**ФЕДЕРАЛЬНАЯ СЛУЖБА ПО НАДЗОРУ В СФЕРЕ ОБРАЗОВАНИЯ И НАУКИ \_\_\_\_\_\_\_\_\_\_\_\_\_\_\_\_\_\_\_\_\_\_\_\_\_\_\_\_\_\_\_\_\_\_\_\_\_\_\_\_\_\_\_\_\_\_\_\_\_\_\_\_\_\_\_\_\_\_\_\_\_\_\_\_\_\_\_**

**ФЕДЕРАЛЬНОЕ ГОСУДАРСТВЕННОЕ БЮДЖЕТНОЕ НАУЧНОЕ УЧРЕЖДЕНИЕ «ФЕДЕРАЛЬНЫЙ ИНСТИТУТ ПЕДАГОГИЧЕСКИХ ИЗМЕРЕНИЙ»**

# **Научно-методические материалы для председателей и членов предметных комиссий субъектов Российской Федерации по проверке выполнения заданий с развёрнутым ответом экзаменационных работ ОГЭ 2023 года**

# **ИНФОРМАТИКА**

Москва 2023

Пособие предназначено для подготовки экспертов по оцениванию выполнения заданий с развёрнутым ответом, которые являются частью контрольных измерительных материалов (КИМ) для сдачи основного государственного экзамена (ОГЭ) по информатике и ИКТ.

Пособие по предмету включает в себя описание экзаменационной работы 2023 г., научно-методические подходы к проверке и оцениванию выполнения заданий с развёрнутым ответом, примеры ответов участников экзамена с комментариями к оценке этих ответов, а также материалы для самостоятельной работы эксперта.

Авторы будут благодарны за предложения по совершенствованию пособия.

© Д.П. Кириенко, С.С. Крылов, В.Р. Лещинер, Ю.С. Путимцева © Федеральный институт педагогических измерений, 2023

# <span id="page-2-0"></span>**СОДЕРЖАНИЕ**

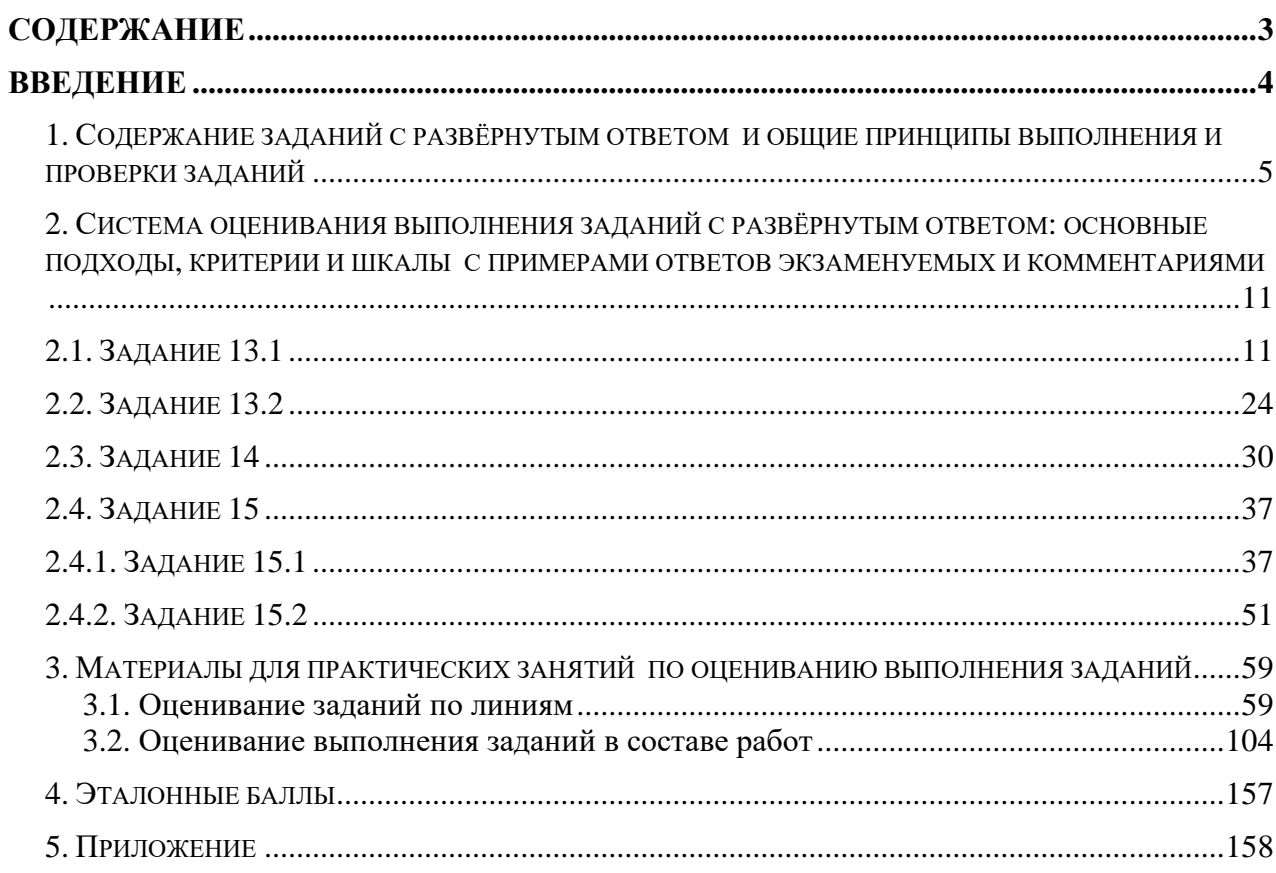

#### <span id="page-3-0"></span>**Введение**

Основной государственный экзамен (ОГЭ) представляет собой форму государственной итоговой аттестации, проводимой в целях определения соответствия результатов освоения обучающимися основных образовательных программ основного общего образования соответствующим требованиям федерального государственного образовательного стандарта. Для указанных целей используются контрольные измерительные материалы (КИМ), представляющие собой комплексы заданий стандартизированной формы.

ОГЭ проводится в соответствии с Федеральным законом от 29.12.2012 г.  $\mathbb{N}$  273-ФЗ «Об образовании в Российской Федерации» и Порядком проведения государственной итоговой аттестации по образовательным программам основного общего образования, утверждённым приказом Минпросвещения России и Рособрнадзора от 07.11.2018 г. № 189/1513.

Содержание КИМ определяется на основе федерального государственного образовательного стандарта основного общего образования (приказ Минобрнауки России от 17.12.2010 г. № 1897) с учётом Примерной основной образовательной программы основного общего образования (одобрена решением федерального учебно-методического объединения по общему образованию (протокол от 08.04.2015 г. № 1/15)).

В КИМ обеспечена преемственность проверяемого содержания с федеральным компонентом государственного стандарта основного общего образования по информатике (приказ Минобразования России от 05.03.2004 г.  $N<sub>2</sub>$  1089 «Об утверждении федерального компонента государственных образовательных стандартов начального общего, основного общего и среднего (полного) общего образования»).

4

#### <span id="page-4-0"></span>**1. Содержание заданий с развёрнутым ответом и общие принципы выполнения и проверки заданий**

Задания с развёрнутым ответом экзаменационной работы по информатике содержатся во второй части работы. В отличие от других предметов, а также в отличие от вариантов единого государственного экзамена по информатике и ИКТ, задания с развёрнутым ответом ОГЭ по информатике имеют практический характер и выполняются участниками экзамена на компьютере. Результатом выполнения каждого из заданий является отдельный файл. После окончания экзамена организаторы осуществляют сбор файлов с выполненными заданиями и передают их на проверку предметной комиссии.

Для выполнения заданий с развёрнутым ответом необходимо специальное программное обеспечение. Рекомендуется использовать то программное обеспечение, которое применялось в данной образовательной организации при освоении учебной программы по информатике, то есть знакомое обучающимся.

Часть 2 экзаменационной работы содержит три задания (13, 14 и 15). Задания 13 и 15 представлены в двух вариантах (13.1 и 13.2, 15.1 и 15.2), учащийся самостоятельно выбирает один из двух вариантов заданий.

Задание 13.1 заключается в создании презентации из трёх слайдов на заданную тему с использованием готового текстового и иллюстративного материала. Для выполнения данного задания можно использовать любую программу создания презентаций. Учащемуся предоставляются текстовый файл и файлы с изображениями, требующиеся для выполнения задания. Данные файлы создаются разработчиками КИМ и являются неотъемлемой частью экзаменационных материалов. Обучающийся должен самостоятельно отобрать и при необходимости отредактировать текстовые фрагменты и иллюстрации, так чтобы они наиболее полно соответствовали теме презентации. Проверка задания 13.1 проводится в программе создания презентаций, соответствующей расширению созданного обучающимся файла или программе просмотра файлов формата pdf, если ответ сохранён в таком формате, или в программе просмотра изображений, если слайды презентации сохранены в виде изображений.

В задании 13.2 от выпускника требуется продемонстрировать сформированность умения создать и оформить текстовый документ по заданному образцу в текстовом процессоре. При этом экзаменуемому нужно уметь задавать такие параметры, как размер шрифта, величина абзацного отступа, выравнивание абзаца, использовать полужирное, курсивное и подчёркнутое написание текста, создавать и заполнять простую таблицу, применять специальные обозначения для единиц измерения (градусы, кубические метры, угловые минуты и т.д.). В отличие от задания 13.1, для выполнения задания 13.2 предоставление экзаменуемому каких-либо исходных файлов не предусмотрено.

Проверка задания 13.2 проводится в текстовом процессоре, соответствующем расширению созданного учащимся файла.

Задание 14 заключается в обработке большого массива данных с использованием электронной таблицы. При выполнении задания необходимо использовать программу для обработки информации, представленной в виде электронных таблиц (табличный процессор), например ОpenOffice.org Calc, LibreOffice Calc, Gnumeric, Koffice Kspead, Microsoft Excel, Microsoft Works или другую программу.

Для выполнения задания обучающемуся предоставляется файл электронной таблицы, содержащей исходные данные. Файлы электронных таблиц создаются специалистами Федерального института педагогических измерений и являются неотъемлемой частью экзаменационных материалов. ФИПИ предоставляет исходные файлы с данными в наиболее распространённых форматах электронных таблиц: Microsoft Excel версий 2003 (расширение файла .xls) и 2007 (расширение файла .xlsx), OpenDocument Spreadsheet (формат, используемый в OpenOffice.org, расширение файла .ods). При выполнении задания 14 обучающийся находит ответы на вопросы, сформулированные в задании, используя средства электронной таблицы: формулы, функции, операции с блоками данных, сортировку и поиск данных. Участник экзамена записывает найденные ответы в ячейки электронной таблицы, указанные в условии задачи, после чего сохраняет таблицу в формате, установленном организаторами экзамена. Результатом выполнения этого задания является файл электронной таблицы, содержащий ответы на поставленные вопросы.

При проверке выполнения задания 14 эксперт по расширению файла устанавливает использовавшуюся версию табличного процессора и запускает его. Далее проверка происходит в среде этого процессора.

Если открыть файл с этим расширением не удаётся, эксперт применяет средство преобразования таблиц, встроенное в один из наиболее распространённых табличных процессоров, и пытается прочесть представленный файл как электронную таблицу.

Задание 15.1 заключается в разработке алгоритма для учебного исполнителя «Робот». Описание команд исполнителя и синтаксиса управляющих конструкций соответствует общепринятому школьному алгоритмическому языку, также оно дано в тексте задания. Для выполнения этого задания можно использовать кросс-платформенную свободно распространяемую среду учебного исполнителя, например среду «Кумир» (сайт http://www.niisi.ru/kumir/) или другую среду с аналогичными возможностями исполнителя «Робот». В случае использования другой среды учебного исполнителя допустимо, чтобы синтаксис команд используемой среды отличался от описанного в условии задания, если данный синтаксис знаком обучающимся и не требует специального описания.

Результатом выполнения этого задания является файл с алгоритмом, записанный в текстовом процессоре или непосредственно в среде «Кумир». Эксперт открывает этот файл либо в среде «Кумир», либо в текстовом редакторе и переносит текст программы с помощью буфера обмена в среду «Кумир». Если учащиеся не знакомы со средой учебного исполнителя, то для

7

записи алгоритма необходимо использовать текстовый редактор, тогда результатом выполнения задания является текстовый файл, содержащий запись алгоритма. Допускается использовать простые текстовые файлы.

Альтернативным для задания 15.1 является задание 15.2, где необходимо реализовать алгоритм на языке программирования, знакомом учащимся. В этом случае учащиеся выполняют задание в среде разработки, позволяющей редактировать текст программы, запускать программу и выполнять её отладку. Результатом выполнения задания является файл, содержащий исходный текст программы на изучаемом языке программирования.

Таким образом, эксперт получает электронный носитель с файлами ответов на задания. Файлы кодируются числовыми идентификаторами участников, в протоколе выставления оценок за задания указываются идентификаторы. Каждому идентификатору может быть сопоставлено три файла:

- файл с презентацией, являющийся ответом на задание 13.1, или созданный в текстовом редакторе документ, являющийся ответом на задание 13.2;
- электронная таблица с решением задания 14;
- текстовый файл с алгоритмом для исполнителя «Робот» (файл может иметь расширение .kum, если он создан в среде разработки и исполнения алгоритмов на школьном алгоритмическом языке «Кумир») – решение задания 15.1, или текстовый файл с программой на языке программирования высокого уровня, созданный либо в соответствующей среде программирования, либо в текстовом редакторе – решение задания 15.2. Расширение файла будет соответствовать использованной среде программирования.

|                | Регион 77<br>ФИО<br>эксперта | Эксперт Н.Т.          | $rac{KoA}{npeqmera}$ 5 |                        |                       |                                              |           | Название Информатика (2021.01.01) |                        |                            |                                            |                     |                    |                             | протокола<br>эксперта        | Номер<br>Код              | 1000006<br>300000       |                                  |                      |             |                            |
|----------------|------------------------------|-----------------------|------------------------|------------------------|-----------------------|----------------------------------------------|-----------|-----------------------------------|------------------------|----------------------------|--------------------------------------------|---------------------|--------------------|-----------------------------|------------------------------|---------------------------|-------------------------|----------------------------------|----------------------|-------------|----------------------------|
|                | Примечание                   |                       |                        |                        |                       |                                              |           |                                   |                        |                            |                                            |                     | Образец заполнения |                             |                              |                           |                         |                                  | 1234567890X          |             |                            |
|                |                              | Позиции оценивания    |                        |                        |                       |                                              |           |                                   |                        |                            |                                            |                     |                    |                             |                              |                           |                         |                                  |                      |             |                            |
| Nº             | Код бланка                   | 13                    | 14                     | 15                     |                       |                                              |           |                                   |                        |                            |                                            |                     |                    |                             |                              |                           |                         |                                  |                      | 13A         | <b>15A</b>                 |
| 1              | 2020500002913                | 1.1.1.1               |                        | 1.1.1.1.1              |                       | <b>Second</b>                                |           |                                   |                        |                            | .                                          |                     |                    |                             |                              |                           | $\mathbb{I}$            | i                                | 100000               |             |                            |
| $\overline{2}$ |                              | 1.1.1.1<br>1.1.1.1    |                        | 1.1.1.1.1<br>1.1.1.1.1 |                       | 1888888<br>1.1.1.1                           |           |                                   |                        |                            | <b>********</b><br>.                       |                     |                    | <b>*******</b><br>11111111  |                              |                           | $\frac{1}{2}$           |                                  | 333333<br>1.1.1.1    |             | <b><i><u>BARRE</u></i></b> |
| 3              |                              | <br>1.1.1.1.1         |                        | 1.111111               | <br>1.1.1.1.1         | 11111<br>$\frac{1}{2}$                       |           | <br>i                             | 1.1.1.1.1<br>1.1.1.1.1 | 1.1111111<br>$\frac{1}{2}$ | 1.1.1.1.1.1<br><b><i><u>Limits</u></i></b> | 1.1111111111<br>.   | 20000              | 1.1111111                   | <b>Services</b><br>1.1.1.1.1 | <br>.                     | $\frac{1}{2}$           | <br>1.1.1.1.1                    | <br>1.1.1.1.1        |             | 1111111<br>                |
| 4              |                              | 1.1.1.1.1<br>         |                        | <br>                   | .<br>.                | $\ddot{\cdot}$<br>1.1.1.1                    |           | <br>                              |                        | .<br>.                     | <br>                                       | <br>                | 7.111111           | <br>1111111                 | <br>                         | 1.1.1.1<br>.              | : <del>.</del>          | <br>1.1.1.1.1.1                  | <br>                 |             | 1.1.1.1<br>                |
| 5              |                              | 11111111<br>1.1.1.1.1 |                        | i                      | 1.111111<br>1.1.1.1.1 | 111111<br>L                                  |           | *******<br>L                      | <br>1.1.1.1            | .<br>1.                    | <br>1.111111                               | 1111111111<br>. 1   | <br>$_{\dots}$     | 11111111<br>L               | <b>ARTISTS</b><br>L          | 122222222<br><b>Simmi</b> | $\lfloor \ \rfloor$     | <br>L                            | 11111111<br>L        |             | <br>i                      |
| 6              |                              |                       |                        |                        |                       |                                              |           |                                   |                        |                            |                                            |                     |                    |                             |                              |                           |                         |                                  |                      |             |                            |
| $\overline{7}$ |                              | 1.1.1.1               |                        | gas ex<br>1.1.1.1.1.1  | 1.111111              | $\mathbb{R}^{n \times n}$<br><b>Economic</b> |           | $\frac{1}{2}$                     |                        | 1.1.1.1.1                  | <br>1.1.1.1.1.1                            | <b>COLORADO</b><br> |                    | <b>*******</b><br>1.1.1.1.1 | <b>ARRESTS</b>               | 120311-0                  |                         | $1 - 1 - 1 - 1$<br>$\frac{1}{2}$ | 1222222<br>1.1.1.1.1 | 1.111111111 | 1.1111111<br>1.1.1.1.1.1   |
| 8              |                              | 11111111              |                        | []                     | 1.11111               | L                                            | 1.1.1.1.1 | <b><i><u>Louist</u></i></b>       |                        | <b>Second</b>              | <br>1.1.1.1.1                              | inni,               | 7.1111111          | <b><i><u>Land</u></i></b>   | $_{\rm bound}$               | incomo?                   | L                       | ti                               | 1.1.1.1.1            |             |                            |
| 9              |                              |                       | 1.1.1.1.1              |                        | .                     | $\frac{1}{2}$ . The set of $\mathcal{C}$     |           | *******<br>1.1.1.1                | <br>1.1.1.1.1          |                            | <br>1.1.1.1.1                              |                     | <br>1.1.1.1        | <br>1.1.1.1.1.1             |                              |                           | 1.1.1.1                 | 1.1.1.1.1                        | -------<br>1.1.1.1.1 |             | <br>1.1.1.1.1.1            |
| 10             |                              | 1.1.1.1               |                        | $\frac{1}{2}$          |                       | Ĺ.                                           |           | i<br>$\frac{1}{2}$                | 1.1.1.1.1              |                            | 1.11111                                    |                     |                    |                             |                              | 1.1.1.1                   | $\overline{\mathbb{L}}$ | $\lfloor $                       | 1.1.1.1.1            |             | i j                        |
|                | Дата<br>B<br>-<br>проверки   | ₩                     | Ħ<br>-                 |                        |                       |                                              |           | Подпись<br>эксперта               |                        |                            |                                            |                     |                    |                             |                              |                           |                         |                                  |                      |             |                            |

*Рисунок 1. Вариант формата бланка протокола проверки развёрнутых ответов<sup>1</sup>*

Для проверки выполненных заданий эксперт открывает файл в приложении, работающем с данным форматом файлов (то есть в редакторе презентаций или приложении для просмотра файлов в формате pdf – для задания 13.1, в текстовом редакторе – для задания 13.2, в электронной таблице – для задания 14, в среде учебного исполнителя или текстовом редакторе – для задания 15.1, в среде разработки – для задания 15.2), проверяет правильность ответов учащихся и выставляет оценку за задание в соответствии с критериями оценивания.

Если формат проверяемого файла не соответствует тому формату, в котором требовалось сдать выполненные задания, эксперту необходимо попробовать установить формат файла и открыть сданный файл с учётом его формата, возможно, с использованием средств импорта файлов из другого

 $\overline{a}$ 

<sup>&</sup>lt;sup>1</sup> Организационно-технологическая схема, используемая при проведении ОГЭ в субъектах Российской Федерации, может предполагать заполнение распечатки протокола проверки развёрнутых ответов или электронных форм аналогичного назначения.

формата или с использованием другого приложения. Если эксперту удалось открыть файл в другом формате, то задание проверяется на основании критериев, оценка за сохранение файла в неверном формате (или с неверным именем) не снижается. Если эксперту не удалось установить формат файла и прочитать его содержание, то за данное задание выставляется оценка в 0 баллов.

На рабочих станциях экспертов рекомендуется установить те версии программного обеспечения, которые использовались обучающимися при выполнении заданий.

Каждое задание должно быть проверено двумя экспертами. В случае существенного расхождения оценок экспертов по какой-либо задаче необходимо привлечение третьего эксперта для оценивания тех заданий, в которых разошлись оценки первых двух экспертов.

### <span id="page-10-0"></span>**2. Система оценивания выполнения заданий с развёрнутым ответом: основные подходы, критерии и шкалы с примерами ответов экзаменуемых и комментариями**

При проверке выполнения заданий 13.1. и 13.2 эксперту необходимо учитывать особенности этих заданий и требования к форме и содержанию ответа в каждом из них.

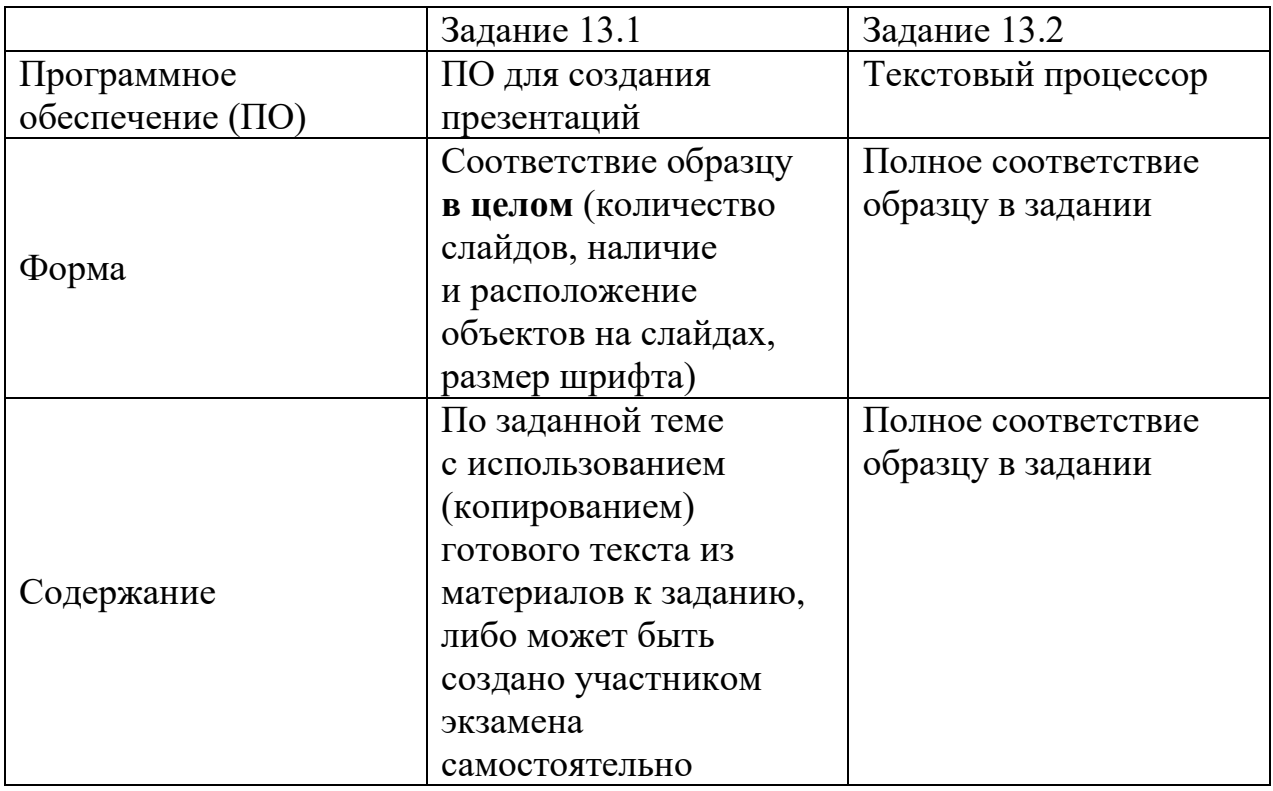

*Особенности заданий 13.1 и 13.2*

# **2.1. Задание 13.1**

<span id="page-10-1"></span>Рассмотрим оценивание заданий этой линии на типичном примере.

На рисунке ниже представлен снимок экрана с изображением комплекта материалов, доступных участнику экзамена для выполнения задания. В текстовом документе приведена избыточная информация по теме задания. Участник экзамена должен выбрать фрагменты текста, наиболее подходящие и соответствующие теме работы, или может самостоятельно создавать содержание текстовых блоков презентации, опираясь на представленный в задании материал и собственные знания.

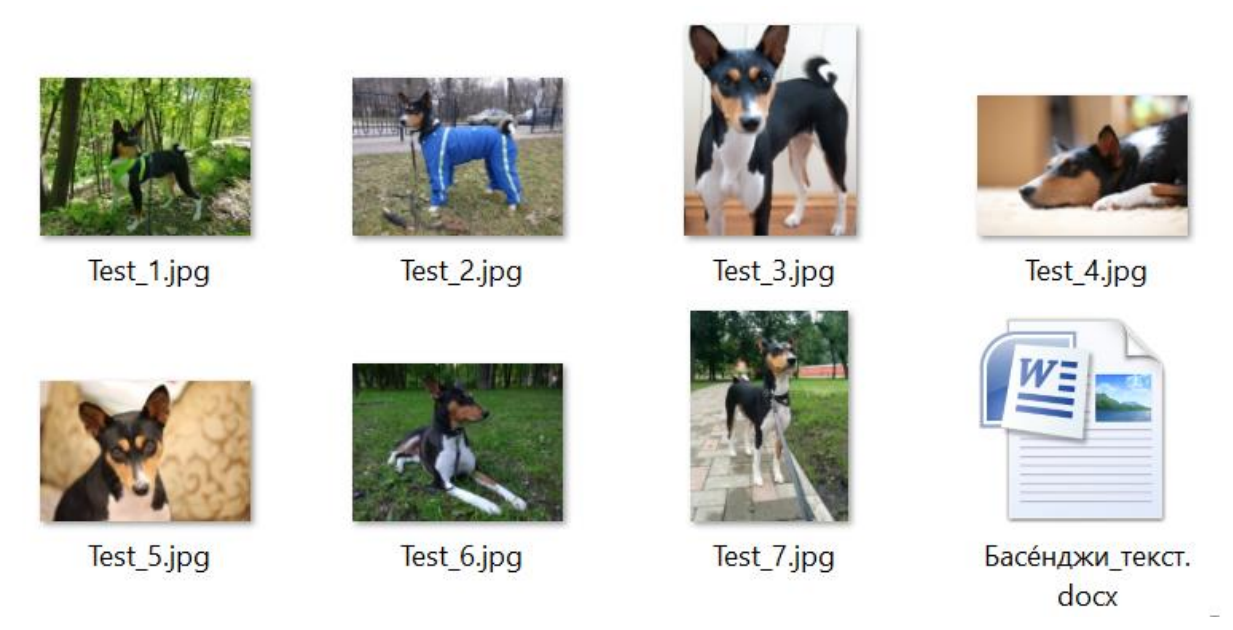

*Рисунок 2. Пример комплекта материалов для выполнения задания 13.2<sup>2</sup>*

Используя информацию и иллюстративный материал, содержащийся в каталоге DEMO-13, создайте презентацию из **трёх** слайдов на тему «Бассенджи».

В презентации должны содержаться **краткие иллюстрированные** сведения о внешнем виде, происхождении и особенностях собак породы бассенджи. Все слайды должны быть выполнены в едином стиле, каждый слайд должен быть озаглавлен.

Презентацию сохраните в файле, имя которого Вам сообщат организаторы. Файл ответа необходимо сохранить в одном из следующих форматов: \*.odt, \*.ppt, \*.pptx.

# **Требования к оформлению презентации**

Ровно три слайда без анимации.

Параметры страницы (слайда): экран (16:9), ориентация альбомная.

Содержание, структура, форматирование шрифта и размещение изображений на слайдах:

- первый слайд титульный слайд с названием презентации; в подзаголовке титульного слайда в качестве информации об авторе презентации указывается идентификационный номер участника экзамена;
- второй слайд основная информация в соответствии с заданием, размещённая по образцу на рисунке макета слайда 2: заголовок слайда; два блока текста; два изображения;

**13.1**

 $\overline{a}$ 

<sup>2</sup> Комплект материалов отличается для каждого варианта задания, включает в себя не менее пяти изображений и текстовый документ по заданной теме.

третий слайд – дополнительная информация по теме презентации, размещённая на слайде по образцу на рисунке макета слайда 3: заголовок слайда; три изображения; три блока текста.

В презентации должен использоваться единый тип шрифта.

Размер шрифта для названия презентации на титульном слайде – 40 пт, для подзаголовка на титульном слайде и заголовков слайдов – 24 пт, для подзаголовков на втором и третьем слайдах и для основного текста – 20 пт.

Текст не должен перекрывать основные изображения или сливаться с фоном.

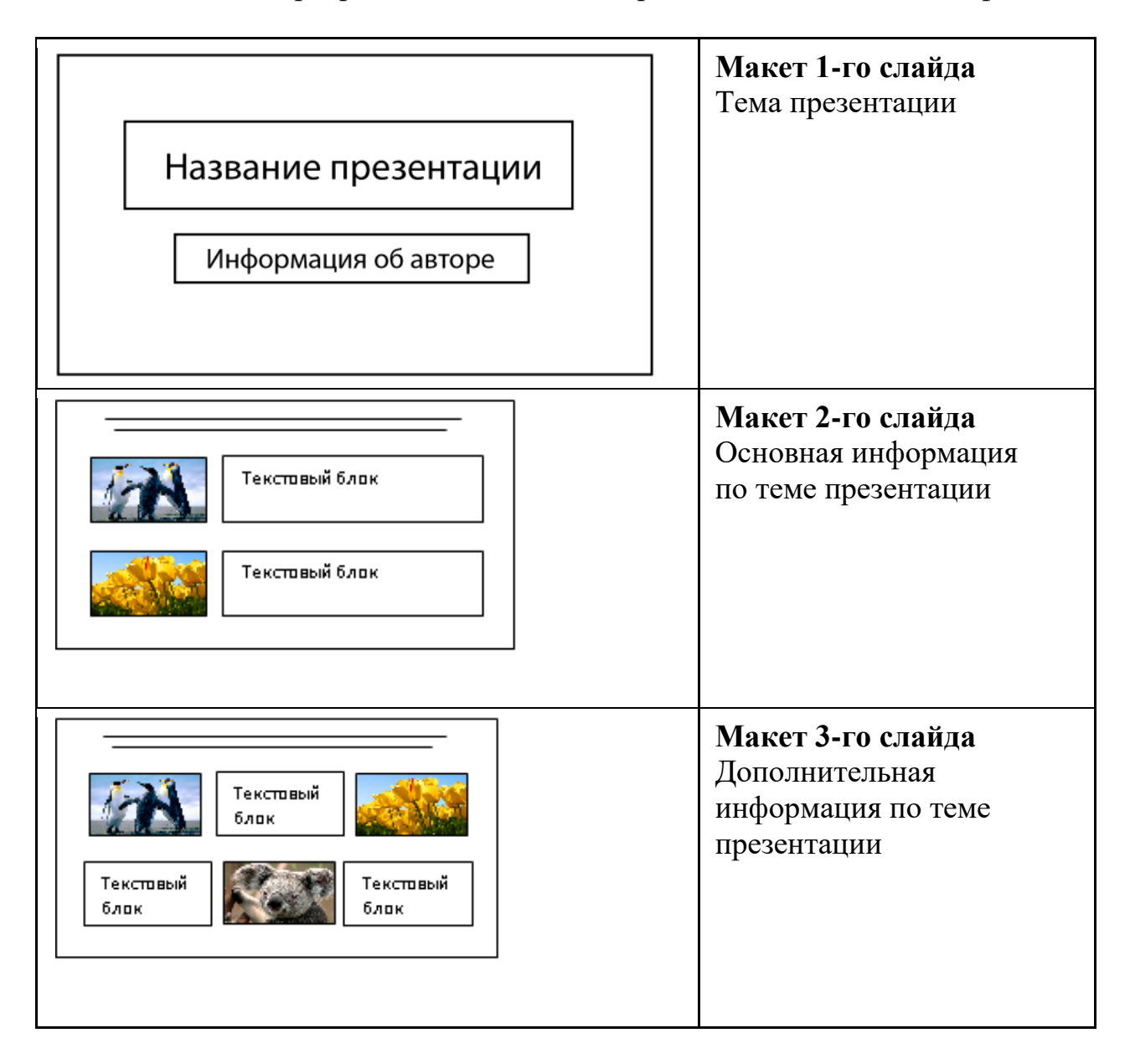

# **Критерии оценивания**

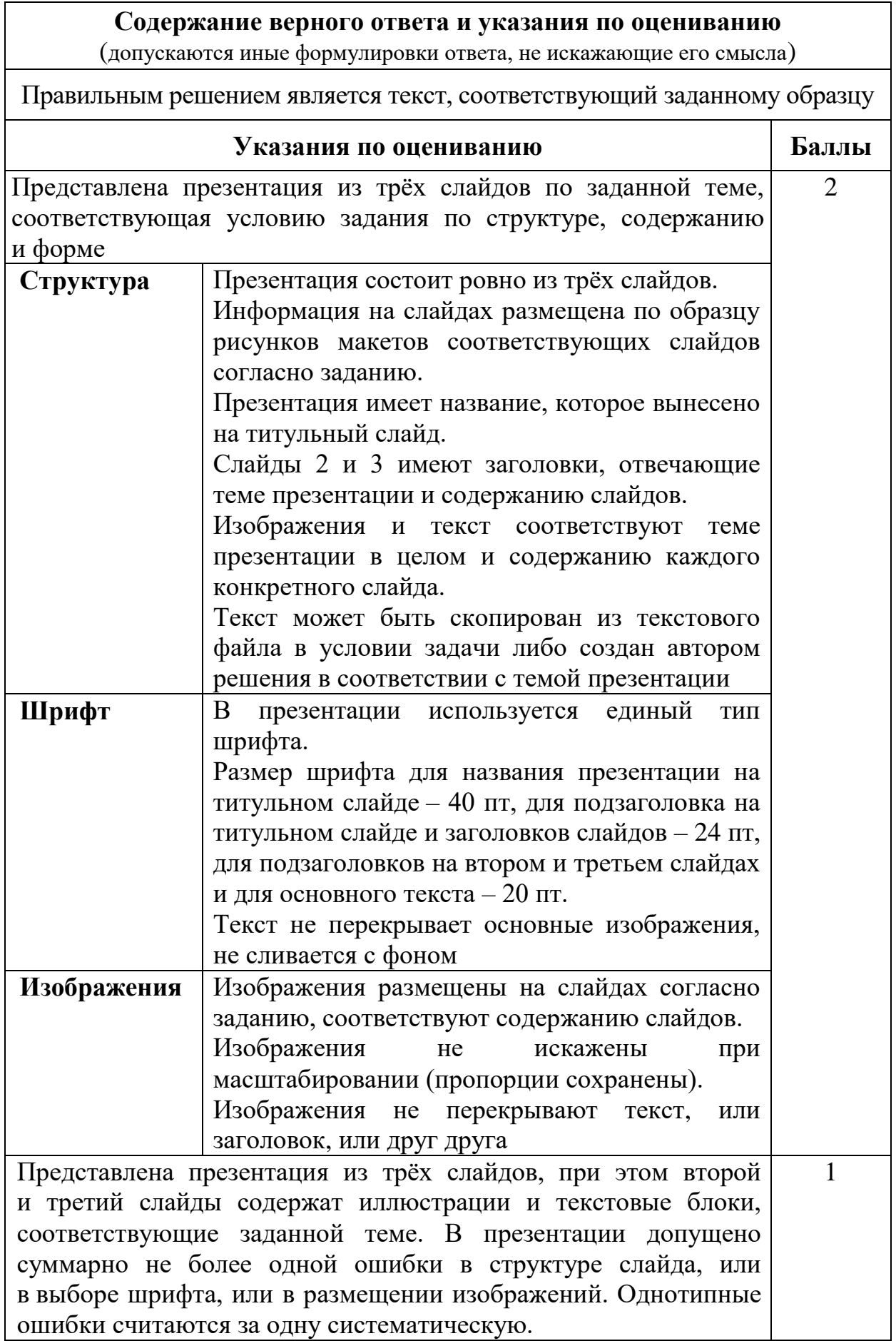

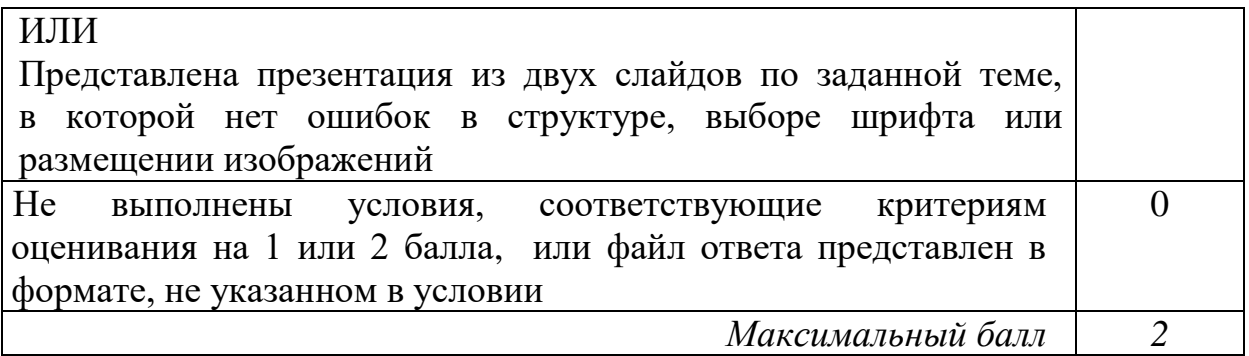

В случае, если представленная участником экзамена презентация содержит более трёх слайдов, рекомендуется оценивать выполнение задания, исходя из первых трех слайдов. Презентация может быть представлена участником в формате pdf или в формате растрового изображения. С одной стороны, это затрудняет точный анализ размера элементов презентации, с другой стороны, гарантирует идентичность содержания ответа с точки зрения экзаменуемого и проверяющего.

Рассмотрим примеры выполнения задания 13.1.

# *Пример 1*

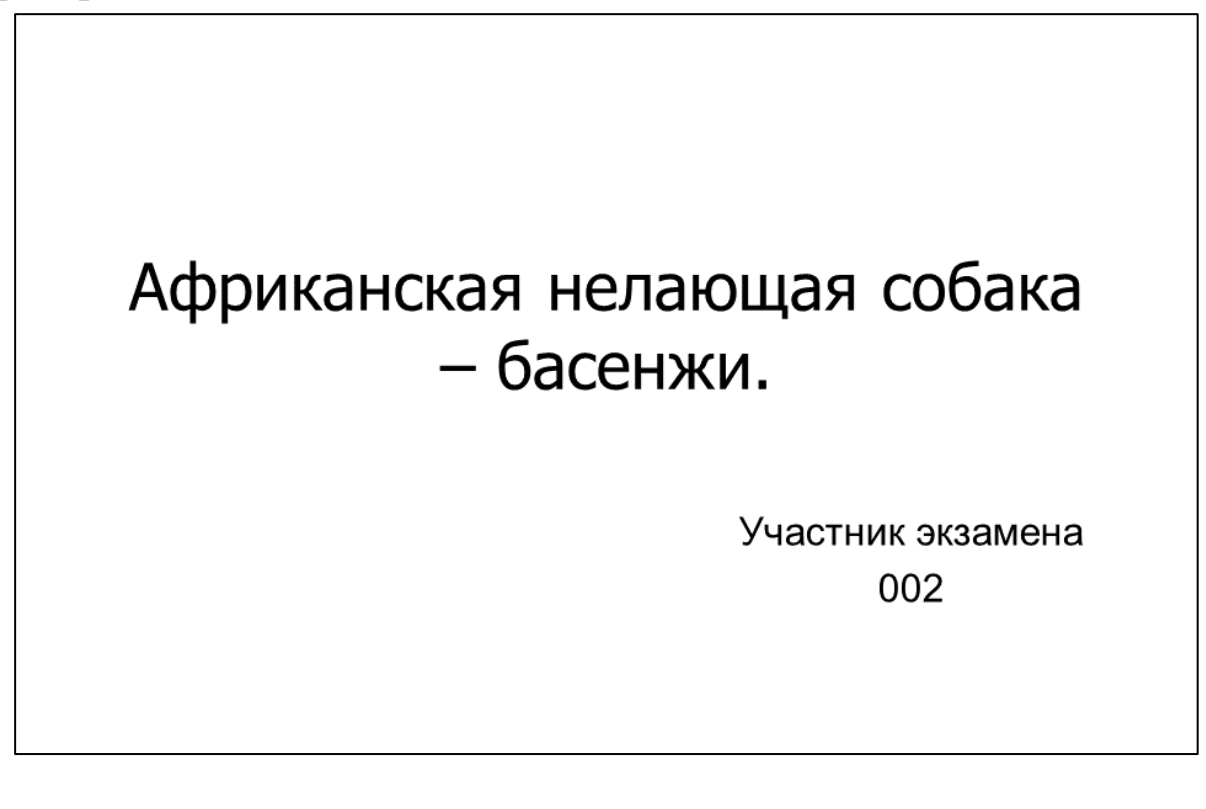

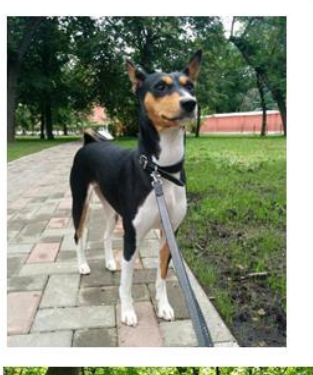

Особенность породы.

Уникальность породы в том, что её представители не лают, но издают особые, свойственные только басенджи звуки, похожие на урчание, но и их можно услышать лишь когда собака взволнована

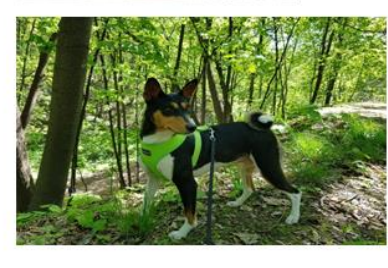

Это крепкие здоровьем собаки, с хорошим иммунитетом, бесстрашные и уверенные в себе, а облик породы практически не изменился за все время существования басенджи.

# Интересные факты о басенджи.

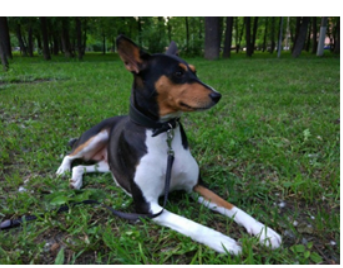

В 1937 году первые басенджи появились на выставке в США под названием «конго-терьер», после чего на породу обратили внимание.

В 1905 году басенджи появились в берлинском зоопарке в качестве экзотических животных, а в 1930 годах были снова завезены в Англию.

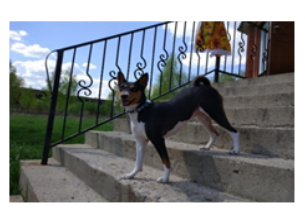

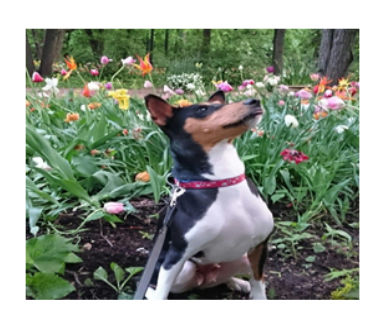

В Древнем Египте этих собак привозили в подарок фараонам, которые очень почитали басенджи и считали их живым оберегом.

В работе участника экзамена представлена презентация из трёх слайдов, соответствующая теме задания. Эксперт оценивает выполнение этого задания, проверяя соответствие образцу в целом, так как задание предполагает существенный творческий компонент. Рекомендуется систематизировать проверку, условно разделив её этапы на блоки: структуру, шрифт, изображения.

В данном примере структура презентации выдержана полностью, расположение объектов на слайдах соответствует макетам слайдов, представленным в условии, слайды имеют заголовки, на титульный слайд вынесена тема презентации, в подзаголовке титульного слайда указан автор презентации без раскрытия персональных данных («Участник экзамена 002»). Не является ошибкой, что тема презентации указана более развёрнуто, нежели это было в задании. Опечатка в заголовке: «басенжи» вместо «басенджи» и точка в конце заглавия не приводят к снижению оценки. Не приводит к снижению оценки и наличие точек в конце заголовков на втором и третьем слайдах. Содержание текстовых блоков соответствует заданию и заявленной теме презентации. Размер шрифта в заголовках, подзаголовках слайдов и текстовых блоках выбран верно, в соответствии с условием задачи.

Изображения не искажены, не перекрывают друг друга, текст или заголовки. На втором слайде левое изображение размещено «в край» слайда. Это не эстетично, но не является причиной для снижения оценки. Согласно критериям работа участника экзамена должна быть оценена максимальными 2 баллами.

Для удобства эксперт может выполнять проверку работы, систематизируя контролируемые элементы в виде таблицы, пример которой приведён на рисунке 3.

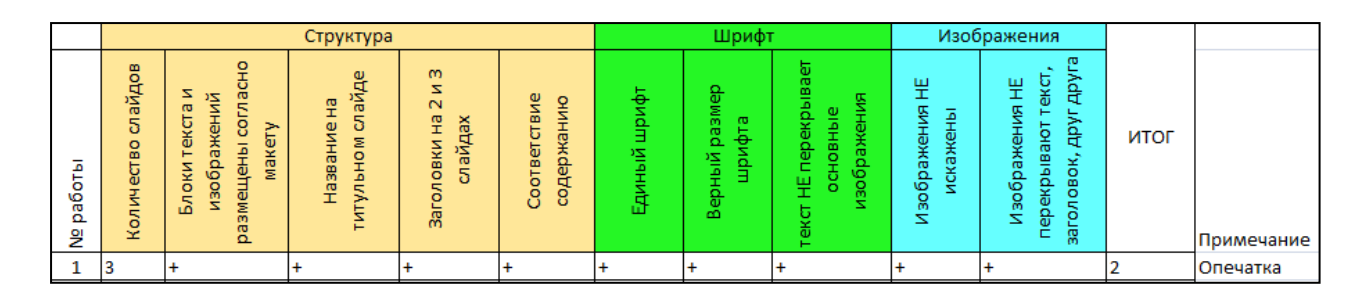

*Рисунок 3. Пример систематизации контролируемых элементов задания 13.1<sup>3</sup>*

-

<sup>3</sup> Возможны иные варианты систематизации контролируемых элементов задания 13.1.

# *Пример 2*

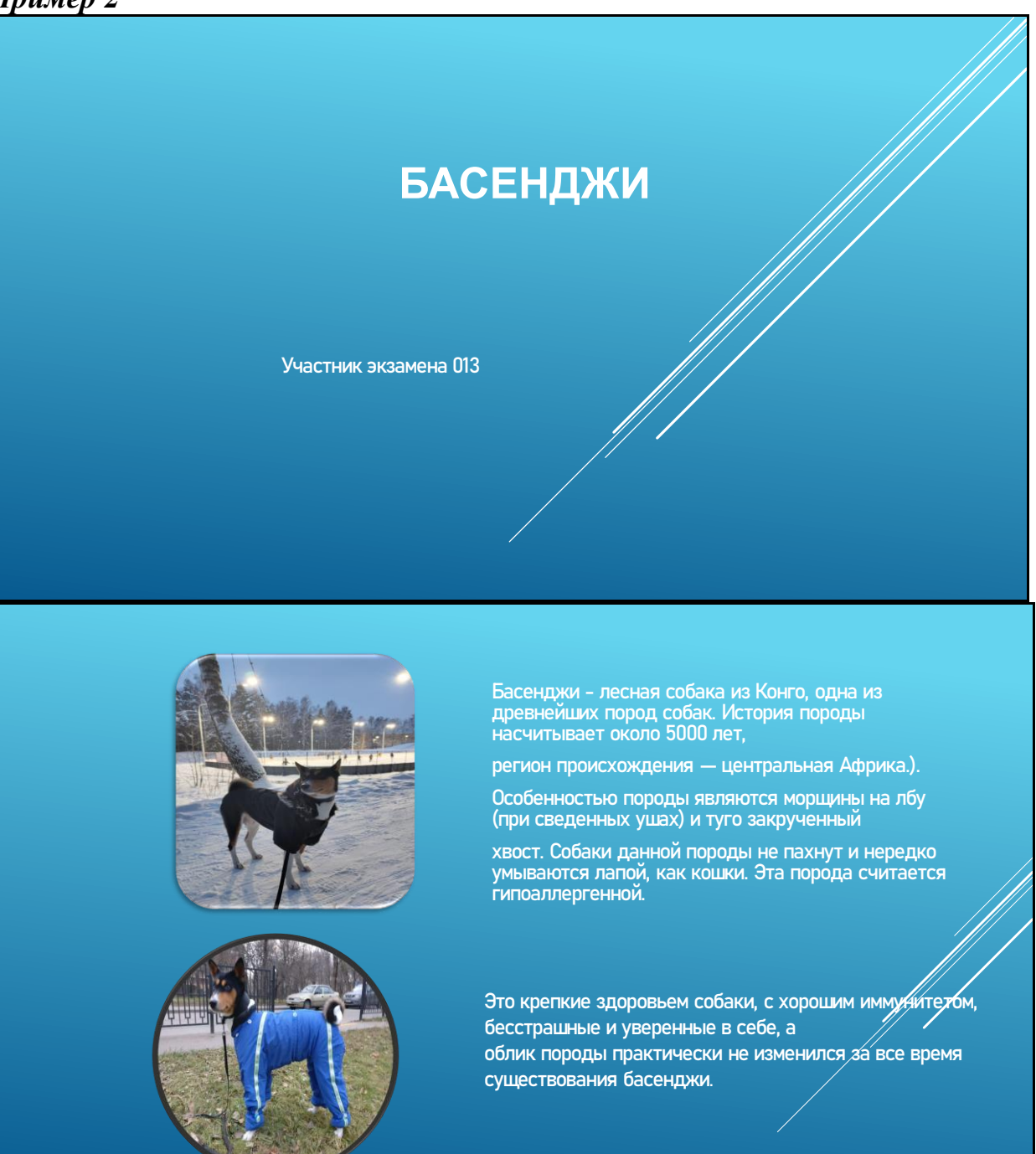

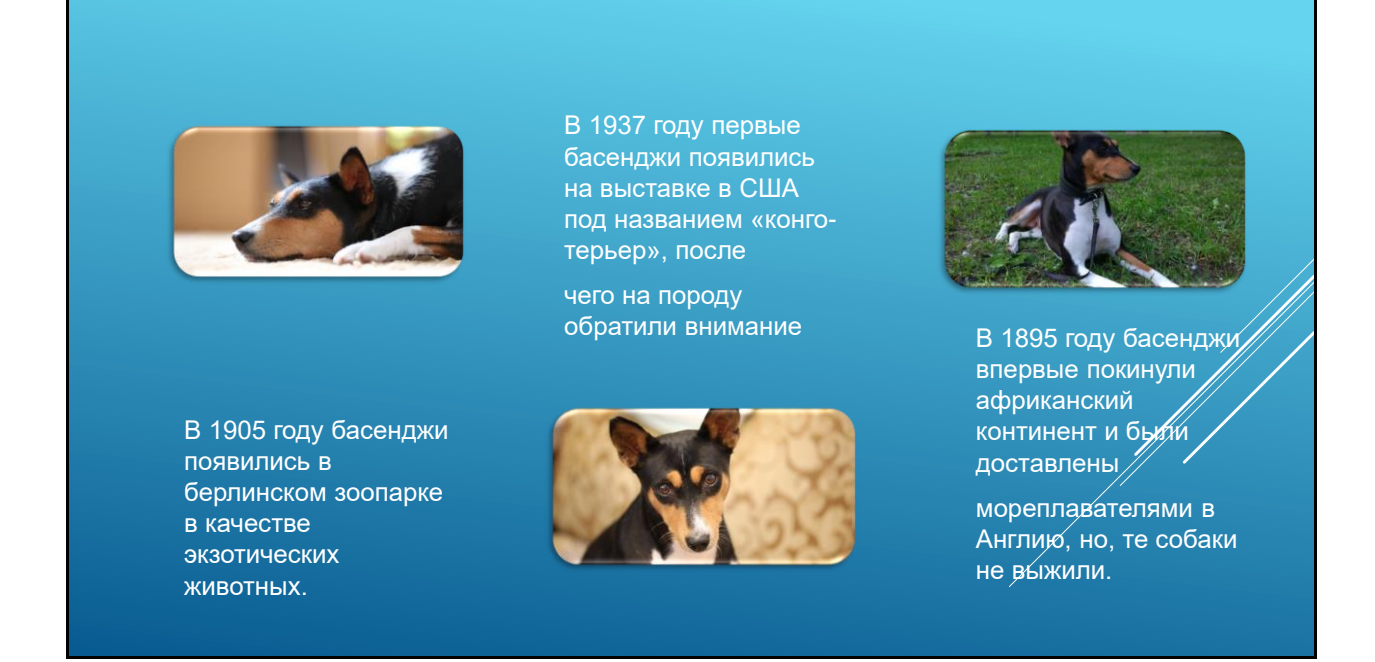

В работе участника экзамена представлена презентация из трёх слайдов, соответствующая теме задания. В данном примере работы участника экзамена структура презентации **не выдержана** полностью, отсутствуют заголовки на слайдах 2 и 3. Это одна и та же ошибка, которая повторилась в работе дважды. Такая ошибка считается один раз и, в случае отсутствия в работе других ошибок, приводит к снижению оценки на один балл.

Содержание текстовых блоков соответствует заданию и заявленной теме презентации. Размер шрифта в имеющихся текстовых блоках, заголовках и подзаголовках соответствует условию в задании. Изображения не искажены, не перекрывают друг друга, заголовки или текст. В данном примере участник экзамена применил к изображениям эффекты форматирования (тень, обрезку по фигуре и др.), что затрудняет проверку. При условии отсутствия искажений использование эффектов не является ошибкой и не приводит к снижению оценки.

В представленной работе выявлена только одна ошибка в структуре презентации (отсутствуют заголовки на слайдах 2 и 3). Согласно критериям работа должна быть оценена 1 баллом.

# **Порода собак Басенджи**

**Участник экзамена 005**

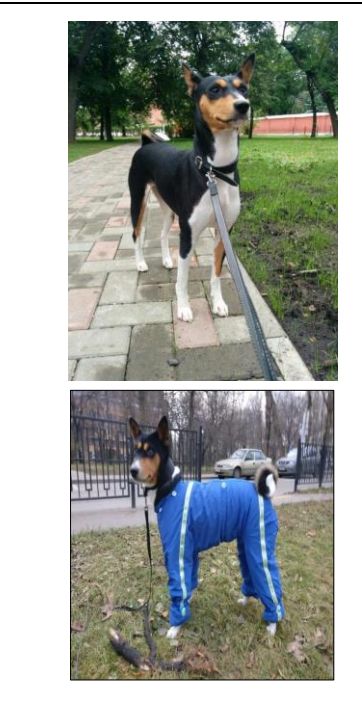

**Басенджи - лесная собака из Конго, одна из древнейших пород собак. История породы насчитывает около 5000 лет, регион происхождения — центральная Африка.). Особенностью породы являются морщины на лбу (при сведенных ушах) и туго закрученный хвост. Собаки данной породы не пахнут и нередко умываются лапой, как кошки. Эта порода считается гипоаллергенной.**

**Это крепкие здоровьем собаки, с хорошим иммунитетом, бесстрашные и уверенные в себе, а**

**облик породы практически не изменился за все время существования басенджи.** 

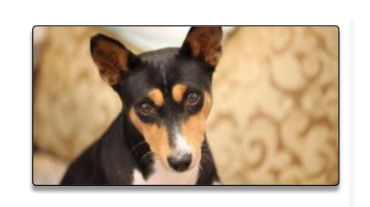

**В 1905 году басенджи появились в берлинском зоопарке в качестве экзотических животных, а в 1930 годах были снова завезены в Англию. В Англии и был утвержден стандарт породы, который используется до сих пор.**

**В 1895 году басенджи впервые покинули африканский континент и были доставлены мореплавателями в Англию, но, те собаки не выжили.**

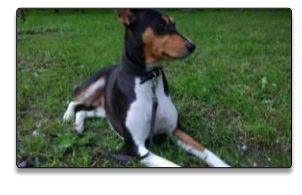

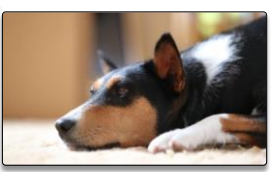

**В 1937 году первые басенджи появились на выставке в США под названием «конго-терьер», после чего на породу обратили внимание. В 1941 году в Америку была завезена пара басенджи, с них и началось распространение этой породы по миру.**

В работе участника экзамена представлена презентация из трёх слайдов. Титульный слайд имеет заголовок и подзаголовок, на втором и третьем слайдах отсутствуют заголовки. Изображения и текстовые блоки размещены верно, в соответствии с макетами из условия.

В заголовках и текстовых блоках использован шрифт не того размера, который было необходимо использовать согласно условию задачи. Вкупе с ошибкой по структуре это приводит к необходимости оценить работу 0 баллов по критериям оценивания.

В данной работе заслуживает внимания сложная для оценивания ситуация, связанная с проверкой искажения изображения. Наглядно видно, что изображения на втором слайде имеют искажения, но проверка размера изображения с помощью меню работы с рисунками показывает, что пропорции изображения будто бы верные. Следует учитывать, что участники экзамена могут размещать изображения на слайдах презентации в том числе и с помощью вставки фигуры с последующей заливкой этой фигуры изображением. Таким образом, в меню формата рисунка отображаются не пропорции изображения, а пропорции фигуры, которая залита этим изображением.

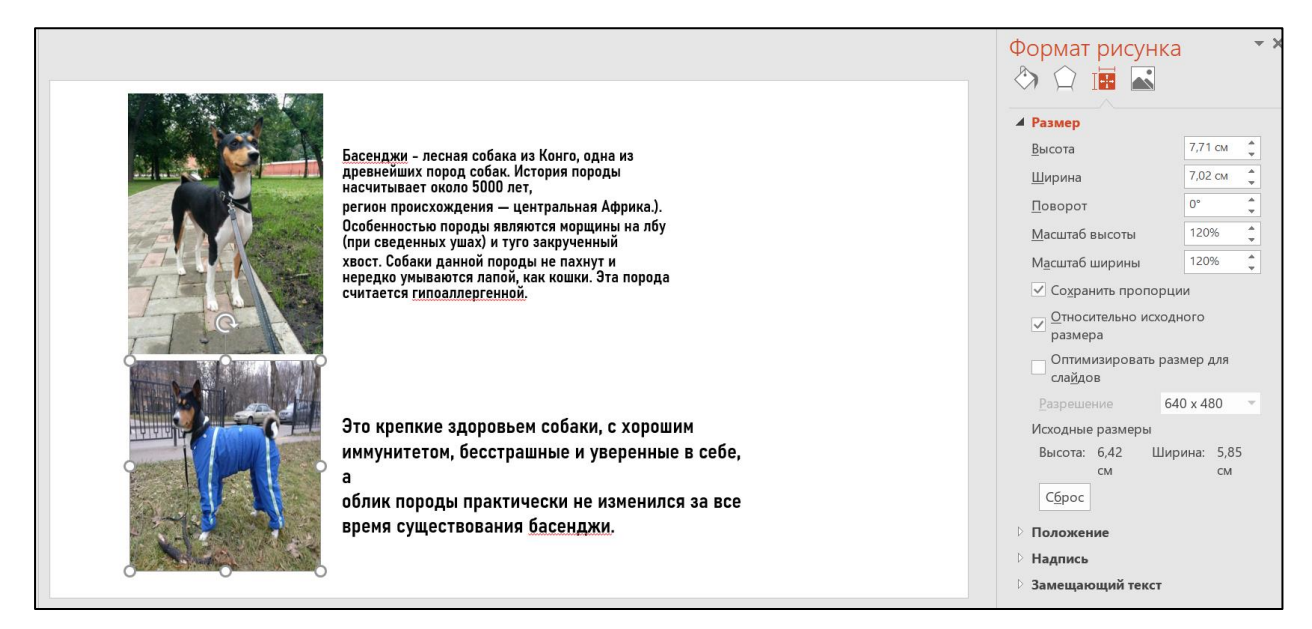

*Рисунок 4. Проверка искажения пропорций в задании 13.1<sup>4</sup>*

# *Пример 4*

 $\overline{a}$ 

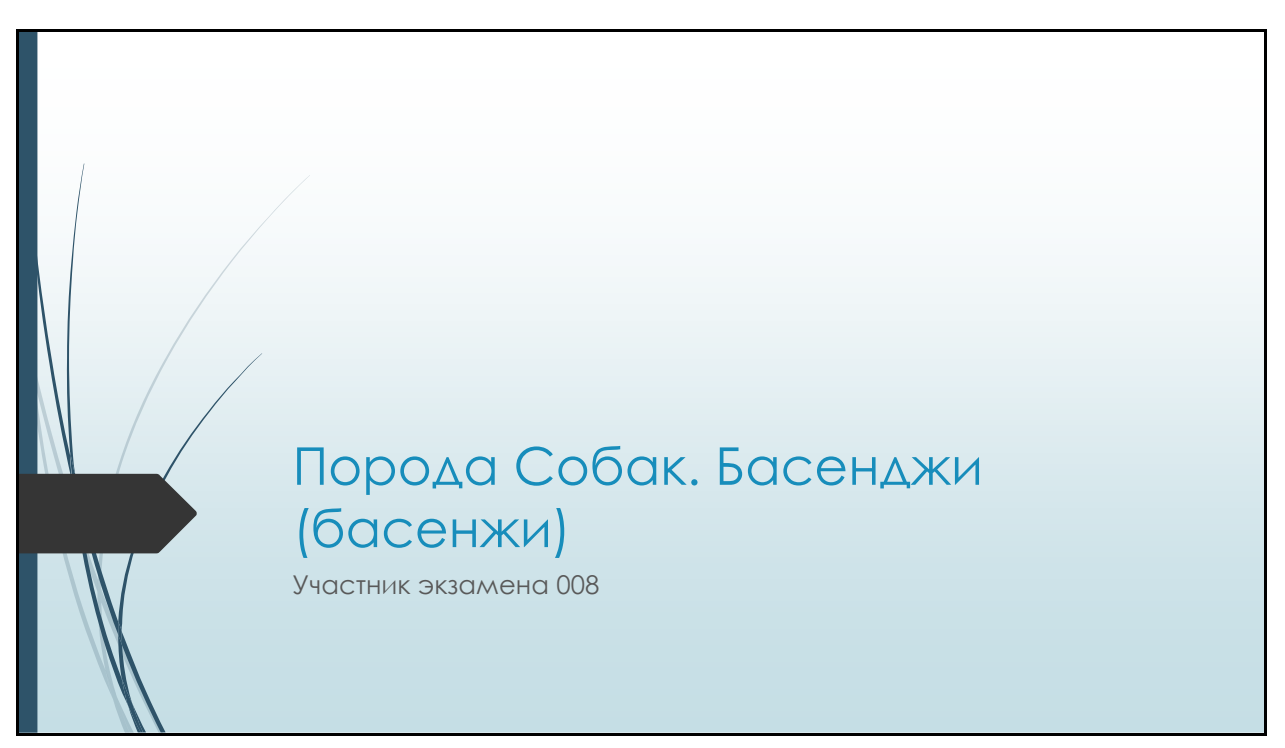

<sup>4</sup> В меню показано, что масштаб изображения равен 120% по вертикали и 120% по горизонтали, что говорит об отсутствии искажения, хотя наглядно видно его наличие. Имеет место вставка фигуры (фигура без искажения) с последующей заливкой фигуры изображением.

#### Басенджи

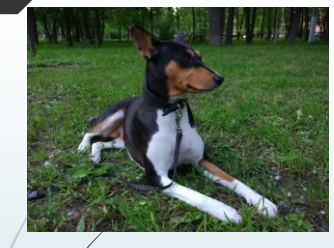

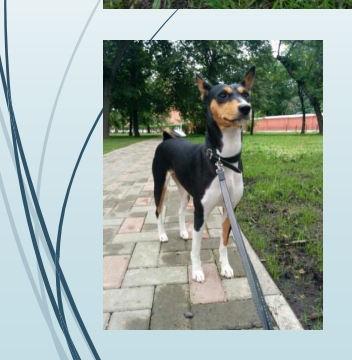

Басéнджи (басенжи) или африканская нелающая собака (а также конголезская кустарниковая собака, лесная собака из Конго, конго-терьер, ньям-ньям-терьер, собака занде, «существо из зарослей») — одна из древнейших пород собак.

В Древнем Египте этих собак привозили в подарок фараонам, которые очень почитали басенджи <sup>и</sup> считали их живым оберегом. Об этом свидетельствуют настенные изображения басенджи в гробницах фараонов, а также найденные мумии собак, которые были похоронены с почестями вместе со своими великими хозяевами.

#### Басенджи

Идеальная высота <sup>в</sup> холке: кобели 43 см, суки 40 см. Идеальная масса: кобели 11 кг, суки 9,5 кг.

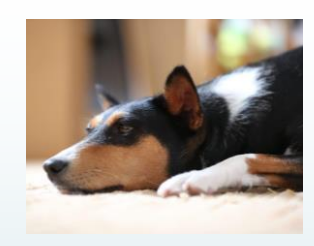

Природная молчаливость басенджи объясняется мифом, что  $\epsilon$ тарые времена, когда животные умели разговаривать, они дали обещание, что никогда расскажут услышанное, и с того момента замолкли всегда

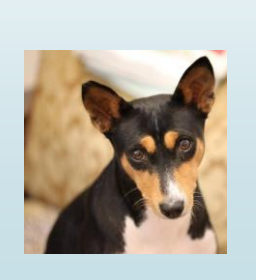

По данным исследования генетиков 2011 года, восточносибирская лайка <sup>и</sup> басенджи из Конго <sup>и</sup> Судана относятся <sup>к</sup> Y-хромосомной гаплогруппе HG9.

В работе участника экзамена представлена презентация из трёх слайдов, полностью соответствующая условию задачи по структуре, содержанию, размеру шрифта и размещению изображений. В презентации использовано оформление слайдов фоном в едином дизайне. Имеются элементы дизайна, которые перекрывают текст или изображения, но это не является ошибкой, так как не затрудняет чтение текста и восприятие информации. Также не приводит к снижению оценки наличие одинаковых заголовков на втором и третьем слайдах. Требования критериев выполнены полностью, работа должна быть оценена 2 баллами.

#### **2.2. Задание 13.2**

<span id="page-23-0"></span>Задание 13.2, в отличие от задания 13.1, менее творческое, но требует точного соответствия результата работы образцу, представленному в условии.

В задании два основных объекта. Как правило, это основной текст (один или два небольших абзаца до 200 символов) и таблица, либо формула, либо несложный рисунок из стандартных фигур. Эксперт должен проверить наличие контролируемых элементов задания для каждого из двух объектов, оценить правильность их выполнения и в соответствии с критериями выставить оценку.

Перед проверкой требуется внимательно изучить критерии проверки задания, так как они, в зависимости от варианта, могут отличаться в деталях проверки и оценивания ряда контролируемых элементов.

Для проверки и оценивания работы можно использовать таблицу с систематизацией контролируемых элементов задания.

|                 | Основной текст |                                                                                                    |                                                                                                    |                                                                                      |                                                          |                                        | Таблица                               |                                                                     |                                                                                     |                                                     |                                |                             |                                                                                     |      |            |  |
|-----------------|----------------|----------------------------------------------------------------------------------------------------|----------------------------------------------------------------------------------------------------|--------------------------------------------------------------------------------------|----------------------------------------------------------|----------------------------------------|---------------------------------------|---------------------------------------------------------------------|-------------------------------------------------------------------------------------|-----------------------------------------------------|--------------------------------|-----------------------------|-------------------------------------------------------------------------------------|------|------------|--|
| 5<br>работ<br>윋 | Црифт          | 8 <sub>o</sub><br>az<br>Z<br>$\epsilon$<br>Ŧ<br>$\frac{1}{2}$<br>gi<br><b>Выде.</b><br>م<br>=<br>e,<br>5 | $\mathbf{\omega}$<br>ĦБ<br>-<br>$\sigma$<br>m<br>lean<br>Ö<br>$\bar{a}$<br>$\alpha$<br>as<br>$\sigma$<br>Bulpa<br>текс | ×<br>$\Omega$<br>ö<br>$\mathbf{z}$<br>-<br>Z¢<br>ℶ<br>$\circ$<br>m<br>Ω<br>Абза<br>Ρ | $\sigma$<br>-<br>€<br>ч<br>g<br>-<br>άá<br>æ<br>$\alpha$ | чатки<br>O <sub>ne</sub><br>шибки<br>Ō | грок<br><b>Be</b><br>¥<br>υ<br>Σ<br>ş | ×<br>$\frac{1}{2}$<br>ത<br>۰<br>Bep<br>ڀ<br>g<br>$\frac{5}{6}$<br>导 | ത<br>m.<br>ω<br>යි<br>ස<br>æ<br>ê<br>읖<br>$\overline{a}$<br>$\overline{\mathbf{c}}$ | (емв<br>Ξ<br>$\omega$<br>Kbo<br>ᇎ<br>$\overline{a}$ | $\omega$<br>$\omega$<br>울<br>E | š<br>ig<br>≌<br>шибки/<br>Ō | $\circ$<br>$\omega$<br>$\omega$<br>-<br>œ<br>∼<br>Ω<br>o<br><b>a</b><br>Ε<br>Ō<br>ö | итог | Примечание |  |
|                 |                |                                                                                                    |                                                                                                    |                                                                                      |                                                          |                                        |                                       |                                                                     |                                                                                     |                                                     |                                |                             |                                                                                     |      |            |  |
|                 |                |                                                                                                    |                                                                                                    |                                                                                      |                                                          |                                        |                                       |                                                                     |                                                                                     |                                                     |                                |                             |                                                                                     |      |            |  |
|                 |                |                                                                                                    |                                                                                                    |                                                                                      |                                                          |                                        |                                       |                                                                     |                                                                                     |                                                     |                                |                             |                                                                                     |      |            |  |
|                 |                |                                                                                                    |                                                                                                    |                                                                                      |                                                          |                                        |                                       |                                                                     |                                                                                     |                                                     |                                |                             |                                                                                     |      |            |  |

*Рисунок 5. Пример систематизации контролируемых элементов задания 13.2<sup>5</sup>*

Рассмотрим примеры оценивание заданий этой линии.

Пример условия и соответствующие критерии оценивания приведены ниже.

Создайте в текстовом редакторе документ и напишите в нём следующий текст, точно воспроизведя всё оформление текста, имеющееся в образце.

Данный текст должен быть написан шрифтом размером 14 пунктов. Отступ первой строки первого абзаца основного текста – 1 см. Расстояние между строками текста не менее одинарного, но не более полуторного межстрочного интервала.

Основной текст выровнен по ширине; заголовок и текст в ячейках таблицы – по центру. В основном тексте и таблице есть слова, выделенные полужирным или курсивным шрифтом. Ширина таблицы меньше ширины основного текста.

**13.2**

-

<sup>5</sup> Возможны иные варианты систематизации контролируемых элементов задания 13.2.

При этом допустимо, чтобы ширина Вашего текста отличалась от ширины текста в примере, поскольку ширина текста зависит от размера страницы и полей. В этом случае разбиение текста на строки должно соответствовать стандартной ширине абзаца.

Интервал между текстом и таблицей не менее 12 пунктов, но не более 24 пунктов.

Текст сохраните в файле, имя которого Вам сообщат организаторы. Файл ответа необходимо сохранить в одном из следующих форматов: \*.odt, \*.doc, \*.docx.

Углерод - один из химических элементов таблицы Менделеева. На Земле в свободном виде встречается в виде алмазов и графита, а также входит в состав многих широко известных природных соединений (углекислого газа, известняка, нефти). В последние годы үчёные искусственным путём получили новую структуру углерода (графен).

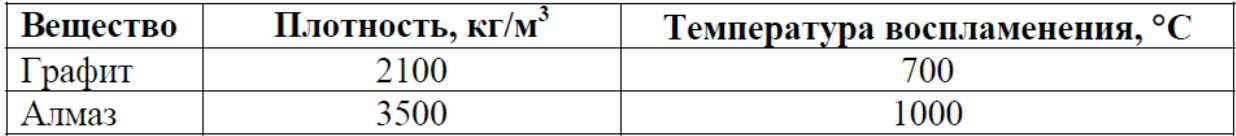

### **Критерии оценивания**

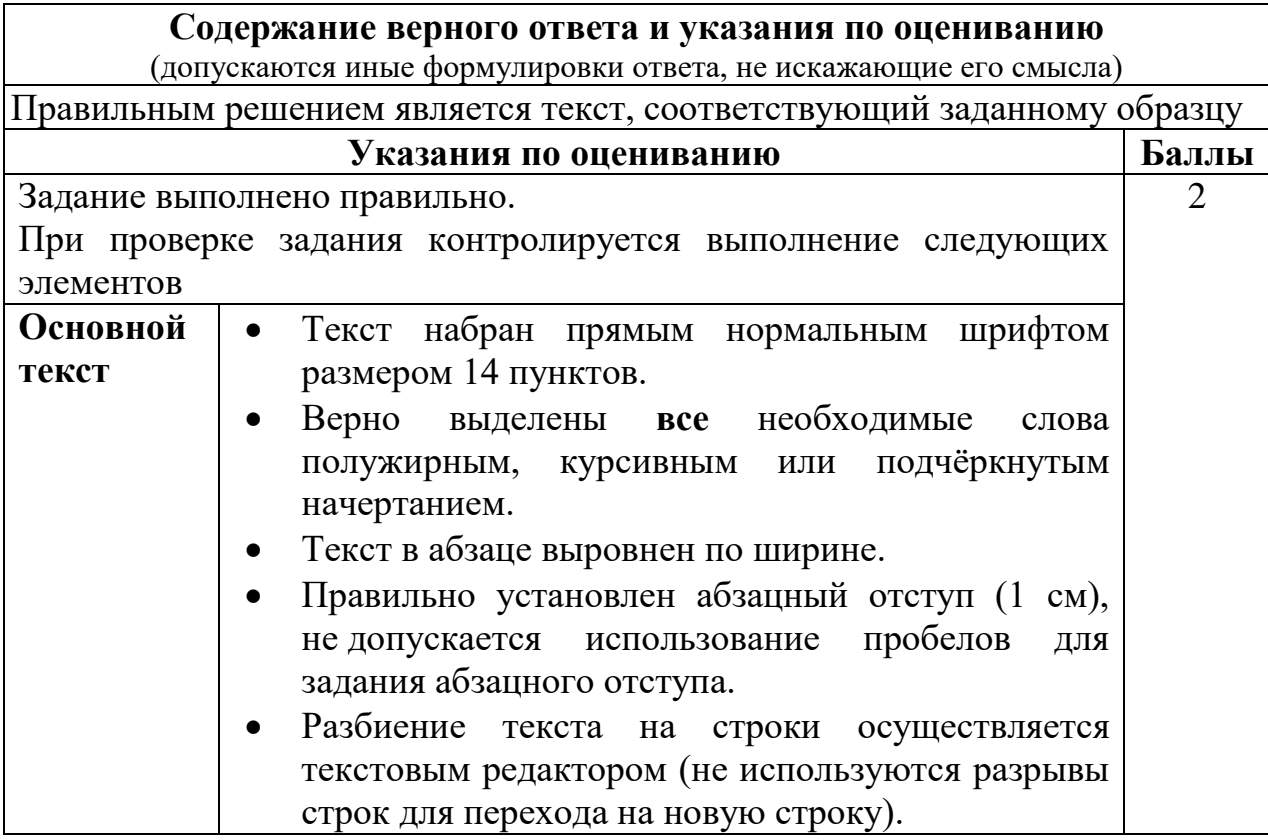

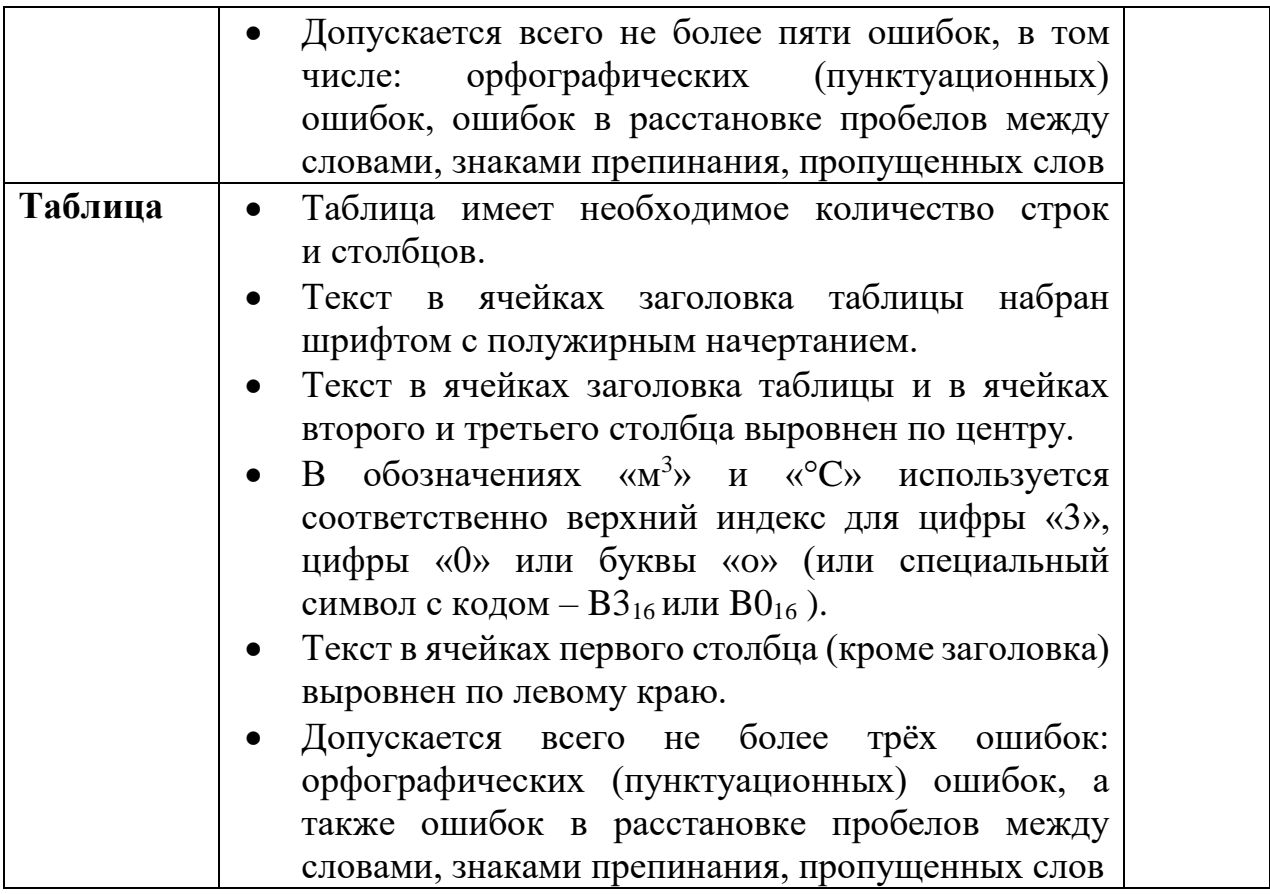

При оценивании заданий этой линии следует обращать внимание на многие детали оформления текстового документа. Расхождение работы экзаменуемого с образцом в тех параметрах оформления текста, которые не перечислены явно в критериях оценивания, не влияют на оценку. Исключение составляет тот случай, когда параметры шрифтового или абзацного оформления искажены столь значительно, что явно нарушается эстетическое восприятие текста. Так, например, в приведённых ниже двух образцах межстрочный интервал явно не соответствует представленному в условии и эстетически приемлемому. Оценка за такое выполнение задания должна быть снижена на балл.

Углерод - один из химических элементов таблицы Менделеева. На

Земле в свободном виде встречается в виде алмазов и графита, а также

входит в состав многих широко известных природных соединений

нефти). В последние годы учёные (углекислого газа, известняка,

искусственным путём получили новую структуру углерода (графен).

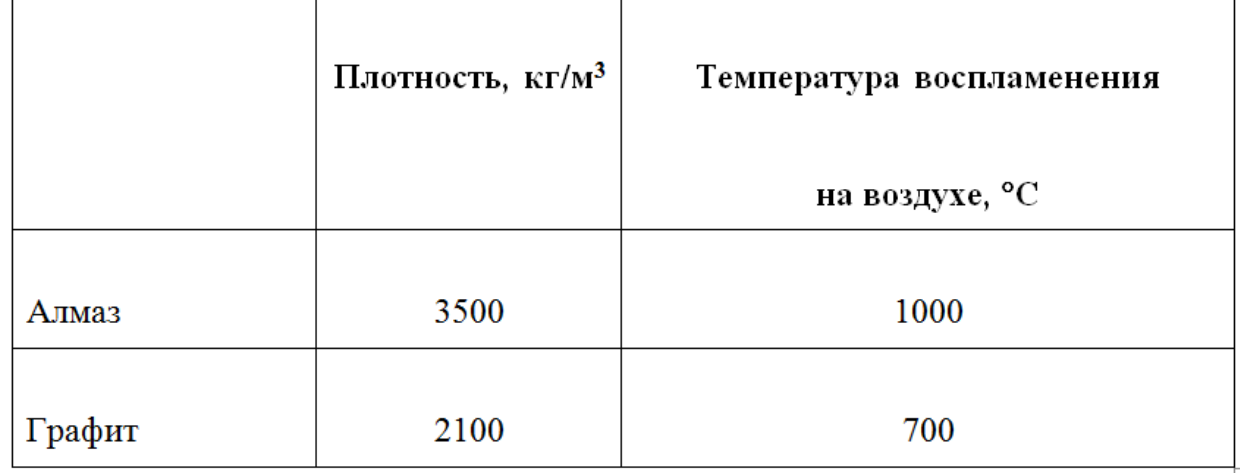

Углерод - один из химических элементов таблицы Менделеева. На Земле в свободном виде встречается в виде <u>алмазов</u> и <u>графита</u>, а также входит в состав многих широко известных природных соединений (углекислого газа, извест

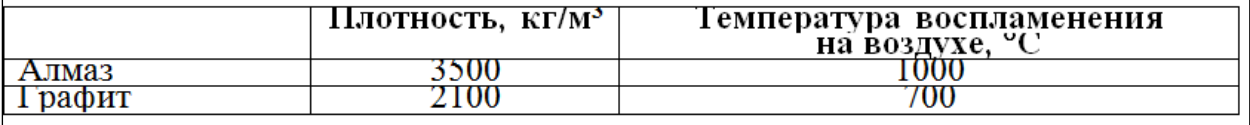

Важным элементом квалифицированного оформления текстовых документов является грамотное использование инструментов текстового процессора, позволяющих задать такие элементы как абзацные отступы, межстрочные интервалы без использования символов пробела или перевода строки. Это нашло своё отражение в критериях оценивания. Для того, чтобы проверить соответствие этому требованию критериев, нужно включить в текстовом процессоре при проверке режим отображения невидимых

символов. В этом режиме ответ экзаменуемого может выглядеть, например, следующим образом.

[...... Углерод - один из химических элементов таблицы Менделеева. На ] Земле в свободном виде встречается в виде алмазов и графита, а также [ входит в состав многих широко известных природных соединений [ (углекислого газа, известняка, нефти). В последние годы учёные ¶ искусственным путём получили новую структуру углерода (графен).  $\alpha$ Плотность, кг/м<sup>3</sup>¤ Температура воспламенения¶ на воздухе, <sup>•</sup>С¤ 3500¤  $1000\%$ **Алмаз**¤  $2100\%$  $700\%$ Графит¤

Оценка за такое выполнение задания должна быть снижена в соответствии с критериями оценивания. Использование символа табуляции для обозначения абзацного отступа допускается.

Рассмотрим примеры выполнения задания 13.2.

# *Пример 1*

Углерод - один из химических элементов таблицы Менделеева. На Земле в свободном виде встречается в виде алмазов и графита, а также входит в состав многих широко известных природных соединений (*углекислого* газа. известняка.  $Hedmu$ ).  $\mathbf{B}$ последние ГОЛЫ учёные искусственным путём получили новую структуру углерода (графен).

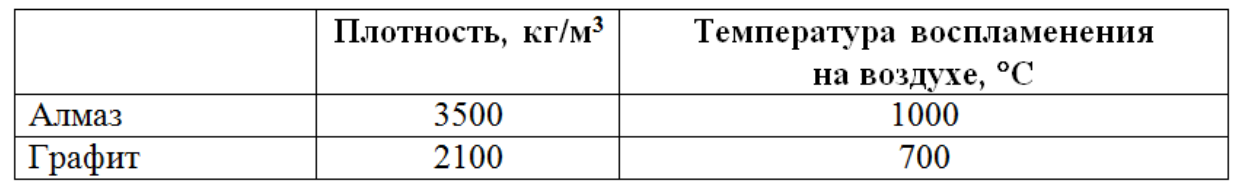

Результат выполнения задания практически совпадает с эталонным –

оценка 2 балла.

# *Пример 2*

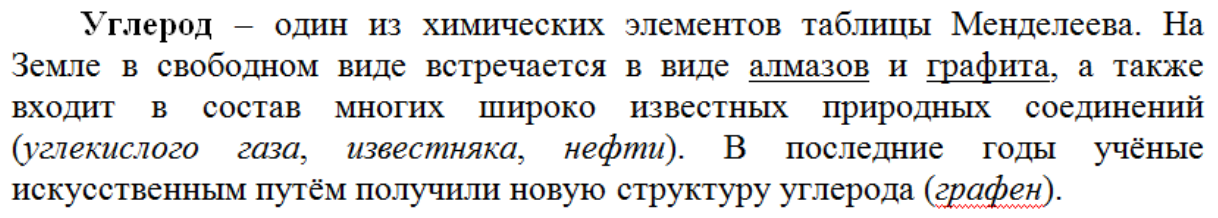

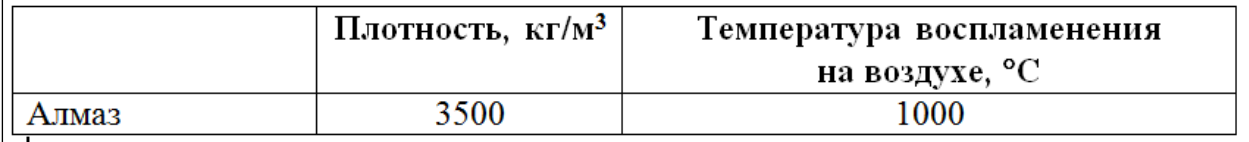

В данном случае отсутствует одна из строк таблицы. Оценка – 1 балл.

# *Пример 3*

Углерод – один из химических элементов таблицы Менделеева. На Земле в свободном виде встречается в виде алмазов и графита, а также входит в состав многих широко известных природных соединений (углекислого газа, известняка, нефти). В последние годы учёные искусственным путём получили новую структуру углерода (графен).

Не выполнено практически ни одного требования к оформлению документа, кроме того, отсутствует таблица. Оценка – 0 баллов.

# **2.3. Задание 14**

<span id="page-29-0"></span>Рассмотрим оценивание заданий этой линии на типичном примере.

**14**

 $\overline{a}$ 

В электронную таблицу занесли данные о тестировании учеников по выбранным ими предметам.

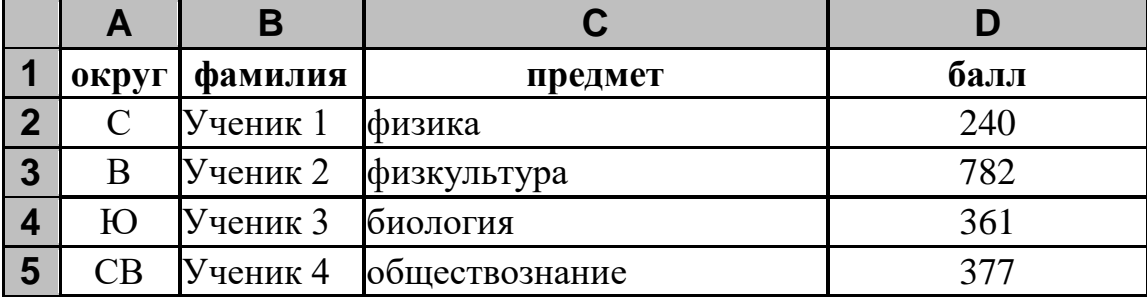

В столбце A записан код округа, в котором учится ученик, в столбце B – фамилия, в столбце C – выбранный учеником предмет, в столбце D – тестовый балл.

Всего в электронную таблицу были занесены данные 1000 учеников.

# *Выполните задание*

Откройте файл<sup>6</sup> с данной электронной таблицей (расположение файла Вам сообщат организаторы экзамена). На основании данных, содержащихся в этой таблице, выполните задания:

- 1. Определите, сколько учеников, которые проходили тестирование по биологии, набрали более 500 баллов. Ответ запишите в ячейку H2 таблицы.
- 2. Вычислите средний тестовый балл у учеников, которые проходили тестирование по биологии. Ответ запишите в ячейку H3 таблицы с точностью не менее двух знаков после запятой.
- 3. Постройте круговую диаграмму, отображающую соотношение числа участников из округов с кодами «В», «Зел» и «З». Левый верхний угол диаграммы разместите вблизи ячейки G6. В поле диаграммы должна присутствовать легенда (обозначение, какой сектор диаграммы соответствует каким данным) и числовые значения данных, по которым построена диаграмма.

Полученную таблицу необходимо сохранить под именем, указанным организаторами экзамена.

<sup>6</sup> Здесь и далее в заданиях линии 14 используется один и тот же файл исходных данных, текст которого приведён в приложении.

#### **Содержание верного ответа и указания по оцениванию** (допускаются иные формулировки ответа, не искажающие его смысла)

**Решение для OpenOffice.org Calc и для Microsoft Excel** Задание допускает много способов решения. Ниже приведено одно из возможных решений. Подготовительная часть. В ячейку Е2 запишем формулу =ЕСЛИ(И(C2=«биология»; D2>500); 1;0)) или =IF(AND(C2=«биология»; D2>500); 1;0) (здесь и далее первая формула используется для русскоязычного интерфейса, вторая – для англоязычного) В ячейку F2 запишем формулу =ЕСЛИ(C2=«биология»; D2; 0) или  $=$ IF(C2=«биология»; D2; 0) Скопируем эти формулы во все ячейки диапазона Е3:F1001. Задание 1. В ячейку H2 запишем формулу  $=$ CYMM $(E2:E1001)$ Или =SUM(E2:E1001) Задание 2. В ячейку I2 запишем формулу  $=$ СЧЁТЕСЛИ(F2:F1001; «>0») или  $=$ COUNTIF(F2:F1001; « $>0$ ») В ячейку I3 запишем формулу  $=$ CYMM $(F2:$ F1001) или  $=$ SUM(F2:F1001) В ячейку H3 запишем формулу  $=$ I3/I2 Задание 3. В ячейку K2 запишем слово "В" (без кавычек). В ячейку L2 запишем формулу =СЧЁТЕСЛИ(A2:A1001; K2) или  $=$ COUNTIF(A2:A1001;K2)

В ячейку K3 запишем слово "Зел" (без кавычек). В ячейку L3 запишем формулу =СЧЁТЕСЛИ(A2:A1001;K3) или =COUNTIF(A2:A1001;K3). В ячейку K4 запишем слово "З" (без кавычек). В ячейку L4 запишем формулу =СЧЁТЕСЛИ(A2:F1001; K4) или =COUNTIF(A2:A1001; K4). Далее по значениям диапазона K2:L4 строим круговую диаграмму.

Возможны и другие варианты решения.

Например, при выполнении задания 1 можно упорядочить данные так, чтобы нужные строки стояли подряд, а потом подсчитать их количество, используя нумерацию строк.

Если задание выполнено правильно, и при выполнении задания использовались файлы, специально подготовленные для проверки выполнения данного задания, то должны получиться следующие ответы.

На первое задание: 91. На второе задание: 468,86.

На третье задание:

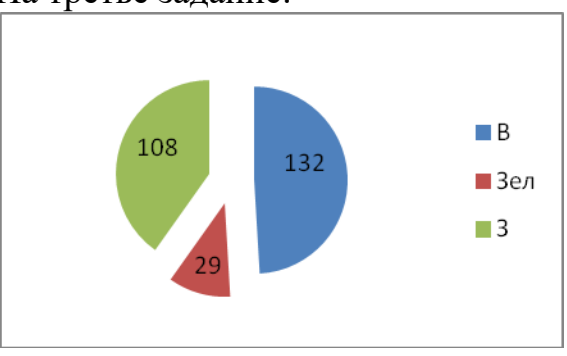

Секторы диаграммы должны визуально соответствовать соотношению 132 : 29 : 108.

Порядок следования секторов может быть любым.

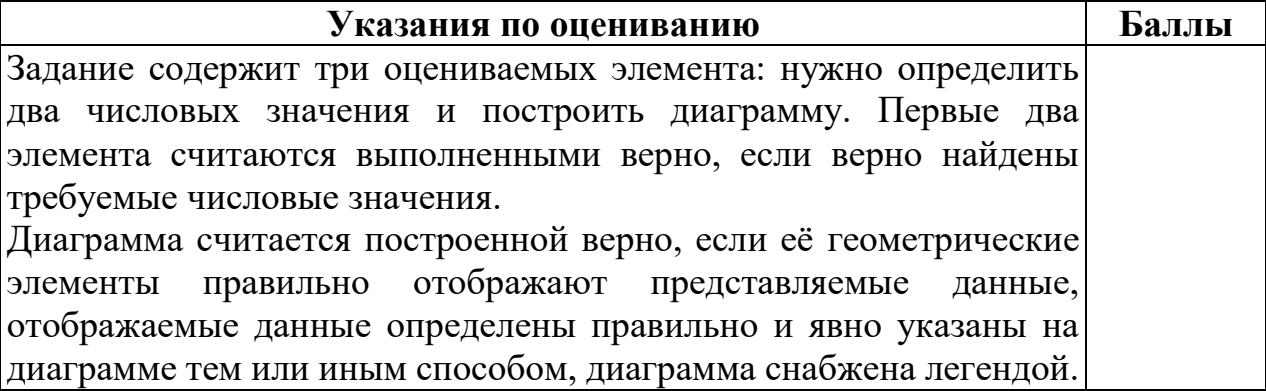

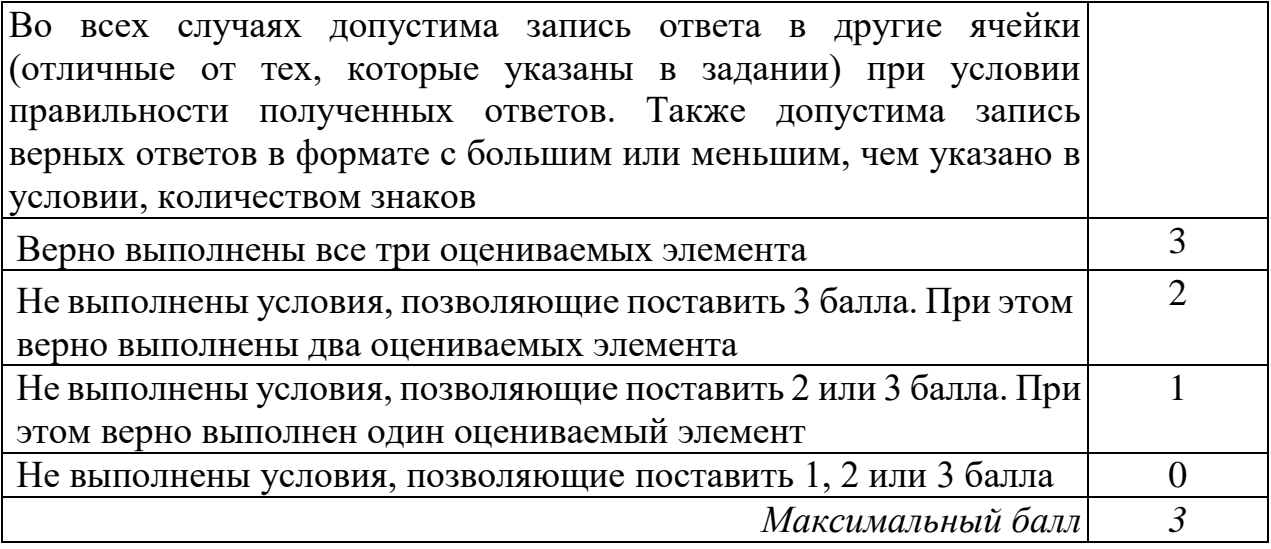

Данное задание является весьма творческим и имеет множество различных решений, использующих различные средства электронных таблиц, поэтому оценивается не ход выполнения задания, а правильность полученных числовых ответов и построения диаграммы. Поэтому проверка этого задания не вызывает, как правило, особых затруднений: за правильное выполнение каждого из трёх элементов задания учащемуся начисляется 1 балл.

Одна из трудностей при проверке данного задания может заключаться в том, что учащийся записал ответы на вопросы в другие ячейки электронной таблицы (не в те, в которые требовалось в условиях задания). В этом случае эксперт должен просмотреть решение обучающегося, и если в таблице есть ячейка, содержащая правильный ответ на поставленный вопрос, то за ответ на этот вопрос начисляется 1 балл (то есть баллы не снимаются, если правильный ответ записан в другой ячейке).

Другая возможная проблема связана с точностью отображения дробных чисел в результате вычисления средних величин. В приведённом ниже задании в результате вычислений ответ на второй вопрос получается в виде дробного числа. При этом в зависимости от формата отображения чисел, который устанавливается в свойствах данной ячейки, ответ может отображаться с разным количеством цифр после десятичной точки, причём при округлении ответа могут меняться последние отображаемые цифры ответа. Например, если правильным ответом на это задание было бы число 4,31782 (с точностью в 5 знаков после запятой), то в представлении с точностью в 4 знака после запятой ответ будет иметь вид 4,3178, с точностью в 3 знака – 4,318, с точностью в 2 знака – 4,32. Таким образом, если эксперт видит ответ, близкий к правильному, но не точно с ним совпадающий, он должен установить, не является ли причиной данной разницы ответов различие в формате отображения дробных чисел.

Разберём варианты решений, представленных учащимися, и проведём процедуру оценивания в соответствии с критериями.

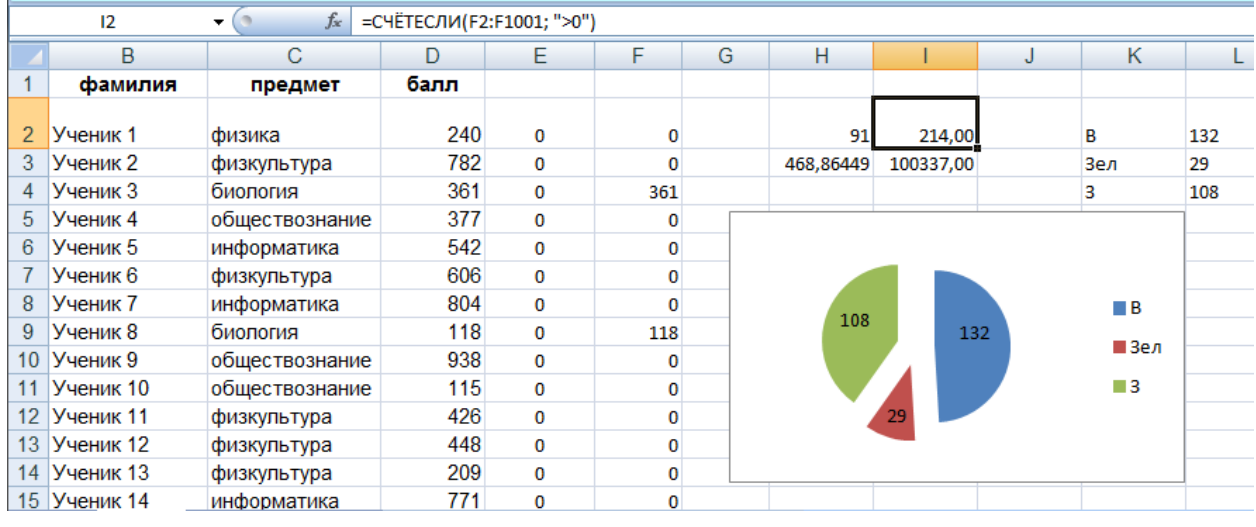

*Пример 1*

Так выглядит электронная таблица с эталонным решением. Единственный недочёт здесь – слишком большая точность ответа на второй вопрос, но это вполне соответствует формулировке задания («не менее двух знаков после запятой»). При работе эксперта с файлом он легко видит формулы, стоящие в ячейках E2:F1001 и H2:I3, и эти формулы соответствуют написанным в образце решения (на снимке показана формула в ячейке F15).

Диаграмма не построена.

Оценка: 2 балла.

# *Пример 2*

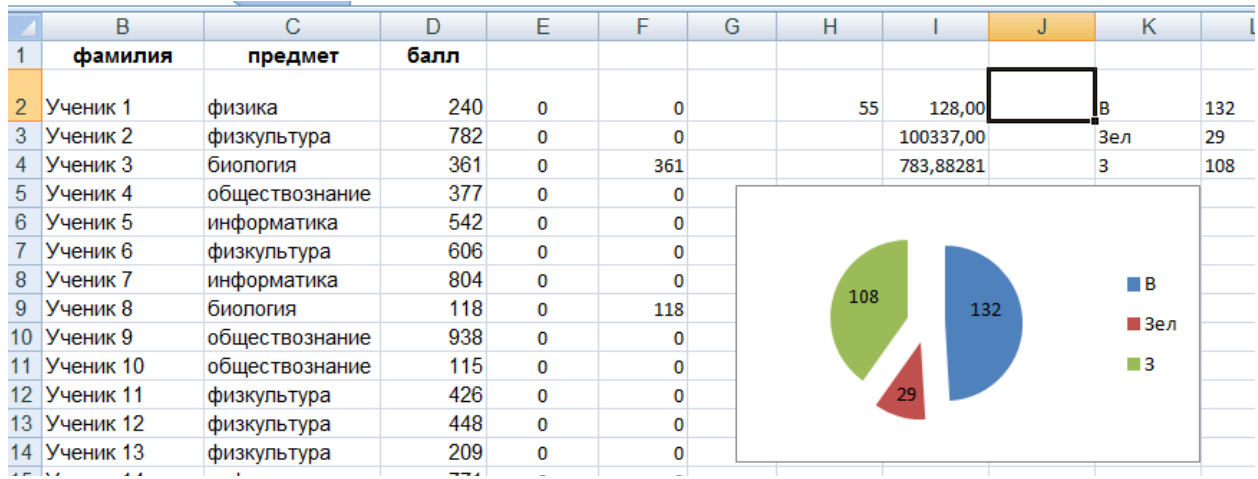

Внешне верхняя часть таблицы незначительно отличается от предыдущей (второе значение записано не в ячейке H3, а в ячейке I4, что является недочётом, но не должно вызывать автоматического снижения балов), но значения в ячейках H2:I4 отличаются от эталонных. Эксперту не обязательно устанавливать причину ошибки, так как формально оценивается только наличие верного ответа, но желательно проверить, что исходные данные совпадают с эталоном, а при заполнении диапазона E2:F1001 допущена ошибка.

В любом случае, согласно критериям правильные ответы на первые два элемента задания не получены. Диаграмма построена верно.

Оценка: 1 балл.

# *Пример 3*

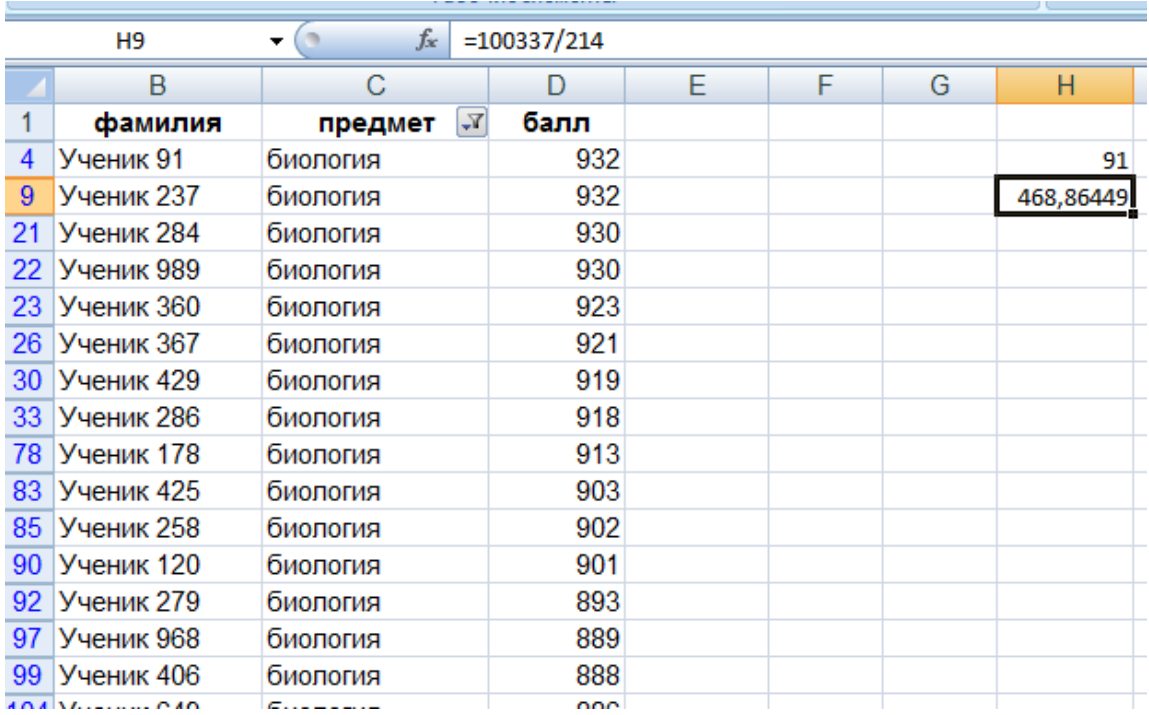

В данном случае ход решения был иным: экзаменуемый воспользовался функцией фильтрации, отобрал только записи об учениках, сдававших биологию, и отсортировал отобранные записи по убыванию баллов. Далее он вручную определил, сколько записей соответствуют первому критерию, а также нашёл сумму баллов по биологии и написал верную формулу подсчёта среднего балла по биологии. Получено два верных значения, диаграмма не построена.

Оценка: 2 балла.

# *Пример 4*

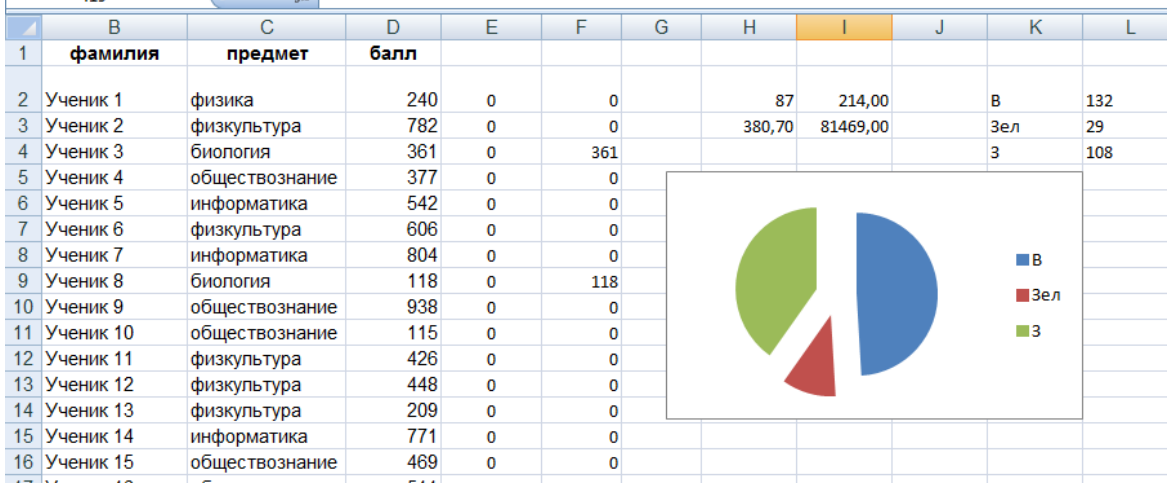
В этом примере даны неверные ответы на первые два задания, на диаграмме отсутствуют числовые значения, по которым она построена.

Оценка: 0 баллов.

#### **2.4. Задание 15**

Задание 15 проверяет умение записать формальный алгоритм с использованием инструкций ветвления и цикла. Задание представлено в двух вариантах: для исполнителя «Робот» и для арифметико-логического исполнителя, реализованного в виде системы программирования на языке высокого уровня. Важно отметить, что согласно спецификации экзамена экзаменующийся должен выбрать, какой из вариантов задания он выполняет. Выполнение обоих вариантов не приносит дополнительных баллов экзаменуемому, в протокол проверки выставляется одна оценка.

#### *2.4.1. Задание 15.1*

Задание 15.1 проверяет умение записать формальный алгоритм с использованием инструкций ветвления и цикла для формального исполнителя «Робот». Алгоритм может быть выполнен в среде формального исполнителя или же записан в текстовом редакторе. Формулировке задания 15.1 предшествует описание команд исполнителя и синтаксиса записи алгоритмических конструкций ветвления и цикла, поэтому задание может быть выполнено даже теми школьниками, которые не знакомы с используемым синтаксисом языка, но владеют основами алгоритмизации.

Пример задания 15

Исполнитель Робот умеет перемещаться по лабиринту, начерченному на плоскости, разбитой на клетки. Между соседними (по сторонам) клетками может стоять стена, через которую Робот пройти не может. У Робота есть девять команд. Пять команд – это команды-приказы.

Четыре из них управляют перемещениями Робота:

#### **вверх вниз влево вправо**

37

При выполнении любой из этих команд Робот перемещается на одну клетку соответственно: вверх  $\uparrow$ , вниз  $\downarrow$ , влево  $\leftarrow$ , вправо  $\rightarrow$ . Если Робот получит команду передвижения сквозь стену, то он разрушится.

Также у Робота есть команда-приказ закрасить, при которой закрашивается клетка, в которой Робот находится в настоящий момент.

Ещё четыре команды - это команды проверки условий. Эти команды проверяют, свободен ли путь для Робота в каждом из четырёх возможных направлений:

сверху свободно снизу свободно слева свободно справа свободно

Эти команды можно использовать вместе с условием «если», имеющим следующий вид:

если условие то последовательность команд **BCC** 

Здесь условие - одна из команд проверки условия.

Последовательность команд - это одна или несколько любых командприказов.

Например, для передвижения на одну клетку вправо, если справа нет стенки, и закрашивания клетки можно использовать такой алгоритм:

если справа свободно то вправо закрасить **BCC** 

В одном условии можно использовать несколько команд проверки условий, применяя логические связки и, или, не, например:

```
если (справа свободно) и (не снизу свободно) то
 вправо
BCC
```
Для повторения последовательности команд можно использовать цикл «пока», имеющий следующий вид:

нц пока условие последовательность команд КЦ

Например, для движения вправо, пока это возможно, можно использовать следующий алгоритм:

нц пока справа свободно вправо КП

## *Выполните задание*

На бесконечном поле есть горизонтальная и вертикальная стены. Правый конец горизонтальной стены соединён с верхним концом вертикальной стены. **Длины стен неизвестны**. В каждой стене есть ровно один проход, точное место прохода и его ширина неизвестны. Робот находится в клетке, расположенной непосредственно под горизонтальной стеной у её левого конца.

На рисунке указан один из возможных способов расположения стен и Робота (Робот обозначен буквой «Р»).

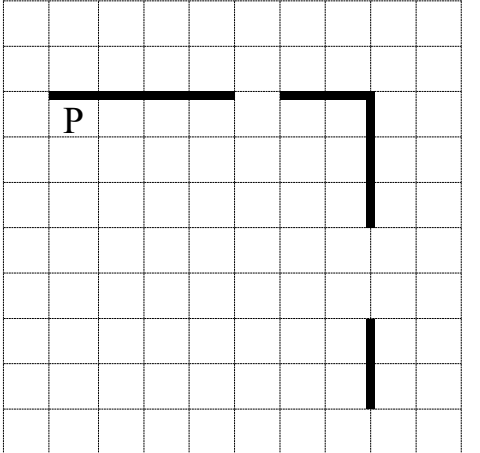

Напишите для Робота алгоритм, закрашивающий все клетки, расположенные непосредственно ниже горизонтальной стены и левее вертикальной стены, кроме клетки, в которой находится Робот перед выполнением программы. Проходы должны остаться незакрашенными. Робот должен закрасить только клетки, удовлетворяющие данному условию. Например, для приведённого выше рисунка Робот должен закрасить следующие клетки (см. рисунок).

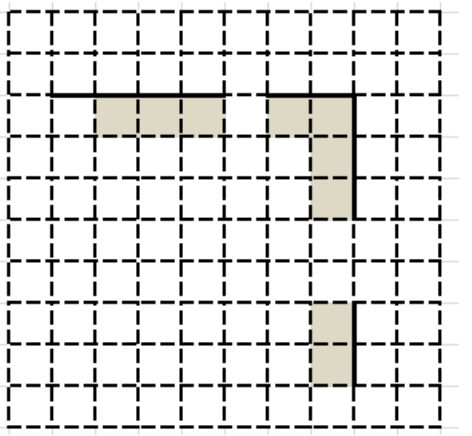

При исполнении алгоритма Робот не должен разрушиться, выполнение алгоритма должно завершиться. Конечное расположение Робота может быть произвольным.

Алгоритм должен решать задачу для любого допустимого расположения стен и любого расположения и размера проходов внутри стен.

Алгоритм может быть выполнен в среде формального исполнителя или записан в текстовом редакторе.

Сохраните алгоритм в файле. Название файла и каталог для сохранения Вам сообщат организаторы экзамена.

**Содержание верного ответа и указания по оцениванию** (допускаются иные формулировки ответа, не искажающие его смысла) Команды исполнителя будем записывать жирным шрифтом, а комментарии, поясняющие алгоритм и не являющиеся его частью, – курсивом. Начало комментария будем обозначать символом «|». *| Пропускаем клетку, в которой стоит Робот* **вправо** |*Двигаемся вправо, пока не дойдём до прохода в горизонтальной стене* |*Закрашиваем пройденные клетки*  **нц пока не сверху свободно закрасить вправо кц** |*Двигаемся дальше до горизонтальной стены* **нц пока сверху свободно вправо кц** |*Двигаемся вправо, пока не дойдём до вертикальной стены* |*Закрашиваем пройденные клетки*  **нц пока справа свободно закрасить вправо кц** |*Двигаемся вниз, пока не дойдём до прохода в вертикальной стене* |*Закрашиваем пройденные клетки*  **нц пока не справа свободно закрасить вниз кп** |*Двигаемся дальше до вертикальной стены* **нц пока справа свободно вниз кп** |*Двигаемся вниз до конца вертикальной стены* |*Закрашиваем пройденные клетки*  **нц пока не справа свободно закрасить вниз кц** Возможны и другие варианты решения

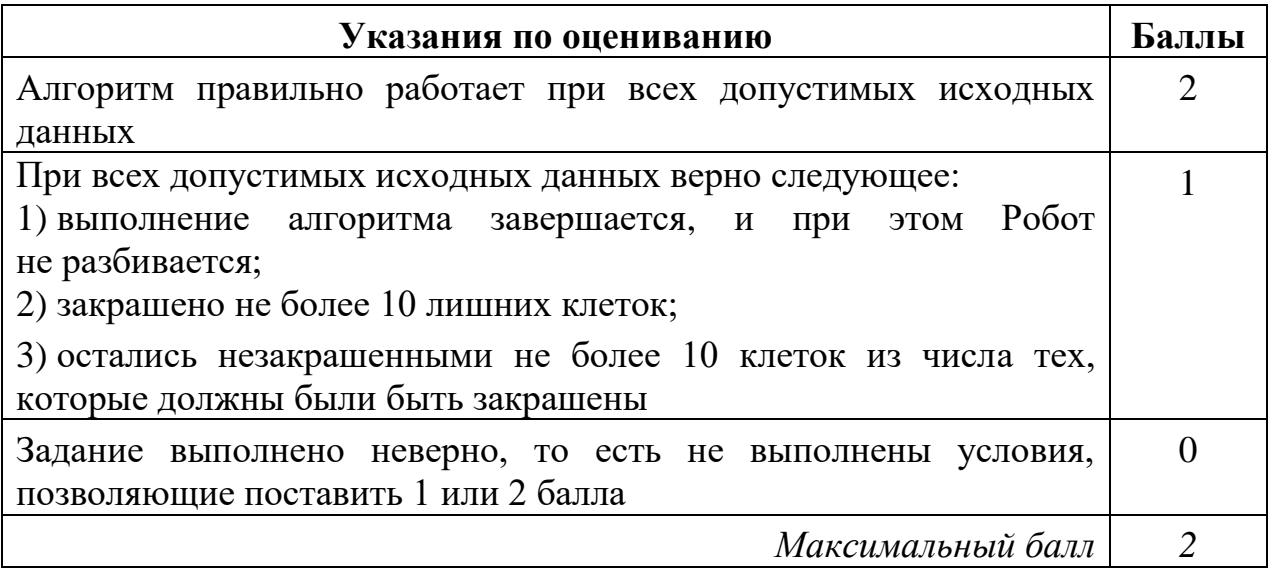

Оценивание этого задания экспертом производится путём анализа записанного алгоритма, поиска в нём ошибок, проверки, правильно ли алгоритм выполняет задачу и т.д.

Прежде всего следует отметить, что записанный алгоритм должен работать при любых длинах горизонтальной и вертикальной стен, а также проходов в них, а не только для того примера, который приведён в условии задачи. Решения, работающие только при каких-то конкретных размерах коридора, оцениваются в 0 баллов, поскольку они решают задачу только для частного случая. Приведём пример такого решения.

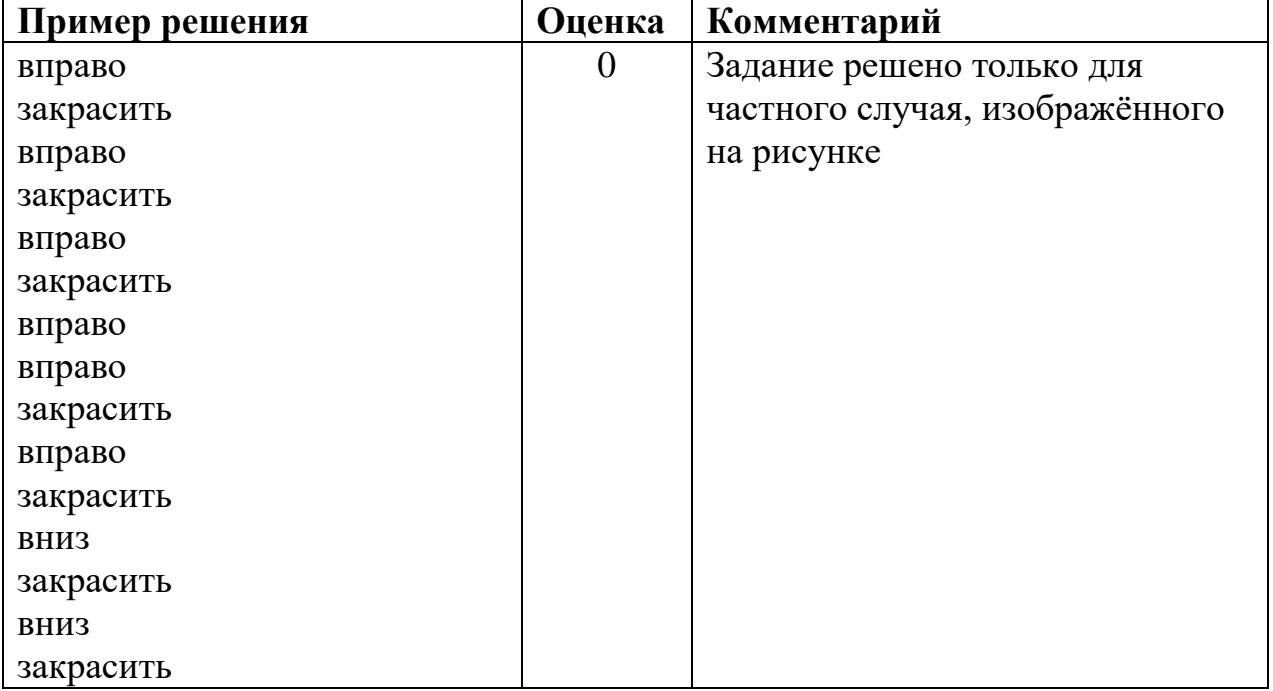

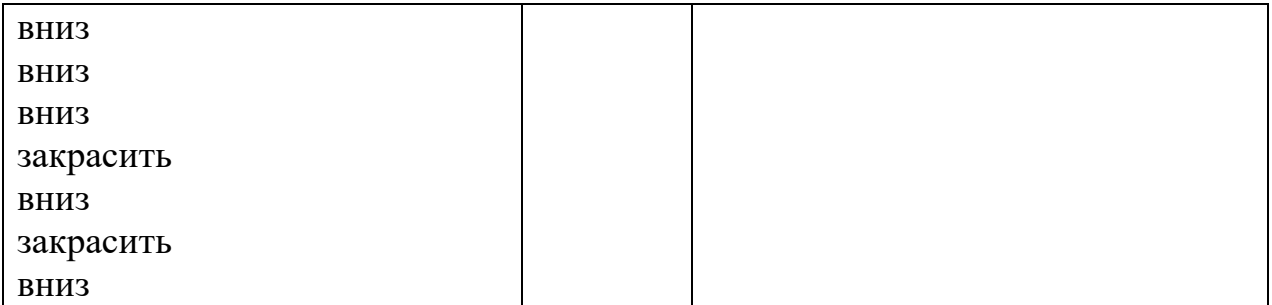

Таким образом, любое правильное решение этой задачи обязательно должно содержать минимум два цикла, перемещающие робота вдоль стен, то есть:

```
нц пока справа свободно
      вправо
  КЦ
\mathbf{V}нц пока не справа свободно
      ВНИЗ
  КЦ
```
Первый цикл приведёт Робота в угол двух стен, а второй выведет под стену, находящуюся справа. Однако так как в вертикальной стене есть разрыв, одного этого цикла будет недостаточно.

Если такие циклы в алгоритме отсутствуют, то задание решено неверно в любом случае и оценивается в 0 баллов.

Далее эксперт должен ответить на вопросы:

- 1. Завершает ли работу проверяемый алгоритм (то есть верно ли, что алгоритм не содержит бесконечных циклов)?
- 2. Остаётся ли робот цел в результате исполнения алгоритма (то есть верно ли, что робот не разрушается от столкновения со стеной)?
- 3. Полностью ли робот выполняет поставленную задачу, то есть закрашивает ли все требуемые клетки?

Если ответы на все вопросы утвердительные, то есть алгоритм всегда заканчивает свою роботу, робот не разрушается при исполнении алгоритма и полностью выполняет поставленную в условии задачу, то выполнение залания оценивается в 2 балла.

При этом не учитываются синтаксические ошибки в записи алгоритма, то есть проверяется умение составить алгоритм, а не синтаксически правильно его записать (поскольку учащийся может быть не знаком с формальным синтаксисом того алгоритмического языка, который используется для записи алгоритма). Алгоритм также может быть записан с использованием другого синтаксиса алгоритмического языка, более знакомого учащемуся. Таким образом, оценивается только алгоритмическая правильность решения, но не синтаксис записи алгоритма.

Задание оценивается в 1 балл, если закрашены не все клетки, которые должны быть закрашены, или закрашено несколько лишних клеток. Как правило, это одна пропущенная или неправильно записанная команда (например, закрашивается первая клетка, на которой стоит Робот, или закрашивается одна из клеток под проходом сверху или слева от прохода в правой стене, что может быть результатом неправильного чередования команд движения и закрашивания в теле цикла).

Выполняя оценивание, эксперт должен определить, какое количество лишних клеток будет закрашено в том случае, если длины стен и проходов очень большие. Так, 0 баллов должно быть оценено решение, в котором Робот закрашивает все клетки от первоначального положения до стены справа, в том числе все клетки под проходом в горизонтальной стене.

Задание оценивается в 0 баллов, если закрашивается (не закрашивается) более 10 лишних клеток при очень больших размерах стен и проходов или алгоритм изложен неверно. Также в 0 баллов оценивается решение, не имеющее завершения или приводящее к аварийному останову.

Рассмотрим примеры выполнения задания линии 15.1 на каждый из возможных баллов шкалы.

Исполнитель Робот умеет перемещаться по лабиринту, начерченному на плоскости, разбитой на клетки. Между соседними (по сторонам) клетками может стоять стена, через которую Робот пройти не может. У Робота есть девять команд. Пять команд – это команды-приказы. Четыре из них управляют перемещениями Робота: **15.1**

При выполнении любой из этих команд Робот перемещается на одну клетку соответственно: вверх ↑, вниз ↓, влево ←, вправо →. Если Робот получит команду передвижения сквозь стену, то он разрушится

Также у Робота есть команда закрасить, при которой закрашивается клетка, в которой Робот находится в настоящий момент.

Ещё четыре команды - это команды проверки условий. Эти команды проверяют, свободен ли путь для Робота в каждом из четырёх возможных направлений:

#### сверху свободно снизу свободно слева свободно справа свободно

Эти команды можно использовать вместе с условием «если», имеющим следующий вид:

если условие то последовательность команд **BCC** 

Здесь условие - одна из команд проверки условия.

Последовательность команд - это одна или несколько любых командприказов.

Например, для передвижения на одну клетку вправо, если справа нет стенки, и закрашивания клетки можно использовать такой алгоритм:

если справа свободно то вправо закрасить

#### **BCC**

В одном условии можно использовать несколько команд проверки условий, применяя логические связки и, или, не, например:

```
если (справа свободно) и (не снизу свободно) то
 вправо
```
**BCC** 

Для повторения последовательности команд можно использовать цикл «пока», имеющий следующий вид:

нц пока условие последовательность команд

КII

Например, для движения вправо, пока это возможно, можно использовать следующий алгоритм:

нц пока справа свободно вправо КЦ

## *Выполните задание*

На бесконечном поле есть горизонтальная и вертикальная стены. Правый конец горизонтальной стены соединён с нижним концом вертикальной стены. **Длины стен неизвестны**. В каждой стене есть ровно один проход неизвестной длины. Робот находится в клетке, расположенной непосредственно над горизонтальной стеной у её левого конца.

На рисунке указан один из возможных способов расположения стен и Робота (Робот обозначен буквой «Р»).

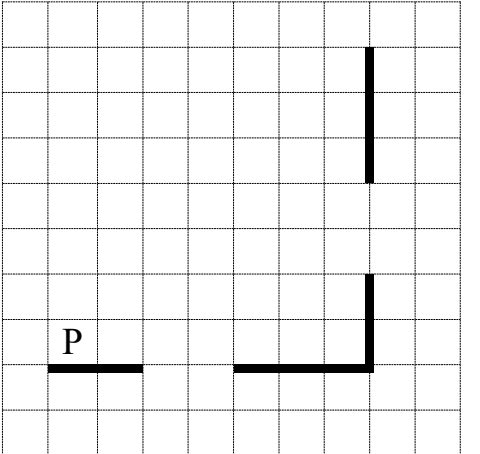

Напишите для Робота алгоритм, закрашивающий все клетки, расположенные непосредственно ниже горизонтальной стены и левее вертикальной стены, кроме клетки, в которой находится Робот перед выполнением программы. Проходы должны остаться незакрашенными. Робот должен закрасить только клетки, удовлетворяющие данному условию. Например, для приведённого выше рисунка Робот должен закрасить следующие клетки (см. рисунок).

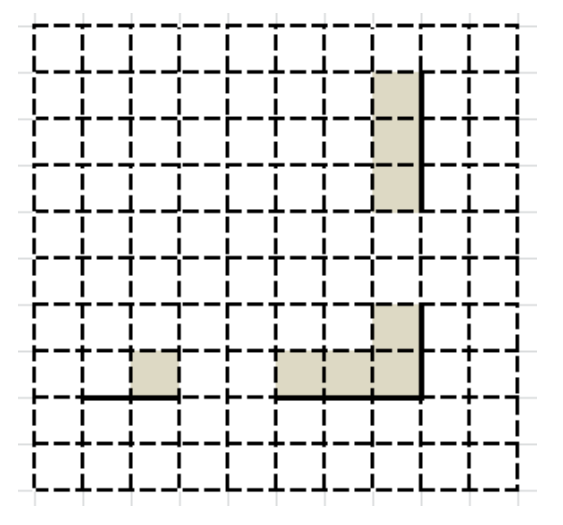

При исполнении алгоритма Робот не должен разрушиться, выполнение алгоритма должно завершиться. Конечное расположение Робота может быть произвольным.

Алгоритм должен решать задачу для любого допустимого расположения стен и любого расположения и размера проходов внутри стен.

Алгоритм может быть выполнен в среде формального исполнителя или записан в текстовом редакторе.

Сохраните алгоритм в файле. Название файла и каталог для сохранения Вам сообщат организаторы экзамена.

### **Содержание верного ответа и указания по оцениванию**

(допускаются иные формулировки ответа, не искажающие его смысла)

Команды исполнителя будем записывать жирным шрифтом, а комментарии, поясняющие алгоритм и не являющиеся его частью, – курсивом. Начало комментария будем обозначать символом «|».

*| Пропускаем клетку, в которой стоит Робот*

#### **вправо**

|*Двигаемся вправо, пока не дойдём до прохода в горизонтальной стене и закрашиваем клетки* 

**нц пока не снизу свободно закрасить вправо**

### **кц**

|*Двигаемся дальше до горизонтальной стены*

#### **нц пока снизу свободно**

**вправо**

#### **кц**

|*Двигаемся вправо, пока не дойдём до вертикальной стены и закрашиваем клетки* 

**нц пока справа свободно закрасить вправо**

### **кц**

|*Двигаемся вверх, пока не дойдём до прохода в вертикальной стене и закрашиваем клетки* 

**нц пока не справа свободно закрасить**

**вверх**

**кц**

|*Двигаемся дальше до вертикальной стены*

### **нц пока справа свободно**

**вверх**

### **кц**

|*Двигаемся вверх до конца вертикальной стены и закрашиваем клетки*  **нц пока не справа свободно**

**закрасить**

**вверх**

**кц**

Возможны и другие варианты решения

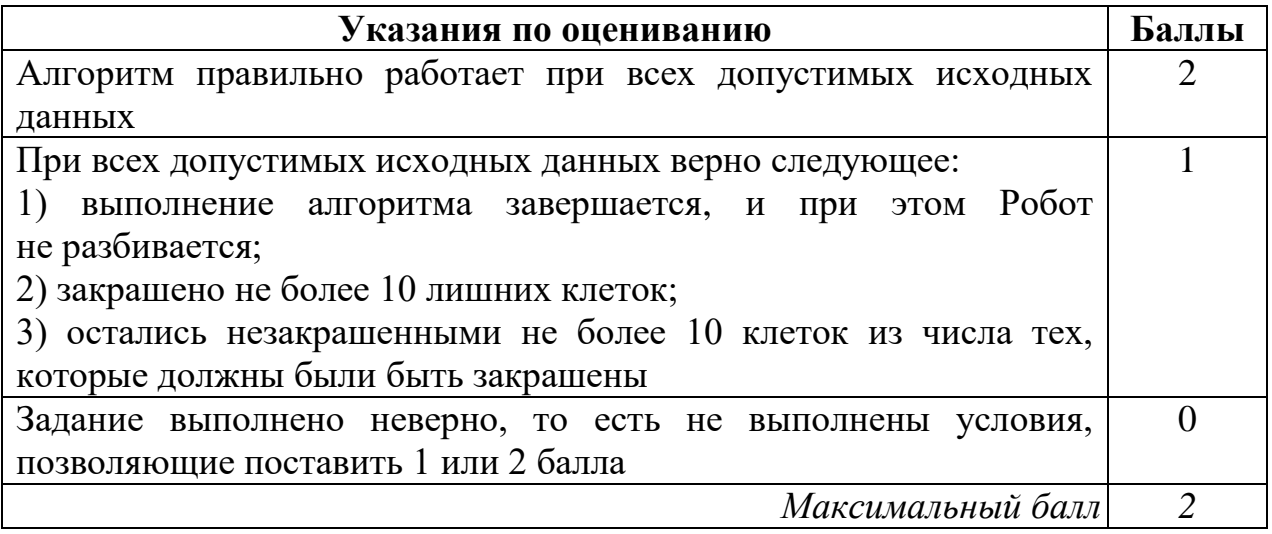

Разберём варианты решений, представленных обучающимися, и проведём процедуру оценивания в соответствии с критериями.

# *Пример 1*

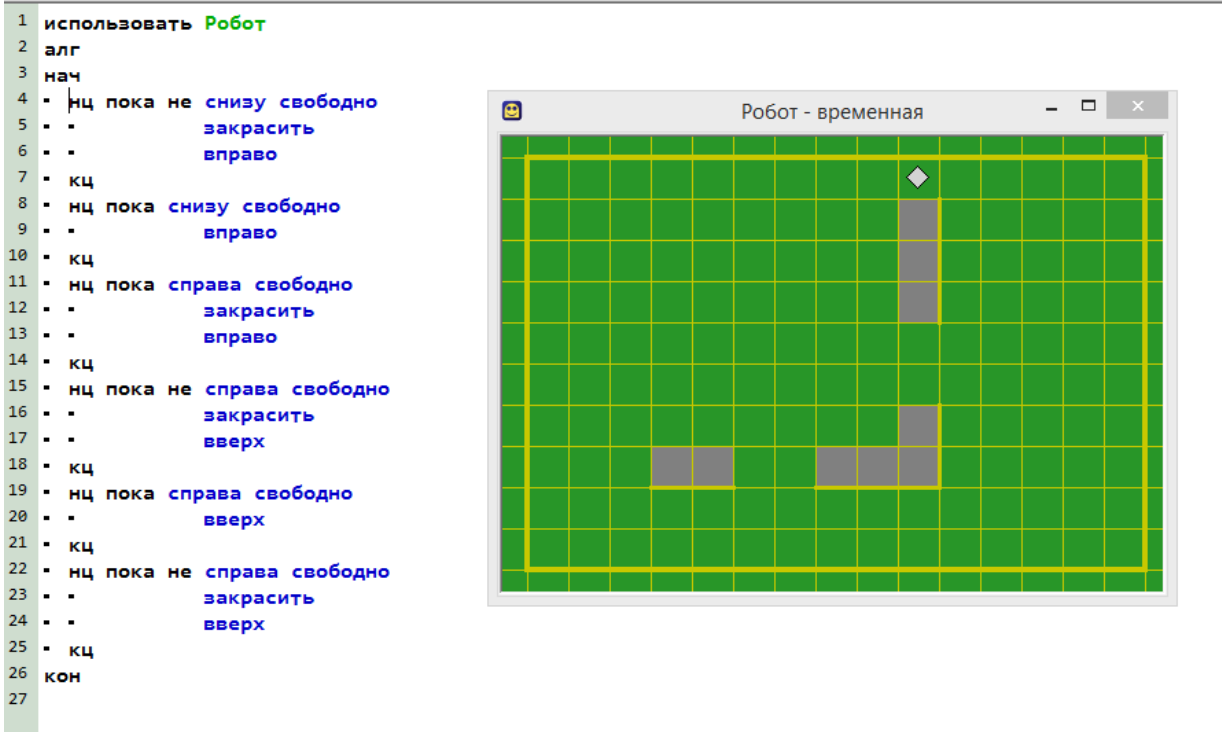

На рисунке показана программа на алгоритмическом языке, запущенная в среде «Кумир» для обстановки, приведенной в задании. Выполнение алгоритма завершилось штатно, Робот не разбился. Закрашена одна лишняя клетка (та, на которой первоначально стоял Робот).

Оценка: 1 балл.

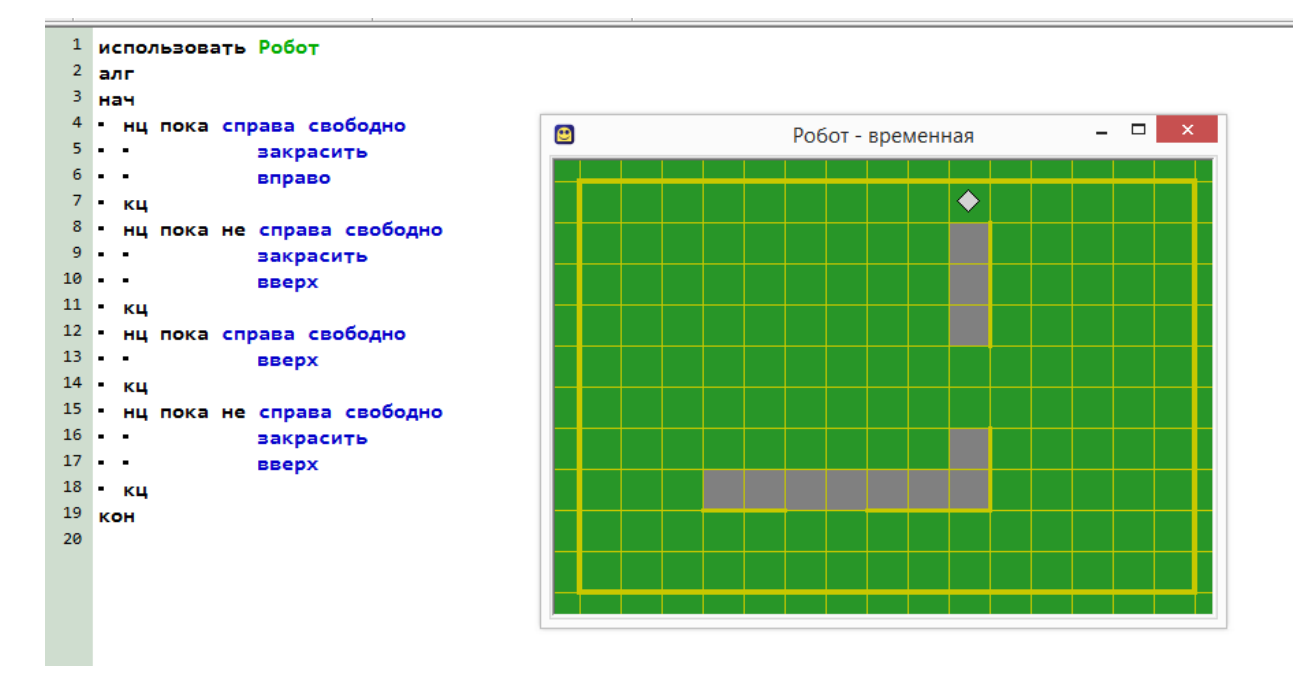

На рисунке показана программа на алгоритмическом языке, запущенная в среде «Кумир» для обстановки, приведенной в задании. Выполнение алгоритма завершилось штатно, Робот не разбился. Закрашены три лишние клетки (та, на которой первоначально стоял Робот, и две клетки над проходом в горизонтальной стене). Казалось бы, три клетки – меньше, чем 10, поэтому задание должно быть оценено 1 баллом. Однако условие задачи предполагает, что стены и проходы в стенах могут быть сколь угодно длинными, поэтому при проходе длиной 10 клеток и более будет закрашено более 10 клеток, которые не должны быть закрашены.

Оценка: 0 баллов.

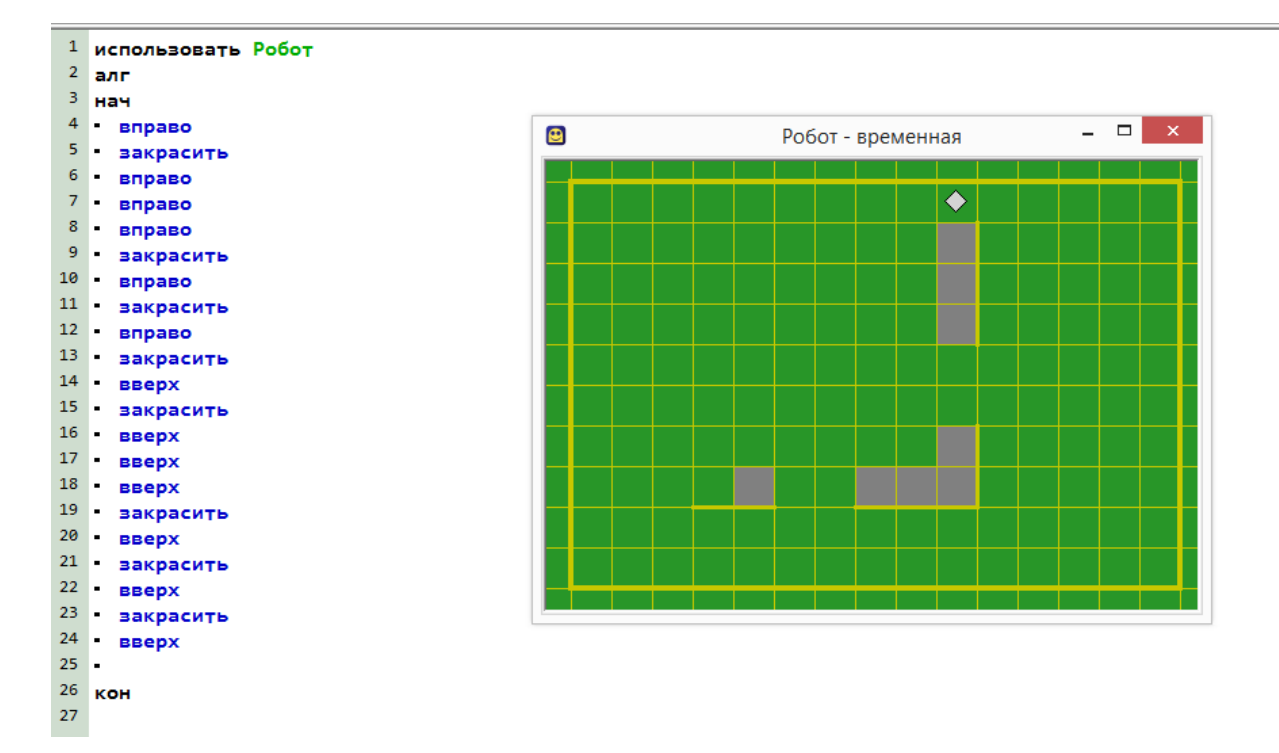

На рисунке показана программа на алгоритмическом языке, запущенная в среде «Кумир» для обстановки, приведённой в задании. Выполнение алгоритма завершилось штатно, Робот не разбился. Закрашены все клетки, которые должны быть закрашены, ни одна лишняя клетка не закрашена. Однако условие задачи предполагает, что стены и проходы в стенах могут быть сколь угодно длинными, поэтому запуск программы на любой другой обстановке, соответствующей условию, не обеспечит решения задачи.

Оценка: 0 баллов.

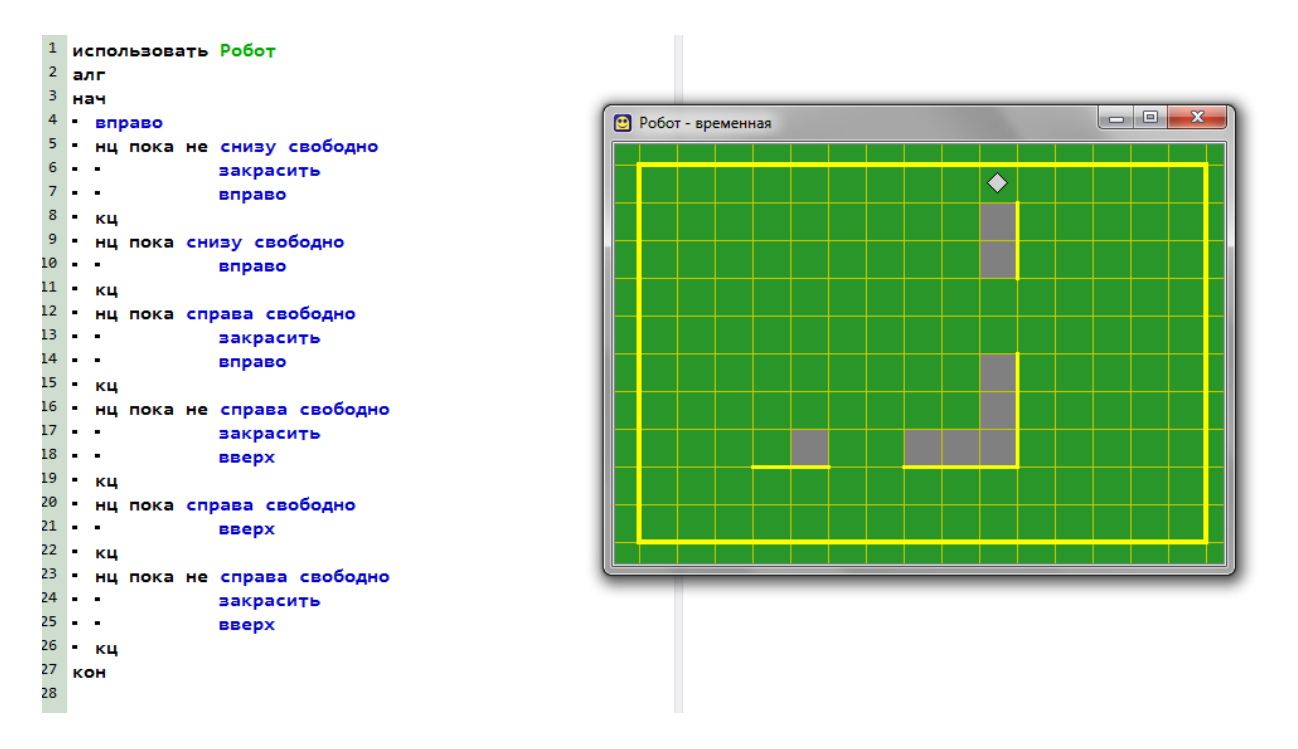

На рисунке показана программа на алгоритмическом языке, запущенная в среде «Кумир» для обстановки, приведённой в задании. Выполнение алгоритма завершилось штатно, Робот не разбился. Закрашены все клетки, которые должны быть закрашены, ни одна лишняя клетка не закрашена. В программе учтена возможность произвольной длины фрагментов стен и разрывов.

Оценка: 2 балла.

## 2.4.2. Задание 15.2

Задание 15 в варианте 15.2 проверяет умение записать алгоритм на языке программирования. Оно проверяет умения, связанные с созданием простейших программ, содержащих цикл и ветвление внутри цикла, на одном из языков программирования. Приведём пример задания 15.2.

Напишите программу, которая в последовательности натуральных чисел определяет количество чисел, кратных 4, но не кратных 7. Программа получает на вход количество чисел в последовательности, а затем сами числа. В последовательности всегда имеется число, кратное 4 и не кратное 7.

Количество чисел не превышает 1000. Введённые числа не превышают 30 000. Программа должна вывести одно число: количество чисел, кратных 4, но не кратных 7.

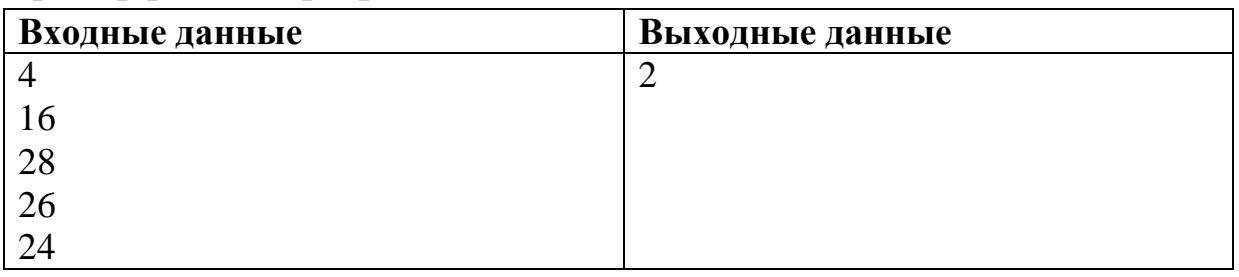

## Пример работы программы

### Содержание верного ответа и указания по оцениванию (допускаются иные формулировки ответа, не искажающие его смысла)

```
Решением
            является
                      программа,
                                   записанная
                                                      любом
                                                               языке
                                                 Ha
программирования. Пример верного решения, записанного на языке Паскаль:
var n, i, a, k: integer;
begin
 readln(n);k := 0;for i := 1 to n do
 begin
     readln(a);if (a mod 4 = 0) and (a mod 7 \le 0) then k := k + 1;
  end;
 writeln(k)end.
Возможны и другие варианты решения
```
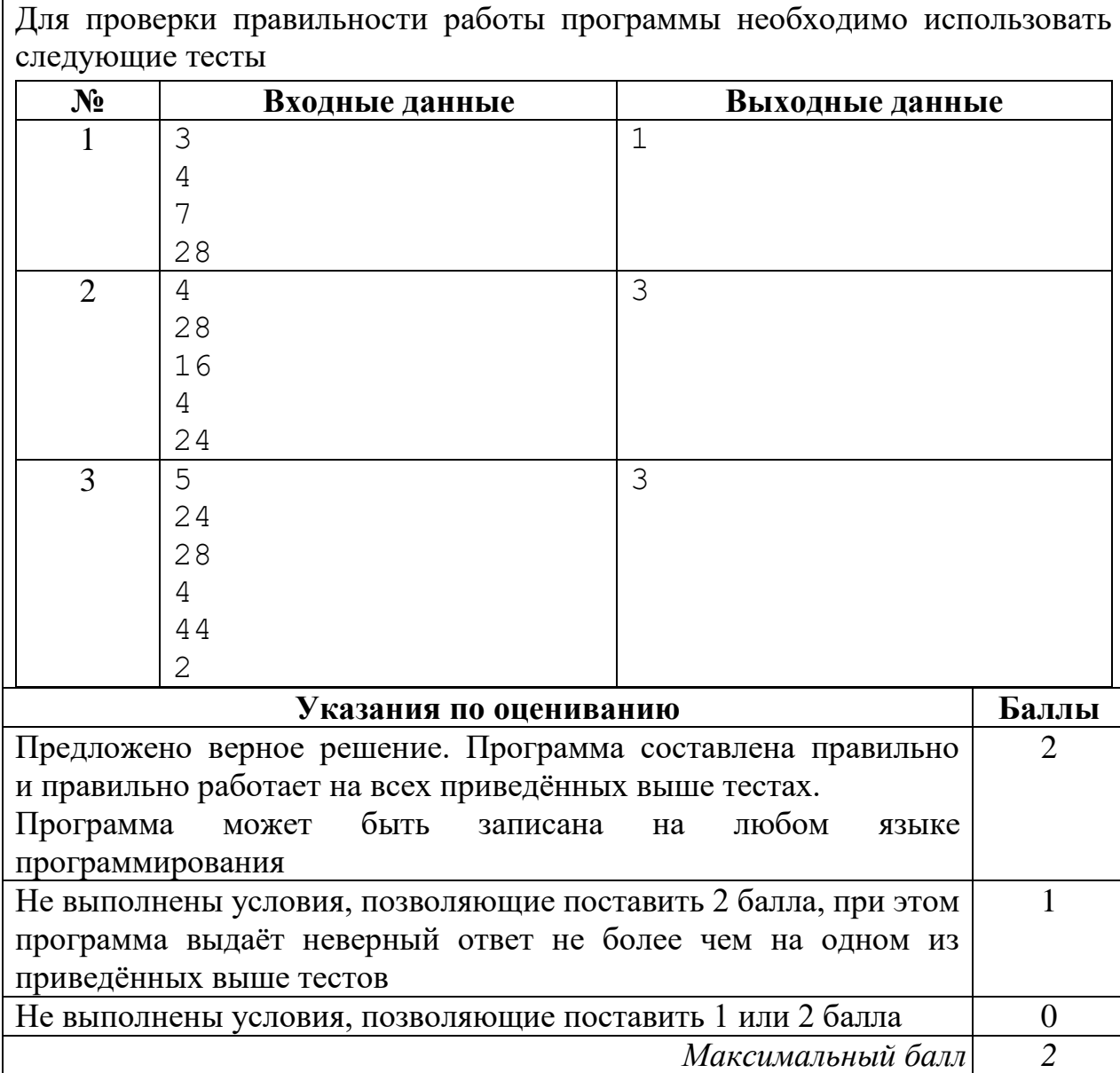

Решением данного задания является программа, записанная на одном из языков программирования. Эксперт должен выяснить, правильно ли работает данная программа.

Прежде всего эксперт должен установить язык программирования, на котором записана программа – как правило, это тот язык программирования, который изучался школьниками. Затем эксперт должен скомпилировать программу (если программа записана на компилируемом языке программирования) и запустить её. Если программа содержит синтаксические ошибки, и потому её компиляция и запуск невозможны, то задание оценивается в 0 баллов (так как данное задание выполняется обучающимися за компьютером, при этом у обучающихся есть возможность компилировать

и запускать программу, редактировать текст программы, исправлять синтаксические и алгоритмические ошибки, то программа, которая не может быть скомпилирована и запущена, должна оцениваться 0 баллов).

Правильная программа должна содержать следующие части:

- 1. Ввод данных.
- 2. Нахождение ответа.
- 3. Вывод ответа.

Программа, которая не содержит ввода данных (например, данные для работы программы задаются константами в её исходном коде) или не содержит вывода ответа, также оценивается в 0 баллов.

Затем эксперт должен определить, как необходимо вводить данные в программу и выводить результат. Использование стандартного ввода (считывание с клавиатуры, например оператор Read в Паскале) и стандартного вывода (вывод на экран, например оператор Write в Паскале) не являются единственно возможными способами, например, возможны и такие варианты:

- 1. Ввод-вывод данных с использованием файлов.
- 2. Ввод-вывод данных через графический интерфейс (поля ввода, «ползунки» и т.д.).
- 3. Ввод-вывод с использованием средств локальной сети и Интернета.
- 4. Другие технологии ввода-вывода данных.

Установив метод ввода-вывода данных, эксперт должен проверить, верно ли составлен алгоритм решения задачи. Для этого эксперт запускает программу, вводит тестовые примеры, которые приведены в критериях оценивания и проверяет, правильный ли ответ выдала программа, после чего повторяет эту операцию для всех тестовых примеров, указанных в критериях оценивания. Например, для входных данных «2 28 4» программа должна вывести «1». Если программа выдаёт правильный ответ, то данный тест считается пройденным, если программа выдаёт неправильный ответ, или не завершает свою работу изза зацикливания, или аварийно завершает свою работу из-за алгоритмической ошибки (например, деления на ноль), то данный тест не засчитывается. Вывод о правильности программы делается в том случае, если программа проходит все тесты.

Оценка в 2 балла за задание 15.2 выставляется, если программа правильная, в том числе выдаёт верный ответ на всех тестах.

Оценка в 1 балл выставляется, если она содержит ошибку, которая приводит к неверному ответу не более чем на одном из тестов.

Оценка в 0 баллов выставляется во всех остальных случаях.

Приведём примеры выполнения задания линии 15.2 на каждый из возможных баллов шкалы.

Напишите программу, которая в последовательности натуральных чисел определяет максимальное число, кратное 5 и не кратное 7. Программа получает на вход количество чисел в последовательности, а затем сами числа. В последовательности всегда имеется число, кратное 5 и не кратное 7.

Количество чисел не превышает 1000. Введённые числа не превышают 30 000. Программа должна вывести одно число: максимальное число, кратное 5, но не кратное 7.

## Пример работы программы

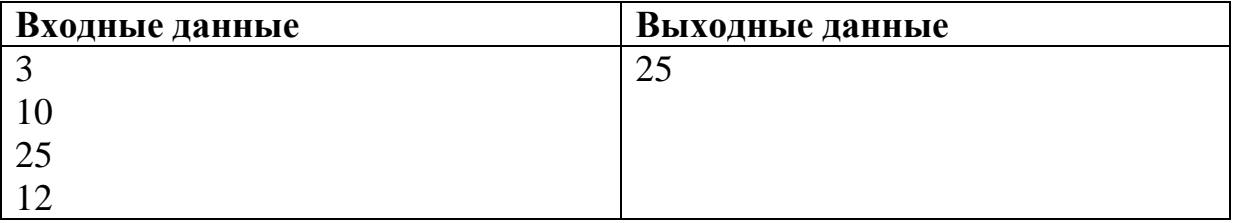

#### Содержание верного ответа и указания по оцениванию

(допускаются иные формулировки ответа, не искажающие его смысла)

Решением любом на языке является программа, записанная программирования. Пример верного решения, записанного на языке Паскаль: var n, i, a, max: integer; begin  $readln(n);$  $max := -1;$ for  $i := 1$  to n do begin  $readln(a)$ ; if (a mod  $5 = 0$ ) and (a mod  $7 \le 0$ ) and (a  $>$  max) then  $max := a$ : end: writeln (max) end.

Возможны и другие варианты решения.

 $15.2$ 

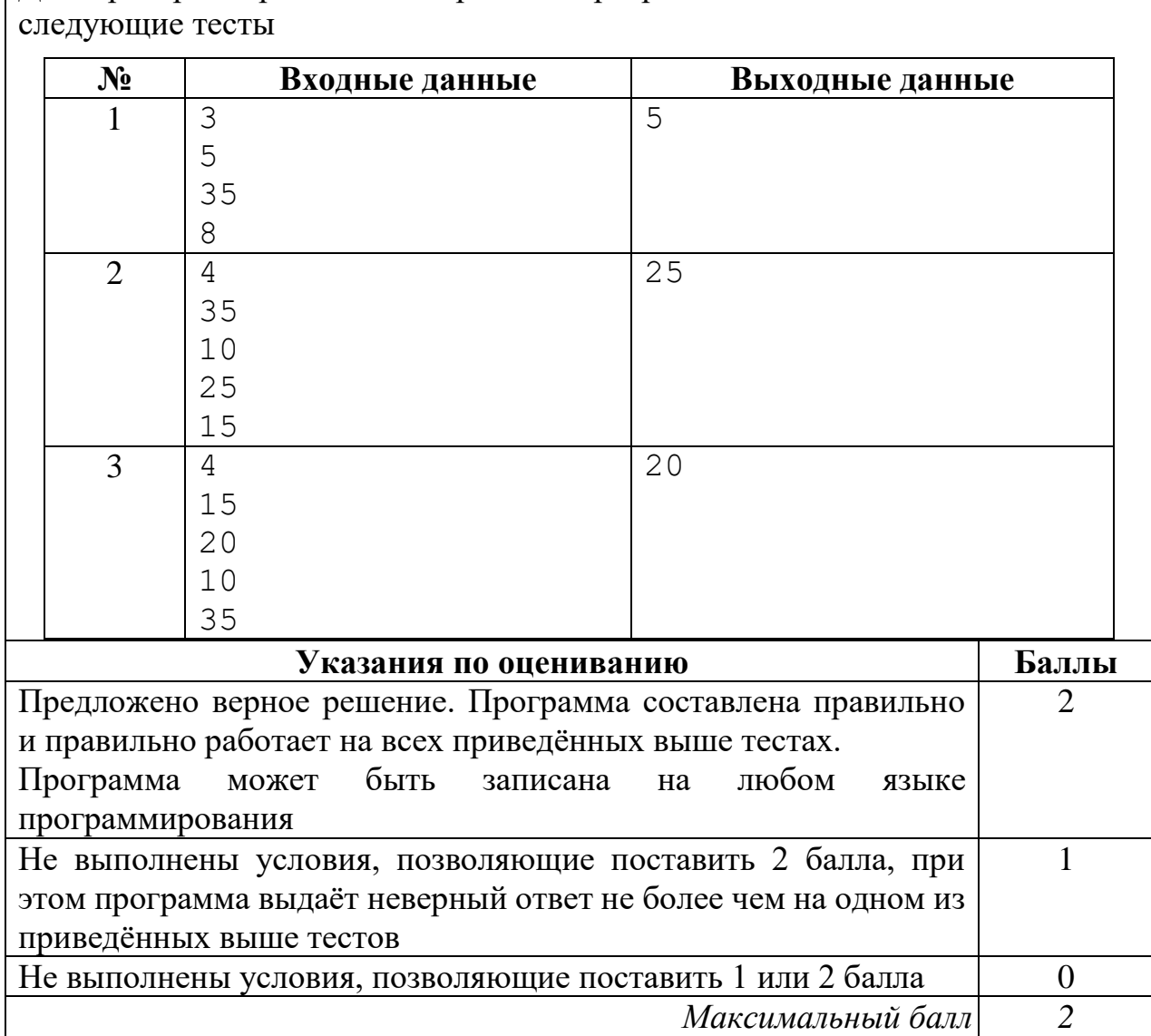

```
1алг
2 Hay
3 -цел п, і, а, т
4 -ввод п
5 -m := -1;6 - нц для і от 1 до п
7 - ввод a<sup>8</sup> • если (mod(a, 5) = 0) и (mod(a, 7) <> 0) и (a > m)
9 -\sim 100 km s ^{-1}To m := a10 - BCe11 - KH12 • вывод m, нс
13 KOH
14
```

```
\gg 01:40:58 - Новая программа* - Выполнение начато
3
5
35
8
5
\gg 01:41:25 - Новая программа* - Выполнение завершено
```
На рисунке показана программа на алгоритмическом языке, эквивалентная программе на языке Паскаль, приведённой в критериях оценивания, и протокол работы программы с первой из тестовых последовательностей.

Оценка: 2 балла.

```
1алг
2 Hay
3 -цел п, і, а, т
4 -ввод п
\overline{5}٠.
        m := -1;
 6 -нц для і от 1 до п
\overline{7}٠.
        ввод а
        если (mod(a, 10) = 5) и (mod(a, 7) <> 0) и (a > m)
 8
  ٠.
\overline{9}\pio m := a
   ı.
      \blacksquare10 - BCe11 - \kappa \mu12 вывод m, нс
13 кон
14
```

```
\gg 01:50:43 - Новая программа* - Выполнение начато
4
15
20
19
35
15
\gg 01:51:01 - Новая программа* - Выполнение завершено
```
На рисунке показана программа на алгоритмическом языке, содержащая ошибку: вместо делимости на 5 проверяется то, что последней цифрой числа является 5. Показан протокол работы программы с последней из тестовых последовательностей - единственной, на которой программа выдает ошибку.

Оценка: 1 балл.

*Пример 3*

```
\overline{2}алг
   3
      нач
        цел n, i, a, m
   \overline{4}5 -n=4ввод п
   6<sup>1</sup>:= 0m = \Theta\mathbf{m}\overline{7}i=4нц для і от 1 до п
   8 -a=35ввод а
           если (mod(a,5)=0 или mod(a,7)\leq 0) и (m\leq a)9 -да
  10<sup>-10</sup>\cdot \pio m := dm=3511 -BCe
  12<sup>-</sup>ĸц
  13 -вывод m
  14 KOH
35
8
35
\gg 13:23:05 - Новая программа* - Выполнение завершено
\gg 13:23:14 - Новая программа* - Выполнение начато
\overline{\mathbf{A}}35
10
25
15
35
\gg 13:23:28 - Новая программа* - Выполнение завершено
\gg 13:23:40 - Новая программа* - Выполнение начато
4
15
20
10
35
35
```
На рисунке показана программа на алгоритмическом языке, содержащая ошибку: вместо операции «и» условия связаны операцией «или». В результате программа выводит число 35 для всех используемых наборов данных. Показан протокол работы программы на всех трёх тестовых последовательностях.

Оценка: 0 баллов.

## **3. Материалы для практических занятий по оцениванию выполнения заданий**

## **3.1. Оценивание заданий по линиям**

## *Линия 13.1*

### **Условие задания и критерии оценивания**

Используя информацию и иллюстративный материал, содержащийся в каталоге DEMO-13, создайте презентацию из **трёх** слайдов на тему «Бассенджи».

В презентации должны содержаться **краткие иллюстрированные** сведения о внешнем виде, происхождении и особенностях собак породы бассенджи. Все слайды должны быть выполнены в едином стиле, каждый слайд должен быть озаглавлен.

Презентацию сохраните в файле, имя которого Вам сообщат организаторы. Файл ответа необходимо сохранить в одном из следующих форматов: \*.odt, \*.ppt, \*.pptx.

## **Требования к оформлению презентации**

Ровно три слайда без анимации.

Параметры страницы (слайда): экран (16:9), ориентация альбомная.

Содержание, структура, форматирование шрифта и размещение изображений на слайдах:

- первый слайд титульный слайд с названием презентации; в подзаголовке титульного слайда в качестве информации об авторе презентации указывается идентификационный номер участника экзамена;
- второй слайд основная информация в соответствии с заданием, размещённая по образцу на рисунке макета слайда 2: заголовок слайда; два блока текста; два изображения;
- третий слайд дополнительная информация по теме презентации, размещённая на слайде по образцу на рисунке макета слайда 3: заголовок слайда; три изображения; три блока текста.

В презентации должен использоваться единый тип шрифта.

Размер шрифта для названия презентации на титульном слайде – 40 пт, для подзаголовка на титульном слайде и заголовков слайдов – 24 пт, для подзаголовков на втором и третьем слайдах и для основного текста – 20 пт. Текст не должен перекрывать основные изображения или сливаться с фоном.

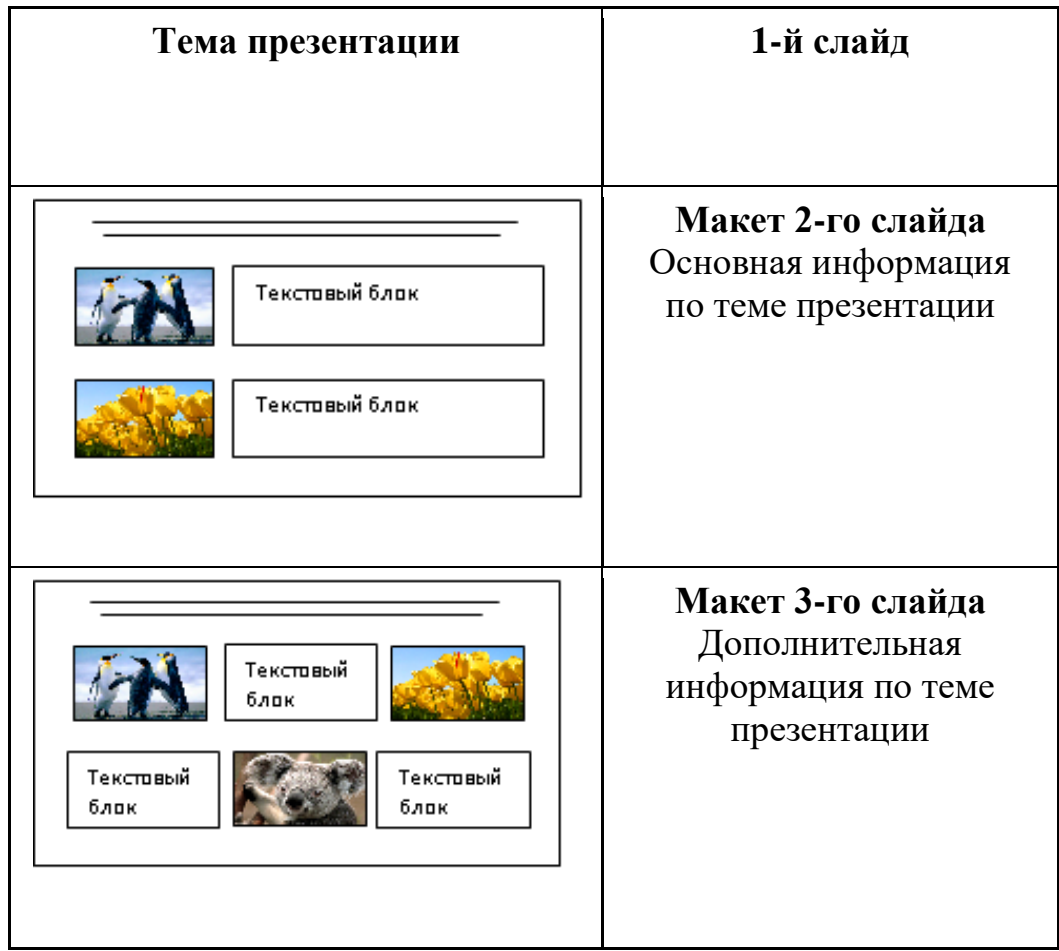

# **Критерии оценивания**

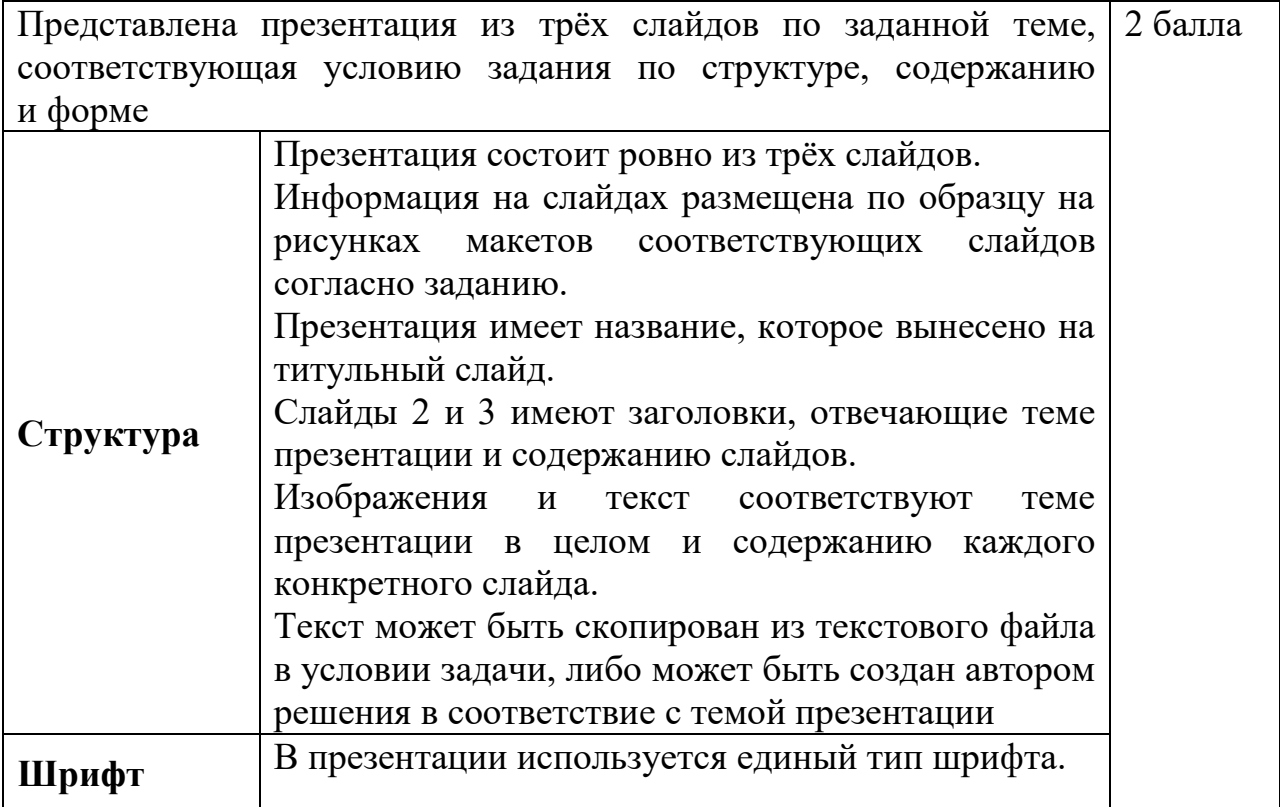

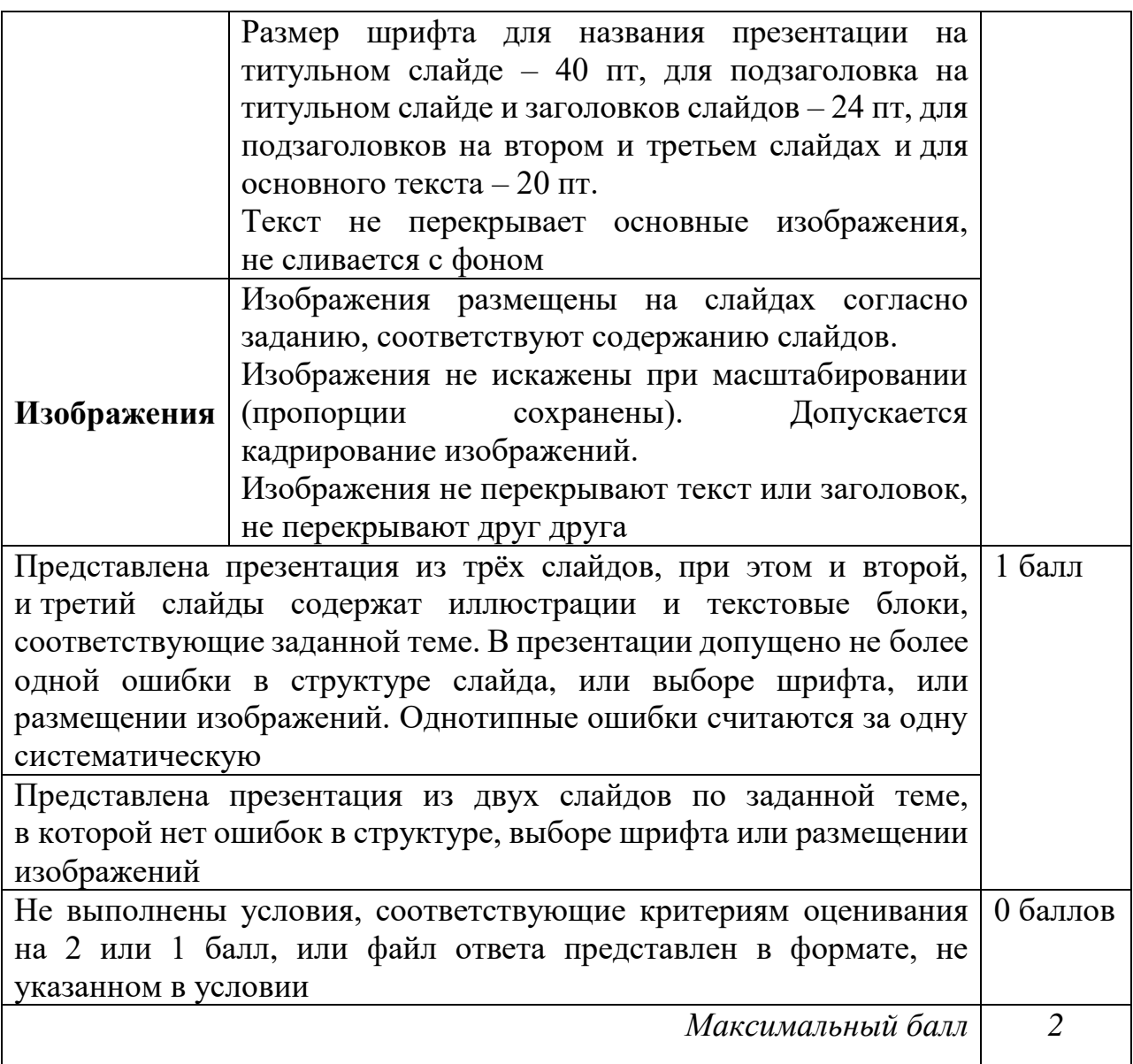

## Pemenue 1

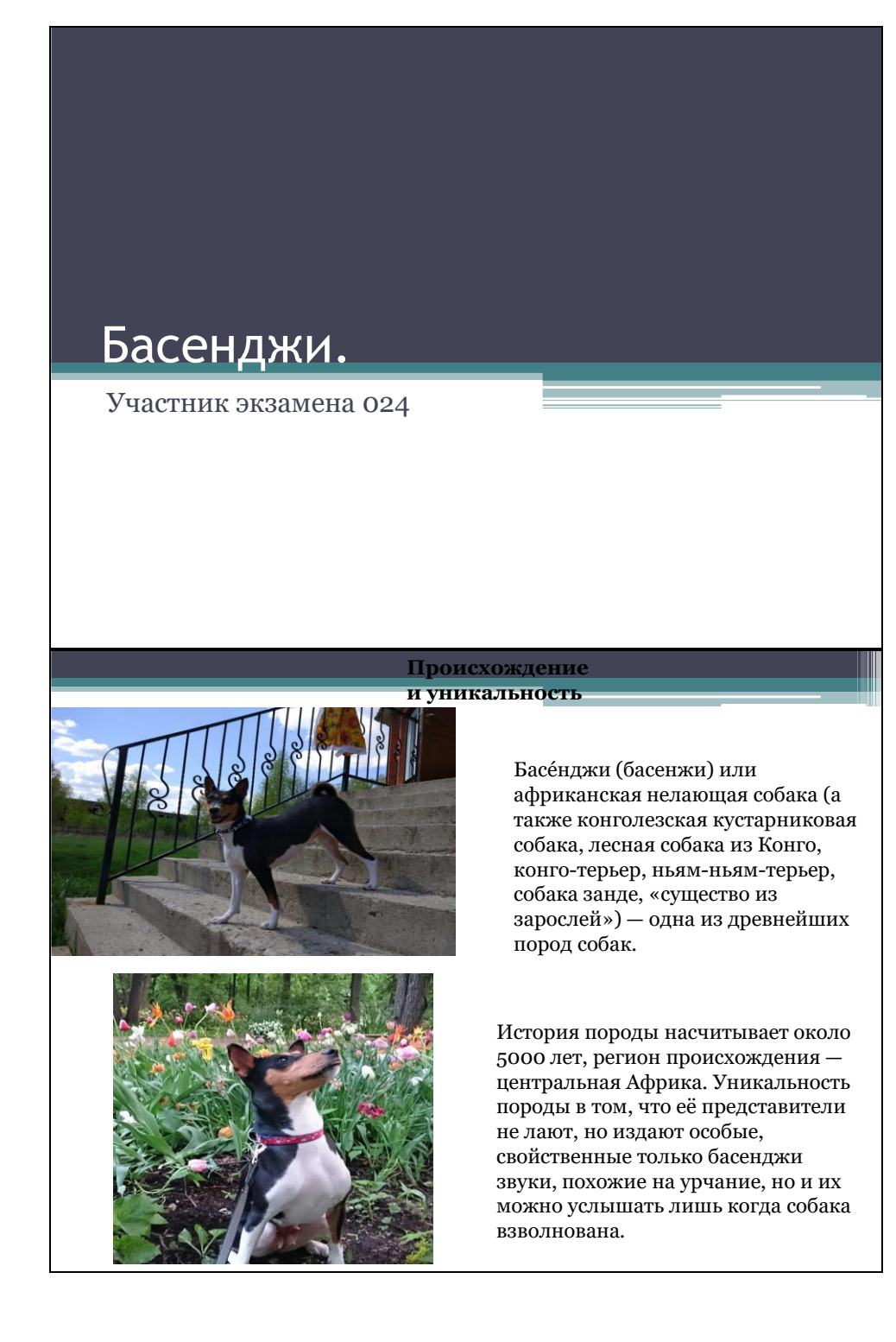

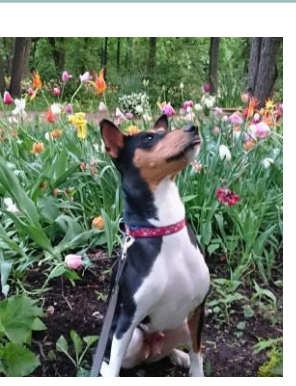

Это крепкие здоровьем собаки, с хорошим иммунитетом, бесстрашные и уверенные в себе, а облик породы практически не изменился за все время существования басенджи.

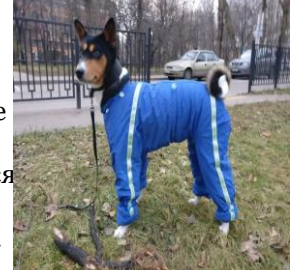

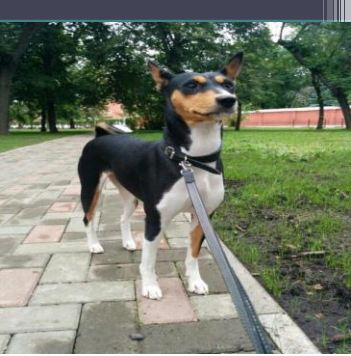

Сегодня басенджи очень популярны в качестве компаньонов, они привлекают отсутствием лая и запаха, яркой внешностью, небольшим размером, а также неординарным умом и ласковым характером. Басенджи — активные охотничьи собаки с большим запасом энергии, они прекрасно подходят для курсинга и аджилити, а также прекрасно показывают себя на выставках (движения басенджи легкие и красивые). Поведение басенджи на улице кардинально отличается от поведения дома. Охотничий инстинкт доминирует и требует особого<br>тренинга, чтобы собака на улице была<br>управляемой (исполняла команды,

# *Решение 2*

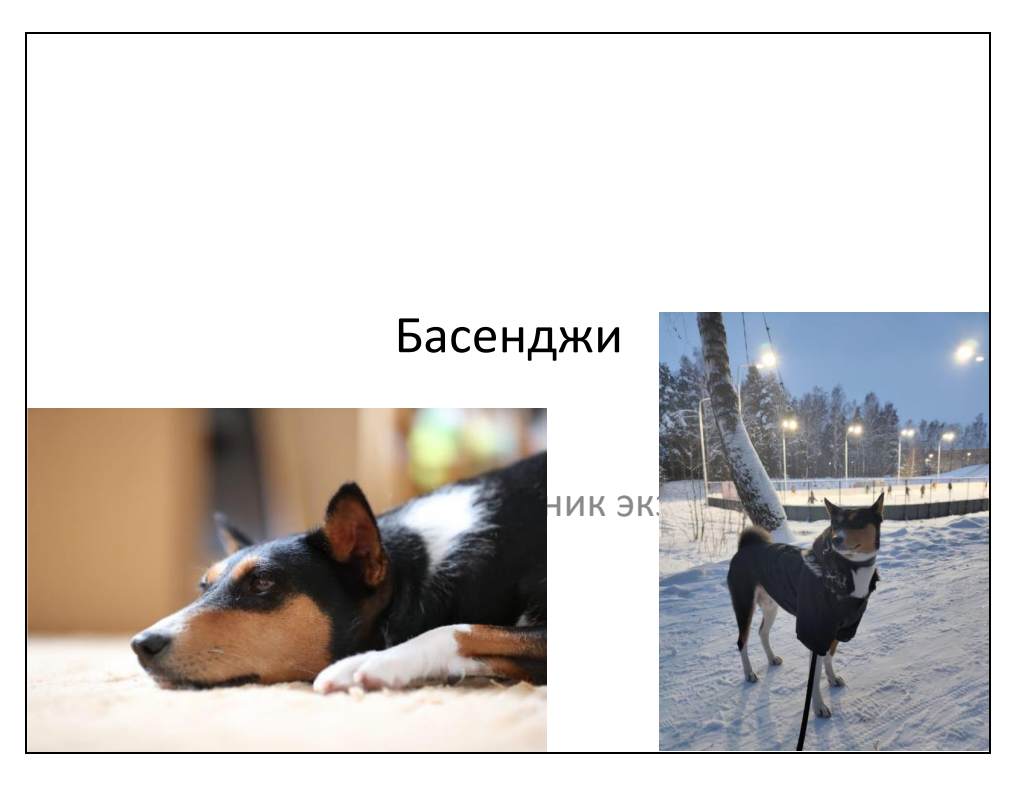

#### Уникальная порода собак

Басéнджи (басенжи) или африканская нелающая собака (а также конголезская кустарниковая собака, лесная собака из Конго, конго-терьер, ньям-ньям-терьер, собака занде, «существо из зарослей») — одна из древнейших пород собак. История породы насчитывает около 5000 лет, регион происхождения центральная Африка. Уникальность породы в том, что её представители не лают, но издают особые, свойственные только басенджи звуки, похожие на урчание, но и их можно услышать лишь когда собака взволнована. Нередко басенджи, особенно после переходного периода в возрасте года, развивают способность петь на тирольский манер (йодль). Также особенностью породы являются морщины на лбу (при сведенных ушах) и туго закрученный хвост. Собаки данной породы не пахнут и нередко умываются лапой, как кошки. Эта порода считается гипоаллергенной.

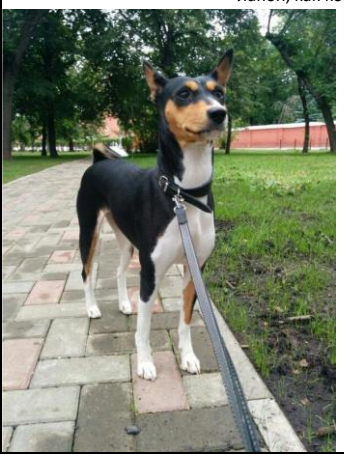

#### Уникальная порода собак 2

В Древнем Египте этих собак привозили в подарок фараонам, которые очень почитали басенджи и считали их живым оберегом. Об этом свидетельствуют настенные изображения басенджи в гробницах фараонов, а также найденные мумии собак, которые были похоронены с почестями вместе со своими великими хозяевами. Собаки, подобные басенджи, были распространены в Нубии (территория современного Судана). В захоронениях древненубийской культуры Керма археологи обнаружили могилу женщины, а у её ног — собаку, похожую на басенджи.

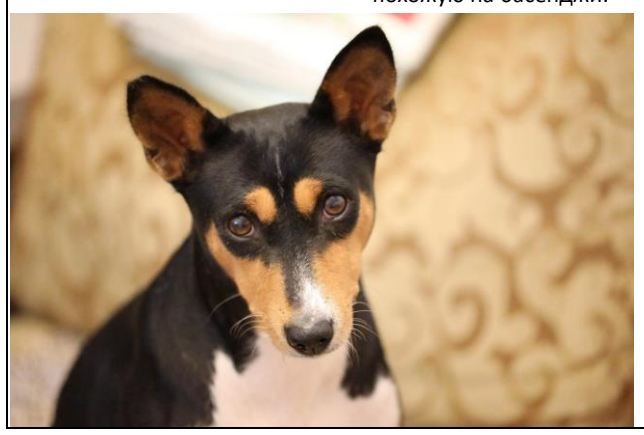

# Басенджи

Участник экзамена 0354

#### Общая информация

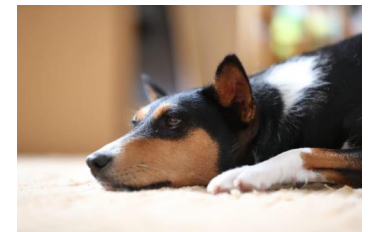

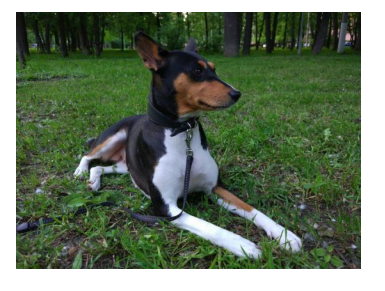

Басéнджи (басенжи) или африканская нелающая собака (а также конголезская кустарниковая собака, лесная собака из Конго, конго-терьер, ньям-ньям-терьер, собака занде, «существо из зарослей») — одна из древнейших пород собак. История породы насчитывает около 5000 лет, регион происхождения — центральная Африка.

Уникальность породы в том, что её представители не лают, но издают особые, свойственные только басенджи звуки, похожие на урчание, но и их можно услышать лишь когда собака взволнована. Нередко басенджи, особенно после переходного периода в возрасте года, развивают способность петь на тирольский манер (йодль).

#### Факты о породе басенджи

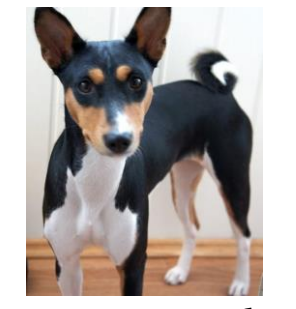

В Древнем Египте этих собак привозили в подарок фараонам, которые очень почитали басенджи и считали их живым оберегом. Об этом свидетельствуют настенные изображения басенджи <sup>в</sup> гробницах фараонов.

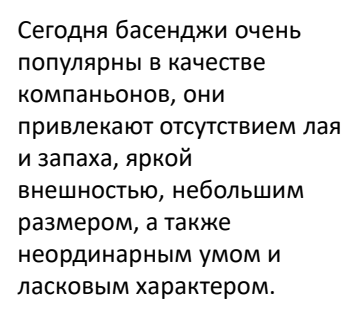

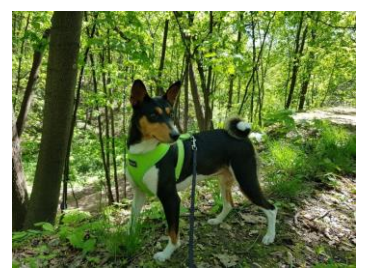

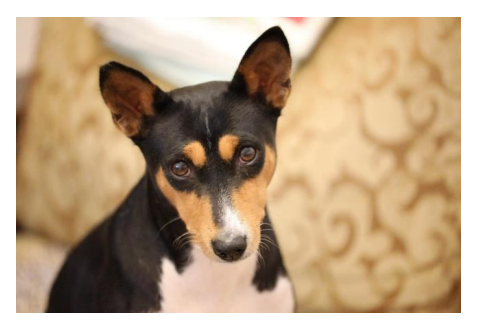

В 1937 году первые басенджи появились на выставке в США под названием «конго-терьер», после чего на породу обратили внимание. В 1941 году в Америку была завезена пара басенджи, с них и началось распространение этой породы по миру.

## *Решение 4*

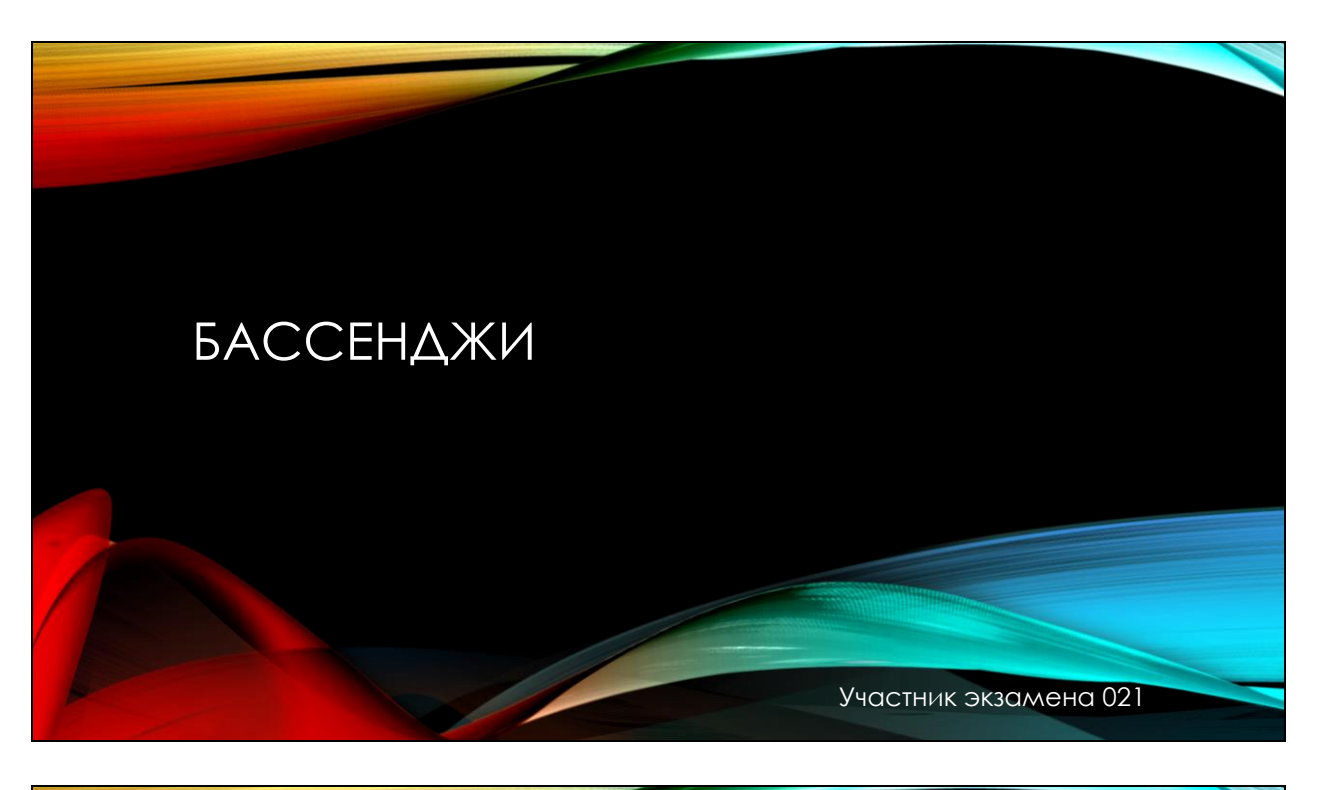

## О ПОРОДЕ

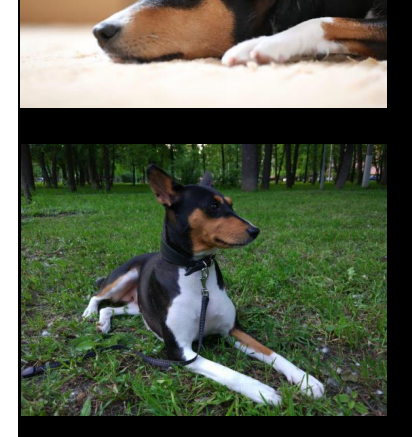

Бассанджи-одна из древнейших пород собак. История породы насчитывает около 5000 лет, регион происхождения центральная Африка.

Идеальная высота в холке: кобели 43 см, суки 40 см. Идеальная масса: кобели 11 кг, суки 9,5 кг. Окрас: существует 4 окраса басенджи:

- •красный с белым;
- •насыщенный чёрный с белым;

•триколор (насыщенно чёрный с красно-рыжим подпалом, с отметинами над глазами, на морде и скулах);

•тигровый (черные полосы на красно-рыжем фоне).

При всех окрасах — белые лапы, грудь и кончик хвоста. Белый цвет никогда не должен преобладать над основным окрасом.

### УНИКАЛЬНАЯ ПОРОДА СОБАК

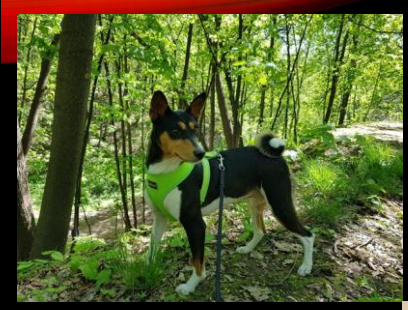

Уникальность породы в том, что её представители не лают, но<br>издают особые, свойственные только басенджи звуки, похожие на урчание, но и их можно услышать лишь когда собака взволнована. Нередко басенджи, особенно после переходного периода в возрасте года, развивают способность петь на тирольский манер (йодль)

Также особенностью породы являются морщины на лбу (при сведенных ушах) и туго закрученный хвост. Собаки данной породы не пахнут и нередко умываются лапой, как кошки. Эта порода считается гипоаллергенной

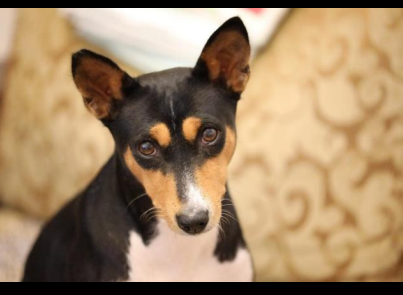

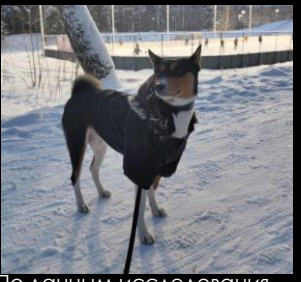

По данным исследования генетиков 2011 года, восточносибирская лайка и басенджи из Конго и Судана относятся к Y-хромосомной гаплогруппе HG9. Yхромосомный гаплотип породы басенджи относится к сестринской ветви по отношению к другим домашним собакам. Возможно, это свидетельствует о примеси у современных басенджи от ближневосточных и североафриканских волков.

## *Решение 5*

# Басенджи #2691

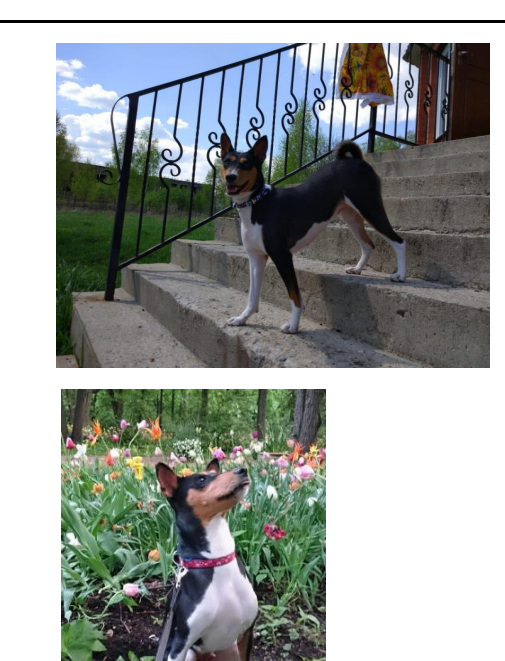

Басéнджи (басенжи) или африканская нелающая собака — одна из древнейших пород собак. История породы насчитывает около 5000 лет, регион происхождения — центральная Африка. Уникальность породы в том, что её представители не лают, но издают особые, свойственные только басенджи звуки, похожие на урчание, но и их можно услышать лишь когда собака взволнована. Собаки, подобные басенджи, были распространены в Нубии.

Особенностью породы являются морщины на лбу (при сведенных ушах) и туго закрученный хвост. Собаки данной породы не пахнут и нередко умываются лапой, как кошки. Эта порода считается гипоаллергенной. Это крепкие здоровьем собаки, с хорошим иммунитетом, бесстрашные и уверенные в себе, а облик породы практически не изменился за все время существования басенджи.

Pemenue 6

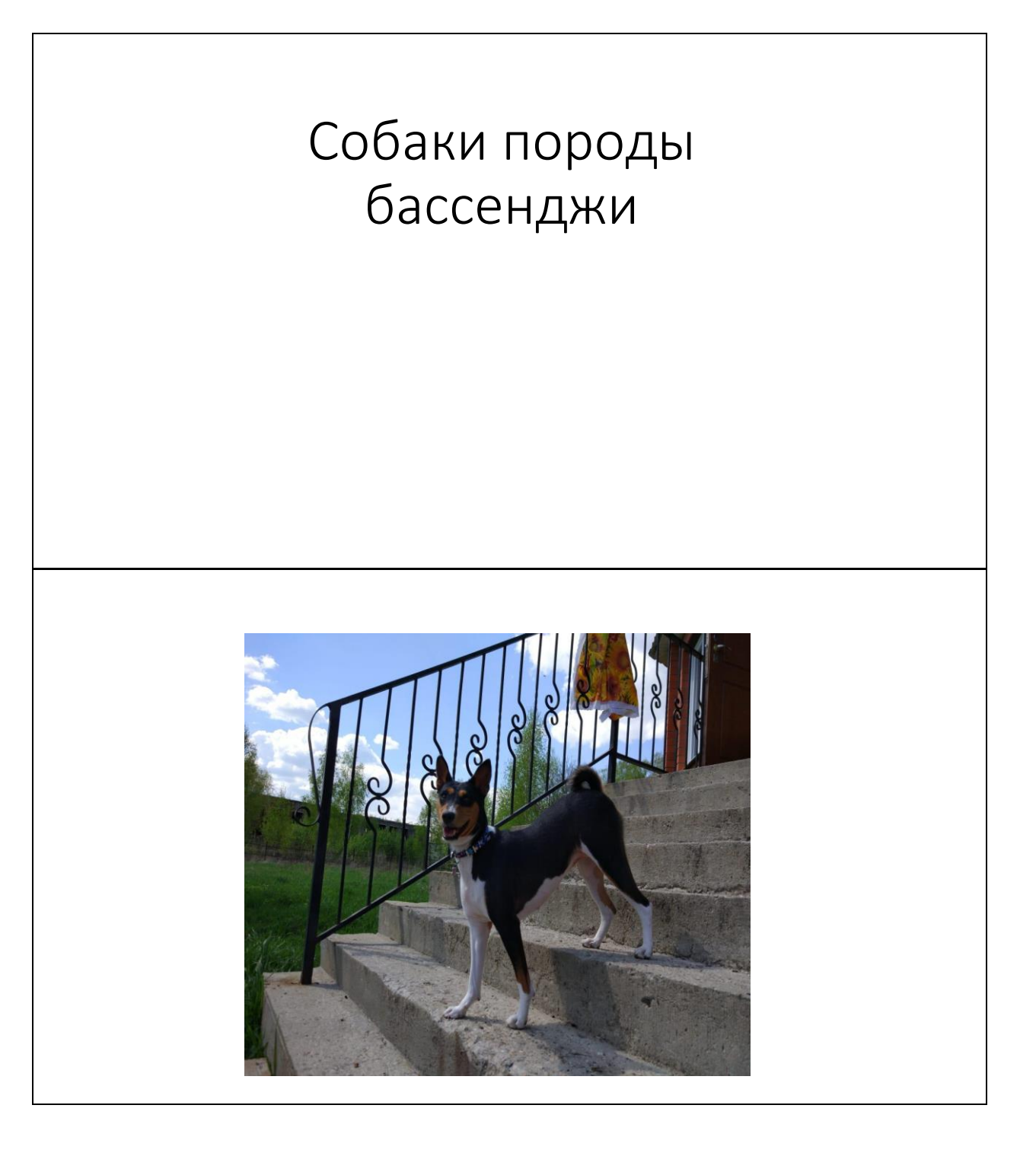

Это крепкие здоровьем собаки, с хорошим иммунитетом, бесстрашные и уверенные в себе, а облик породы практически не изменился за все время существования басенджи. Природная молчаливость басенджи на родине объясняется мифом, что в старые времена, когда животные умели разговаривать, вожак стаи случайно услышал важную тайну одного племени людей. Чтобы случайно не проговориться, он и его стая дали обещание, что никогда не расскажут услышанное, и с того момента замолкли навсегда.

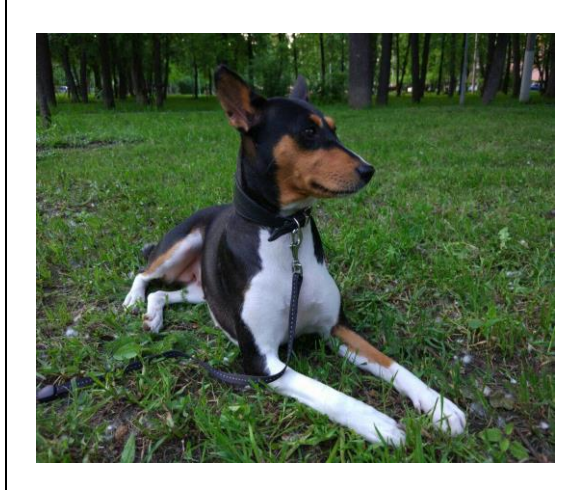

- В Древнем Египте этих собак привозили в подарок фараонам, которые очень почитали басенджи <sup>и</sup>
- считали их живым оберегом. Об этом свидетельствуют настенные изображения басенджи <sup>в</sup>
- гробницах фараонов, а также найденные мумии собак, которые были похоронены с почестями
- вместе со своими великими хозяевами. Собаки, подобные басенджи, были распространены в
- Нубии (территория современного Судана). В захоронениях древненубийской культуры Керма
- археологи обнаружили могилу женщины, а у её ног собаку, похожую на басенджи.
- В Заире (Демократическая республика Конго) басенджи до сих пор используются на охоте и
- высоко ценятся за прекрасные охотничьи качества.
- В 1895 году басенджи впервые покинули африканский континент и были доставлены
- мореплавателями в Англию, но, те собаки не выжили.
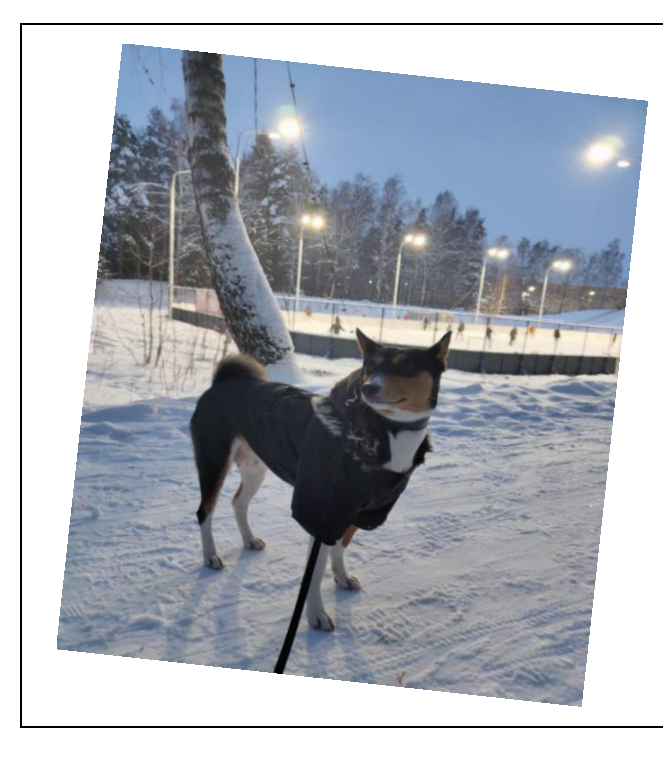

В 1905 году басенджи появились в берлинском<br>зоопарке в качестве экзотических животи... р 1905 году басенджи появились в берлинском<br>зоопарке в качестве экзотических животных, а в<br>1930 годах были снова завезены в Ангрии, а в зоопарке в качестве экзотических животных, а в<br>1930 годах были снова завезены в Англию. В а в<br>был утвержден стандарт породы, в Англию. В Англии и<br>используется до сих пот породы, который 1930 годах были стольотических животных<br>был утвержден стандарт породы, в Англию.<br>Используется до сих пор.<br>В 1937 году века кор. 

используется до сих породы, который<br>В 1937 году первые басенджи появились на выставке<br>в США под названием кюнго-терьер», после<br>чего на породу обратия.. о 1937 году первые басенджи появились на в<br>в США под названием «конго-терьер», после<br>чего на породу обратили внимание. В 1961<br>Америку быть о сши под название посиджи появились на выста<br>чего на породу обратили внимание. В 1941 году в Америку была завезена пара басенлжи с... чего на породу обратили внимание. В 1941 году<br>Америку была завезена пара басенджи, с них и<br>началось распространение этой породи – них и<br>По данным исследенение этой породи – них и <sup>- Америку была завезна пара басенджи, с них и<br>- Началось распространение этой породы по миру.<br>- По данным исследования генетиков 2011 го миру.<br>- Восточносибирская ния генетиков 2011 г.</sup> началось распространение этой породы по мих<br>По данным исследования генетиков 2011 года,<br>восточносибирская лайка и басенджи из 10-да,<br>Судана относятся и майка и басенджи из 14-да, о данным исследования генетиков 2011 годин<br>Восточносибирская лайка и басенджи из Кода,<br>Судана относятся к Y-хромосомной гаплого.<br>Y-хромосомный год " ССПОЧНОСИбирская лайка и басенджи из Конго<br>Судана относятся к Y-хромосомной гаплогруппе и Y-хромосомный гаплогомной гаплогруппе HG9.<br>Относится к сестринатип породы басенджи. Судана относятся к Yearly и басенджи из Kol<br>Y-хромосомный гаплотип породы басенджи<br>относится к сестринской ветви по отноши и<br>другим домаши относится к сестринской ветви по отношени<br>Другим домашним собакам. Возможно, это<br>свидетельствует о примеси у соврощение, это<br>от ближнова "Аругим домашним сред ветви по отношению к<br>свидетельствует о примеси у современных басенджи<br>от ближневосточных и североафриканских<br>волков. соидетельствует о примеси у современных<br>от ближневосточных и североафриканских<br>волков.

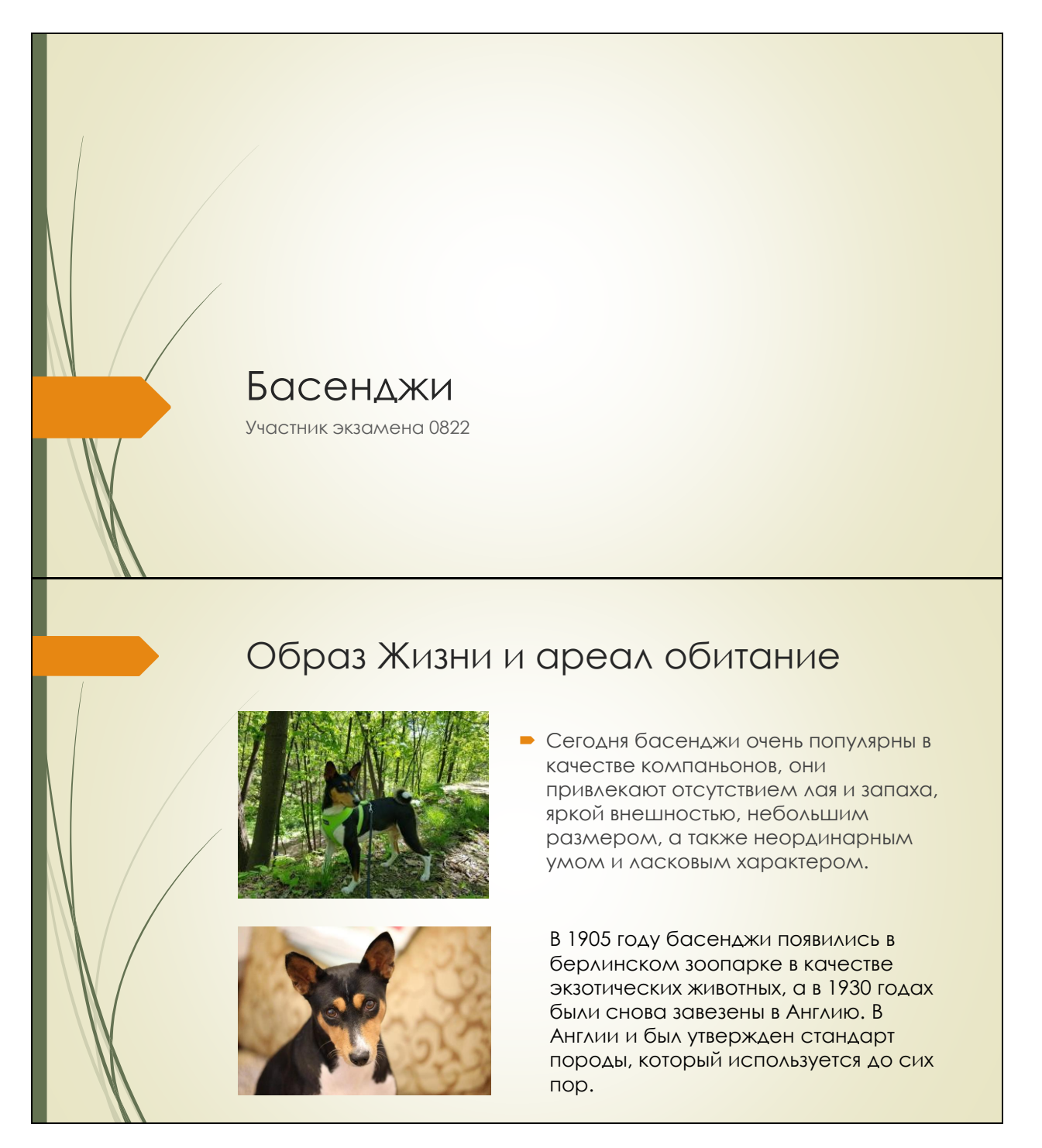

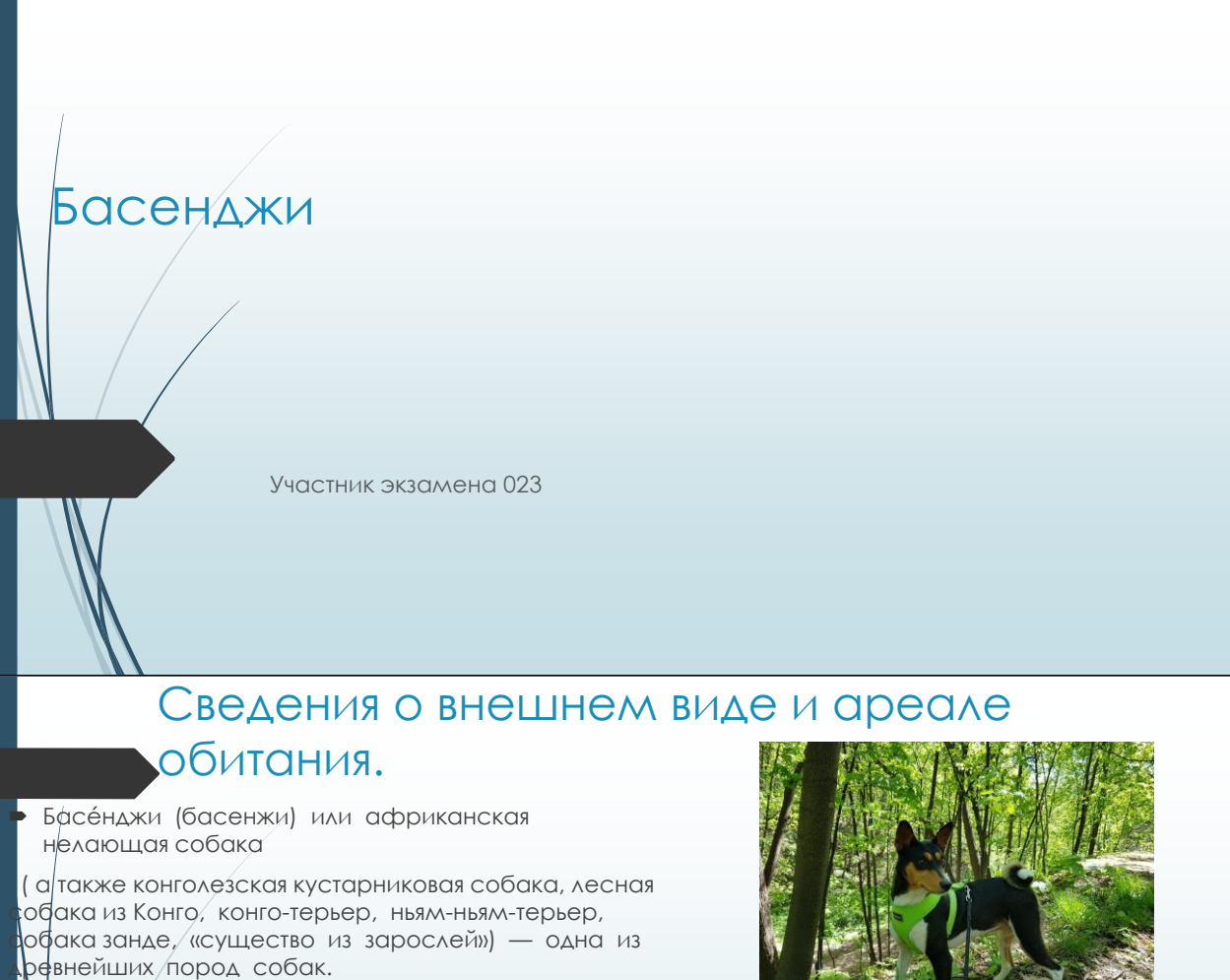

 История породы насчитывает около 5000 лет, регион происхождения — центральная Африка.

D

D

D

 В 1895 году басенджи впервые покинули африканский континент и были доставлены мореплавателями в Англию, но, те собаки не выжили.

 А в 1930 годах были снова завезены в Англию. В Англии и был утвержден стандарт породы, который **АНГЛИИ И ОБИ УТВЕРАДОТ С** 

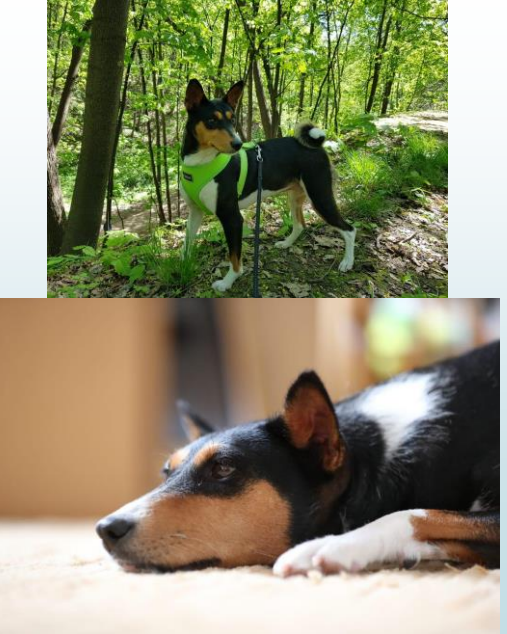

# Pemenue 9

#### Басенджи

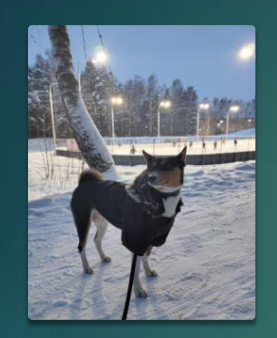

Басе́нджи - одна из древнейших пород собак. История породы насчитывает около 5000 лет, регион происхождения — центральная Африка.

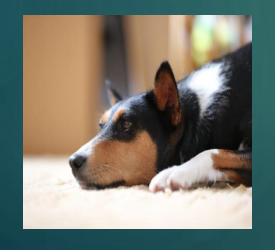

Уникальность породы в том, что её представители не лают, но издают особые, свойственные только басенджи звуки, похожие на урчание, но и их можно услышать лишь когда собака взволнована.

# **Порода собак Басенджи**

# **Участник экзамена**

**003**

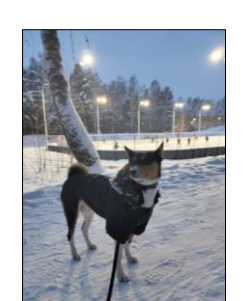

# Кратко

Басенджи - лесная собака из Конго, одна из древнейших пород собак. История породы насчитывает около 5000 лет, регион происхождения центральная Африка.).

Особенностью породы являются морщины на лбу (при сведенных ушах) и туго закрученный хвост.

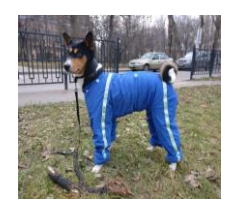

Это крепкие здоровьем собаки, с хорошим иммунитетом, бесстрашные и уверенные в себе, а облик породы практически не изменился за все время существования басенджи.

#### Подробнее

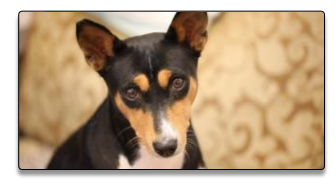

В 1905 году басенджи появились в берлинском зоопарке в качестве экзотических животных

В 1895 году басенджи впервые покинули африканский континент и были доставлены

мореплавателями в Англию, но, те собаки не выжили.

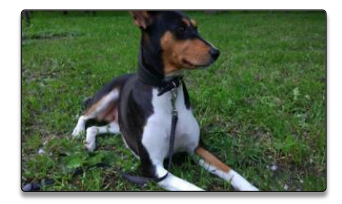

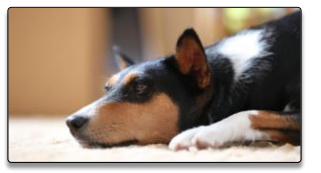

В 1937 году первые басенджи появились на выставке в США под названием «конготерьер»,

# $\mu$ иния 132

#### Условие задания и критерии оценивания

Создайте в текстовом редакторе документ и напишите в нём следующий текст, точно воспроизведя всё оформление текста, имеющееся в образце.

Данный текст должен быть написан шрифтом размером 14 пунктов. Основной текст выровнен по ширине, и первая строка абзаца имеет отступ в 1 см. В тексте выделенные жирным шрифтом, курсивным шрифтом слова. есть  $\overline{M}$ подчёркиванием.

При этом допустимо, чтобы ширина Вашего текста отличалась от ширины текста в примере, поскольку ширина текста зависит от размера страницы и полей. В этом случае разбиение текста на строки должно соответствовать стандартной ширине абзаца.

Текст сохраните в файле, имя которого Вам сообщат организаторы. Файл ответа необходимо сохранить в одном из следующих форматов: \*.odt, \*.doc, \*.docx.

Углерод - один из химических элементов таблицы Менделеева. На Земле в свободном виде встречается в виде алмазов и графита, а также входит в состав многих широко известных природных соединений (углекислого газа, известняка, нефти). В последние годы учёные искусственным путём получили новую структуру углерода (графен).

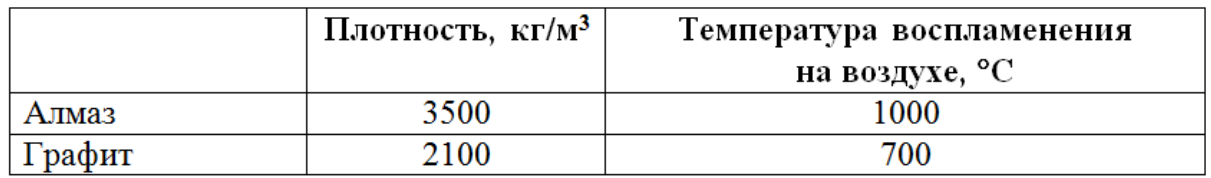

#### Критерии оценивания

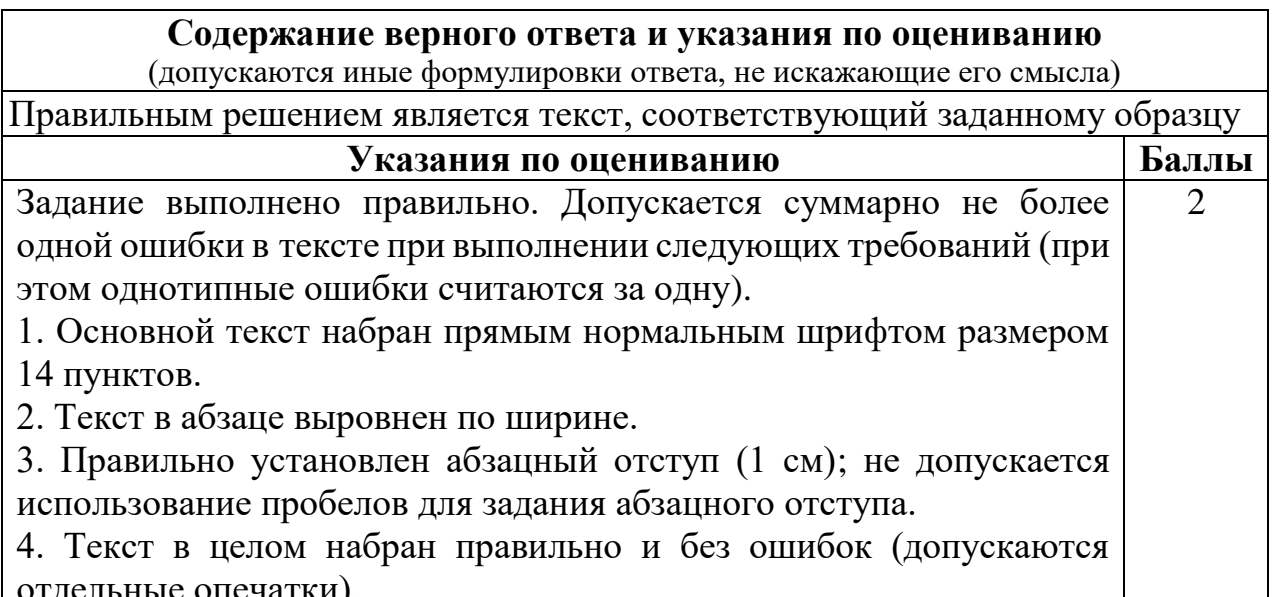

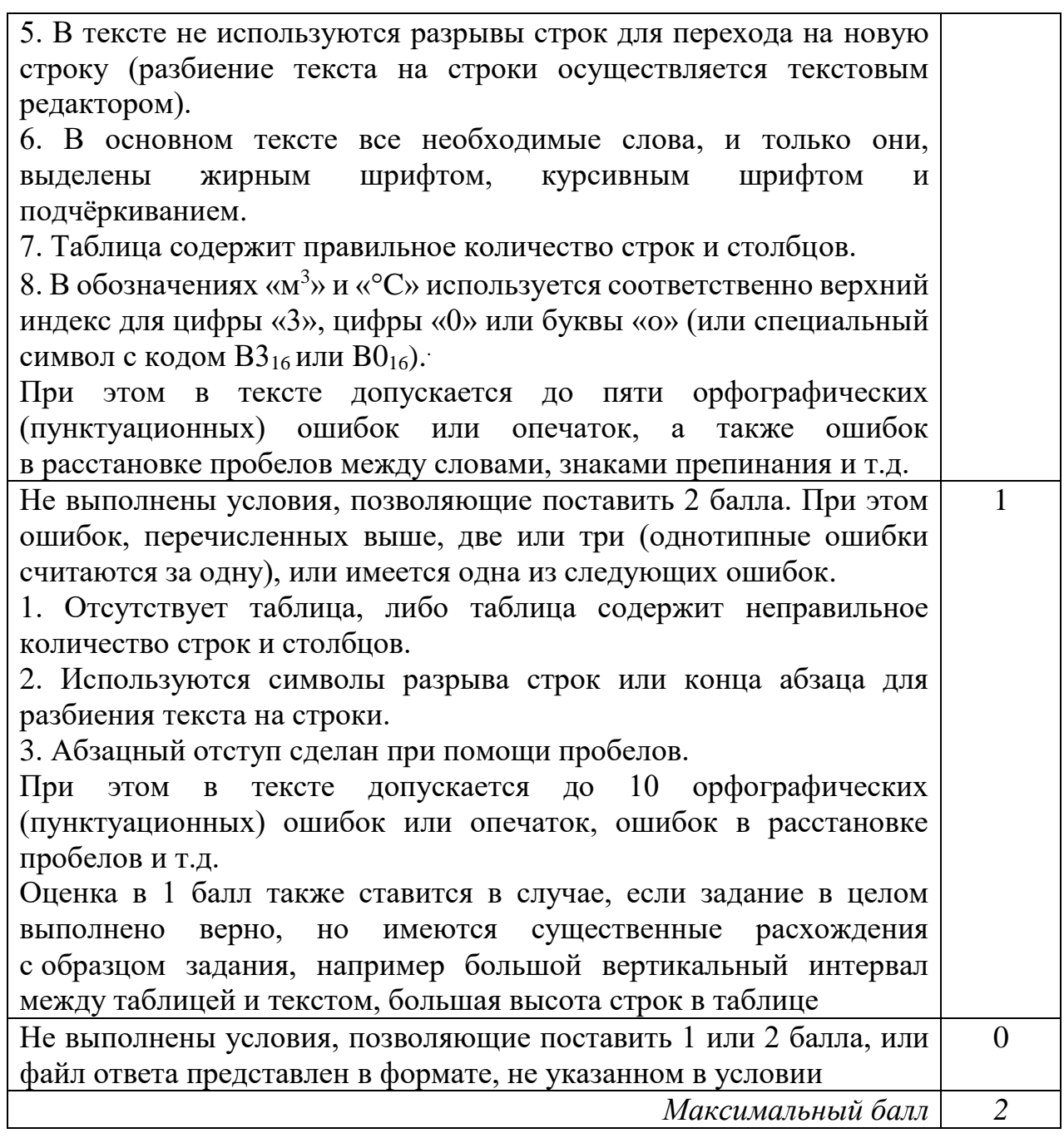

**Углерод** – один из химических элемнтов таблицы Менделеева. На земле в свободном виде встречается в виде алмазов и графита а также входит в состав многих широко известных природных соединений (*углекислого газа*, *известняка*, *нефти*). В последние годы учёные искусственным путём получили новую структуру углерода (*графен*).

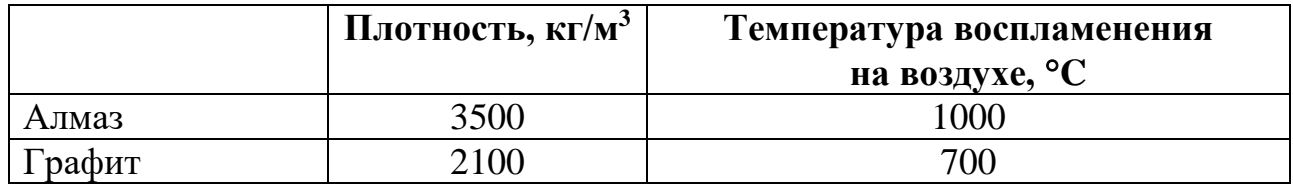

**Углерод** – один из химических элементов таблицы Менделеева. На Земле в свободном виде встречается в виде алмазов и графита, а также входит в состав многих широко известных природных соединений (*углекислого газа*, *известняка*, *нефти*). В последние годы учёные искусственным путём получили новую структуру углерода (*графен*).

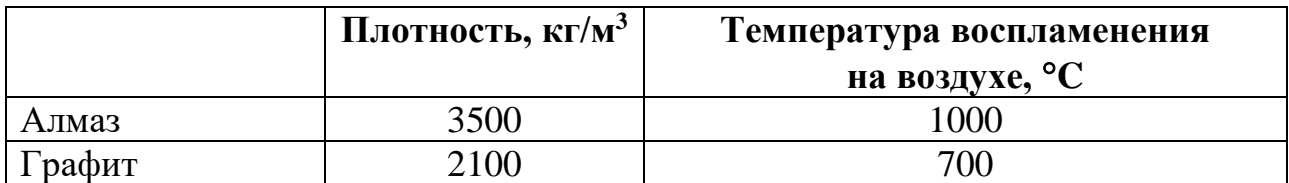

# *Решение 3*

**Углерод** – один из химических элементов таблицы Менделеева. На Земле в свободном виде встречается в виде алмазов и графита, а также входит в состав многих широко известных природных соединений (*углекислого газа*, *известняка*, *нефти*). В последние годы учёные искусственным путём получили новую структуру углерода (*графен*).

# *Решение 4*

**Углерод** – один из химических элементов таблицы Менделеева. На Земле в свободном виде встречается в виде алмазов и графита, а также входит в состав многих широко известных природных соединений (углекислого газа, известняка, нефти). В последние годы учёные искусственным путём получили новую структуру углерода (*графен*).

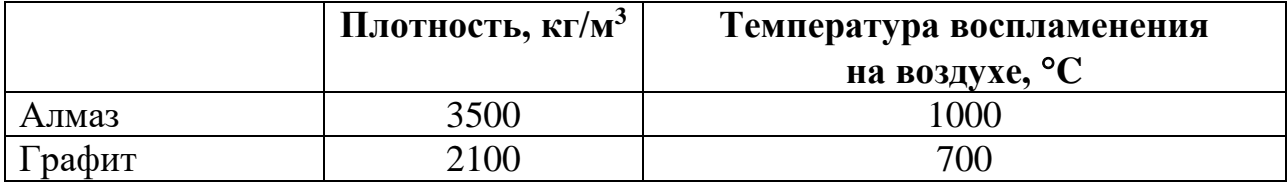

# *Решение 5*

**Углерод** – один из химических элементов таблицы Менделеева. На Земле в свободном виде встречается в виде алмазов и графита, а также входит в состав многих широко известных природных соединений (*углекислого газа*, *известняка*, *нефти*). В последние годы учёные искусственным путём получили новую структуру углерода (*графен*).

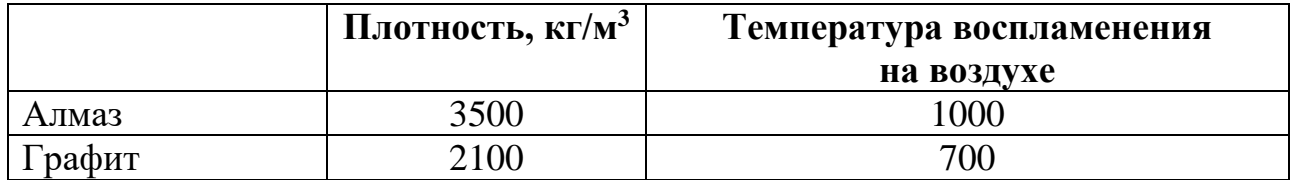

**Углерод** – один из химических элементов таблицы Менделеева. На Земле в свободном виде встречается в виде алмазов и графита, а также входит в состав многих широко известных природных соединений (углекислого газа, известняка, нефти). В последние годы учёные искусственным путём получили новую структуру углерода (*графен*).

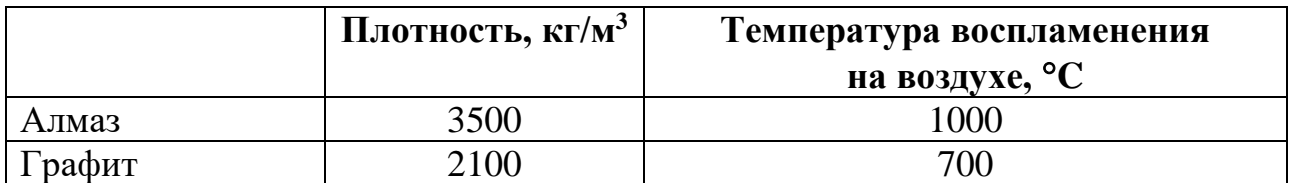

# *Решение 7*

Углрод – один из химических элементов таблицы Менделеева. На Земле в свободном виде встречается в виде алмазов и графита, а также входит в состав многих широко известных природных соединений (*углекислого газа*, *известняка*, *нефти*). В последние годы учёные искусственным путём получили новую структуру углерода (*графен*).

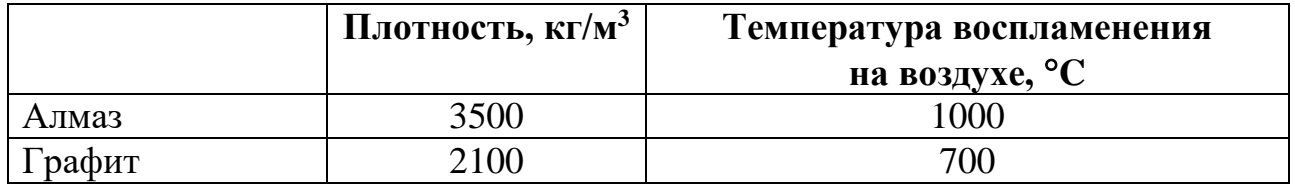

#### *Решение 8*

*Углерод – один из химических элементов таблицы Менделеева. На Земле в свободном виде встречается в виде алмазов и графита, а также входит в состав многих широко известных природных соединений (углекислого газа, известняка, нефти). В последние годы учёные искусственным путём получили новую структуру углерода (графен).*

**Углерод** – один из химических элементов таблицы Менделеева. На Земле в свободном виде встречается в виде алмазов и графита, а также входит в состав многих широко известных природных соединений (*углекислого газа*, *известняка*, *нефти*). В последние годы учёные искусственным путём получили новую структуру углерода (*графен*).

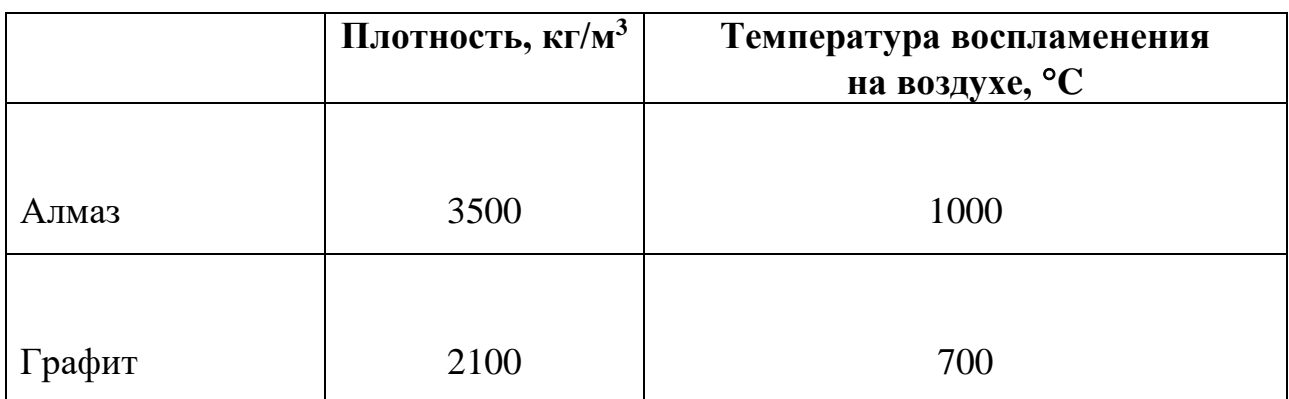

# *Решение 10*

**Углерод** – один из химических элементов таблицы Менделеева. На Земле в свободном виде встречается в виде алмазов и графита, а также входит в состав многих широко известных природных соединений (*углекислого газа*, *известняка*, *нефти*). В последние годы учёные искусственным путём получили новую структуру углерода (*графен*).

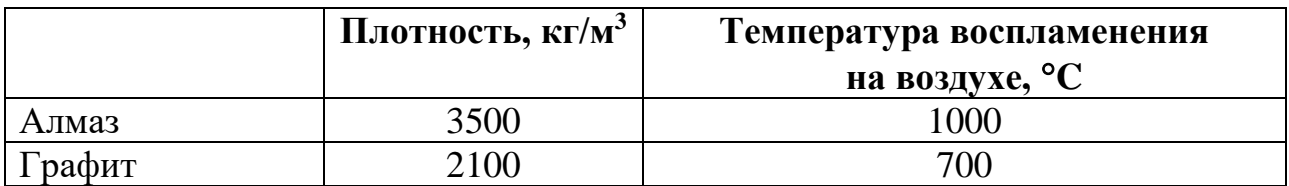

# $\pi$ иния 14

# Условие задания и критерии оценивания

14

В электронную таблицу занесли данные о тестировании учеников по выбранным ими предметам.

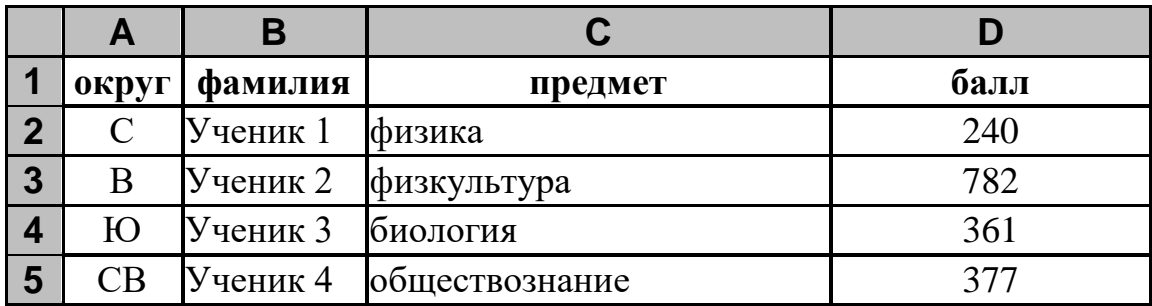

В столбце А записан код округа, в котором учится ученик, в столбце Вфамилия, в столбце С - выбранный учеником предмет, в столбце D - тестовый балл.

Всего в электронную таблицу были занесены данные по 1000 учеников.

#### Выполните задание

Откройте файл с данной электронной таблицей (расположение файла Вам сообщат организаторы экзамена). На основании данных, содержащихся в этой таблице, выполните задания:

- 1. Определите, сколько учеников, которые проходили тестирование по физкультуре, набрали более 500 баллов. Ответ запишите в ячейку Н2 таблицы.
- 2. Вычислите средний тестовый балл у учеников, которые проходили тестирование по физкультуре. Ответ запишите в ячейку НЗ таблицы с точностью не менее двух знаков после запятой.
- 3. Постройте круговую диаграмму, отображающую соотношение числа участников из округов с кодами «СВ», «С» и «В». Левый верхний угол диаграммы разместите вблизи ячейки G6. В поле диаграммы должна легенда (обозначение, какой сектор присутствовать диаграммы соответствует каким данным) и числовые значения данных, по которым построена диаграмма.

Полученную таблицу необходимо сохранить под именем, указанным организаторами экзамена.

Содержание верного ответа и указания по оцениванию (допускаются иные формулировки ответа, не искажающие его смысла) Решение для OpenOffice.org Calc и для Microsoft Excel Задание допускает много способов решения. Ниже приведено одно из возможных решений.

Подготовительная часть. В ячейку Е2 запишем формулу =ЕСЛИ(И(C2=«физкультура»; D2>500); 1;0)) или =IF(AND(C2=«физкультура»; D2>500); 1;0) (здесь и далее первая формула используется для русскоязычного интерфейса, вторая – для англоязычного) В ячейку F2 запишем формулу =ЕСЛИ(C2=«физкультура»; D2; 0) или  $=$ IF(C2=«физкультура»; D2; 0) Скопируем эти формулы во все ячейки диапазона Е3:F1001. Задание 1. В ячейку H2 запишем формулу  $=$ CYMM $(E2:E1001)$ Или  $=$ SUM(E2:E1001) Задание 2. В ячейку I2 запишем формулу  $=$ СЧЁТЕСЛИ(F2:F1001; «>0») или  $=$ COUNTIF(F2:F1001; « $>0$ ») В ячейку I3 запишем формулу =СУММ(F2:F1001) или  $=$ SUM(F2:F1001) В ячейку H3 запишем формулу  $=$ I3/I2 Задание 3. В ячейку K2 запишем слово "CВ" (без кавычек). В ячейку L2 запишем формулу =СЧЁТЕСЛИ(A2:A1001; K2) или  $=$ COUNTIF(A2:A1001;K2) В ячейку K3 запишем слово "C" (без кавычек). В ячейку L3 запишем формулу =СЧЁТЕСЛИ(A2:A1001;K3) или  $=$ COUNTIF(A2:A1001;K3). В ячейку K4 запишем слово "B" (без кавычек).

В ячейку L4 запишем формулу

=СЧЁТЕСЛИ(А2:F1001; К4)

ИЛИ

 $=$ COUNTIF(A2:A1001; K4).

Далее по значениям диапазона К2:L4 строим круговую диаграмму.

Возможны и другие варианты решения.

Например, при выполнении задания 1 можно упорядочить данные так, чтобы нужные строки стояли подряд, а потом подсчитать их количество, используя нумерацию строк.

Если залание выполнено правильно,  $\mathbf{M}$ при выполнении задания использовались файлы. специально подготовленные проверки ДЛЯ выполнения данного задания, то должны получиться следующие ответы.

На первое задание: 108.

На второе задание: 458,03.

На третье задание:

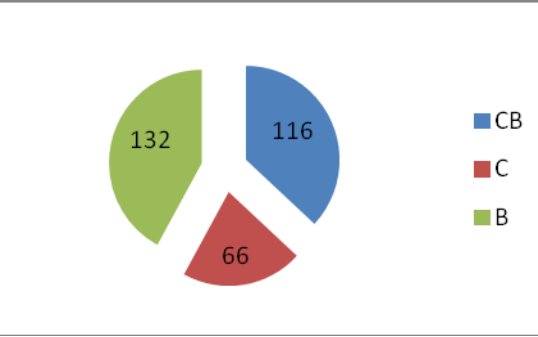

Секторы диаграммы должны визуально соответствовать соотношению  $116:66:132.$ 

Порядок следования секторов может быть любым

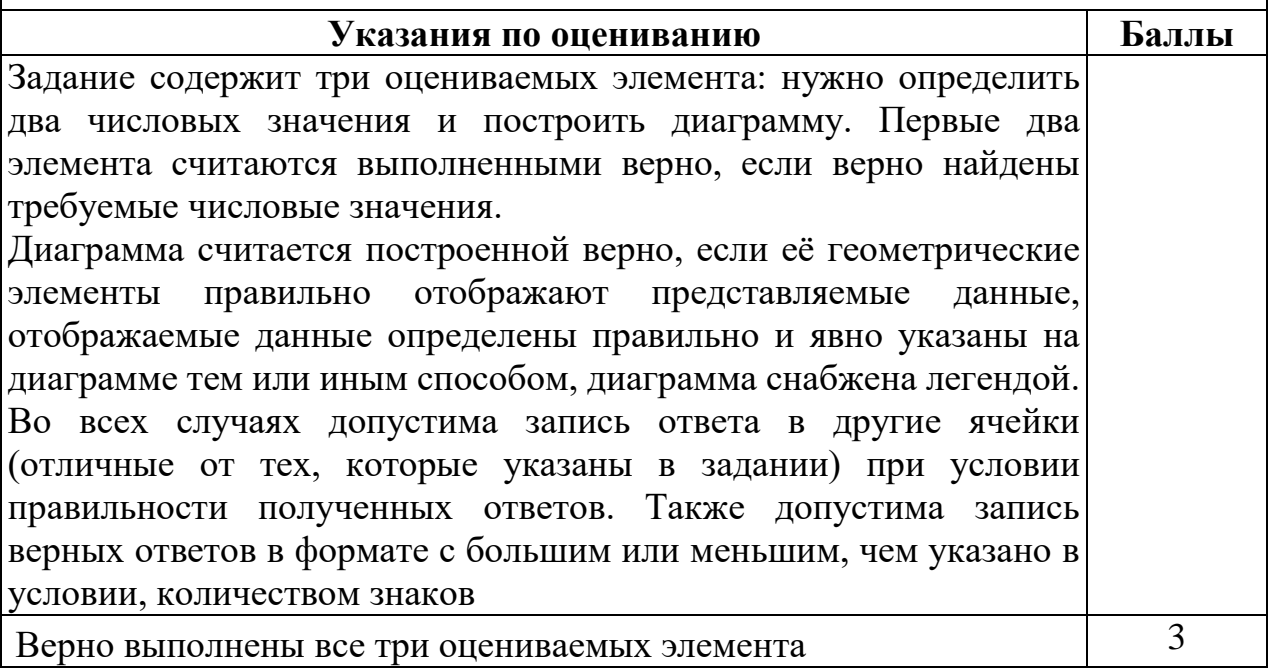

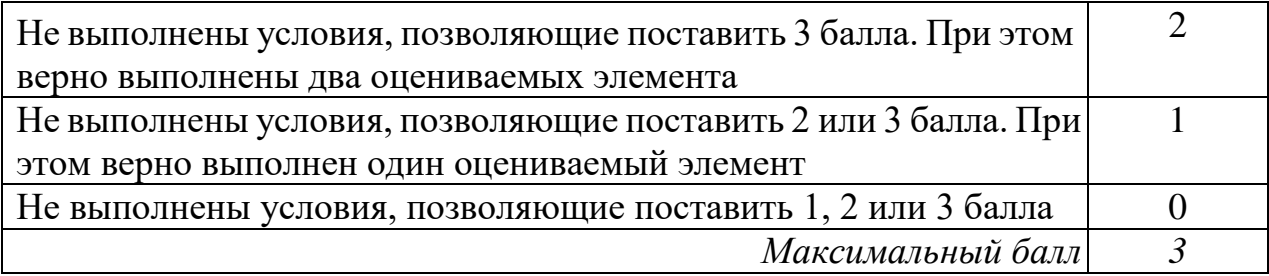

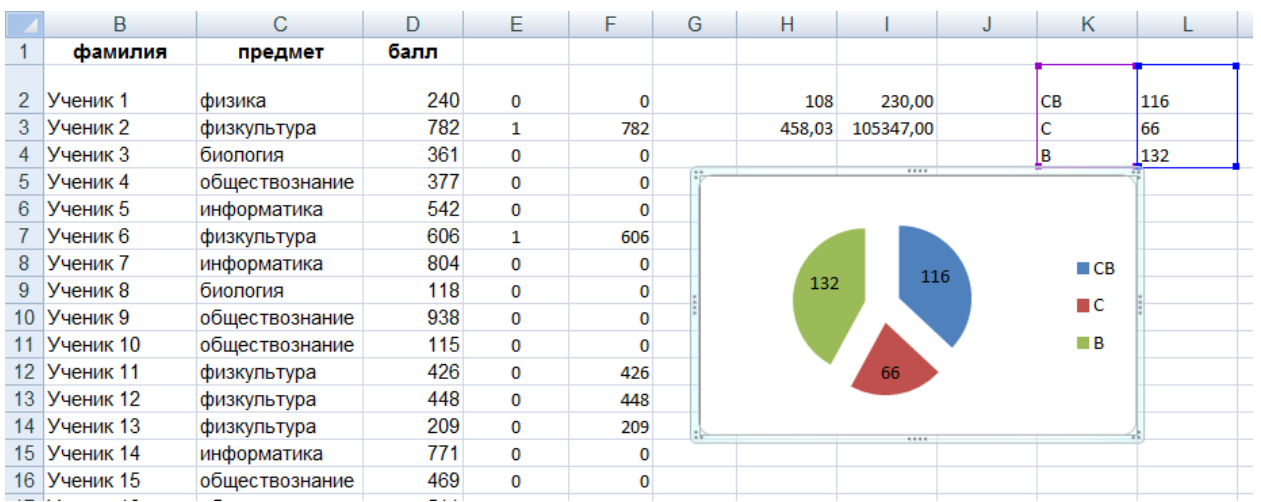

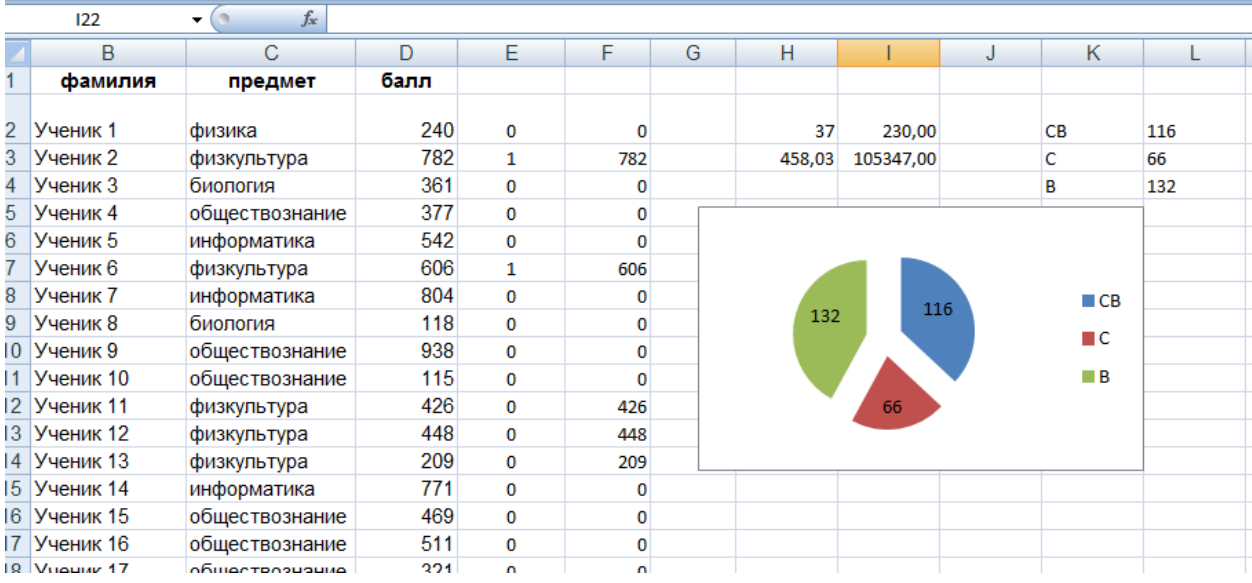

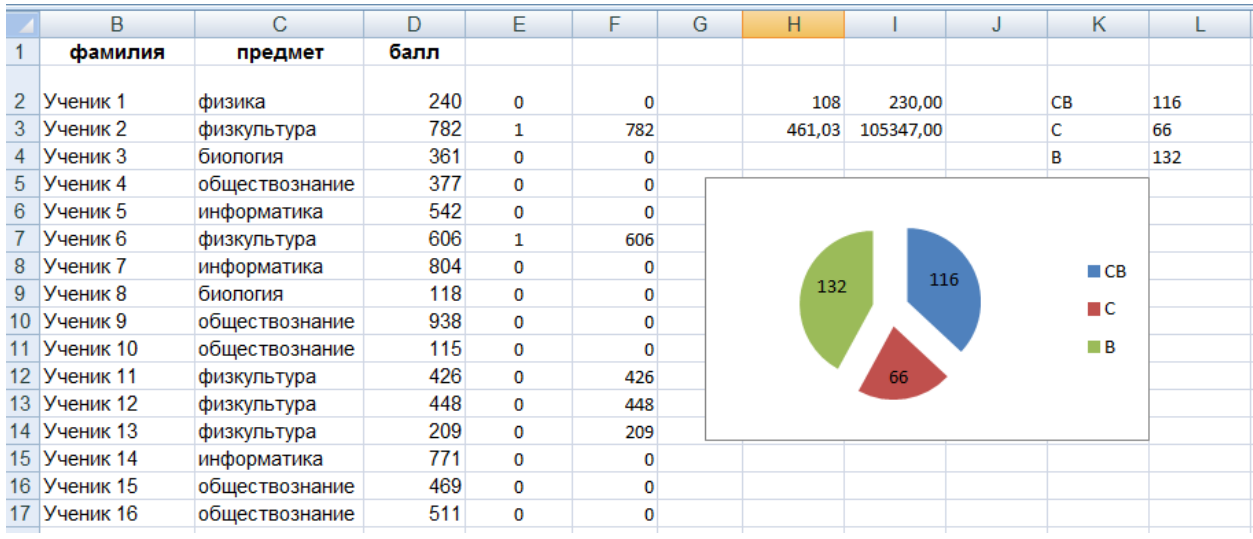

# *Решение 4*

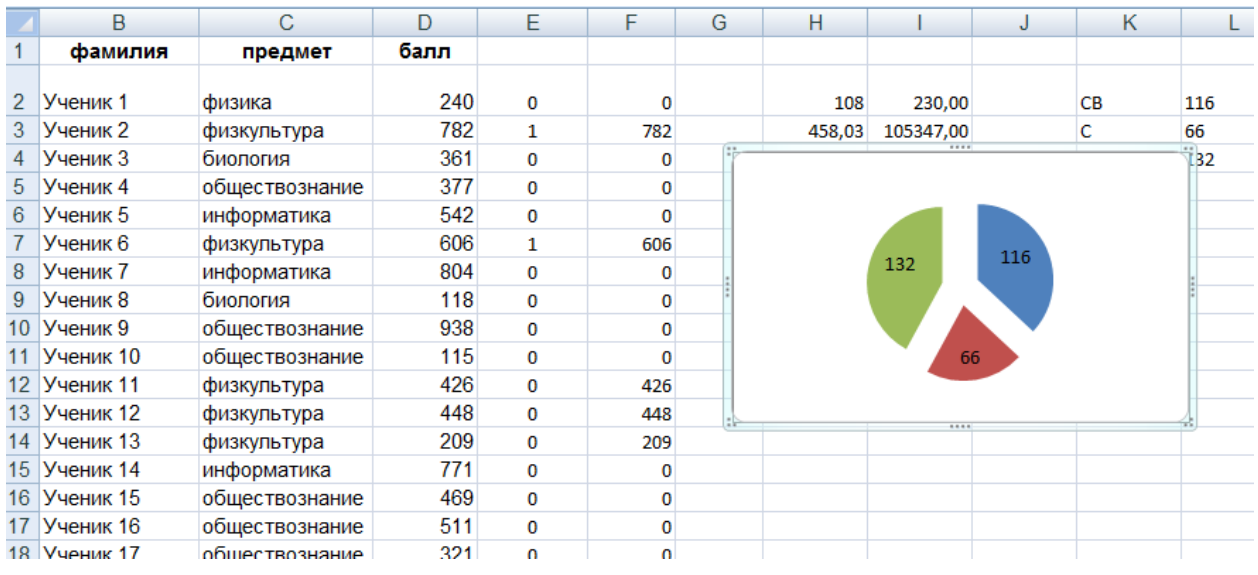

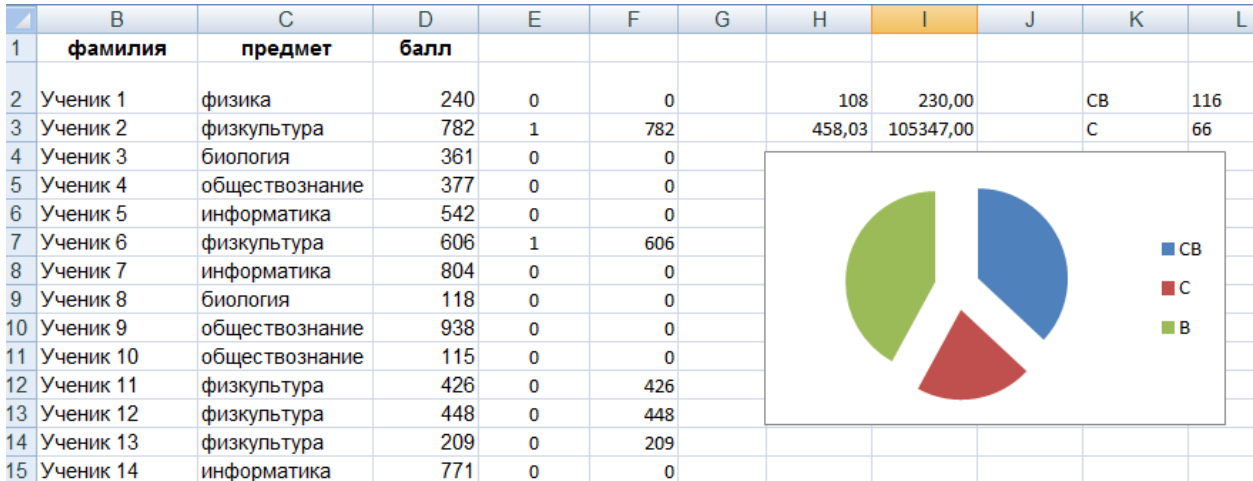

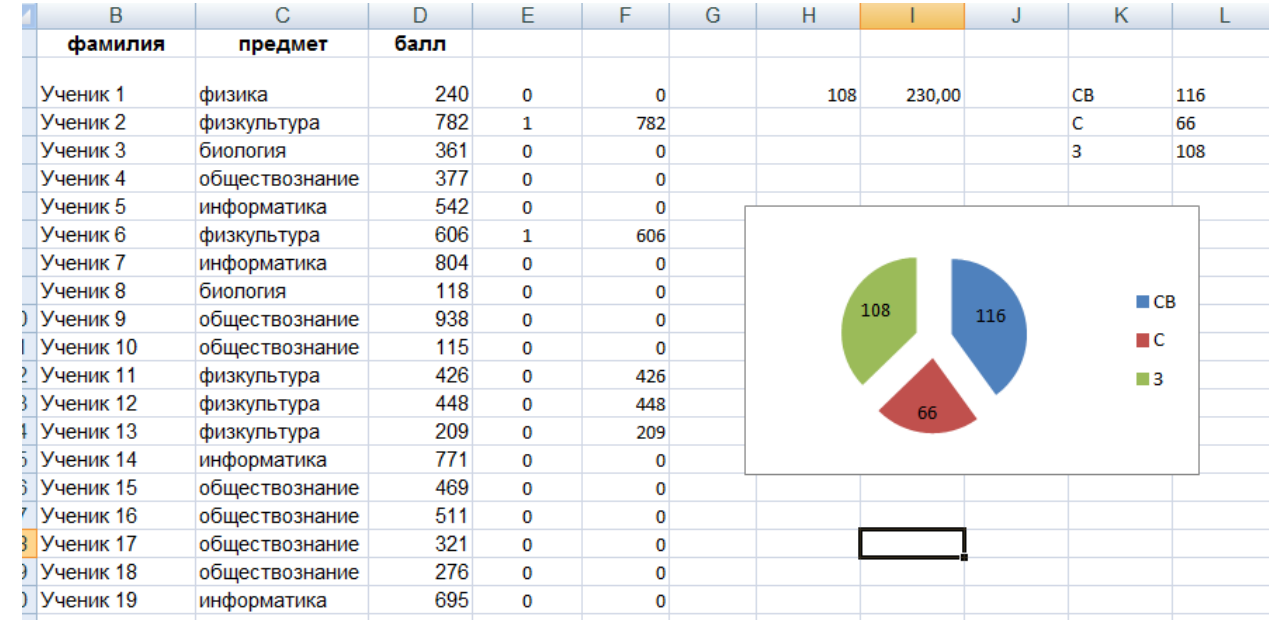

|                 | В                           | С              | D    | Е      | F      | G | Н |           | J         |  |
|-----------------|-----------------------------|----------------|------|--------|--------|---|---|-----------|-----------|--|
|                 | фамилия                     | предмет        | балл |        |        |   | V |           |           |  |
|                 |                             |                |      |        |        |   |   |           |           |  |
|                 | Ученик 1                    | физика         | 240  | 0      |        |   |   | 3,00      | 230,00    |  |
| 3               | Ученик 2                    | физкультура    | 782  | 1      | 782    |   |   | 458,03043 | 105347,00 |  |
| 4               | Ученик 3                    | биология       | 361  | 0      |        |   |   |           |           |  |
| 5.              | Ученик 4                    | обществознание | 377  | 0      |        |   |   |           |           |  |
| 6               | Ученик 5                    | информатика    | 542  | 0      |        |   |   |           |           |  |
|                 | Ученик 6                    | физкультура    | 606  | 1      | 606    |   |   |           |           |  |
| 8               | Ученик 7                    | информатика    | 804  | 0      |        |   |   |           |           |  |
| 9               | Ученик 8                    | биология       | 118  | 0      |        |   |   |           |           |  |
| 10 <sup>°</sup> | Ученик 9                    | обществознание | 938  | 0      |        |   |   |           |           |  |
|                 | $44$ Musummet <sup>10</sup> |                | 44 E | $\sim$ | $\sim$ |   |   |           |           |  |

*Решение 8*

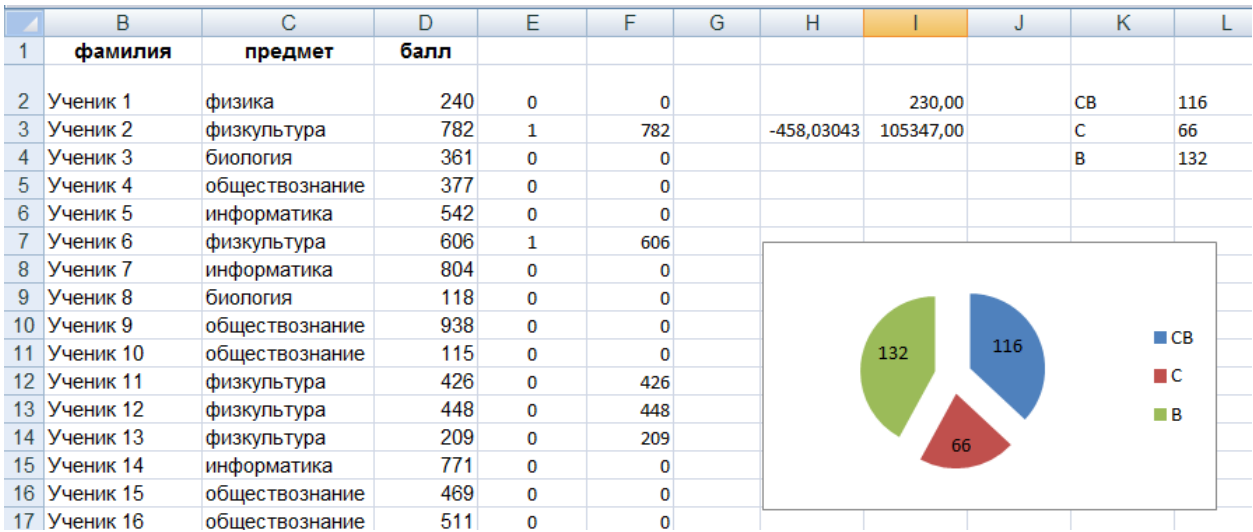

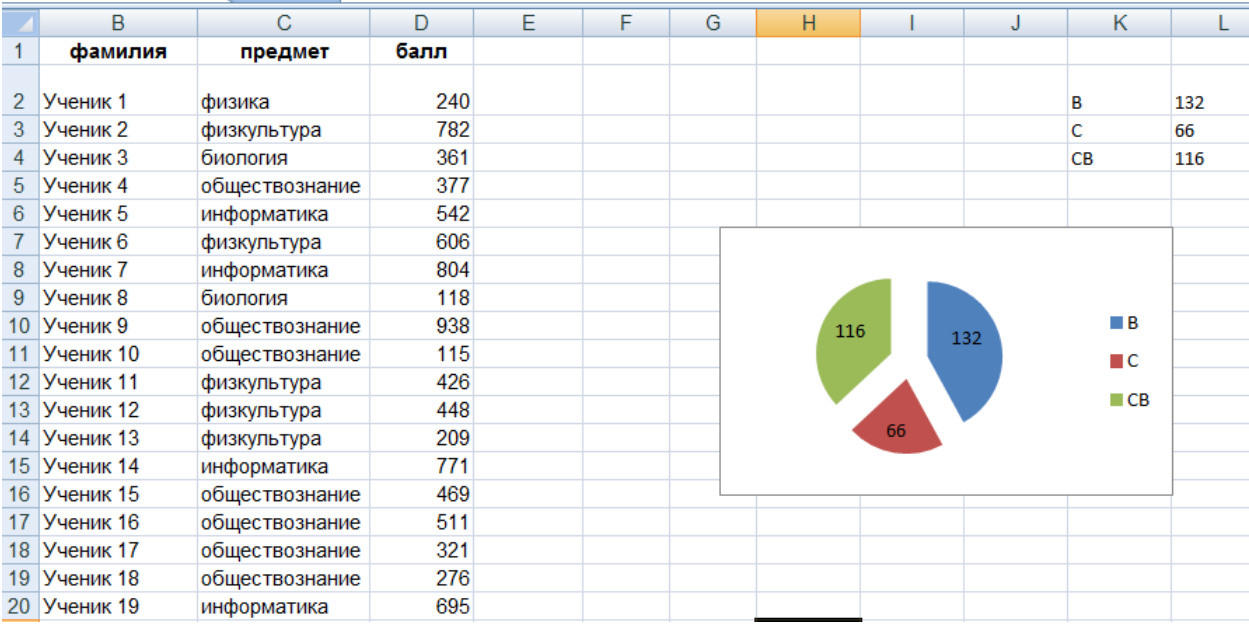

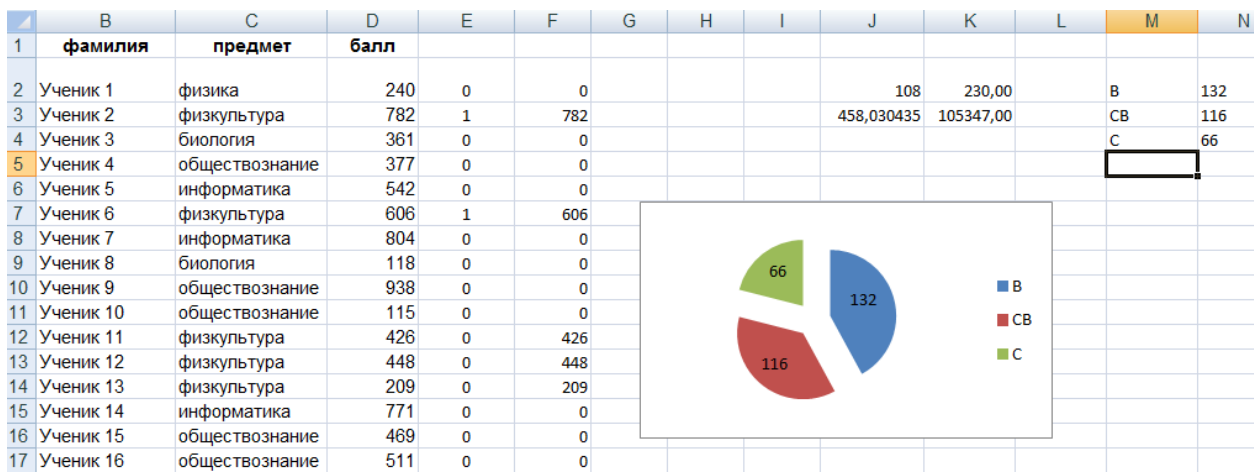

# Пиния 151

#### Условие задания и критерии оценивания

Исполнитель Робот умеет перемещаться по лабиринту, начерченному на плоскости, разбитой на клетки. Между соседними (по сторонам) клетками может стоять стена, через которую Робот пройти не может.

У Робота есть девять команд. Четыре команды - это команды-приказы:

#### вверх вниз влево вправо

При выполнении любой из этих команд Робот перемещается на одну клетку соответственно: вверх ↑, вниз ↓, влево ←, вправо →. Если Робот получит команду передвижения сквозь стену, то он разрушится.

Также у Робота есть команда закрасить, при которой закрашивается клетка, в которой Робот находится в настоящий момент.

Ещё четыре команды - это команды проверки условий. Эти команды проверяют, свободен ли путь для Робота в каждом из четырёх возможных направлений:

#### сверху свободно снизу свободно слева свободно справа свободно

Эти команды можно использовать вместе с условием «если», имеющим следующий вид:

если условие то последовательность команд

**BCC** 

Здесь условие - одна из команд проверки условия.

Последовательность команд - это одна или несколько любых командприказов.

Например, для передвижения на одну клетку вправо, если справа нет стенки и закрашивания клетки, можно использовать такой алгоритм:

```
если справа свободно то
вправо
закрасить
_{\rm \bf R}_{\rm \bf R}
```
В одном условии можно использовать несколько команд проверки условий, применяя логические связки и, или, не, например:

если (справа свободно) и (не снизу свободно) то

вправо

**BCC** 

Для повторения последовательности команд можно использовать цикл «пока». имеющий следующий вид:

нц пока условие

последовательность команд

КII

Например, для движения вправо, пока это возможно, можно использовать следующий алгоритм:

**нц пока справа свободно вправо кц**

#### *Выполните задание*

На бесконечном поле имеются две одинаковые вертикальные стены и одна горизонтальная, соединяющая верхние концы стен. **Длины стен неизвестны**. Робот находится в одной из клеток, расположенных между нижними краями вертикальных стен.

На рисунке указан один из возможных способов расположения стен и Робота (Робот обозначен буквой «Р»).

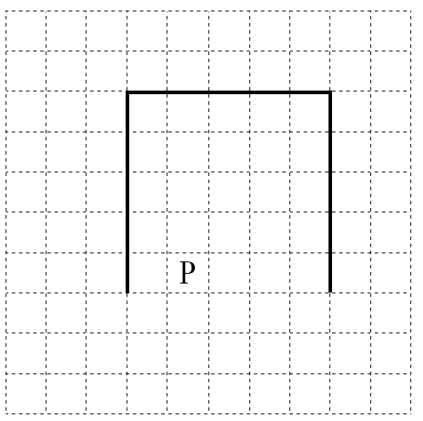

Напишите для Робота алгоритм, закрашивающий все клетки, расположенные выше горизонтальной стены непосредственно над ней. Робот должен закрасить только клетки, удовлетворяющие данному условию. Например, для приведённого выше рисунка Робот должен закрасить следующие клетки (см. рисунок).

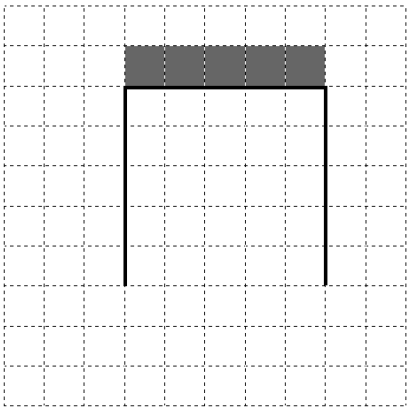

Конечное расположение Робота может быть произвольным. Алгоритм должен решать задачу для произвольного размера поля и любого допустимого расположения стен внутри прямоугольного поля. При исполнении алгоритма Робот не должен разрушиться, выполнение алгоритма должно завершиться.

Алгоритм может быть выполнен в среде формального исполнителя или записан в текстовом редакторе.

Сохраните алгоритм в формате программы «Кумир» или в текстовом файле. Название файла и каталог для сохранения Вам сообщат организаторы экзамена.

# **Содержание верного ответа и указания по оцениванию**

(допускаются иные формулировки ответа, не искажающие его смысла)

Команды исполнителя будем записывать жирным шрифтом, а комментарии, поясняющие алгоритм и не являющиеся его частью, – курсивом. Начало комментария будем обозначать символом «|».

| *Двигаемся влево, пока не дойдём до конца вертикальной стены* 

#### **нц пока слева свободно**

**влево**

**кц**

|*Обходим стену*

**вниз**

**влево**

#### **вверх**

| *Двигаемся вверх до конца вертикальной стены*

#### **нц пока не справа свободно**

**вверх**

#### **кц**

|*Переместимся в начало горизонтальной стены*

#### **вправо**

| *Двигаемся вправо до конца горизонтальной стены, закрашивая все клетки на пути*

# **нц пока не снизу свободно**

# **закрасить**

# **вправо**

#### **кц**

Возможны и другие варианты решения.

Допускается использование иного синтаксиса инструкций исполнителя, более привычного для учащихся. В частности, использование проверки «справа стена» вместо «не справа свободно».

Допускается наличие отдельных синтаксических ошибок, не искажающих замысла автора решения

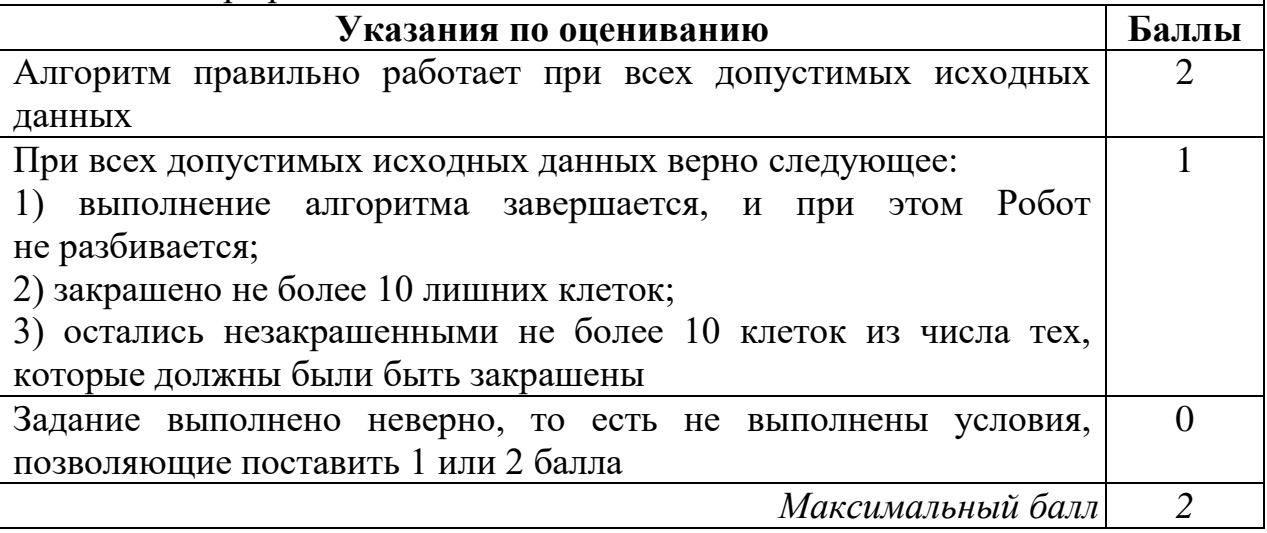

| использовать Робот алг нач нц пока слева свободно влево кц вниз влево вверх нц пока не справа свободно вверх кц вправо нц пока не снизу свободно закрасить вправо кц кон

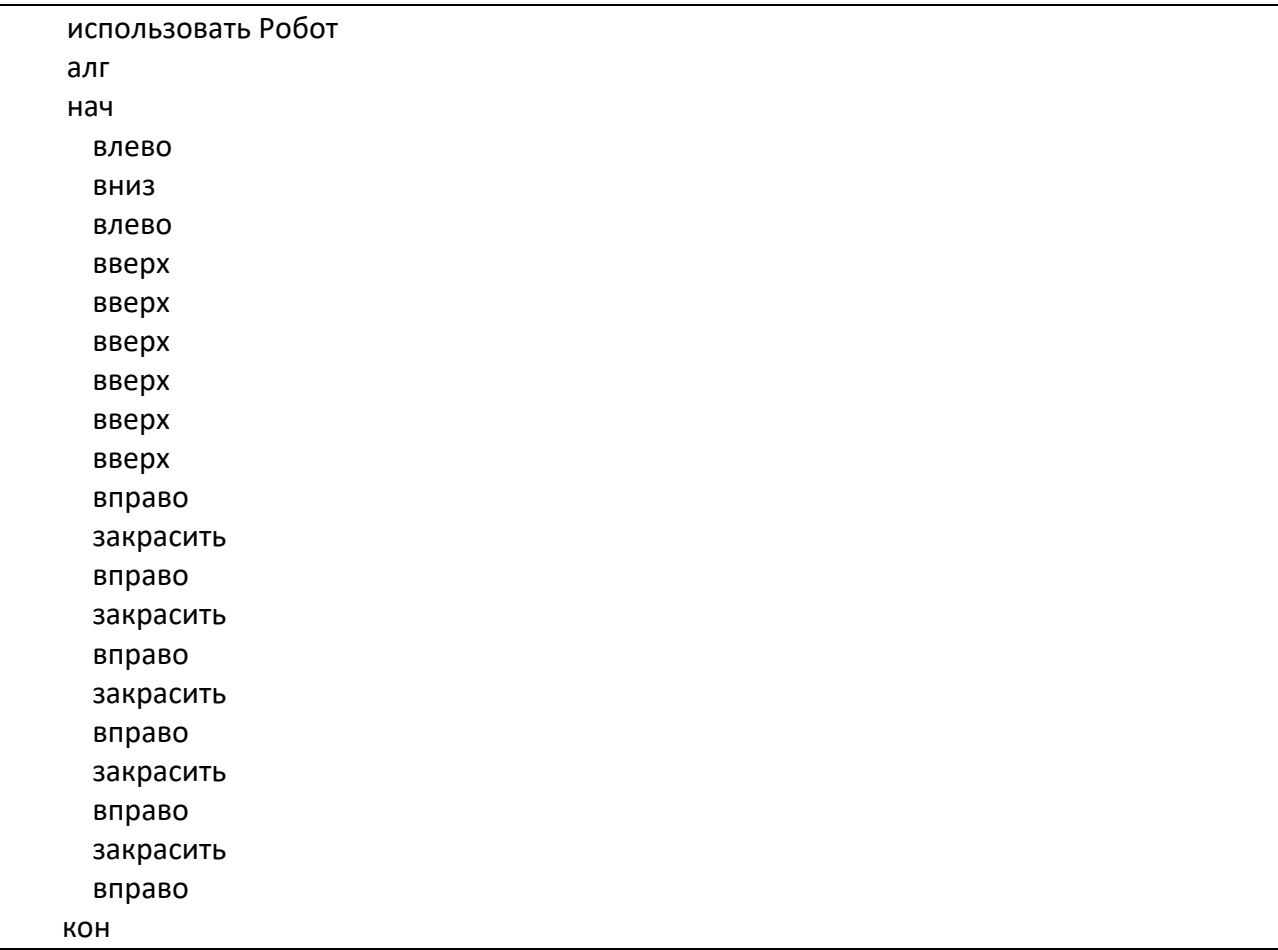

 $\text{a}\text{m}$ нач нц пока не справа свободно вверх  $\mathbf{K}$ Ц нц пока не снизу свободно закрасить<br>вправо кц KOH

# Pemenne 4

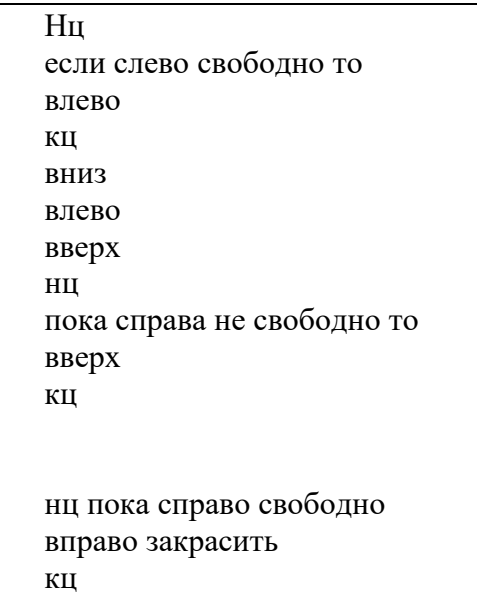

# Pemenne 5

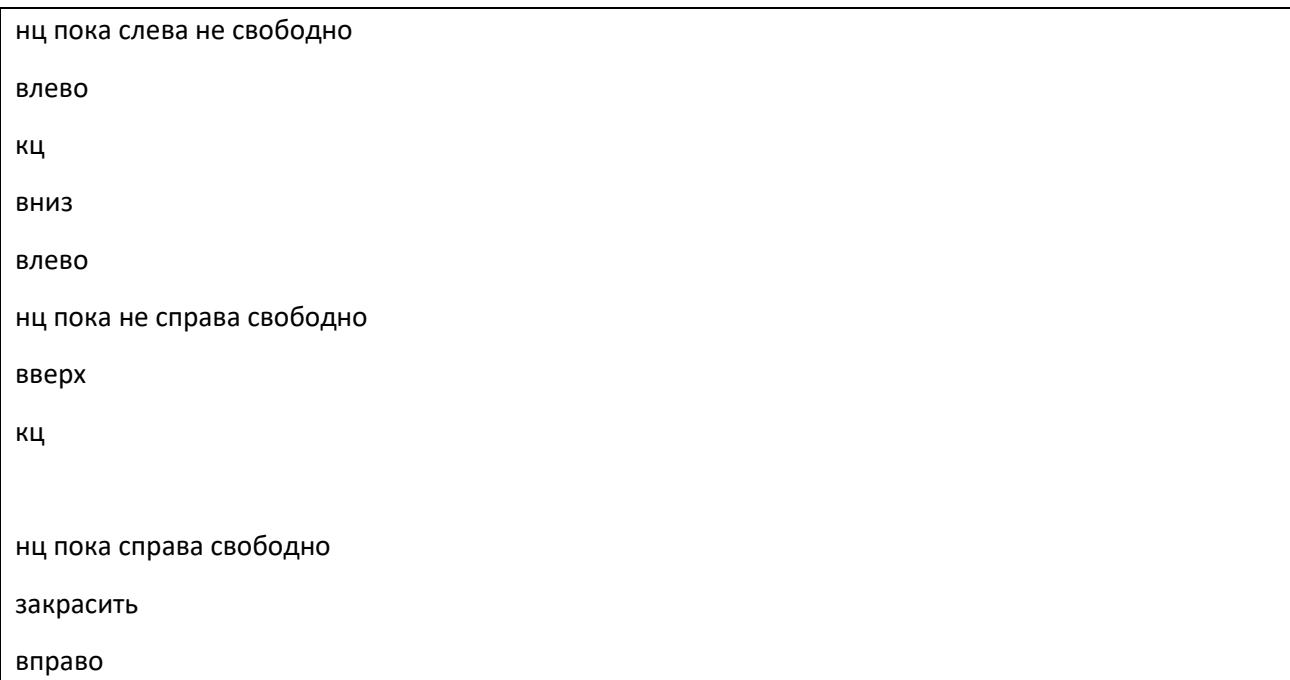

кц

### *Решение 6*

нц пока слева не свободно влево кц вниз влево нц пока справа свободно вверх кц нц пока справа не свободно вверх кц нц пока снизу не свободно закрасить кц вправо

```
использовать Робот
алг 
нач
 нц пока сверху свободно
  вверх
 кц
 нц пока слева свободно
   влево
 кц
 нц пока не слева свободно
  вниз
 кц
 влево
 вверх
 нц пока не справа свободно
  вверх
 кц
 нц пока снизу свободно
  вправо
   закрасить
 кц
 нц пока не снизу свободно
  вправо
   закрасить
 кц
```
кон

### *Решение 8*

```
использовать Робот
алг 
нач
  нц пока сверху свободно и слева стена 
    вверх
  кц
  вниз
  нц пока справа свободно 
    закрасить 
    вправо
    закрасить
  кц 
кон
```
#### *Решение 9*

использовать Робот алг нач нц пока слева свободно влево кц вниз влево вверх нц пока не справа свободно вверх кц вправо нц пока не снизу свободно закрасить вправо кц вниз кон

использовать Робот  $a$ <sub>II</sub> нач нц пока слева свободно влево  $\mathbf{K}$ нц пока слева не свободно ВНИЗ КЦ влево нц пока справа свободно вверх КЦ нц пока справа не свободно вверх КЦ нц пока снизу свободно вправо КЦ нц пока снизу не свободно закрасить вправо КЦ KOH

# $\mu$ иния 152

#### Условие задания и критерии оценивания

Напишите программу, которая в последовательности натуральных чисел определяет количество однозначных чисел, кратных 3. Программа получает на натуральные числа, количество введённых чисел неизвестно, ВХОЛ последовательность чисел заканчивается числом  $0$  ( $0$  - признак окончания ввода, не входит в последовательность).

Количество чисел не превышает 1000. Введённые числа не превышают 30 000. Программа должна вывести одно число: количество однозначных чисел, кратных 3.

# Пример работы программы

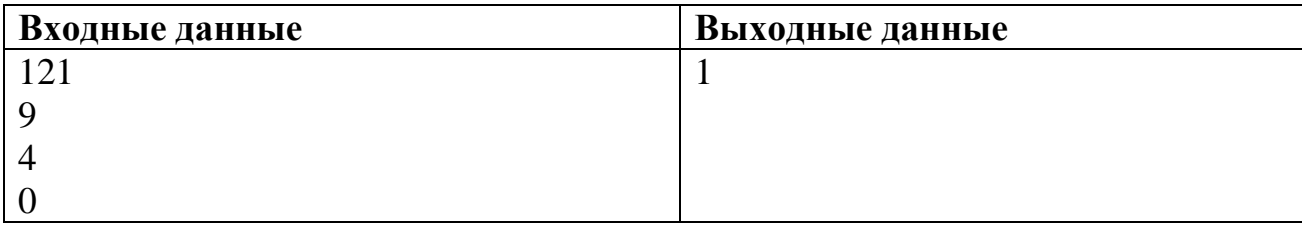

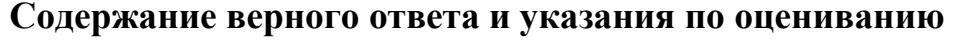

(допускаются иные формулировки ответа, не искажающие его смысла)

Решением является программа, записанная на любом языке программирования. Пример верного решения, записанного на языке Паскаль:

```
var a, answer: integer;
begin
    answer := 0:readln(a);
    while a<>0 do begin
      if (a mod 3 = 0) and (a <10) then
             answer := answer + 1;
        readln(a); end;writeln (answer)
```
end.

Возможны и другие варианты решения.

Для проверки правильности работы программы необходимо использовать следующие тесты

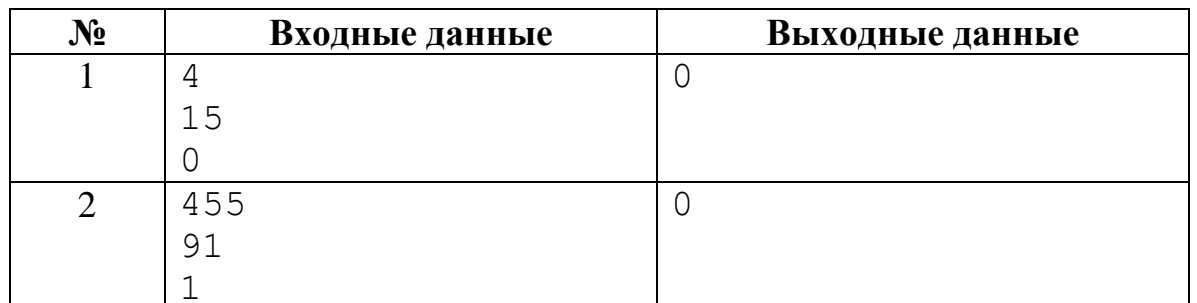

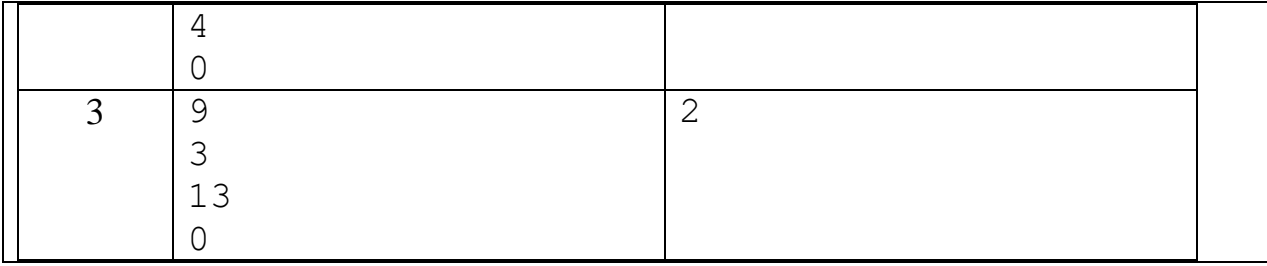

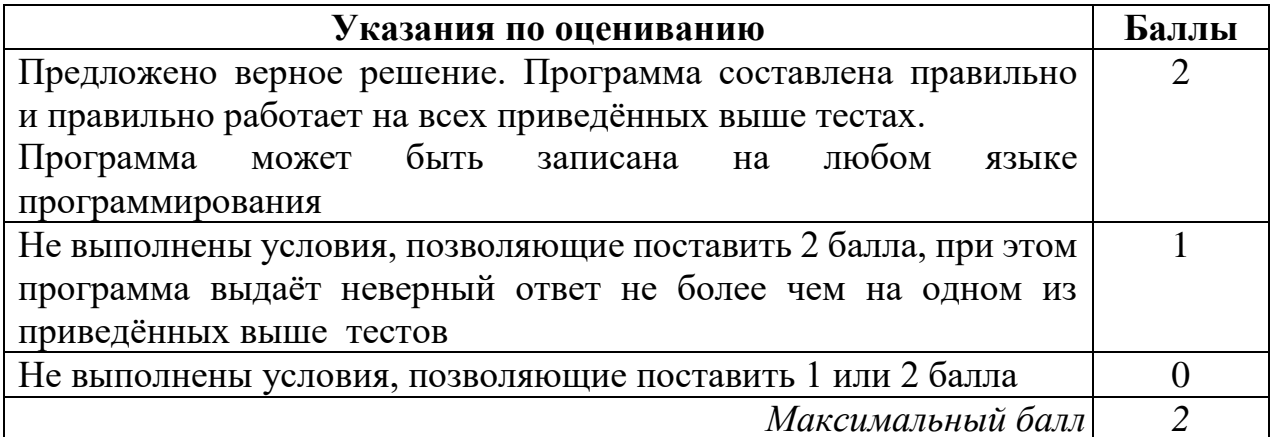

# Pemenue 1

```
x=int(input())k=0while x!=0:
    if x - 3 = 0:
        k=k+1x=int(input())print(k)
```
#### Pemenue 2

Var a, k: integer; begin  $k:=0;$  $readln(a);$ while  $a \leq 0$  do begin readln (a); if (a>0) and (a<10) and (a mod 3 =0) then  $k:=k+1$ ; end; writeln $(k)$ ; end.

```
counter=0
n=int(input())while n!=0:
    if n\3==0 and len(str(n)) ==1:
        counter+=1n=int(input())print (counter)
```
# Pemenne 4

```
var a, m, k: integer;
begin
  readln (a);
  k := 0;while a<>0 do
    begin
      if ((a>1) and (a<10) and (a \mod 3=0)) then
        k := k + 1;readln (a);
    end;
  writeln (k);
end.
```

```
PP\rhou\rhop\rhoy\rhoy\rhoy\rhoy\rhoy\rhoy\rhoy\rhoy\rhoy\rhoy\rhoy\rhoy\rhoy\rhoy\rhoy\rhoy\rhoy\rhoy\rhoy\rhoy\rhoy\rhoy\rhoy\rhoy\rhoy\rhoy\rhoy\rhoy\rho
```
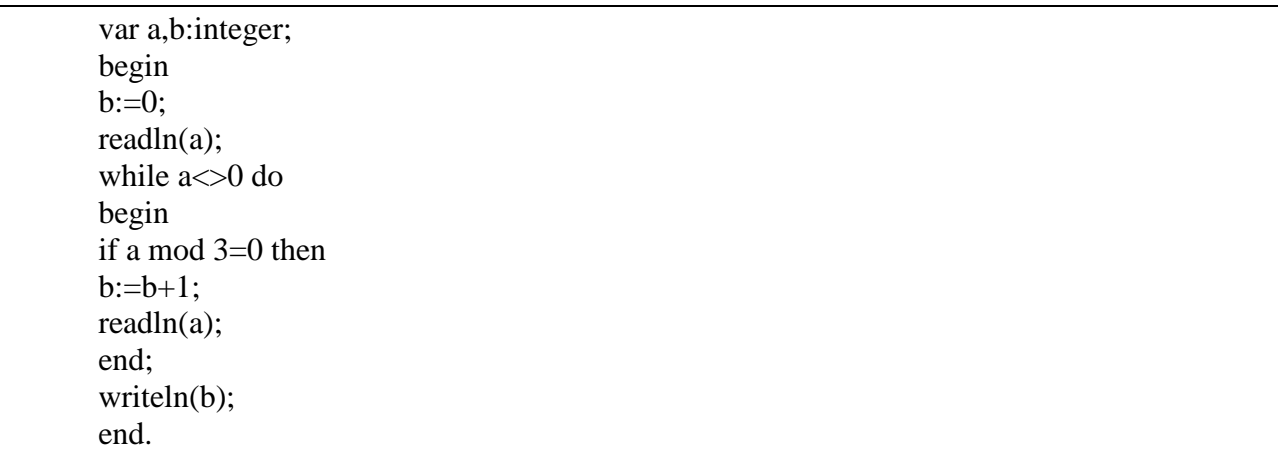

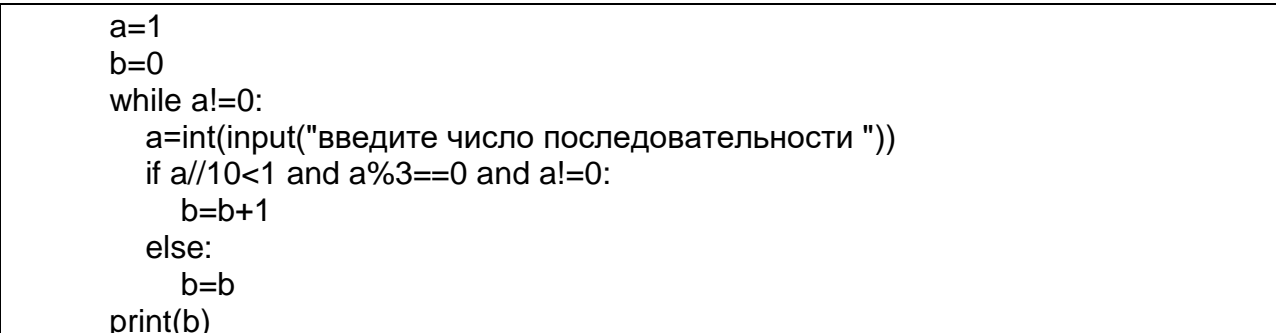

```
s = 0n=int(input())while n!=0:
   if n%5==0:
       s+=1n=int(input())print(s)
```
# Pemente 8

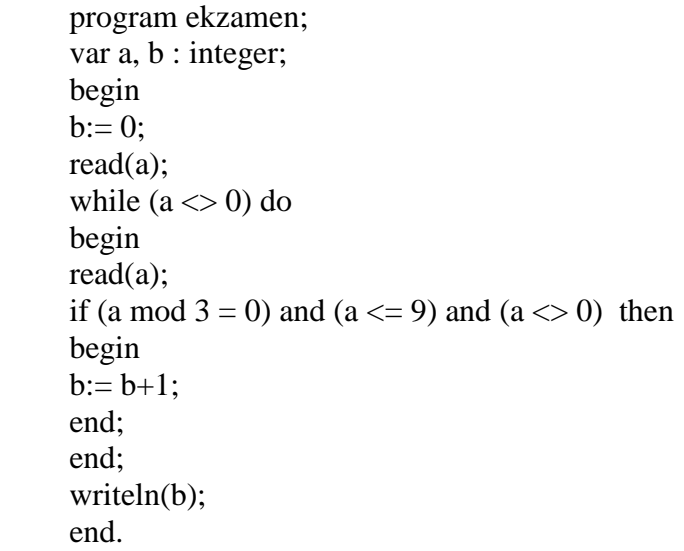

#### Pemenne 9

```
counter=0
x=100while x!=0:
    x=int(input())if x \, \frac{1}{6} \, 3 == 0 and x < 10 and x := 0:
         counter+=1
print (counter)
```

```
a=int(input())m=0while a!=0:
    if a < 10 or a < 3 == 0:
        m+=1a=int(input())print (m)
```
# **3.2. Оценивание выполнения заданий в составе работ**

# *3.2.1. Вариант 1*

#### **Условия заданий и критерии оценивания**

**13.1**

Используя информацию и иллюстративный материал, содержащийся в каталоге DEMO-13, создайте презентацию из **трёх** слайдов на тему «Бурый медведь».

В презентации должны содержаться **краткие иллюстрированные** сведения о внешнем виде и среде обитания бурых медведей. Все слайды должны быть выполнены в едином стиле, каждый слайд должен быть озаглавлен.

Презентацию сохраните в файле, имя которого Вам сообщат организаторы. Файл ответа необходимо сохранить в одном из следующих форматов: \*.odt, \*.ppt, \*.pptx.

#### **Требования к оформлению презентации**

Ровно три слайда без анимации.

Параметры страницы (слайда): экран (16:9), ориентация альбомная.

Содержание, структура, форматирование шрифта и размещение изображений на слайдах:

- первый слайд титульный слайд с названием презентации; в подзаголовке титульного слайда в качестве информации об авторе презентации указывается идентификационный номер участника экзамена;
- второй слайд основная информация в соответствии с заданием, размещённая по образцу на рисунке макета слайда 2:
- заголовок слайда;
- два блока текста;
- два изображения;
- третий слайд дополнительная информация по теме презентации, размещённая на слайде по образцу на рисунке макета слайда 3:
- заголовок слайда;
- три изображения;
- три блока текста.

В презентации должен использоваться единый тип шрифта.

Размер шрифта для названия презентации на титульном слайде – 40 пт, для подзаголовка на титульном слайде и заголовков слайдов – 24 пт, для подзаголовков на втором и третьем слайдах и для основного текста – 20 пт. Текст не должен перекрывать основные изображения, или сливаться с фоном.

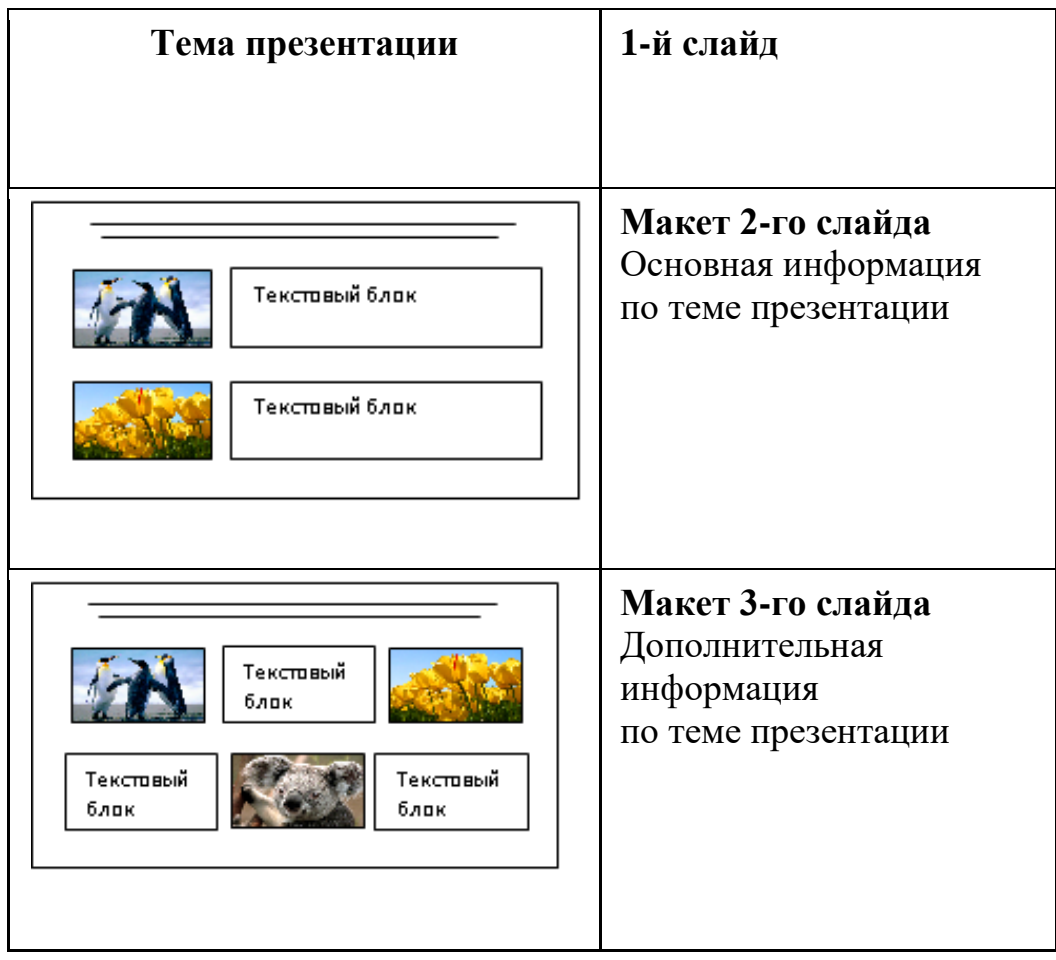

# **Критерии оценивания**

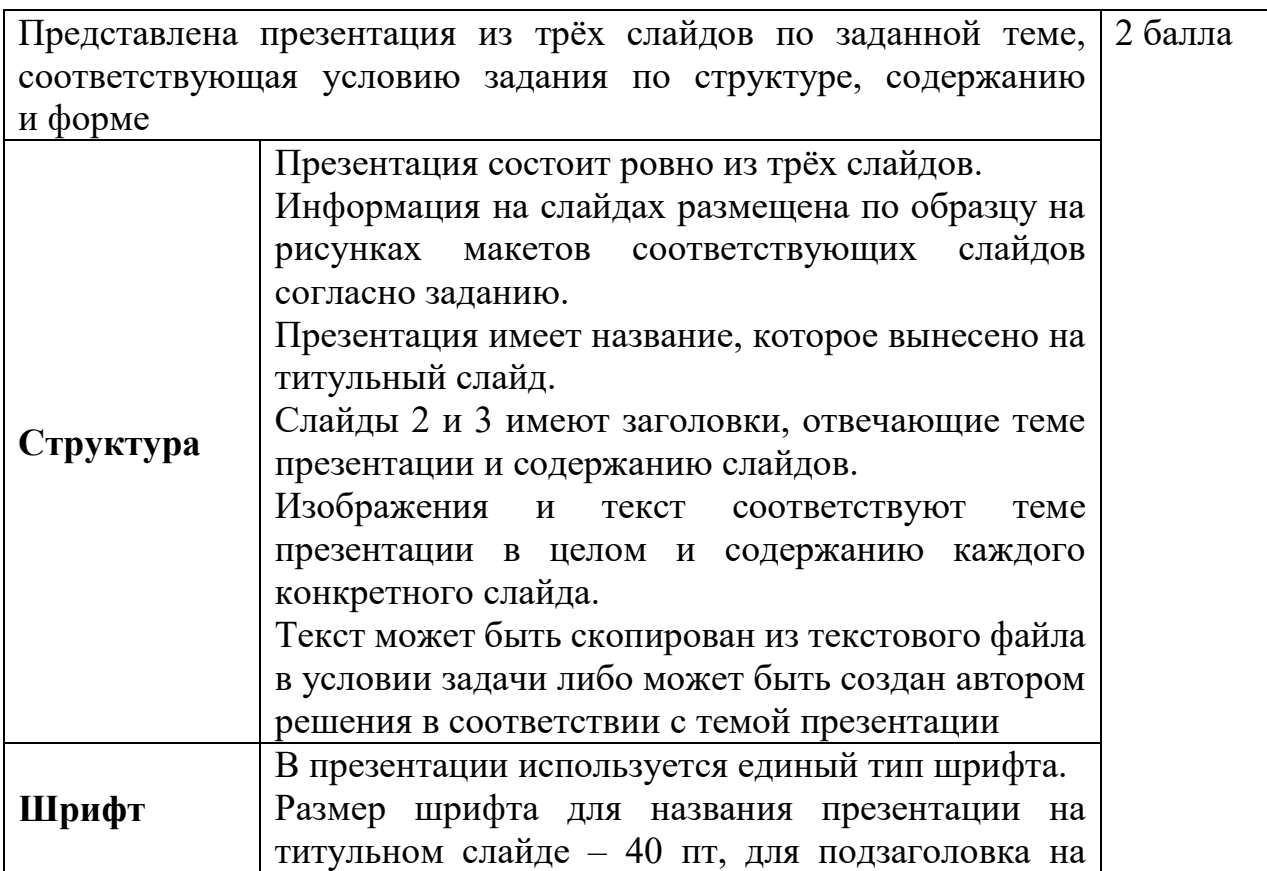

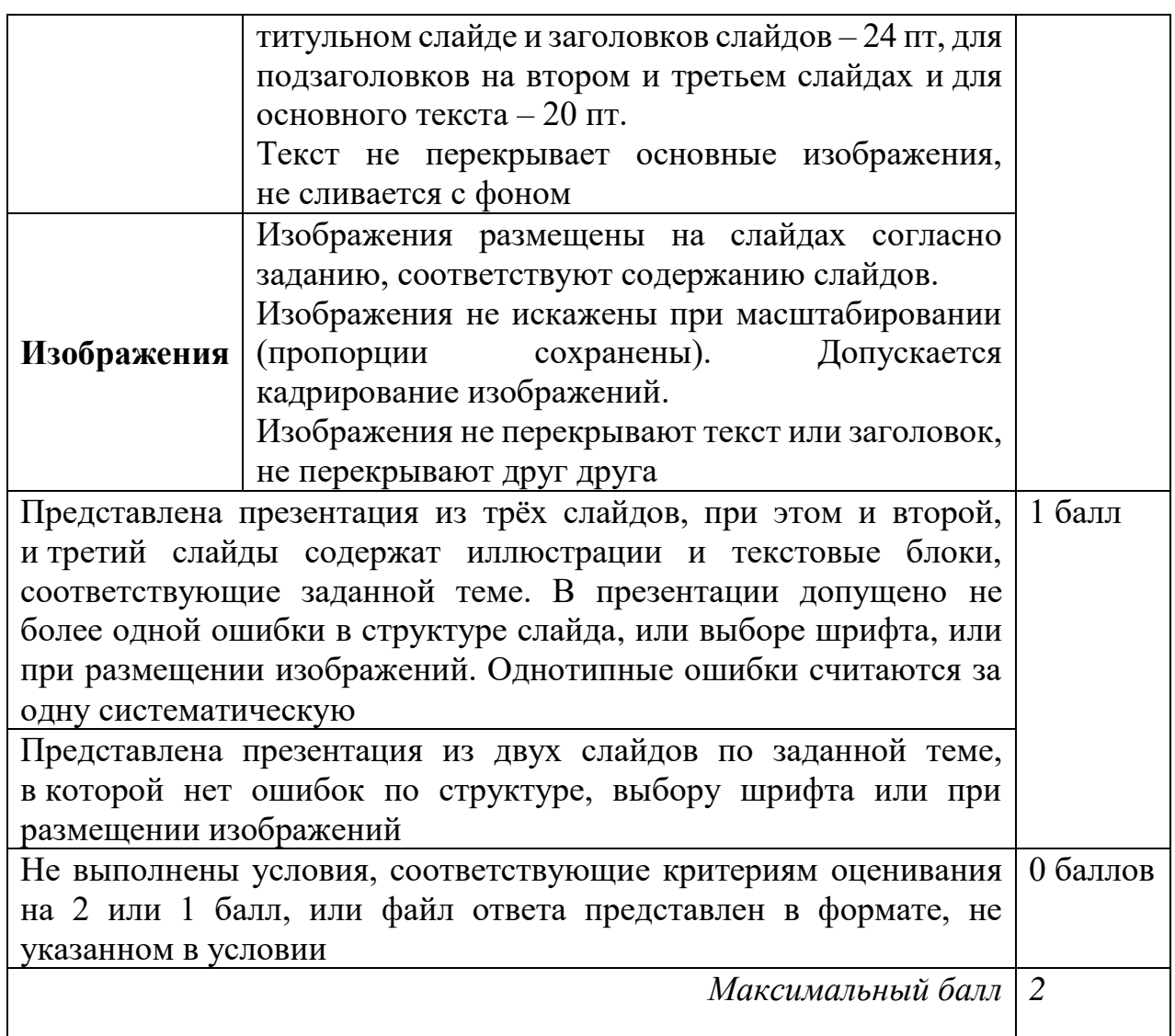

Создайте в текстовом редакторе документ и напишите в нём следующий текст, точно воспроизведя всё оформление текста, имеющееся в образце. **13.2**

Данный текст должен быть написан шрифтом размером 14 пунктов. Основной текст выровнен по ширине, и первая строка абзаца имеет отступ в 1 см. В тексте есть слова, выделенные жирным шрифтом, курсивным шрифтом и подчёркиванием.

При этом допустимо, чтобы ширина Вашего текста отличалась от ширины текста в примере, поскольку ширина текста зависит от размера страницы и полей. В этом случае разбиение текста на строки должно соответствовать стандартной ширине абзаца.

Текст сохраните в файле, имя которого Вам сообщат организаторы. Файл ответа необходимо сохранить в одном из следующих форматов: \*.odt, \*.doc, \*.docx.

**Краснодар** (*до 1920 года – Екатеринодар*) – город на юге России, расположенный на правом берегу реки Кубани, на расстоянии 120 км от Чёрного моря (*по автодороге от пос. Джубга)*. Административный центр Краснодарского края. С севера на юг (в границах городской черты) Краснодар протянулся на 20,6 км, а с востока на запад – на 30,1 км. Занимаемая площадь – 339,31 км².

В таблице приведены сведения о температуре воздуха весной в Краснодаре по результатам многолетних наблюдений.

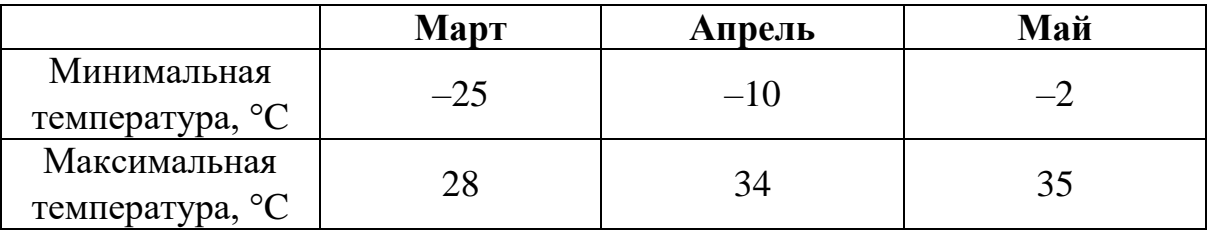

#### **Критерии оценивания**

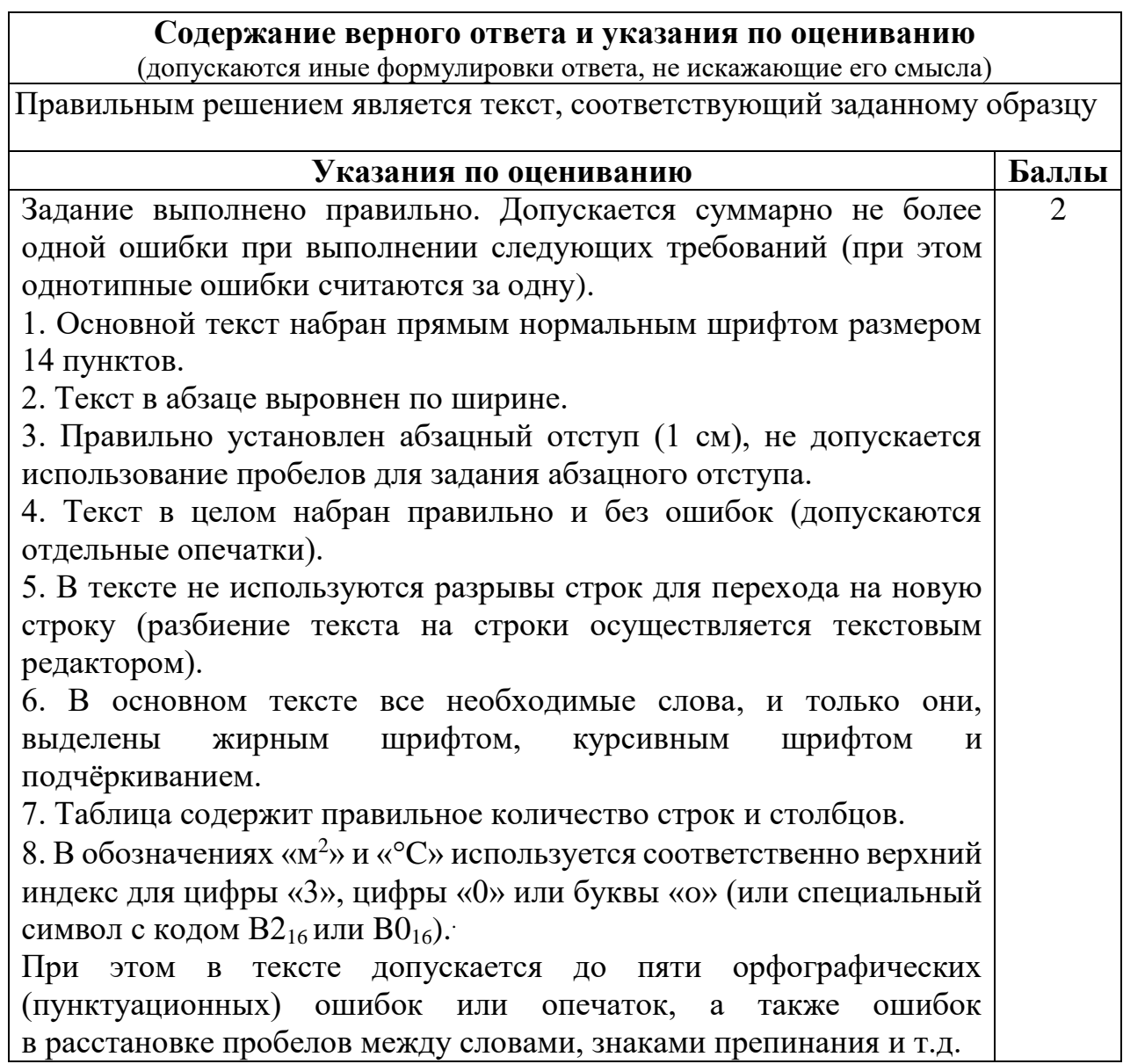

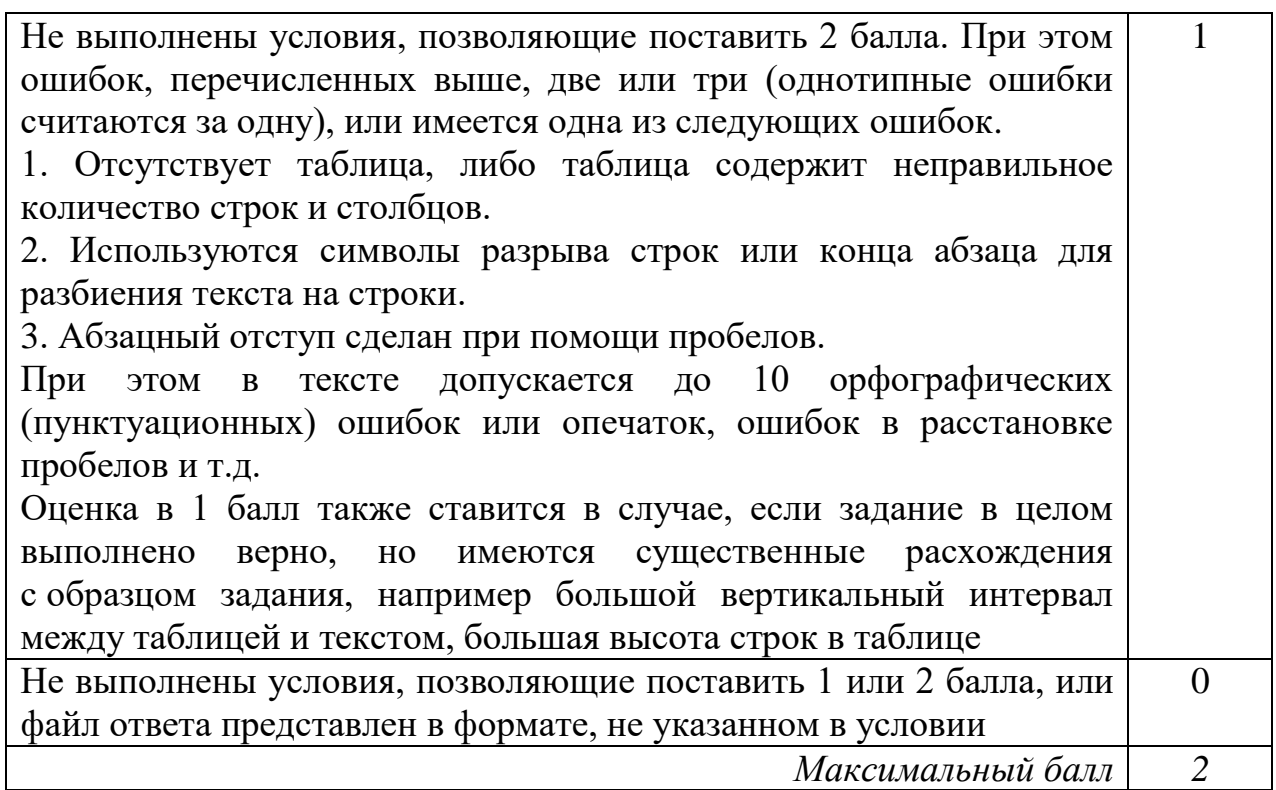

В электронную таблицу занесли данные о тестировании учеников по выбранным ими предметам.

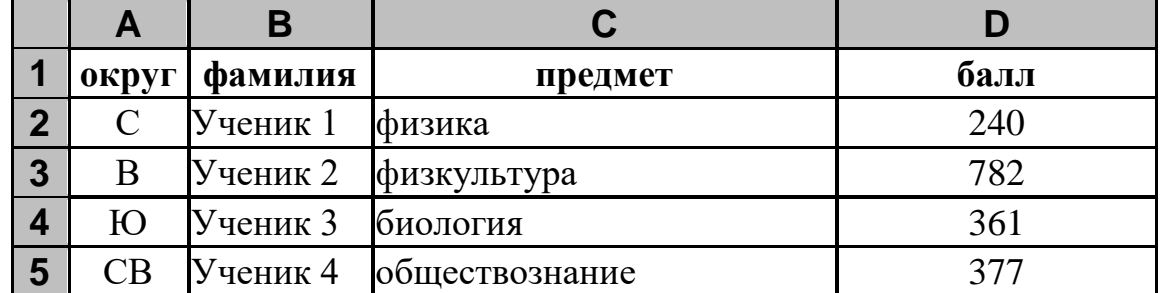

В столбце А записан код округа, в котором учится ученик, в столбце Вфамилия, в столбце С - выбранный учеником предмет, в столбце D - тестовый балл.

Всего в электронную таблицу были занесены данные по 1000 учеников.

#### Выполните задание

Откройте файл с данной электронной таблицей (расположение файла Вам сообщат организаторы экзамена). На основании данных, содержащихся в этой таблице, выполните задания.

- 1. Определите, сколько учеников, которые проходили тестирование по обществознанию, набрали меньше 300 баллов. Ответ запишите в ячейку Н2 таблины.
- 2. Вычислите средний тестовый балл у учеников, которые проходили тестирование по обществознанию. Ответ запишите в ячейку НЗ таблицы с точностью не менее двух знаков после запятой.

14
3. Постройте круговую диаграмму, отображающую соотношение числа участников из округов с кодами «ЮВ», «Ю» и «B». Левый верхний угол диаграммы разместите вблизи ячейки G6. В поле диаграммы должна присутствовать легенда (обозначение, какой сектор диаграммы соответствует каким данным) и числовые значения данных, по которым построена диаграмма.

Полученную таблицу необходимо сохранить под именем, указанным организаторами экзамена.

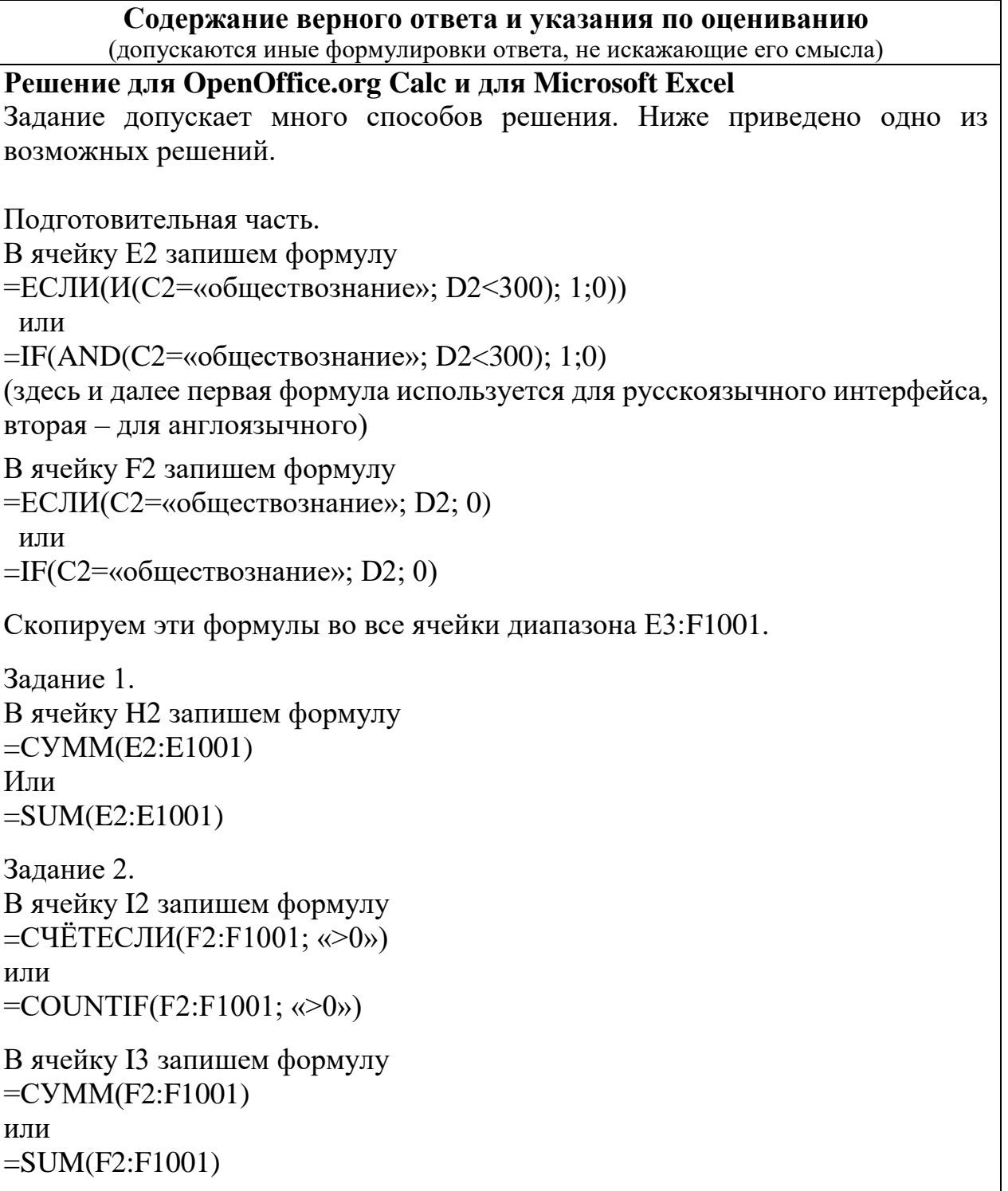

В ячейку H3 запишем формулу  $=$ I3/I2 Задание 3.

В ячейку K2 запишем слово "ЮВ" (без кавычек). В ячейку L2 запишем формулу =СЧЁТЕСЛИ(A2:A1001; K2) или  $=$ COUNTIF(A2:A1001;K2) В ячейку K3 запишем слово "Ю" (без кавычек). В ячейку L3 запишем формулу  $=$ СЧЁТЕСЛИ(A2:A1001;K3) или  $=$ COUNTIF(A2:A1001:K3). В ячейку K4 запишем слово "B" (без кавычек). В ячейку L4 запишем формулу =СЧЁТЕСЛИ(A2:F1001; K4) или =COUNTIF(A2:A1001; K4).

Далее по значениям диапазона K2:L4 строим круговую диаграмму.

Возможны и другие варианты решения.

Например, при выполнении задания 1 можно упорядочить данные так, чтобы нужные строки стояли подряд, а потом подсчитать их количество, используя нумерацию строк.

Если задание выполнено правильно, и при выполнении задания использовались файлы, специально подготовленные для проверки выполнения данного задания, то должны получиться следующие ответы:

На первое задание: 60.

На второе задание: 513,81.

На третье задание:

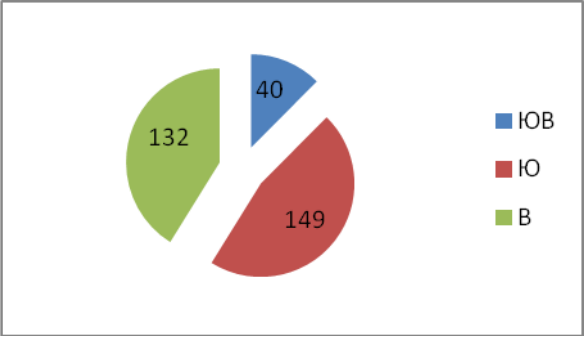

Секторы диаграммы должны визуально соответствовать соотношению 40 : 149 : 132.

Порядок следования секторов может быть любым

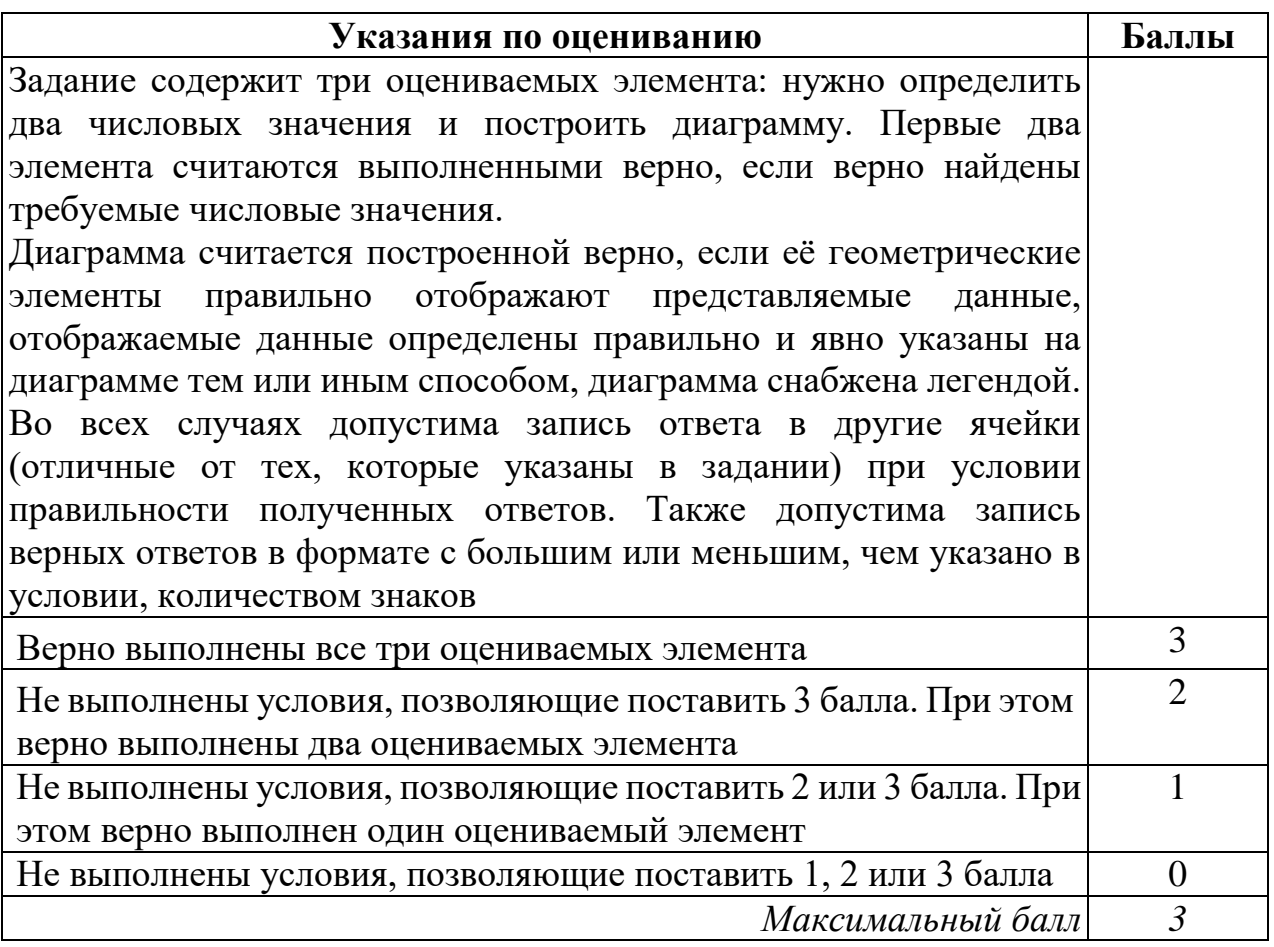

**15.1**

Исполнитель Робот умеет перемещаться по лабиринту, начерченному на плоскости, разбитой на клетки. Между соседними (по сторонам) клетками может стоять стена, через которую Робот пройти не может.

У Робота есть девять команд. Четыре команды – это команды-приказы:

#### **вверх вниз влево вправо**

При выполнении любой из этих команд Робот перемещается на одну клетку соответственно: вверх ↑, вниз ↓, влево ←, вправо →. Если Робот получит команду передвижения сквозь стену, то он разрушится.

Также у Робота есть команда **закрасить**, при которой закрашивается клетка, в которой Робот находится в настоящий момент.

Ещё четыре команды – это команды проверки условий. Эти команды проверяют, свободен ли путь для Робота в каждом из четырёх возможных направлений:

#### **сверху свободно снизу свободно слева свободно справа свободно**

Эти команды можно использовать вместе с условием «**eсли**», имеющим следующий вид:

**если** *условие* **то** *последовательность команд* **все**

Здесь *условие* – одна из команд проверки условия.

*Последовательность команд* – это одна или несколько любых командприказов.

Например, для передвижения на одну клетку вправо, если справа нет стенки и закрашивания клетки, можно использовать такой алгоритм:

**если справа свободно то вправо закрасить все**

В одном условии можно использовать несколько команд проверки условий, применяя логические связки **и**, **или**, **не**, например:

**если (справа свободно) и (не снизу свободно) то вправо**

**все**

Для повторения последовательности команд можно использовать цикл «**пока**», имеющий следующий вид:

**нц пока** *условие последовательность команд* **кц**

Например, для движения вправо, пока это возможно, можно использовать следующий алгоритм:

**нц пока справа свободно вправо кц**

# *Выполните задание*

На бесконечном поле имеются две вертикальные стены одинаковой длины, расположенные точно одна напротив другой. **Длина стен неизвестна**. **Расстояние между стенами неизвестно**. Робот находится справа от первой стены в клетке, расположенной у её нижнего края.

На рисунке указан один из возможных способов расположения стен и Робота (Робот обозначен буквой «Р»):

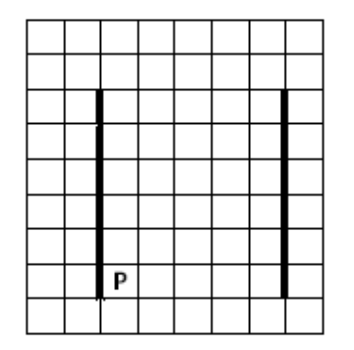

Напишите для Робота алгоритм, закрашивающий все клетки самого верхнего ряда, расположенные между стенами. Робот должен закрасить только клетки, удовлетворяющие данному условию. Например, для приведённого выше рисунка Робот должен закрасить следующие клетки (см. рисунок):

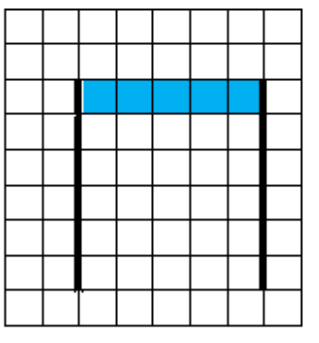

Конечное расположение Робота может быть произвольным. Алгоритм должен решать задачу для произвольного размера поля и любого допустимого расположения стен внутри прямоугольного поля. При исполнении алгоритма Робот не должен разрушиться.

Алгоритм может быть выполнен в среде формального исполнителя или записан в текстовом редакторе.

Сохраните алгоритм в формате программы «Кумир» или в текстовом файле. Название файла и каталог для сохранения Вам сообщат организаторы экзамена.

#### **Содержание верного ответа и указания по оцениванию**

(допускаются иные формулировки ответа, не искажающие его смысла)

Команды исполнителя будем записывать жирным шрифтом, а комментарии, поясняющие алгоритм и не являющиеся его частью, – курсивом. Начало комментария будем обозначать символом «|».

| *Двигаемся вверх, пока не дойдём до верхнего края вертикальной стены*

#### **нц пока не слева свободно**

**вверх**

**кц**

| *Переместимся на одну клетку вниз и закрасим её*

**вниз**

#### **закрасить**

| *Двигаемся вправо, пока не дойдём до второй вертикальной стены, по пути закрашивая все клетки*

**нц пока справа свободно вправо закрасить**

**кц**

Возможны и другие варианты решения.

Допускается использование иного синтаксиса инструкций исполнителя, более привычного для учащихся. В частности, использование проверки «справа стена» вместо «не справа свободно».

Допускается наличие отдельных синтаксических ошибок, не искажающих замысла автора решения

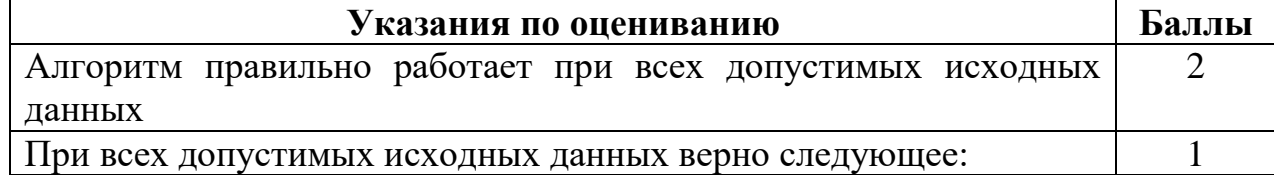

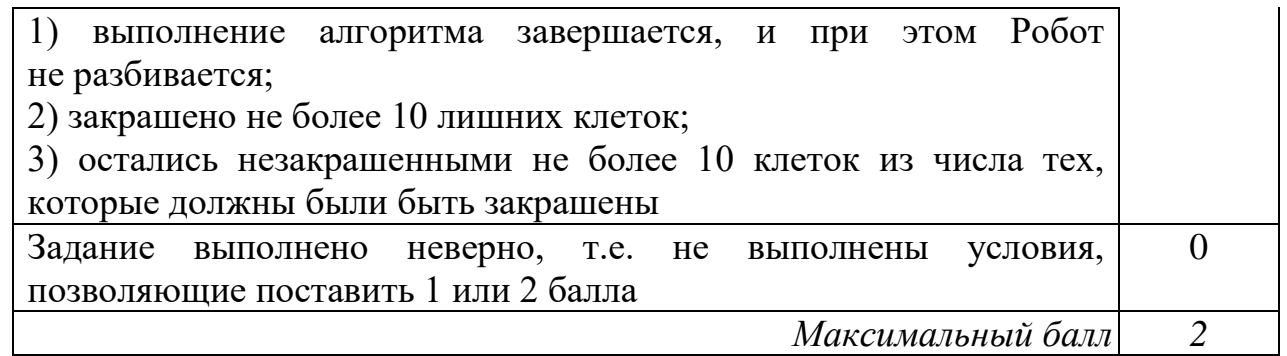

Напишите программу, которая в последовательности натуральных чисел определяет количество чисел, оканчивающихся на 6. Программа получает на вход количество чисел в последовательности, а затем сами числа. В последовательности всегда имеется число, оканчивающееся на 6. Количество чисел не превышает 1000. Введённые числа не превышают 30 000. **15.2**

Программа должна вывести одно число – количество чисел, оканчивающихся на 6.

#### **Пример работы программы**

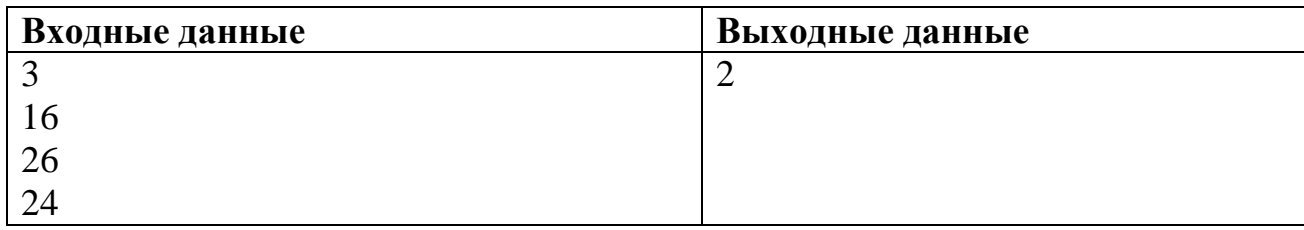

# **Содержание верного ответа и указания по оцениванию** (допускаются иные формулировки ответа, не искажающие его смысла) Решением является программа, записанная на любом языке программирования. Пример верного решения, записанного на языке Паскаль: var n, i, a, k: integer; begin readln(n);  $k := 0;$ for  $i := 1$  to n do begin readln(a); if (a mod  $10 = 6$ ) then  $k := k + 1$ ; end; writeln(k) end. Возможны и другие варианты решения. Для проверки правильности работы программы необходимо использовать следующие тесты:

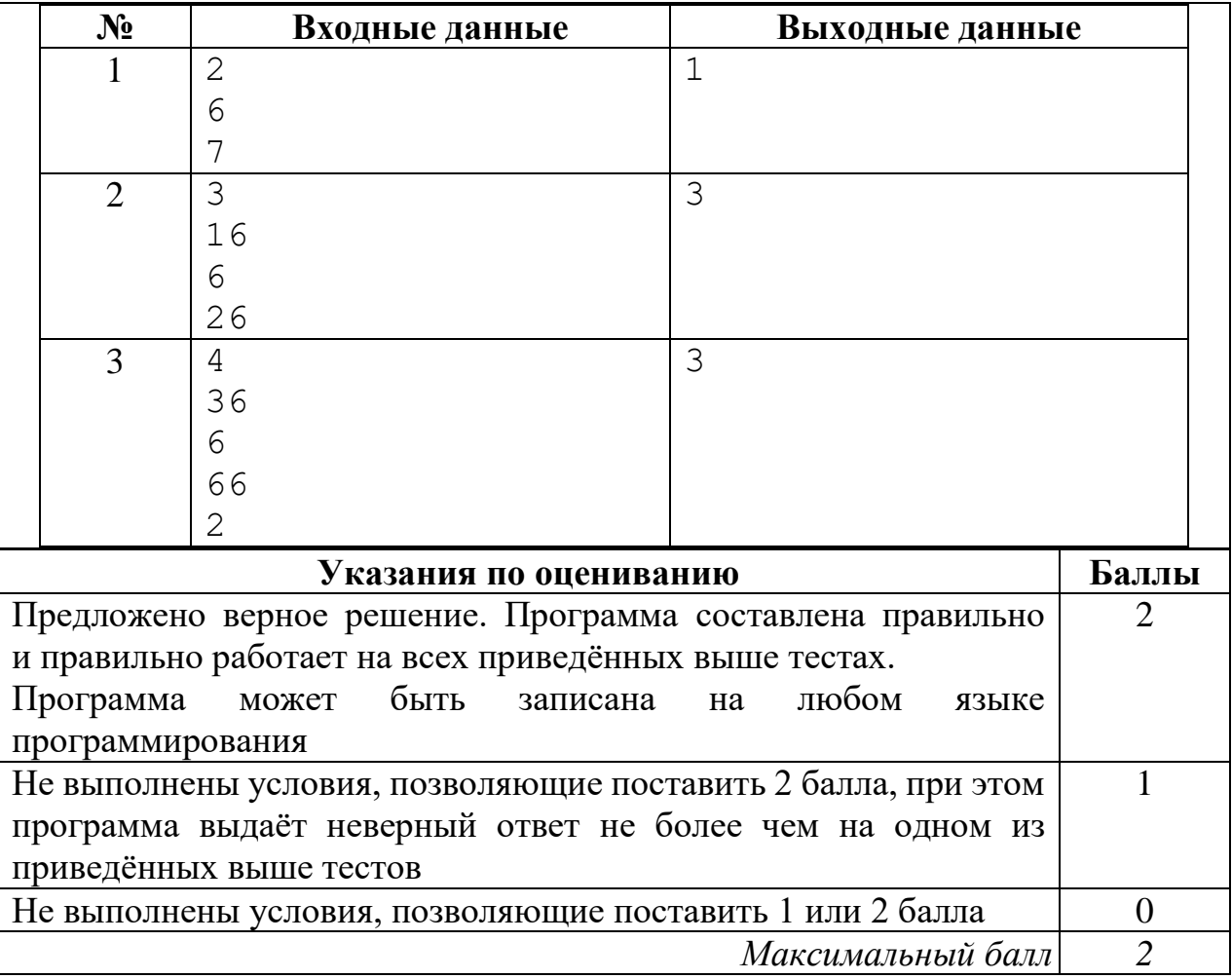

# Бурый медведь

Участник экзамена 11118

#### Среда обитания

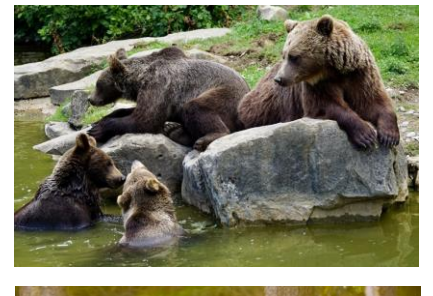

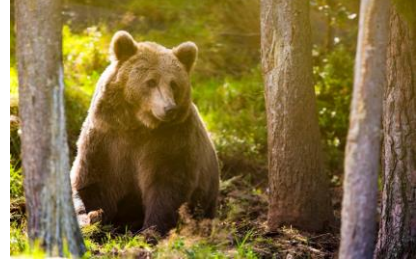

Некогда бурый медведь был обычен по всей Европе,включая Англию <sup>и</sup> Ирландию , а на востоке через Сибирь <sup>и</sup> Китай доходил до Японии. В Северную Америку он, вероятно, попал около 40 000 лет назад из Азии

Ареал бурого медведя в России занимает почти всю лесную зону, за исключением её южных районов. Северная граница ареала совпадает с южной границей тундры.

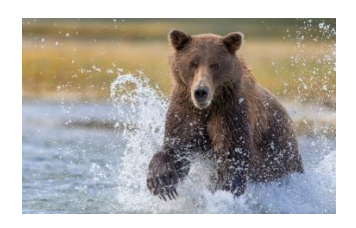

Взрослые самцы бурого медведя значительно крупнее самок на всем ареале (для крупных подвидов различие в массе составляет 1,5-1,6 раза). Половой диморфизм у молодых особей выражен не так ярко.

#### Внешний облик

Облик бурого медведя типичен для представителя семейства медвежьих. Тело у него мощное, <sup>с</sup> высокой холкой; голова массивная с небольшими ушами <sup>и</sup> глазами. Хвост короткий — 65—210 .

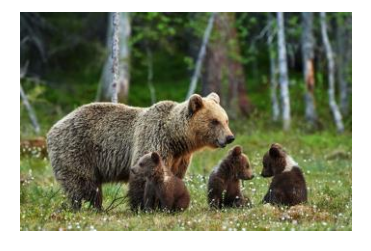

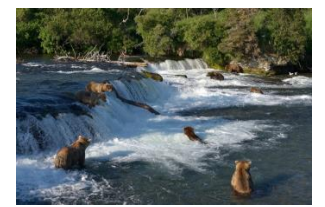

Достоверно наличие на Камчатке медведей массой более 400 кг и существование особо крупных самцов, масса которых превышает 600 кг (хотя особи подобного размера не взвешивались профессиональными зоологами).

#### **14**

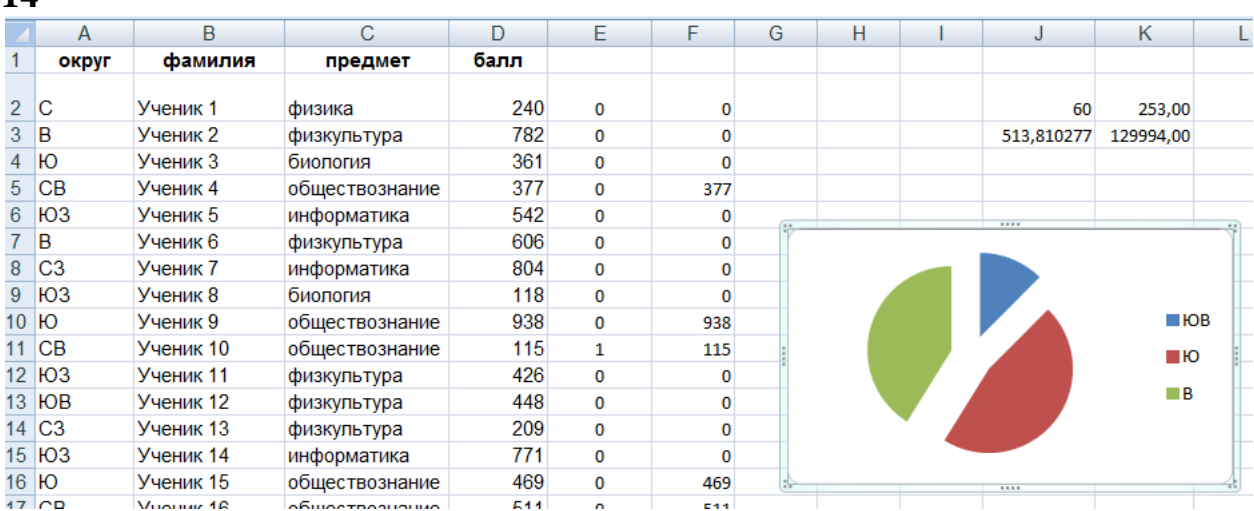

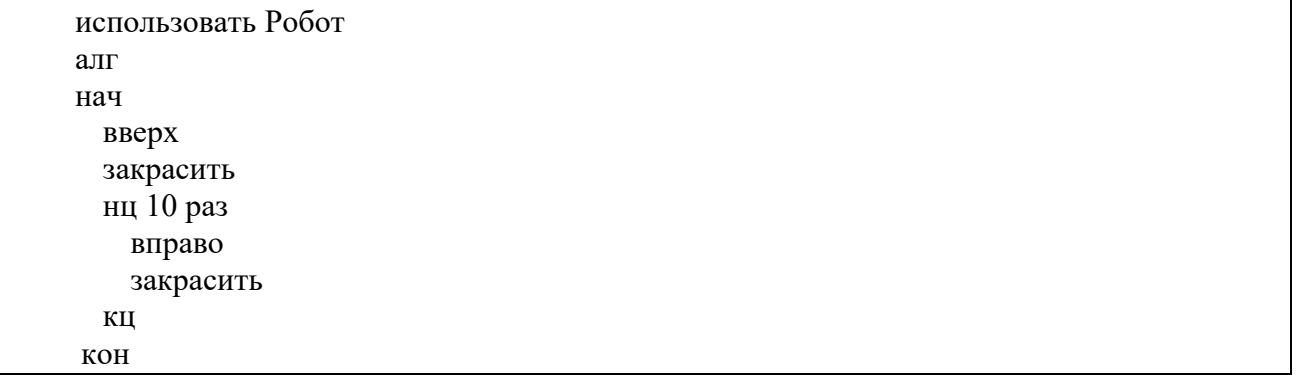

#### **13.2**

**Краснодар** (*до 1920 года – Екатеринодар*) город на юге России, расположенный на правом берегу реки Кубани, на расстоянии 120 км от Чёрного моря (*по автодороге от пос. Джубга)*. Административный центр Краснодарского края. С севера на юг (в границах городской черты) Краснодар протянулся на 20,6 км, а с востока на запад – на 30,1 км. Занимаемая площадь — 339,31 км².

В таблице приведены сведения о температуре воздуха весной в Краснодаре по результатам многолетних наблюдений.

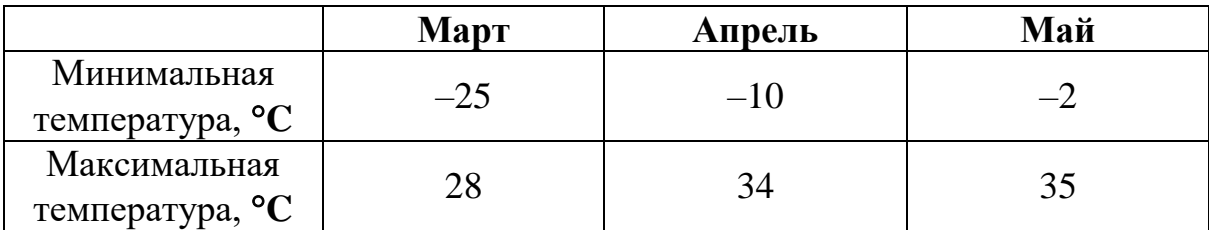

**14**

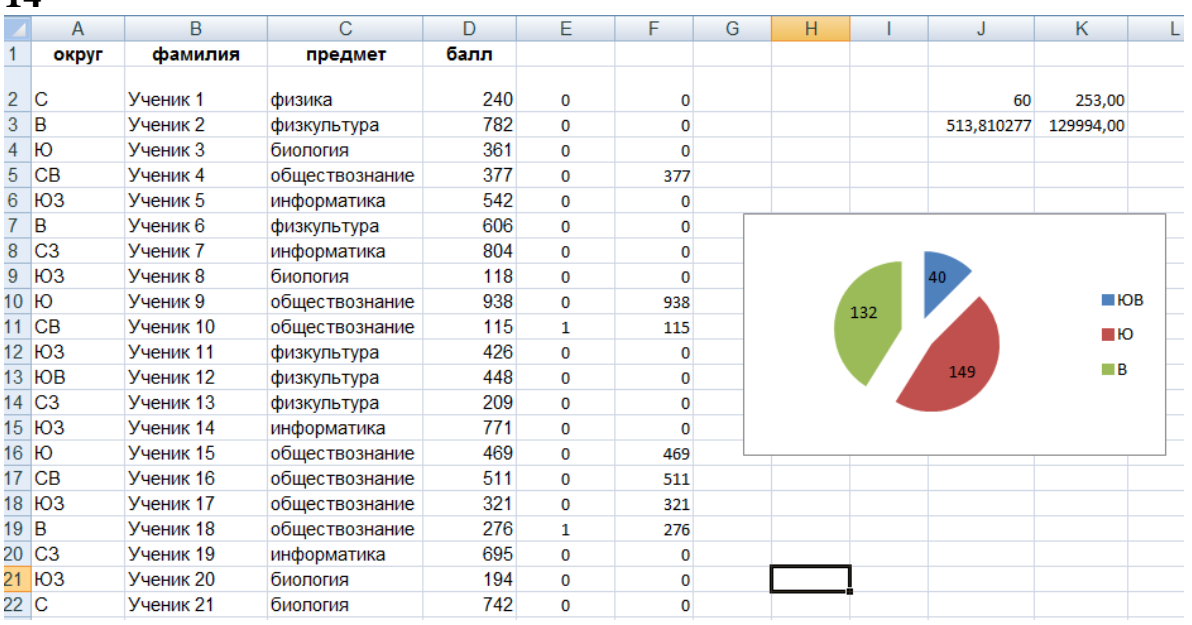

```
использовать Робот
   алг
   нач
    нц пока не слева свободно 
     вверх
    кц
    вниз
    нц пока справа свободно
      закрасить 
      вправо 
    кц
    закрасить 
кон
```
### **13.2**

Краснодар (до 1920 года – Екатеринодар) – город на юге России, расположенный на правом берегу реки Кубани, на расстоянии 120 км от Чёрного моря (по автодороге от пос. Джубга). Административный центр Краснодарского края. С севера на юг (в границах городской черты) Краснодар протянулся на 20,6 км, а с востока на запад – на 30,1 км. Занимаемая площадь – 339,31 км².

В таблице приведены сведения о температуре воздуха весной в Краснодаре по результатам многолетних наблюдений.

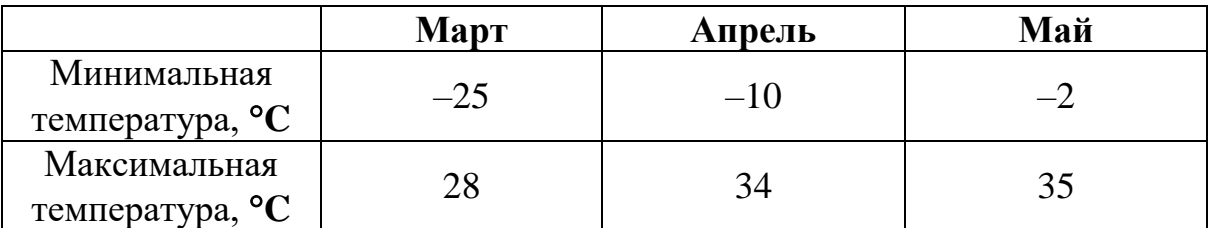

**14**

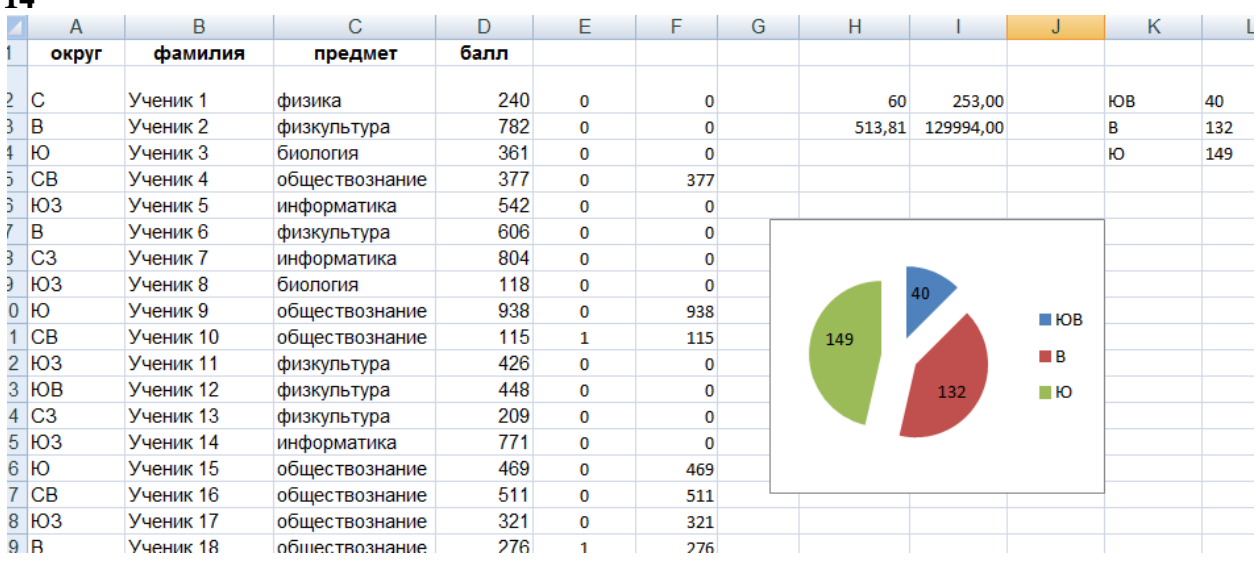

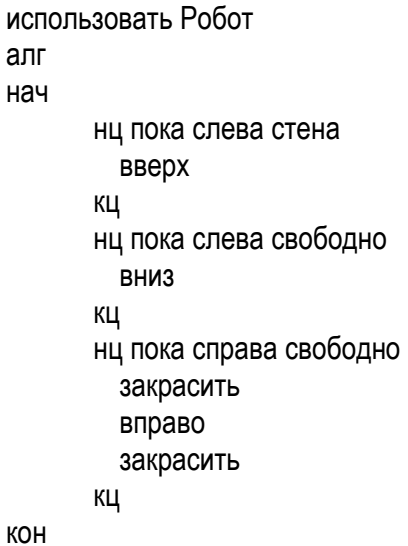

#### **13.2**

**Краснодар** (*до 1920 года – Екатеринодар*) – город на юге России, расположенный на правом берегу реки Кубани, на расстоянии 120 км от Чёрного моря (*по автодороге от пос. Джубга)*. Административный центр Краснодарского края. С севера на юг (в границах городской черты) Краснодар протянулся на 20,6 км, а с востока на запад – на 30,1 км. Занимаемая площадь – 339,31 км².

#### **14**

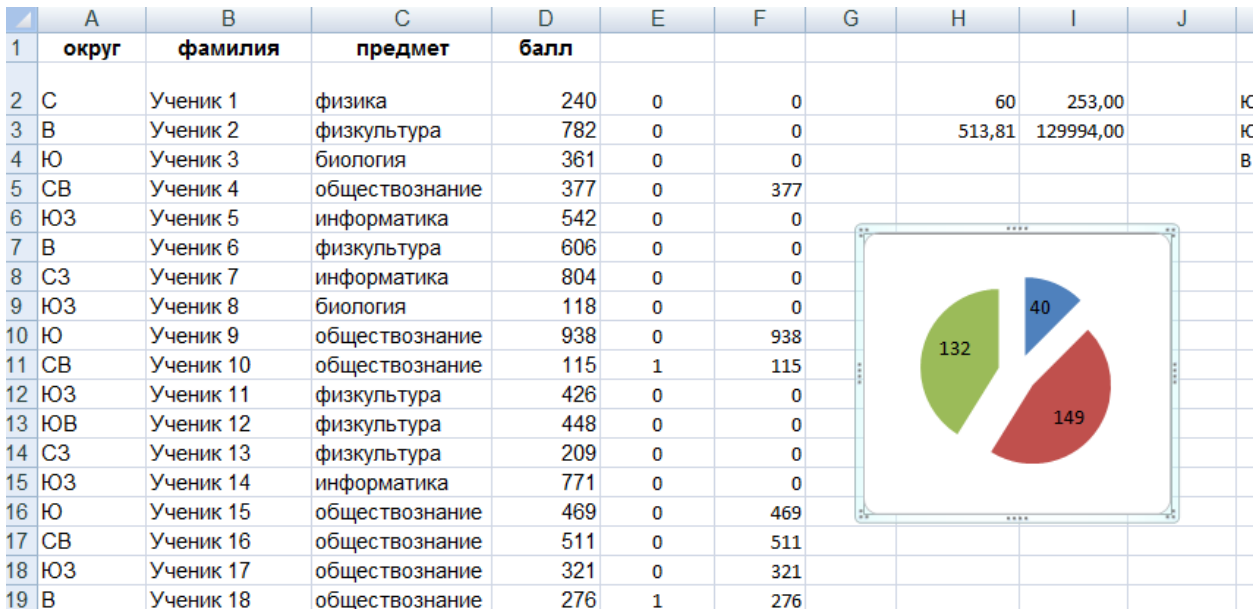

```
использовать Робот
алг
нач
нц пока слева не свободно
     вверх
кц
вниз
нц пока справа не стена
    закрасить
    вправо
     закрасить
кц
кон
```
#### **13.2**

Краснодар (до 1920 года – Екатеринодар) – город на юге России, расположенный на правом берегу реки Кубани, на расстоянии 120 км от Чёрного моря (по автодороге от пос. Джубга). Административный центр Краснодарского края. С севера на юг (в границах городской черты) Краснодар протянулся на 20,6 км, а с востока на запад – на 30,1 км. Занимаемая площадь – 339,31 км2.

В таблице приведены сведения о температуре воздуха весной в Краснодаре по результатам многолетних наблюдений.

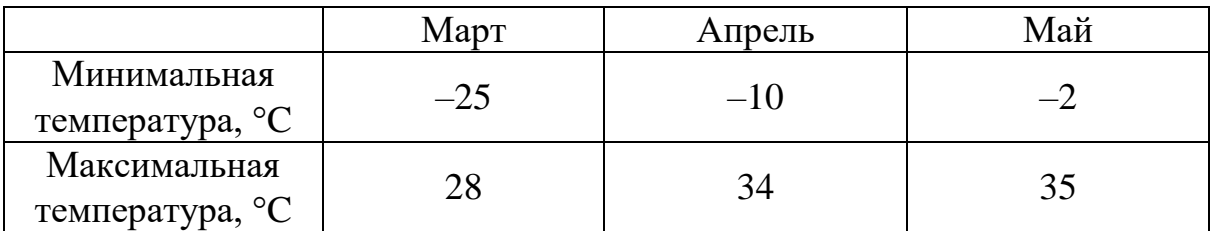

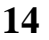

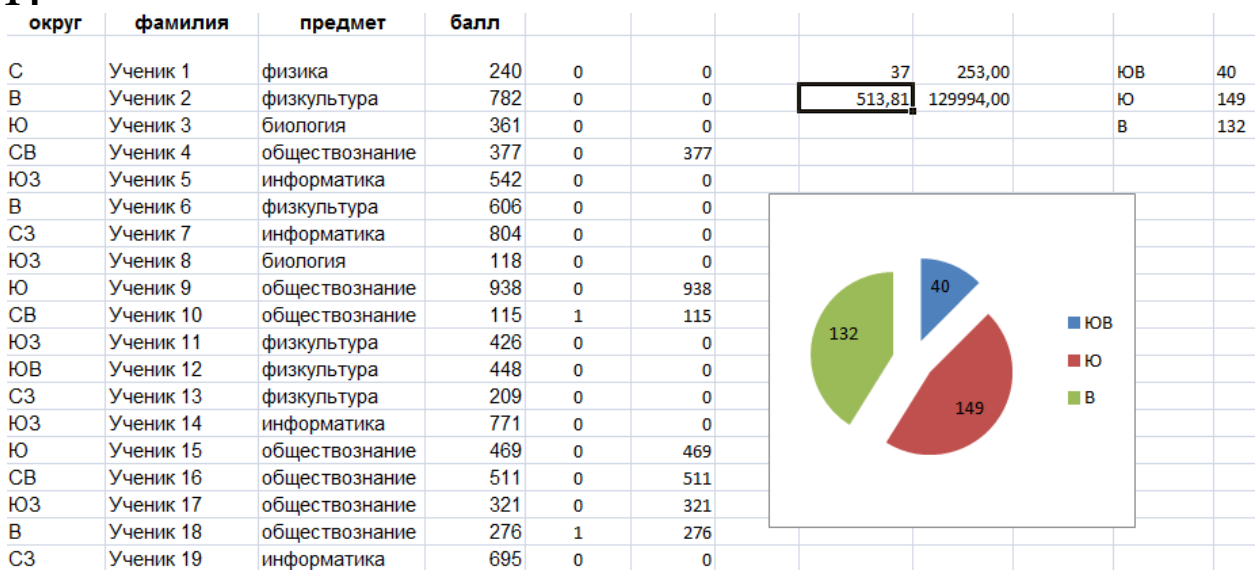

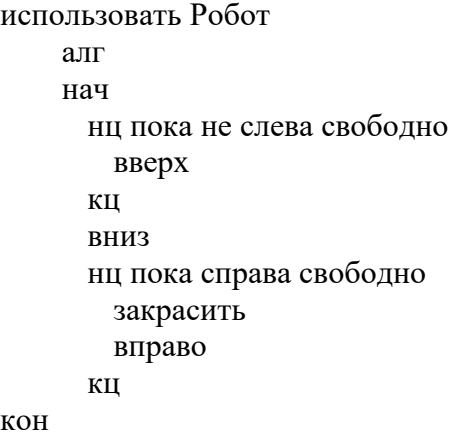

### **13.2**

**Краснодар** (до 1920 года – Екатеринодар) – город на юге России, расположенный на правом берегу реки Кубани, на расстоянии 120 км от Чёрного моря (по автодороге от пос. Джубга). Административный центр Краснодарского края. С севера на юг (в границах городской черты) Краснодар протянулся на 20,6 км, а с востока на запад – на 30,1 км. Занимаемая площадь – 339,31 км².

В таблице приведены сведения о температуре воздуха весной в Краснодаре по результатам многолетних наблюдений.

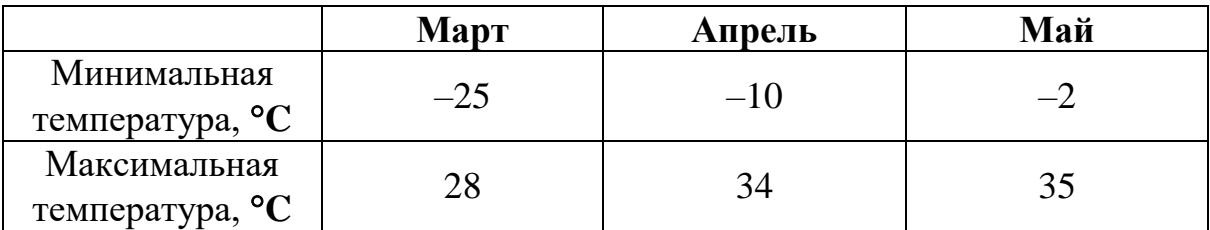

**14**

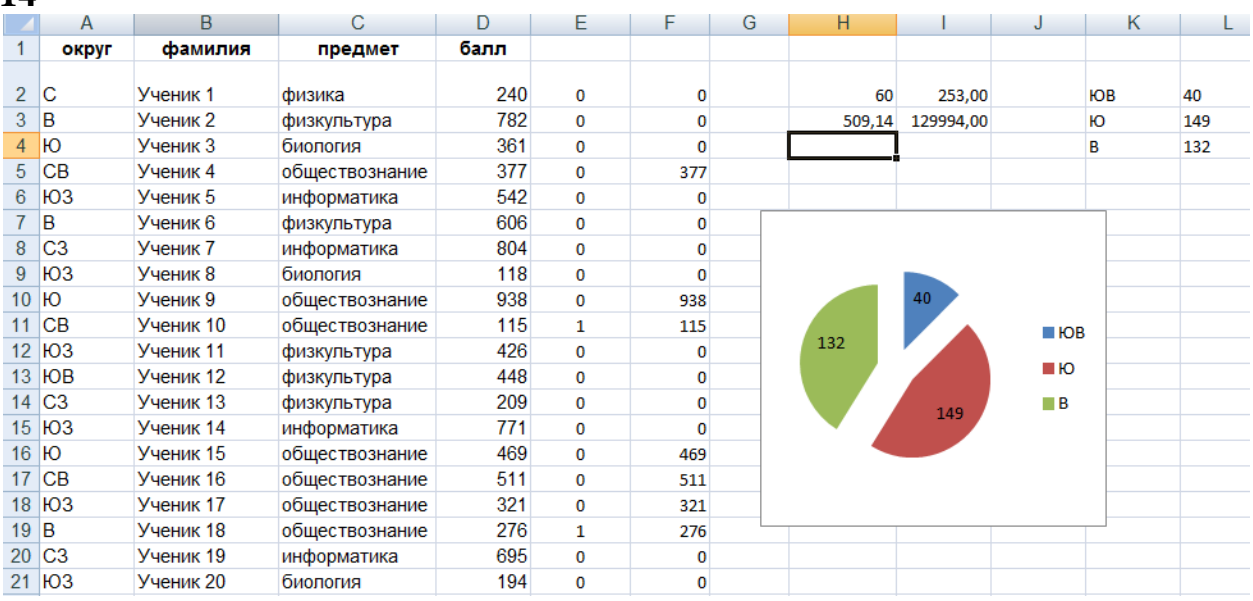

```
#include<iostream>
using namespace std;
int main() {
     int c=0, n, k;\sin \gg k;
     for(k; k>0; k--) {
          cin >> n;
          if(n%10==6)
          c++;}
     cout << c;
     return 0;
}
```
#### **13.2**

**Краснодар** (*до 1920 года – Екатеринодар*) – город на юге России, расположенный на правом берегу реки Кубани, на расстоянии 120 км от Чёрного моря (*по автодороге от пос. Джубга)*. Административный центр Краснодарского края. С севера на юг (в границах городской черты) Краснодар протянулся на 20,6 км, а с востока на запад – на 30,1 км. Занимаемая площадь – 339,31 км².

В таблице приведены сведения о температуре воздуха весной в Краснодаре по результатам многолетних наблюдений.

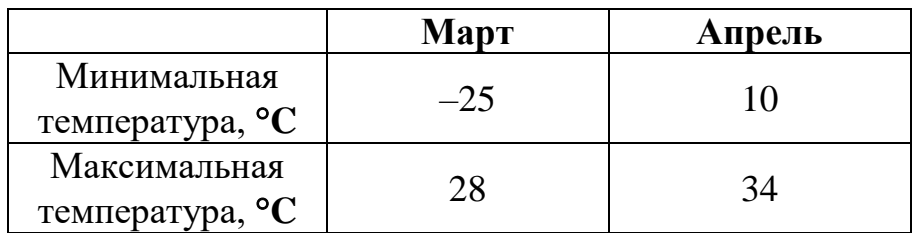

**14**

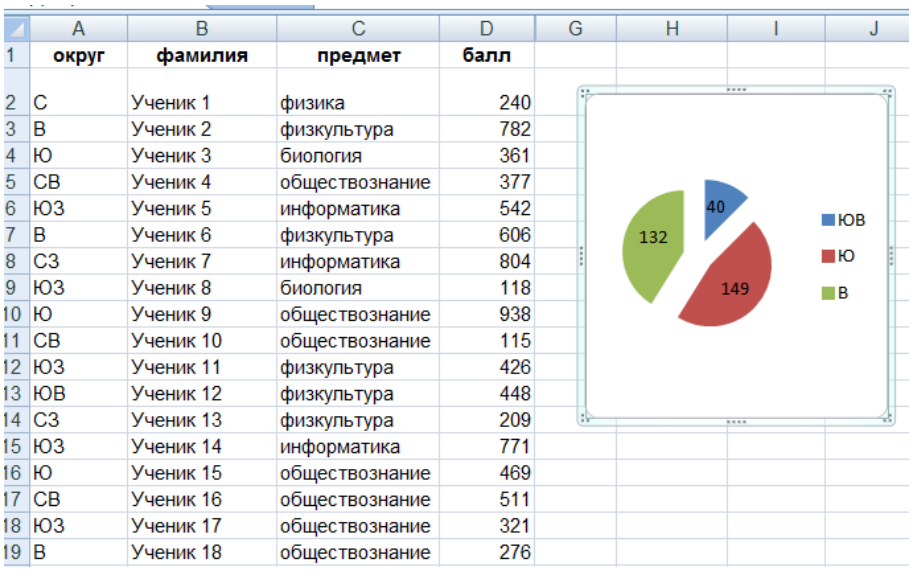

```
#include <iostream>
using namespace std;
int main()
{ int n;
    \text{cin} \gg \text{n};
    int ans = 0;
    for (int i = 0; i < n; i++) {
          int x;
          cin >> x;
         if (x\&10 == 6) {
              ans++;
 }
     }
     cout << ans;
     return 0;
}
```
#### **13.2**

**Краснодар** (*до 1920 года – Екатеринодар*) – город на юге России, расположенный на правом берегу реки Кубани, на расстоянии 120 км от Чёрного моря (*по автодороге от пос. Джубга)*. Административный центр Краснодарского края. С севера на юг (*в границах городской черты*) Краснодар протянулся на 20,6 км, а с востока на запад – на 30,1 км. Занимаемая площадь – 339 км².

В таблице приведены сведения о температуре воздуха весной в Краснодаре по результатам многолетних наблюдений.

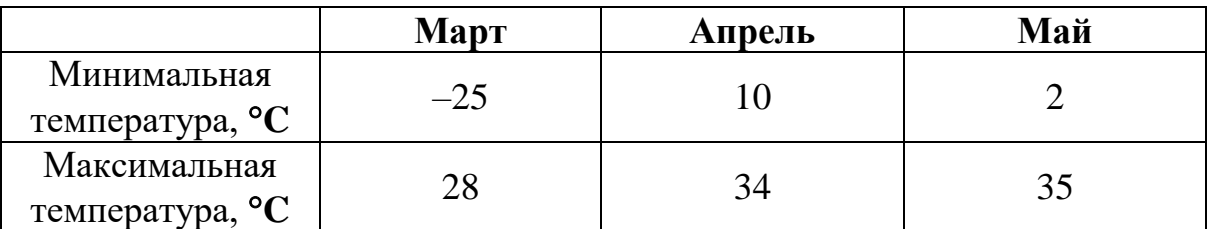

**14**

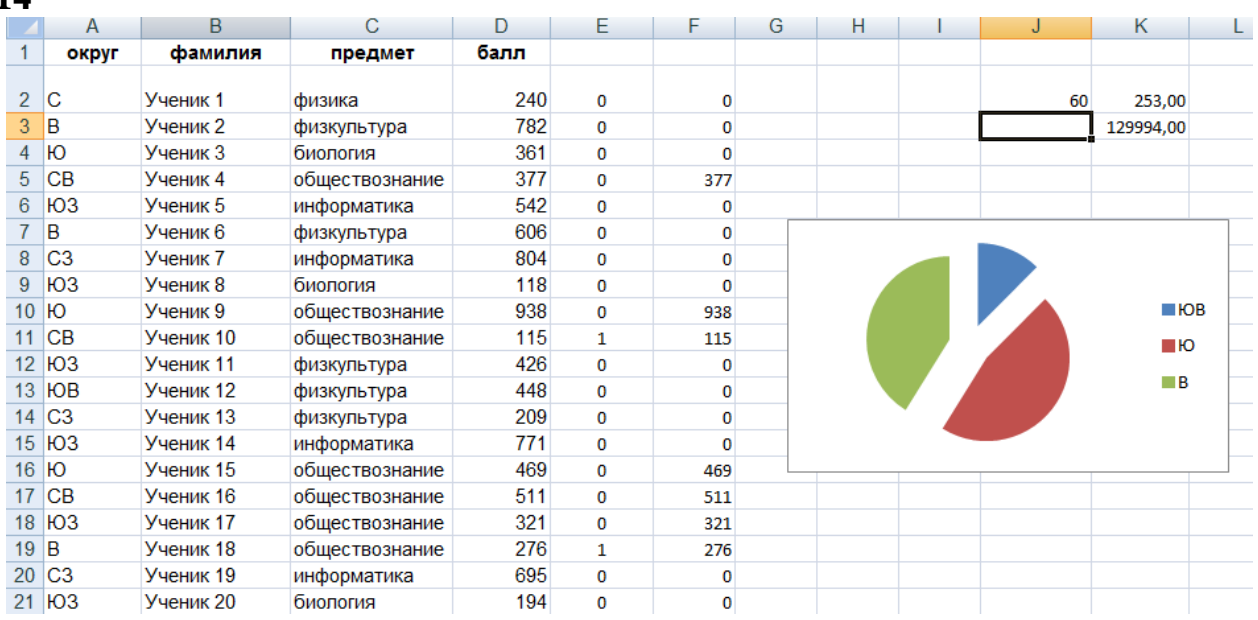

```
#include <iostream>
using namespace std;
int main() {
      int a;
      cin>>a;
      int c=0;
      int b[a];
     for(int i=0; i \le a; i++) {
          \text{cin} \rightarrow \text{bi}[i];if((b[i]-6)%10==0){
               b++;
 }
      }
     cout<<br/>>b;
}
```
# Бурый медведь

Участник экзамена 1545

#### Среда обитания

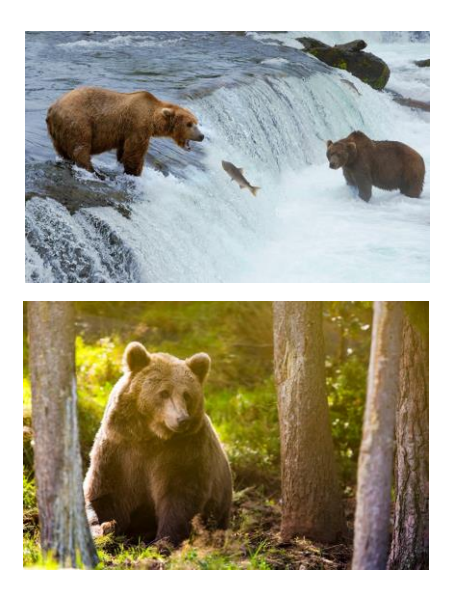

Некогда бурый медведь был обычен по всей Европе,включая Англию <sup>и</sup> Ирландию , а на востоке через Сибирь <sup>и</sup> Китай доходил до Японии. В Северную Америку он, вероятно, попал около 40 000 лет назад из Азии

Ареал бурого медведя в России занимает почти всю лесную зону, за исключением её южных районов. Северная граница ареала совпадает с южной границей тундры. Бурый медведь образует несколько подвидов (географических рас), отличающихся размерами и окраской

#### **14**  $\overline{B}$  $\mathsf{C}$  $D$  $E = \Box$  $F$   $G$   $H$   $I$  $\overline{\phantom{a}}$  $\Delta$  $K$  | т.  $\mathbf{1}$ округ фамилия предмет балл  $2|c$ Ученик 1 физика 240  $\overline{\mathbf{0}}$  $\pmb{\mathsf{o}}$ 60 253,00  $3$  B Ученик 2 физкультура 782  $\overline{\mathbf{0}}$  $\overline{\mathbf{0}}$ 256,91 129994,00  $4|HO$ Ученик 3 биопогия 361  $\overline{0}$  $\overline{0}$  $5$  CB Ученик 4 обществознание 377  $\mathbf 0$ 377 Ученик 5 6 ЮЗ информатика 542  $\pmb{0}$  $\pmb{0}$  $7B$ Ученик 6 606 физкультура  $\overline{0}$  $\overline{\mathbf{0}}$ 8 C<sub>3</sub> Ученик 7 информатика 804  $\mathbf 0$  $\pmb{\mathsf{o}}$  $9$   $103$ Ученик 8 118 биология  $\overline{0}$  $\overline{0}$  $HOR$  $10$   $H$ Ученик 9 обществознание 938  $\overline{\mathbf{0}}$ 938  $11$  CB Ученик 10 обществознание 115 115  $\mathbf 1$  $\blacksquare$ Ю 12 **HO3** Ученик 11 физкультура 426  $\overline{0}$  $\overline{0}$  $\blacksquare$  **FOB** Ученик 12 448 13 **HOB** физкультура  $\mathbf 0$  $\pmb{0}$  $14$  C<sub>3</sub> Ученик 13 209 физкультура  $\overline{0}$  $\overline{\mathbf{0}}$  $15$   $H$ 03 Ученик 14 информатика 771  $\overline{\mathbf{0}}$  $\mathbf{0}$  $16$   $H$ Ученик 15 обществознание 469  $\overline{\mathbf{0}}$ 469  $17$  CB Ученик 16 обществознание 511  $\mathbf 0$ 511 18 **HO3** Ученик 17 обществознание  $321$  $\theta$ 321

```
program asdc;
var a,b,i,s:integer;
begin
readln(a);
s:=0;for i:=1 to a do
begin
readln(b);
if b mod 6=0 then 
       s:=s+1;end;
 writeln(s);
 end.
```
## **13.2**

**Краснодар** (*до 1920 года – Екатеринодар*) – город на юге России, расположенный на правом берегу реки Кубани, на расстоянии 120 км от Чёрного моря (*по автодороге от пос. Джубга)*. *Административный центр Краснодарского края.* С севера на юг (в границах городской черты) Краснодар протянулся на 20,6 км, а с востока на запад – на 30,1 км. Занимаемая площадь – 339,31 км².

В таблице приведены сведения о температуре воздуха весной в Краснодаре по результатам многолетних наблюдений.

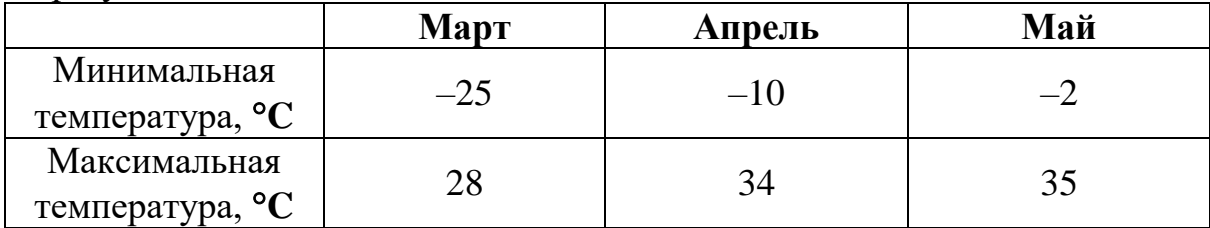

**14**

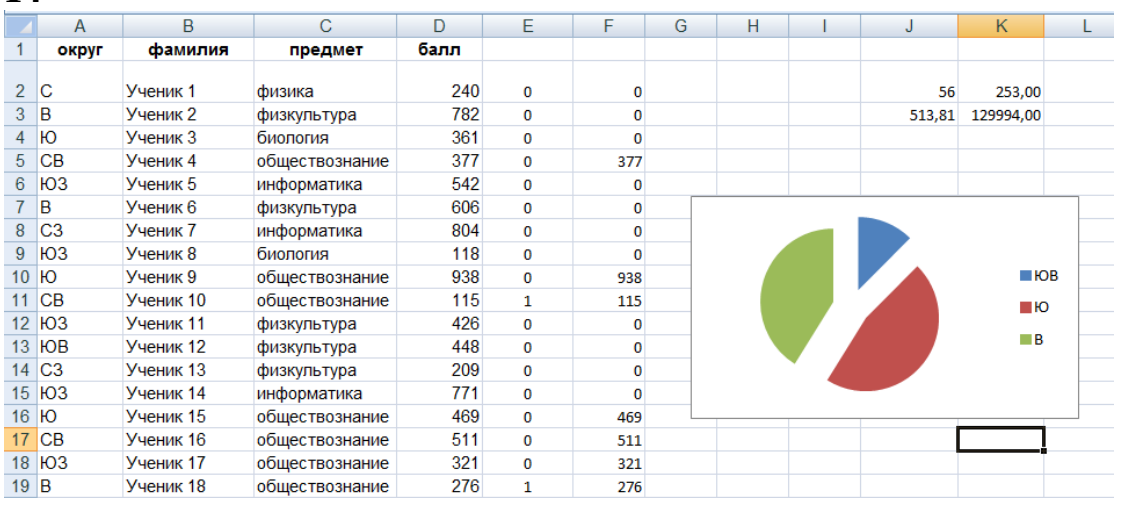

```
program schet;
var
a,b,k,c,d,prov,prov1,prov2,prov3:integer;
begin
  k := 0; readln(a,b,c,d);
   prov:= a mod 10;
  prox3 := b \mod 10;\text{prov2}:= c \text{ mod } 10;prox1 := d \mod 10; if prov = 6 then
  k:=k+1;if prox1 = 6 then
  k:=k+1;if prov2 = 6 then
  k:=k+1;if prox3 = 6 then
  k:=k+1; write(k);
end.
```
## *3.2.2. Вариант 2*

#### **Условия заданий и критерии оценивания**

Используя информацию и иллюстративный материал, содержащийся в каталоге DEMO-13, создайте презентацию из **трёх** слайдов на тему «Бурый медведь». **13.1**

В презентации должны содержаться **краткие иллюстрированные** сведения о внешнем виде и среде обитания бурых медведей. Все слайды должны быть выполнены в едином стиле, каждый слайд должен быть озаглавлен.

Презентацию сохраните в файле, имя которого Вам сообщат организаторы. Файл ответа необходимо сохранить в одном из следующих форматов: \*.odt, \*.ppt, \*.pptx.

#### **Требования к оформлению презентации**

Ровно три слайда без анимации.

Параметры страницы (слайда): экран (16:9), ориентация альбомная.

Содержание, структура, форматирование шрифта и размещение изображений на слайдах:

- первый слайд титульный слайд с названием презентации; в подзаголовке титульного слайда в качестве информации об авторе презентации указывается идентификационный номер участника экзамена;
- второй слайд основная информация в соответствии с заданием, размещённая по образцу на рисунке макета слайда 2:
- заголовок слайда;
- два блока текста;
- два изображения;
- третий слайд дополнительная информация по теме презентации, размещённая на слайде по образцу на рисунке макета слайда 3:
- заголовок слайда;
- три изображения;
- три блока текста.

В презентации должен использоваться единый тип шрифта.

Размер шрифта для названия презентации на титульном слайде – 40 пт, для подзаголовка на титульном слайде и заголовков слайдов – 24 пт, для подзаголовков на втором и третьем слайдах и для основного текста – 20 пт.

Текст не должен перекрывать основные изображения или сливаться с фоном.

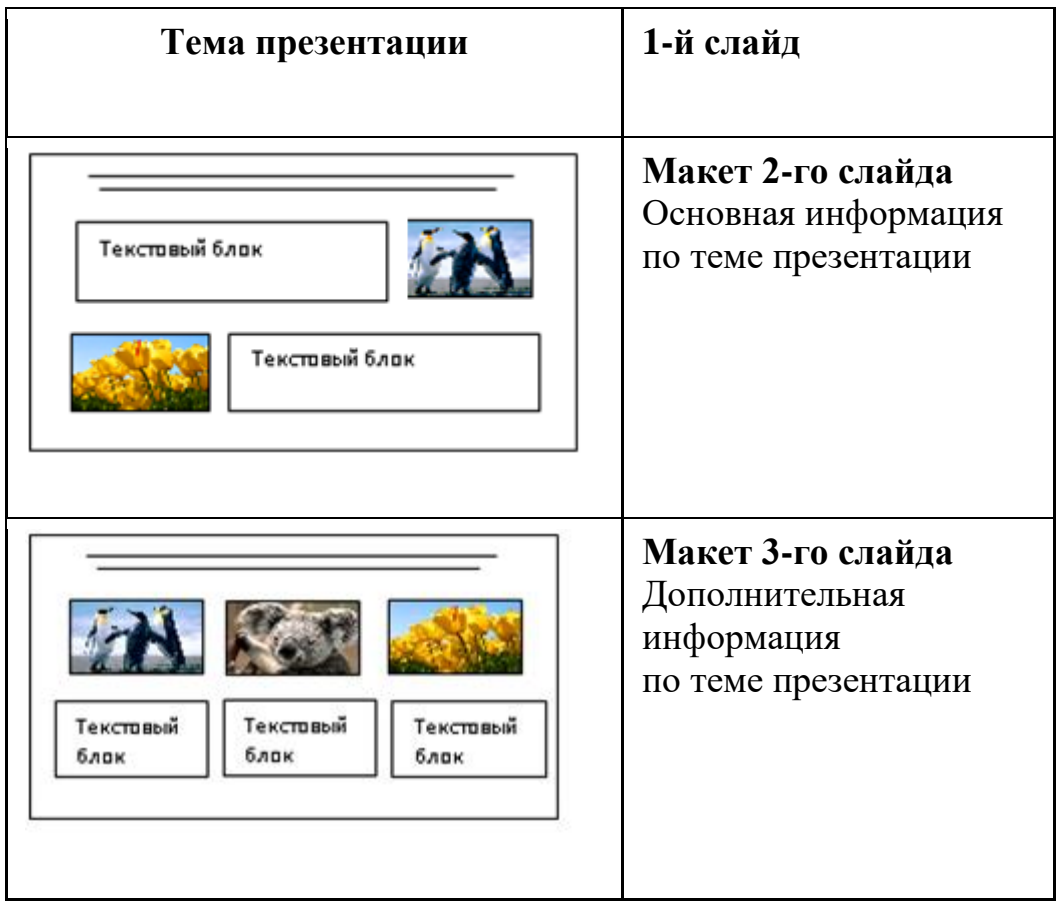

# **Критерии оценивания**

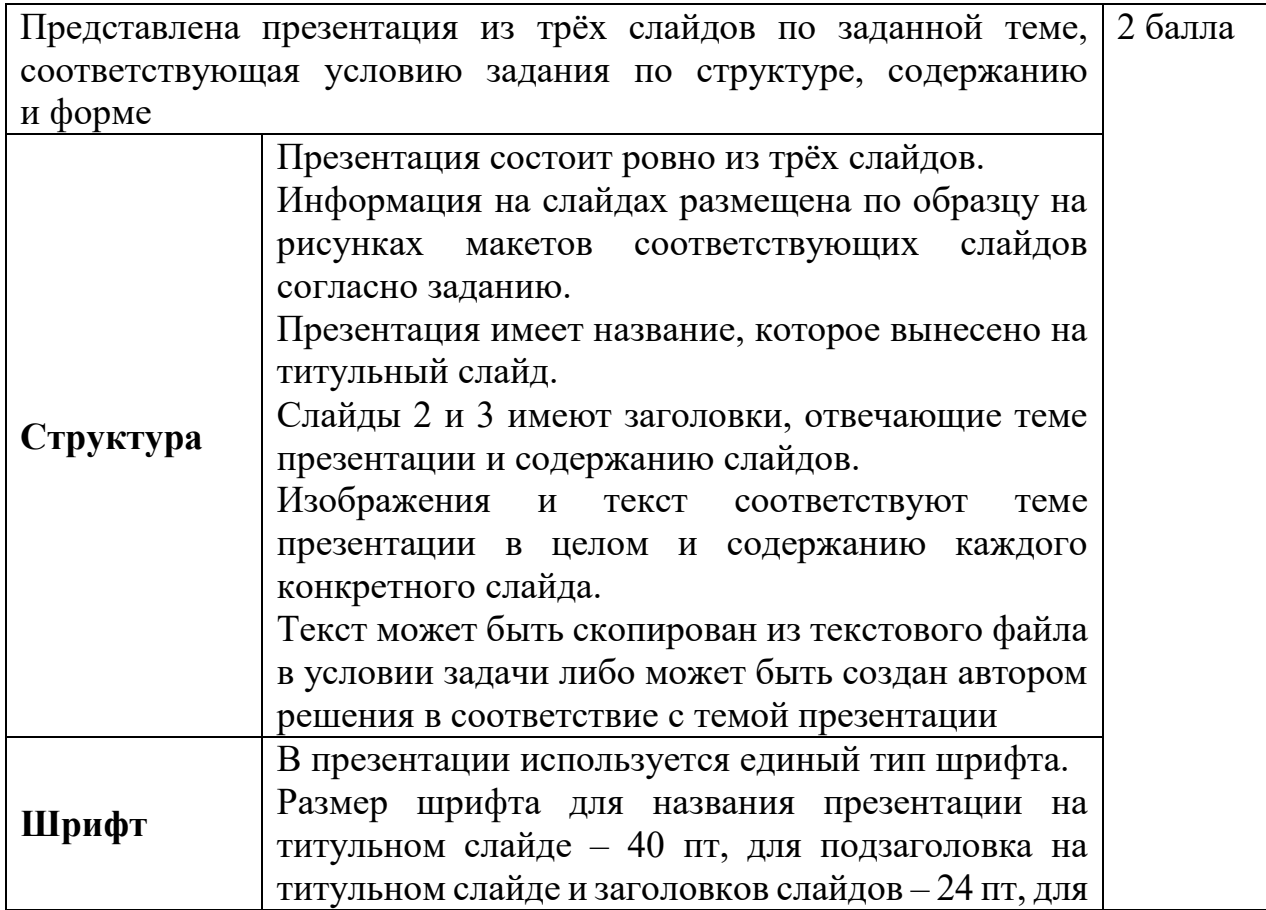

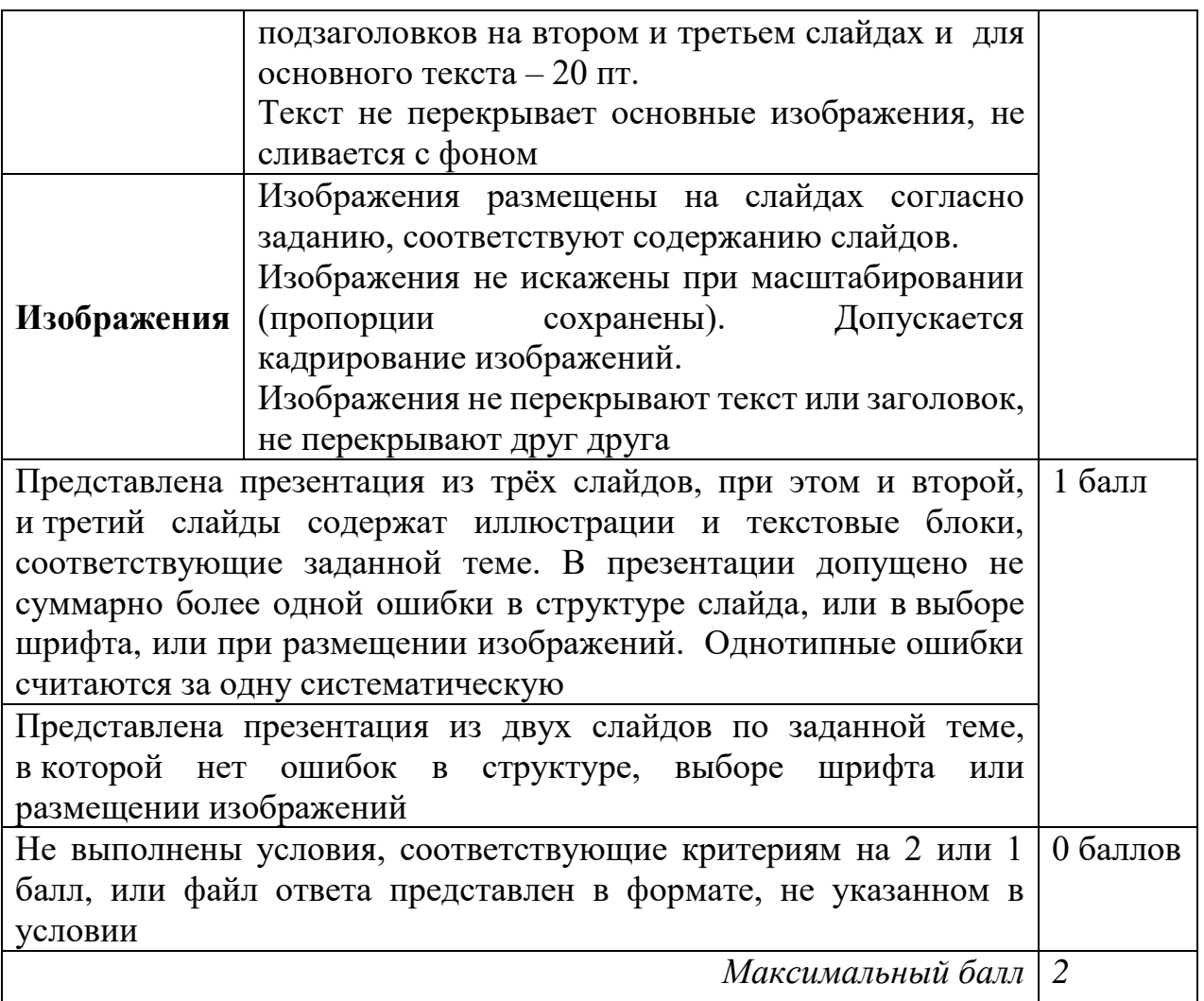

Создайте в текстовом редакторе документ и напишите в нём следующий текст, точно воспроизведя всё оформление текста, имеющееся в образце. **13.2**

Данный текст должен быть написан шрифтом размером 14 пунктов. Основной текст выровнен по ширине, и первая строка абзаца имеет отступ в 1 см. В тексте есть слова, выделенные жирным шрифтом, курсивным шрифтом и подчёркиванием.

При этом допустимо, чтобы ширина Вашего текста отличалась от ширины текста в примере, поскольку ширина текста зависит от размера страницы и полей. В этом случае разбиение текста на строки должно соответствовать стандартной ширине абзаца.

Текст сохраните в файле, имя которого Вам сообщат организаторы. Файл ответа необходимо сохранить в одном из следующих форматов: \*.odt, \*.doc, \*.docx.

**Тула** – город в России, административный центр Тульской области. Город-Герой (*c 1976 года*). **Тула** расположена на севере Среднерусской возвышенности на берегу реки Упы в 193 км к югу от Москвы.

**Тула** относится к числу наиболее экономически развитых городов России, крупный промышленный, научный и культурный центр, важный железнодорожный узел, с численностью проживающих – 479 тыс. чел. *по данным 2020 года*. Плотность населения – 3432 человека на 1 км².

В таблице приведены сведения о температуре воздуха и осадках весной в **Туле** по результатам многолетних наблюдений.

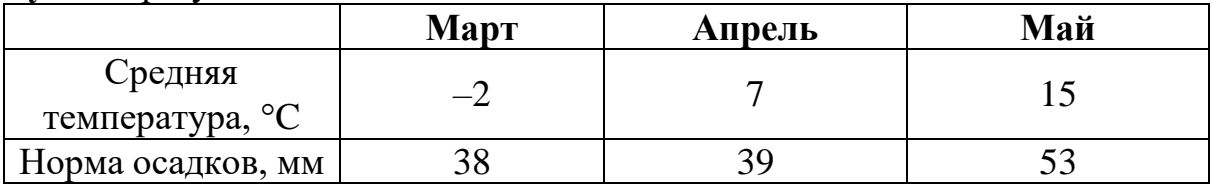

### **Критерии оценивания**

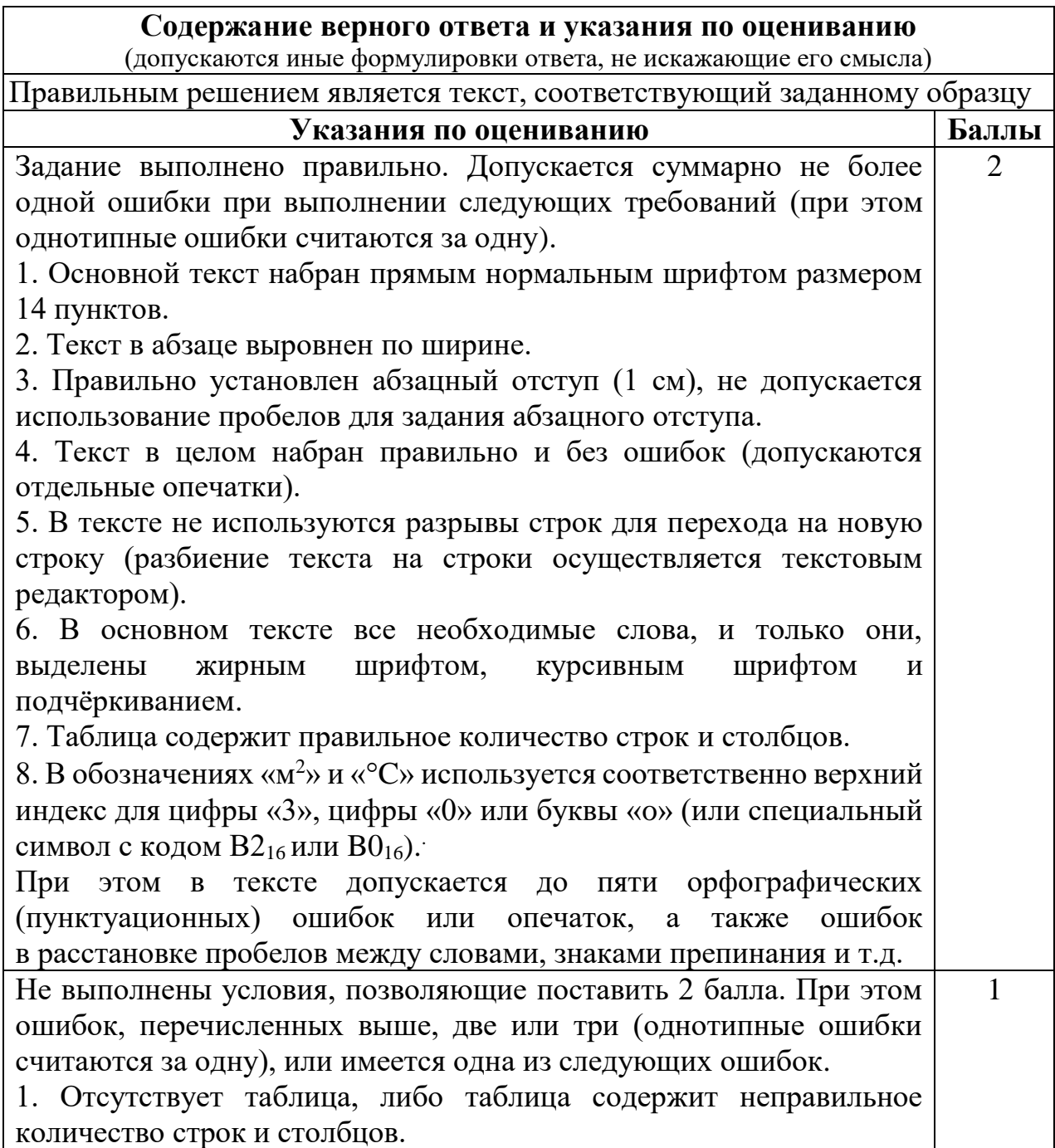

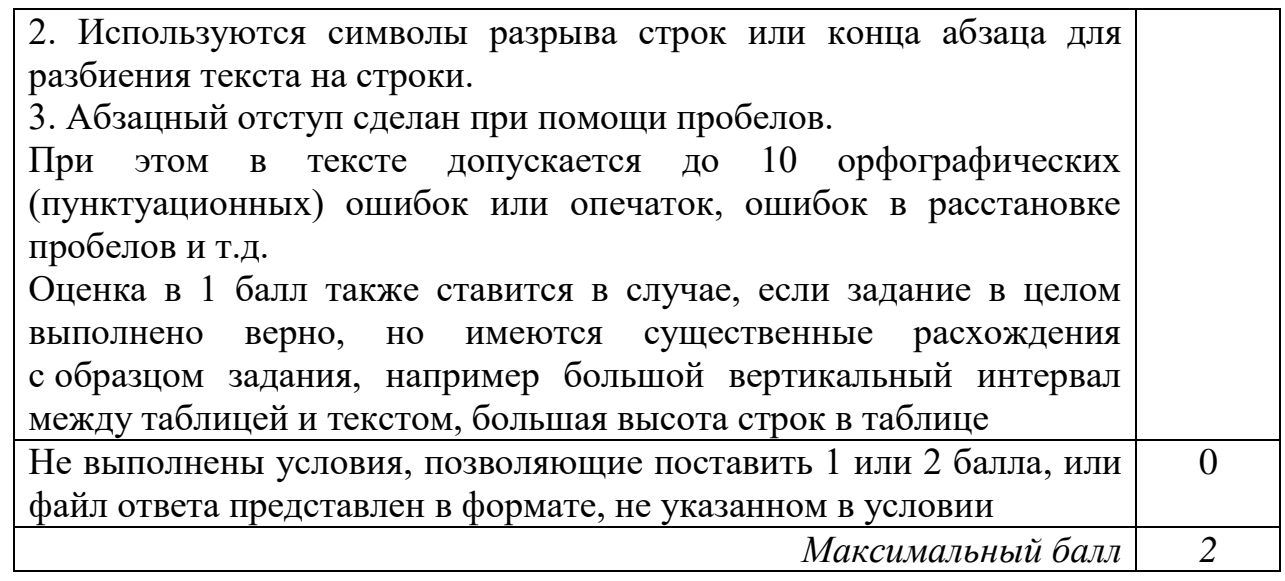

В электронную таблицу занесли данные о тестировании учеников по выбранным ими предметам.

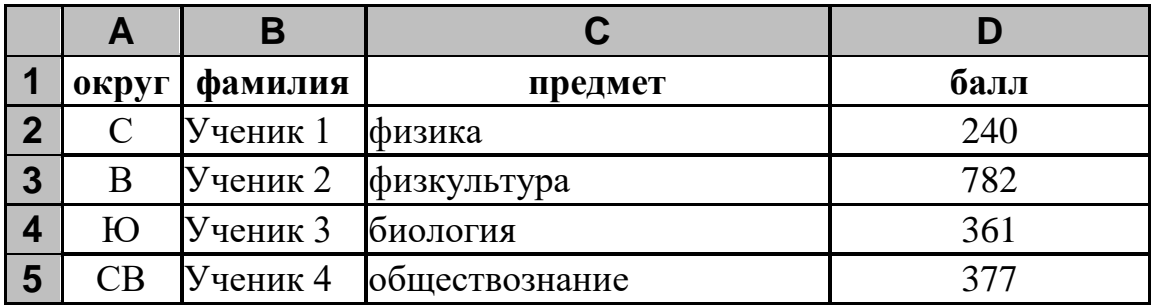

В столбце A записан код округа, в котором учится ученик, в столбце B – фамилия, в столбце C – выбранный учеником предмет, в столбце D – тестовый балл.

Всего в электронную таблицу были занесены данные по 1000 учеников.

#### *Выполните задание*

**14**

Откройте файл с данной электронной таблицей (расположение файла Вам сообщат организаторы экзамена). На основании данных, содержащихся в этой таблице, выполните задания:

- 1. Определите, сколько учеников, которые проходили тестирование по физике, набрали менее 350 баллов. Ответ запишите в ячейку H2 таблицы.
- 2. Вычислите средний тестовый балл у учеников, которые проходили тестирование по физике. Ответ запишите в ячейку H3 таблицы с точностью не менее двух знаков после запятой.
- 3. Постройте круговую диаграмму, отображающую соотношение числа участников из округов с кодами «СЗ», «С» и «З». Левый верхний угол диаграммы разместите вблизи ячейки G6. В поле диаграммы должна присутствовать легенда (обозначение, какой сектор диаграммы соответствует каким данным) и числовые значения данных, по которым построена диаграмма.

Полученную таблицу необходимо сохранить под именем, указанным организаторами экзамена.

```
Содержание верного ответа и указания по оцениванию
       (допускаются иные формулировки ответа, не искажающие его смысла)
Решение для OpenOffice.org Calc и для Microsoft Excel
Задание допускает много способов решения. Ниже приведено одно из 
возможных решений.
Подготовительная часть. 
В ячейку Е2 запишем формулу
=ЕСЛИ(И(C2=«физика»; D2<350); 1;0)) 
 или
=IF(AND(C2=« физика»; D2<350); 1;0) 
(здесь и далее первая формула используется для русскоязычного интерфейса, 
вторая – для англоязычного)
В ячейку F2 запишем формулу
=ЕСЛИ(C2=«физика»; D2; 0)
 или
=IF(C2=«физика»; D2; 0)
Скопируем эти формулы во все ячейки диапазона Е3:F1001.
Задание 1. 
В ячейку H2 запишем формулу
=CYMM(E2:E1001)Или
=SUM(E2:E1001)
Задание 2.
В ячейку I2 запишем формулу
=СЧЁТЕСЛИ(F2:F1001; «>0»)
или
=COUNTIF(F2:F1001; «>0»)
В ячейку I3 запишем формулу
=СУММ(F2:F1001)
или
=SUM(F2:F1001)
В ячейку H3 запишем формулу
=I3/I2
Задание 3.
В ячейку K2 запишем слово "CЗ" (без кавычек).
В ячейку L2 запишем формулу
=СЧЁТЕСЛИ(A2:A1001; K2)
```
или

 $=$ COUNTIF(A2:A1001;K2)

В ячейку K3 запишем слово "C" (без кавычек).

В ячейку L3 запишем формулу

=СЧЁТЕСЛИ(A2:A1001;K3)

или

=COUNTIF(A2:A1001;K3).

В ячейку K4 запишем слово "З" (без кавычек).

В ячейку L4 запишем формулу

=СЧЁТЕСЛИ(A2:F1001; K4)

или

=COUNTIF(A2:A1001; K4).

Далее по значениям диапазона K2:L4 строим круговую диаграмму.

Возможны и другие варианты решения.

Например, при выполнении задания 1 можно упорядочить данные так, чтобы нужные строки стояли подряд, а потом подсчитать их количество, используя нумерацию строк.

Если задание выполнено правильно, и при выполнении задания использовались файлы, специально подготовленные для проверки выполнения данного задания, то должны получиться следующие ответы.

На первое задание: 79. На второе задание: 496,22. На третье задание:

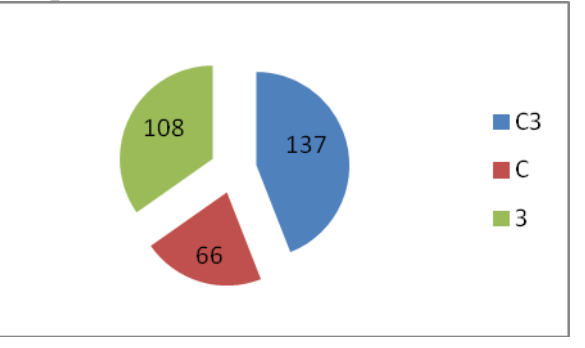

Секторы диаграммы должны визуально соответствовать соотношению 137 : 66 : 108.

Порядок следования секторов может быть любым

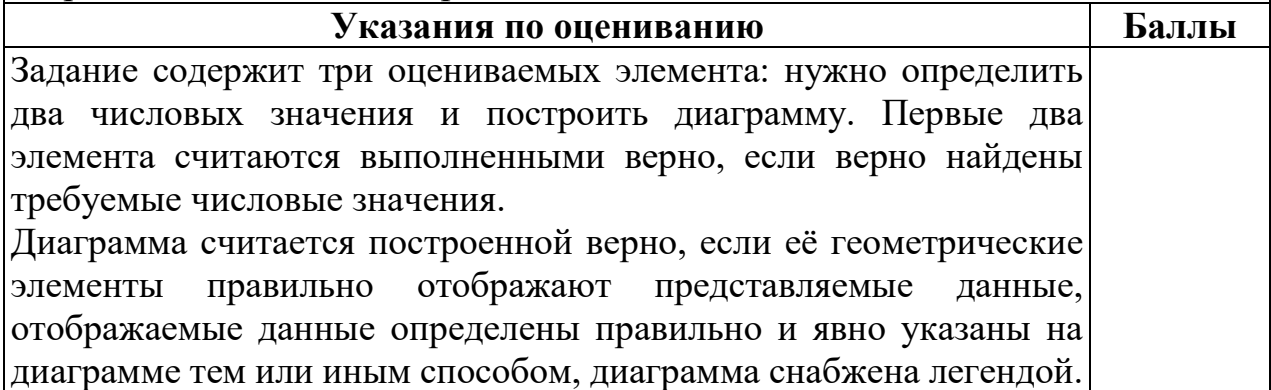

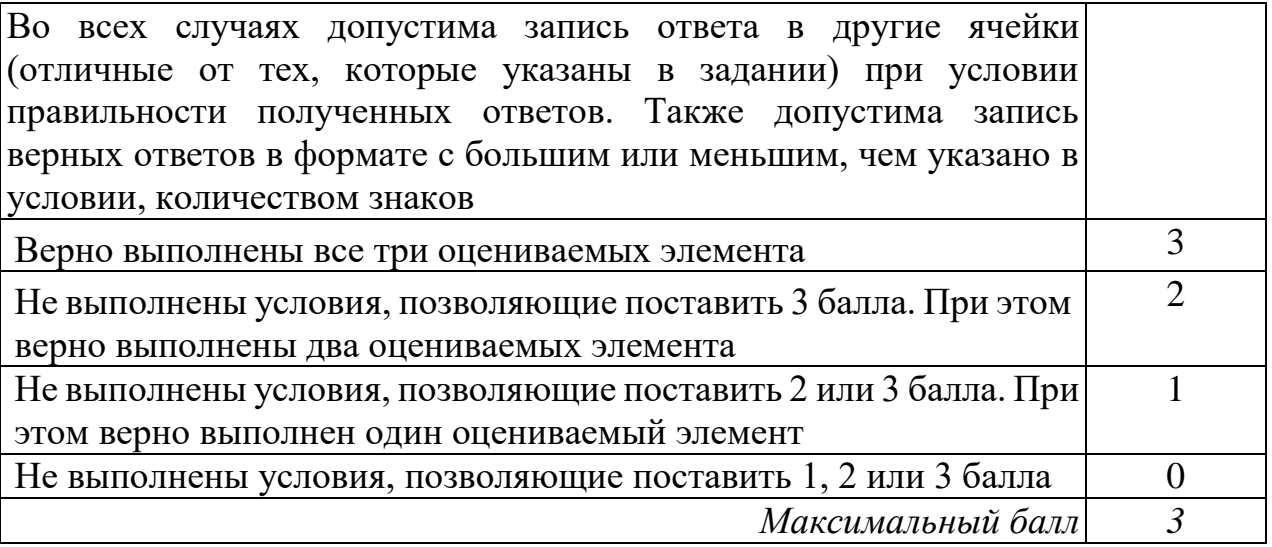

Исполнитель Робот умеет перемещаться по лабиринту, начерченному на плоскости, разбитой на клетки. Между соседними (по сторонам) клетками может стоять стена, через которую Робот пройти не может. **15.1**

У Робота есть девять команд. Четыре команды – это команды-приказы:

#### **вверх вниз влево вправо**

При выполнении любой из этих команд Робот перемещается на одну клетку соответственно: вверх ↑, вниз ↓, влево ←, вправо →. Если Робот получит команду передвижения сквозь стену, то он разрушится.

Также у Робота есть команда **закрасить**, при которой закрашивается клетка, в которой Робот находится в настоящий момент.

Ещё четыре команды – это команды проверки условий. Эти команды проверяют, свободен ли путь для Робота в каждом из четырёх возможных направлений:

#### **сверху свободно снизу свободно слева свободно справа свободно**

Эти команды можно использовать вместе с условием «**eсли**», имеющим следующий вид:

**если** *условие* **то** *последовательность команд*

**все**

Здесь *условие* – одна из команд проверки условия.

*Последовательность команд* – это одна или несколько любых командприказов.

Например, для передвижения на одну клетку вправо, если справа нет стенки и закрашивания клетки, можно использовать такой алгоритм:

**если справа свободно то вправо закрасить все**

В одном условии можно использовать несколько команд проверки условий, применяя логические связки **и**, **или**, **не**, например:

135

# **если (справа свободно) и (не снизу свободно) то вправо**

**все**

Для повторения последовательности команд можно использовать цикл «**пока**», имеющий следующий вид:

**нц пока** *условие последовательность команд*

#### **кц**

Например, для движения вправо, пока это возможно, можно использовать следующий алгоритм:

**нц пока справа свободно вправо кц**

#### *Выполните задание*

На бесконечном поле есть горизонтальная и вертикальная стены. Левый конец горизонтальной стены соединён с нижним концом вертикальной стены. **Длины стен неизвестны.** В каждой стене есть ровно один проход, точное место прохода и его ширина неизвестны. Робот находится в клетке, расположенной непосредственно над горизонтальной стеной у её правого конца.

На рисунке указан один из возможных способов расположения стен и Робота (Робот обозначен буквой «Р»).

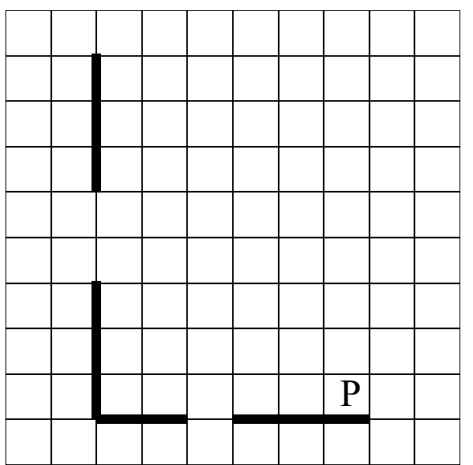

Напишите для Робота алгоритм, закрашивающий все клетки, расположенные непосредственно выше горизонтальной стены и правее вертикальной стены. Проходы должны остаться незакрашенными. Робот должен закрасить только клетки, удовлетворяющие данному условию. Например, для приведённого выше рисунка Робот должен закрасить следующие клетки (см. рисунок).

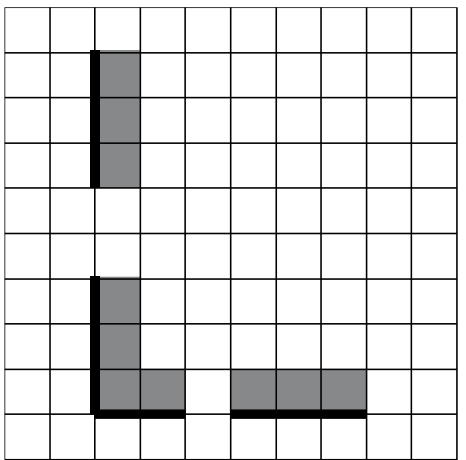

При исполнении алгоритма Робот не должен разрушиться, выполнение алгоритма должно завершиться. Конечное расположение Робота может быть произвольным.

Алгоритм должен решать задачу для любого допустимого расположения стен и любого расположения и размера проходов внутри стен.

Алгоритм может быть выполнен в среде формального исполнителя или записан в текстовом редакторе.

Сохраните алгоритм в формате программы «Кумир» или в текстовом файле. Название файла и каталог для сохранения Вам сообщат организаторы экзамена.

**Содержание верного ответа и указания по оцениванию**

(допускаются иные формулировки ответа, не искажающие его смысла)

Команды исполнителя будем записывать жирным шрифтом, а комментарии, поясняющие алгоритм и не являющиеся его частью, – курсивом. Начало комментария будем обозначать символом «|».

|*Двигаемся влево, пока не дойдём до прохода в горизонтальной стене, и закрашиваем клетки* 

**нц пока не снизу свободно закрасить влево**

**кц**

|*Двигаемся дальше до горизонтальной стены*

**нц пока снизу свободно**

**влево**

**кц**

|*Двигаемся влево, пока не дойдём до вертикальной стены, и закрашиваем клетки* 

**нц пока слева свободно закрасить влево**

**кц**

|*Двигаемся вверх, пока не дойдём до прохода в вертикальной стене, и закрашиваем клетки* 

**нц пока не слева свободно закрасить**

**вверх**

**кц**

|*Двигаемся дальше до вертикальной стены*

**нц пока слева свободно**

**вверх**

**кц**

|*Двигаемся вверх до конца вертикальной стены и закрашиваем клетки* 

#### **нц пока не слева свободно закрасить вверх**

**кц**

Возможны и другие варианты решения.

Допускается использование иного синтаксиса инструкций исполнителя, более привычного для учащихся. В частности, использование проверки «справа стена» вместо «не справа свободно».

Допускается наличие отдельных синтаксических ошибок, не искажающих замысла автора решения

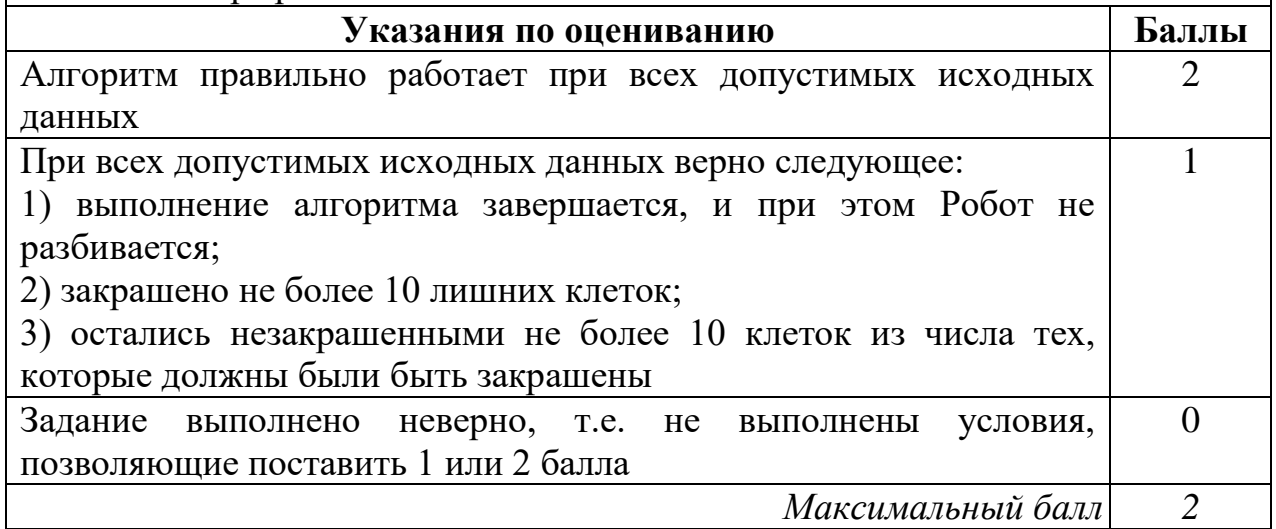

**15.2**

Напишите программу, которая в последовательности целых чисел определяет количество чисел, кратных 7 и оканчивающихся на ноль. Программа получает на вход целые числа, количество введённых чисел неизвестно, последовательность чисел заканчивается числом  $0$  ( $0$  – признак окончания ввода, не входит в последовательность).

Количество чисел не превышает 1000. Введённые числа по модулю не превышают 30 000.

Программа должна вывести одно число: количество чисел, кратных 7 и оканчивающихся на ноль.

# **Пример работы программы**

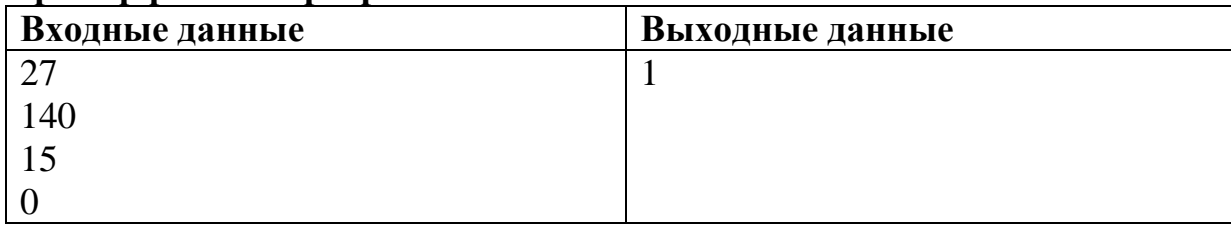

#### **Содержание верного ответа и указания по оцениванию**

(допускаются иные формулировки ответа, не искажающие его смысла)

Решением является программа, записанная на любом языке программирования. Пример верного решения, записанного на языке Паскаль:

```
var a, answer: integer;
begin
    answer:=0;
    readln(a);
    while a<>0 do begin
      if (a mod 7 = 0) and (a mod 10 = 0) then
             answer := answer + 1;readln(a); end;
    writeln(answer)
```
end.

#### Возможны и другие варианты решения.

Для проверки правильности работы программы необходимо использовать следующие тесты

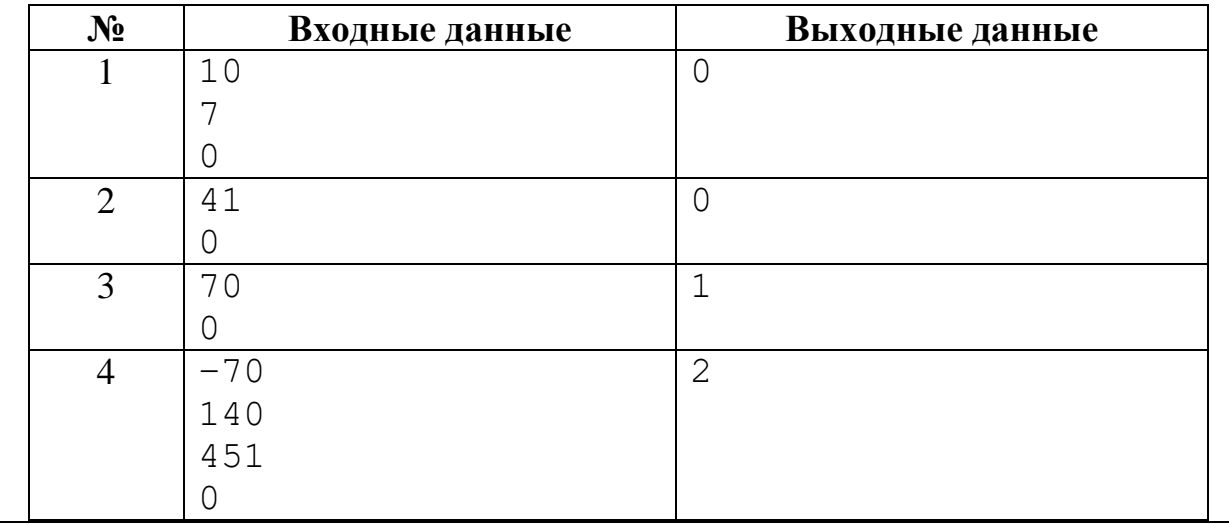

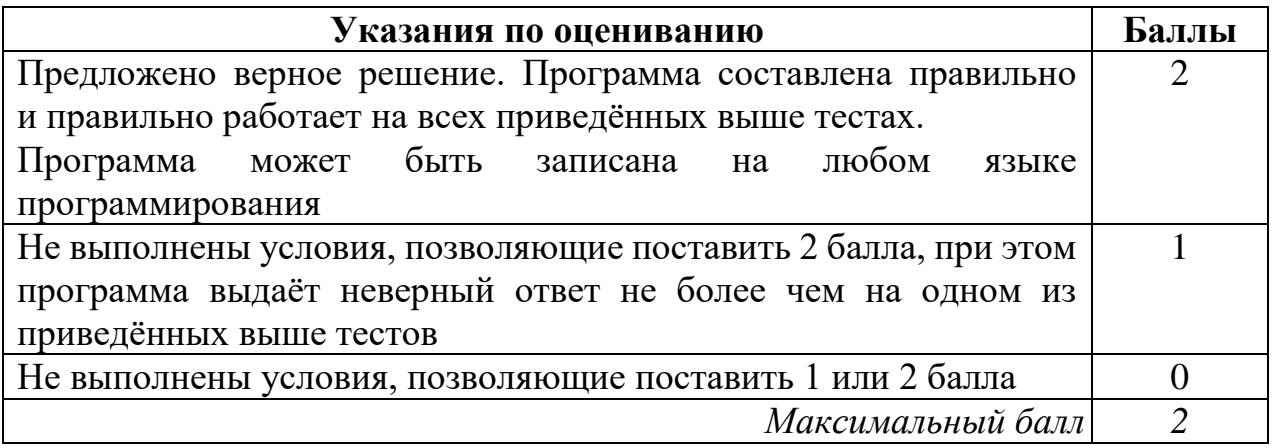

**13.2**

**Тула** – город в России, административный центр Тульской области. Город-Герой (*c 1976 года*). **Тула** расположена на севере Среднерусской возвышенности на берегу реки Упы в 193 км к югу от **Москвы**

**Тула** относится к числу наиболее экономически развитых городов России, крупный промышленный, научный и культурный центр, важный железнодорожный узел, с численностью проживающих – 479 тыс. чел. *по данным 2020 года*. Плотность населения – 3432 человека на 1 км².

В таблице приведены сведения о температуре воздуха и осадках весной в **Туле** по результатам многолетних наблюдений.

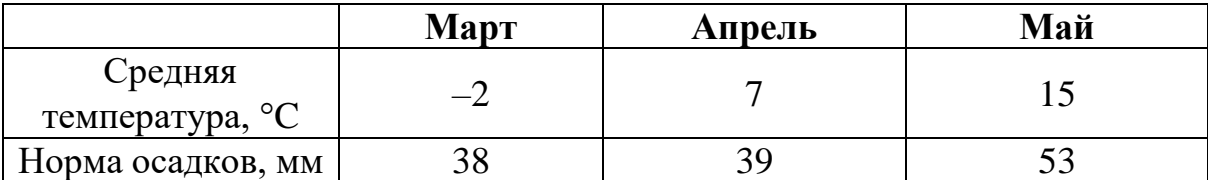

**14**

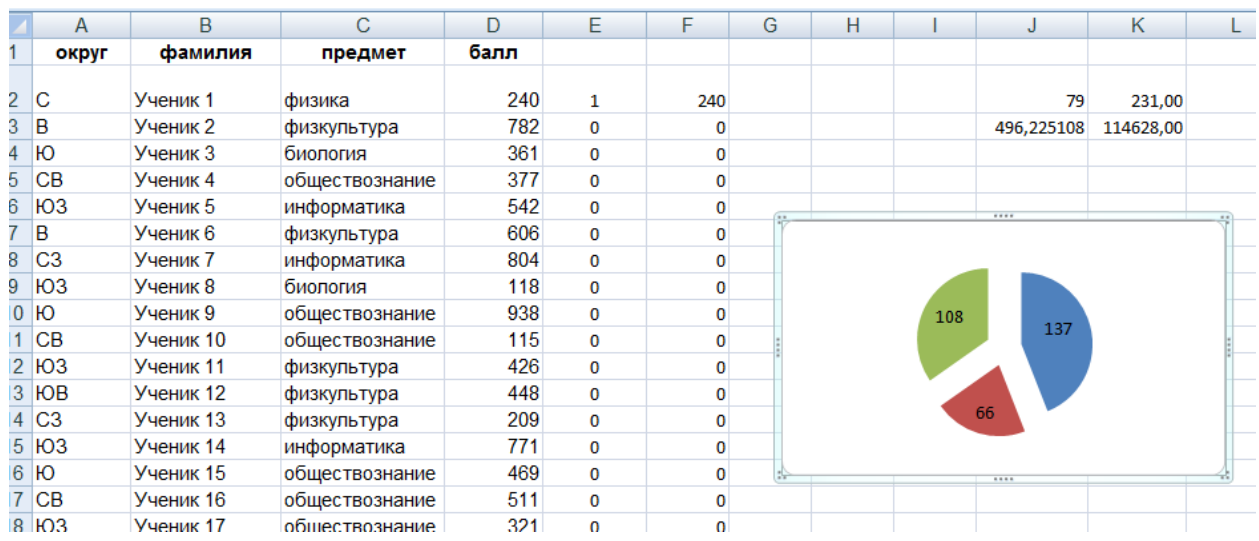

```
count = 0while(True):
    i = int(input())if i == 0: break
     if i%7==0 and i%10==0:
        count += 1print(count)
```
**13.2**

**Тула** – город в России, административный центр Тульской области. Город-Герой (c 1976 года). **Тула** расположена на севере Среднерусской возвышенности на берегу реки Упы в 193 км к югу от Москвы.

**Тула** относится к числу наиболее экономически развитых городов России, крупный промышленный, научный и культурный центр, важный железнодорожный узел, с численностью проживающих – 479 тыс. чел. *по данным 2020 года*. Плотность населения – 3432 человека на 1 км².

В таблице приведены сведения о температуре воздуха и осадках весной в **Туле** по результатам многолетних наблюдений.

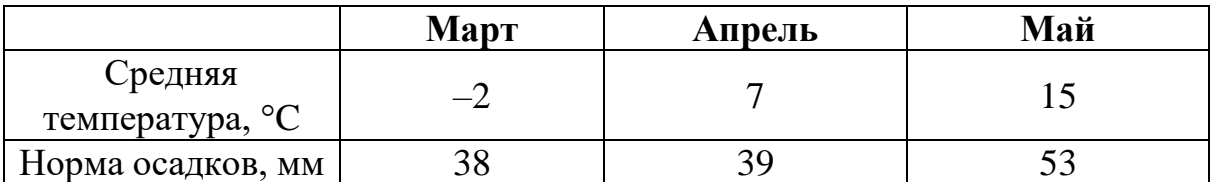

**14**

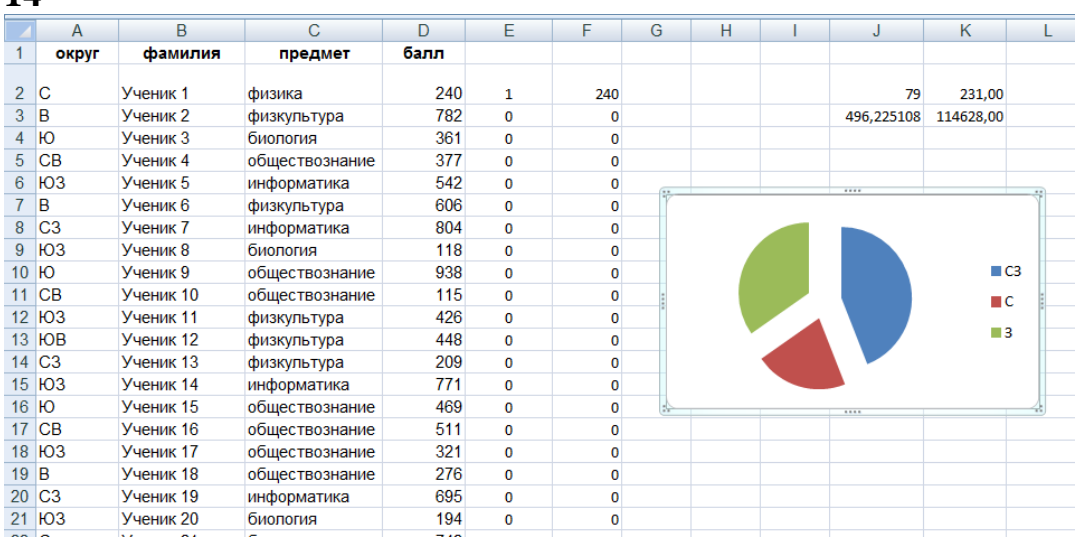

```
#include <iostream>
using namespace std;
int main()
{
     int tmp, call = 0;
     while (true) {
          cin >> tmp;
          if (tmp == 0) {
               break;
          }
          if (tmp \frac{1}{6} 10 == 0 && tmp \frac{1}{6} 7 == 0) {
               call++;}
     }
     cout << call;
     return 0;
}
```
**13.2**

**Тула** – город в России, административный центр Тульской области. Город-Герой (*c 1976 года*). **Тула** расположена на севере Среднерусской возвышенности на берегу реки Упы в 193 км к югу от Москвы.

**Тула** относится к числу наиболее экономически развитых городов России, крупный промышленный, научный и культурный центр, важный железнодорожный узел, с численностью проживающих – 479 тыс. чел. *по данным 2020 года*. Плотность населения – 3432 человека на 1 км².

В таблице приведены сведения о температуре воздуха и осадках весной в **Туле** по результатам многолетних наблюдений.

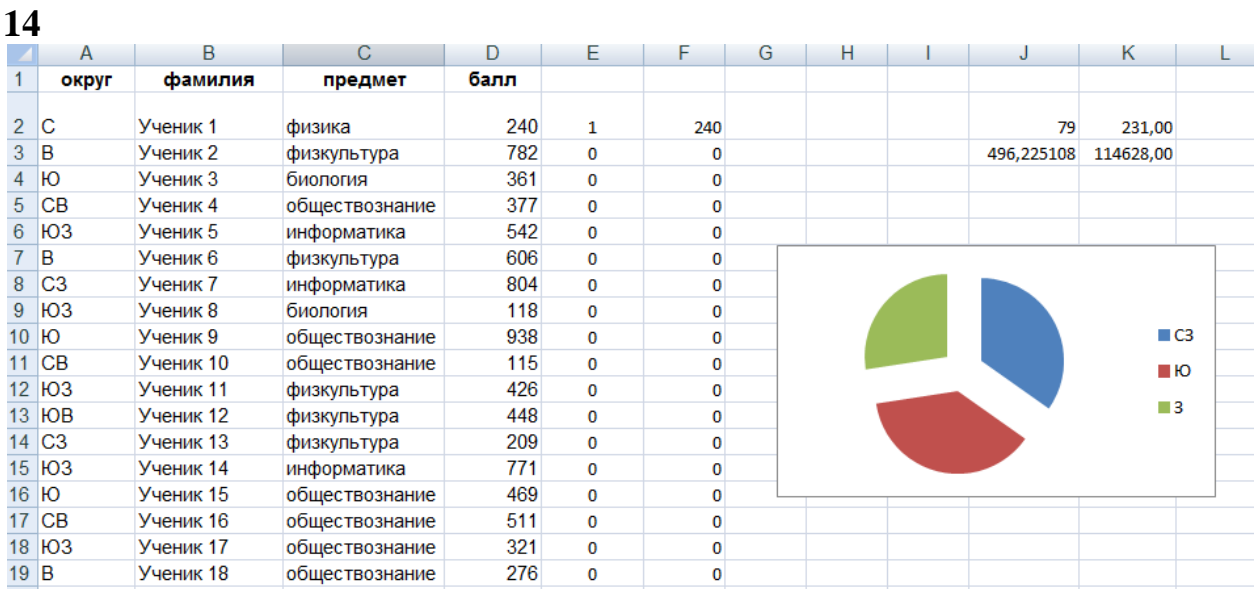

```
var
   a, k: integer;
begin
  k := 0:
   readln(a);
  while a \leq 0 do
   begin
    if (a mod 7 = 0) and (a mod 10 = 0) then
      k := k + 1; readln(a);
   end;
   writeln(k);
end.
```
**13.2**

**Тула** – город в России, административный центр Тульской области. Город-Герой (*c 1976 года*). **Тула** расположена на севере Среднерусской возвышенности на берегу реки Упы в 193 км к югу от Москвы.

**Тула** относится к числу наиболее экономически развитых городов России, крупный промышленный, научный и культурный центр, важный<br>железнодорожный узел, с численностью проживающих 479 тыс. чел. *по* железнодорожный узел, с численностью *данным 2020 года*. Плотность – 3432 человека на 1 км².

В таблице приведены сведения о температуре воздуха и осадках весной в **Туле** по результатам многолетних наблюдений.

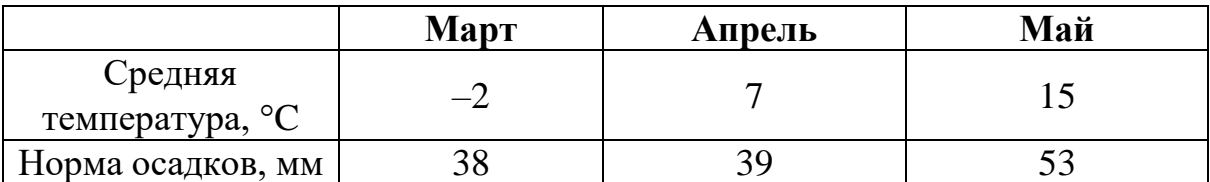

**14**

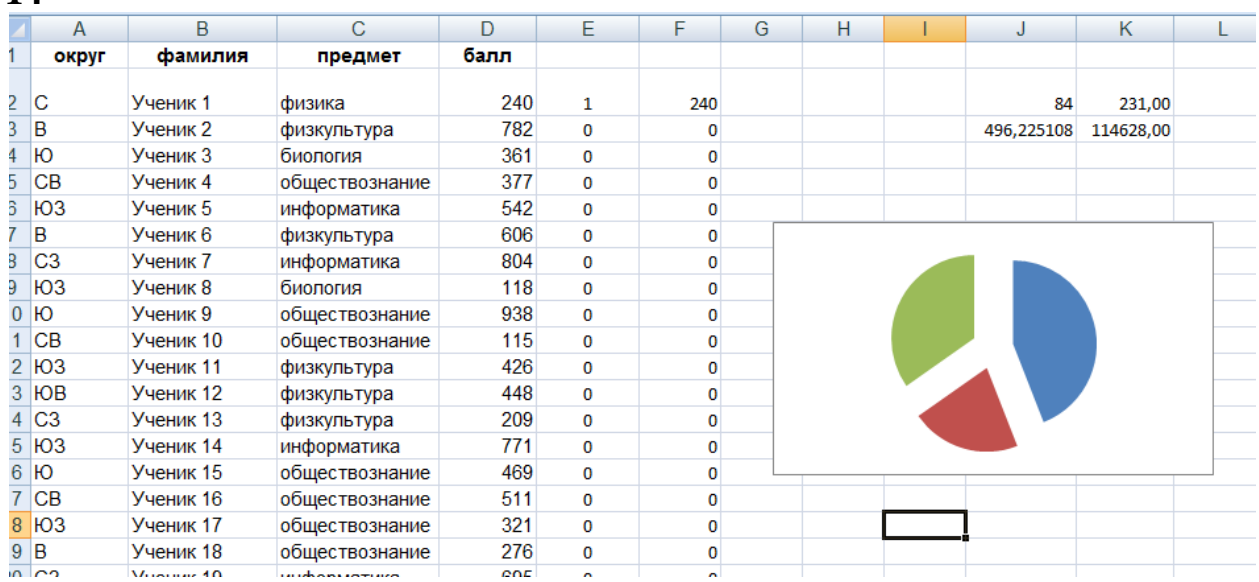

**15.2**

 $x = int(input))$  $k = 0$ while  $x = 0$ if  $x \% 7 == 0$ :  $k + = 1$ elif  $x$  % 10 == 0:  $k + = 1$  $x = int(input))$ print(k)
#### *Работа 5*

**13.2**

**Тула** – город в России, административный центр Тульской области. Город-Герой (*c 1976 года*). **Тула** расположена на севере Среднерусской возвышенности на берегу реки Упы в 193 км к югу от Москвы.

**Тула** относится к числу наиболее экономически развитых городов России, крупный промышленный, научный и культурный центр, важный железнодорожный узел, с численностью проживающих – 479 тыс. чел. *по данным 2020 года*. Плотность населения – 3432 человека на 1 км².

В таблице приведены сведения о температуре воздуха и осадках весной в **Туле** по результатам многолетних наблюдений.

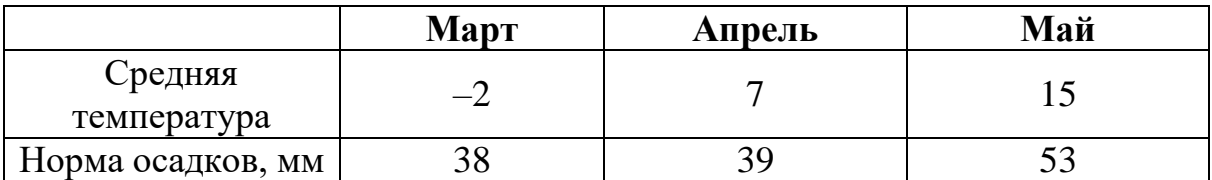

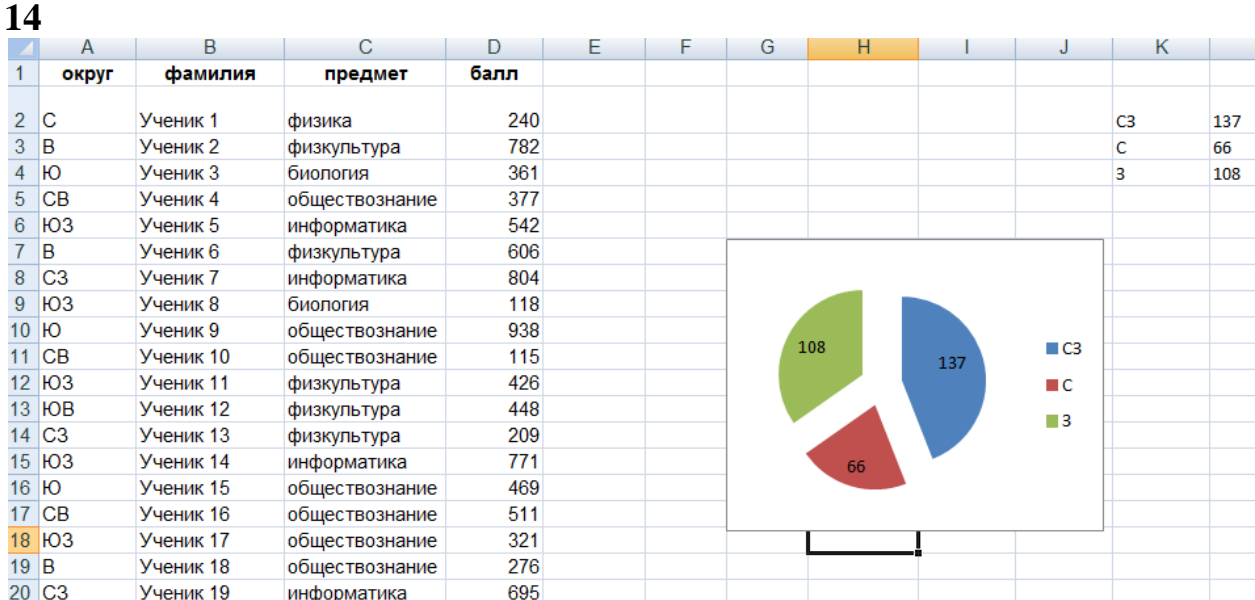

## **15.2**

 $N = 1$  $m = 0$ while  $N := 0$ :  $N = int(input())$  if N%10%7==0 and N!=0:  $m=m+1$ print(m)

#### *Работа 6*

**13.2**

Тула – город в России, административный центр Тульской области. Город-Герой (*c 1976 года*). **Тула** расположена на севере Среднерусской возвышенности на берегу реки Упы в 193 км к югу.

**Тула** относится к числу наиболее экономически развитых городов России, крупный промышленный, научный и культурный центр, важный железнодорожный узел, с численностью проживающих – 479 тыс. чел. *по данным 2020 года*. Плотность населения – 3432 человека на 1 км².

В таблице приведены сведения о температуре воздуха и осадках весной в **Туле** по результатам многолетних наблюдений.

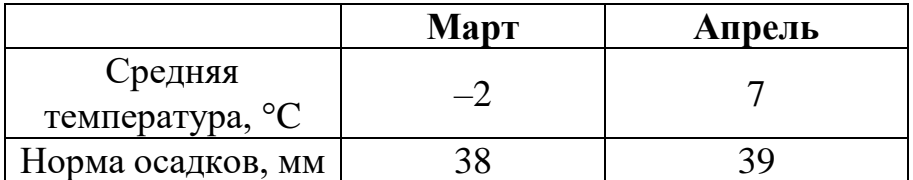

**14**

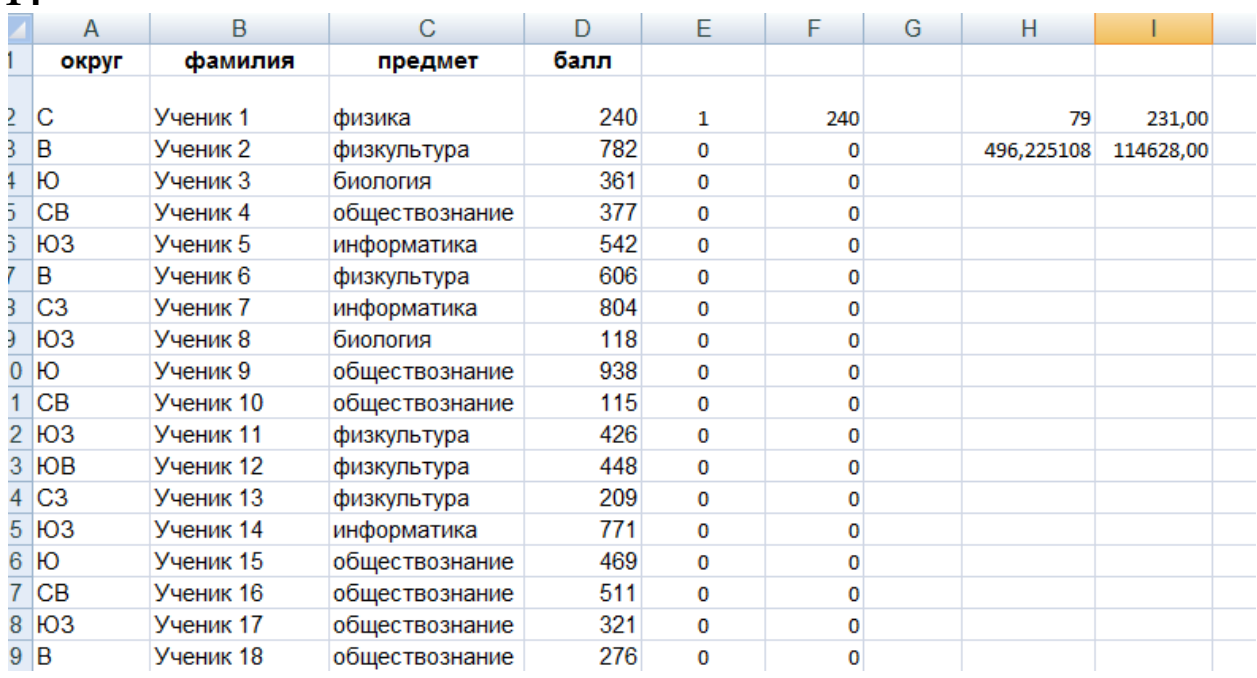

```
x=int(input()s=0while x>0:
    if x \& 10 == 0 and x \& 7 == 0:
        s=s+1x=int(input))print(s)
```
### *Работа 7*

Тула – город в России, административный центр Тульской области. Город-Герой (c 1976 года). Тула расположена на севере Среднерусской возвышенности на берегу реки Упы в 193 км к югу от Москвы.

Тула относится к числу наиболее экономически развитых городов России, крупный промышленный, научный и культурный центр, важный железнодорожный узел, с численностью проживающих – 479 тыс. чел. по данным 2020 года. Плотность населения – 3432 человека на 1 км2.

В таблице приведены сведения о температуре воздуха и осадках весной в Туле по результатам многолетних наблюдений.

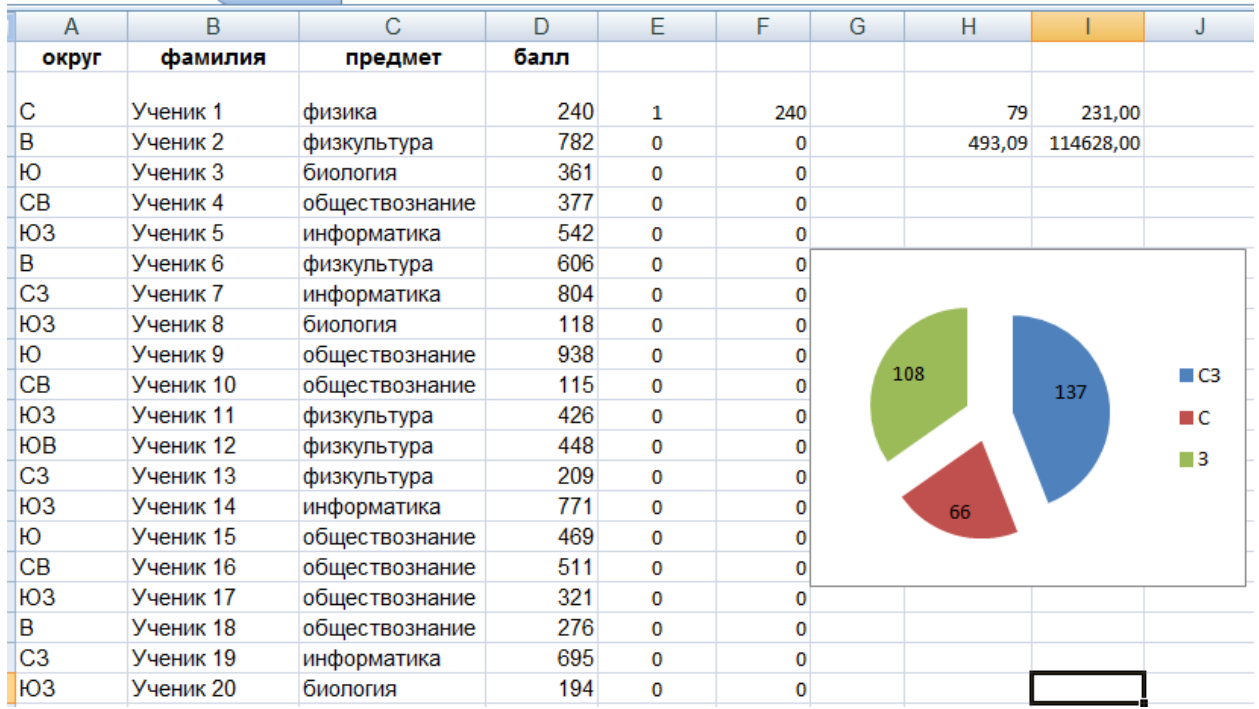

#### **14**

## **15.1**

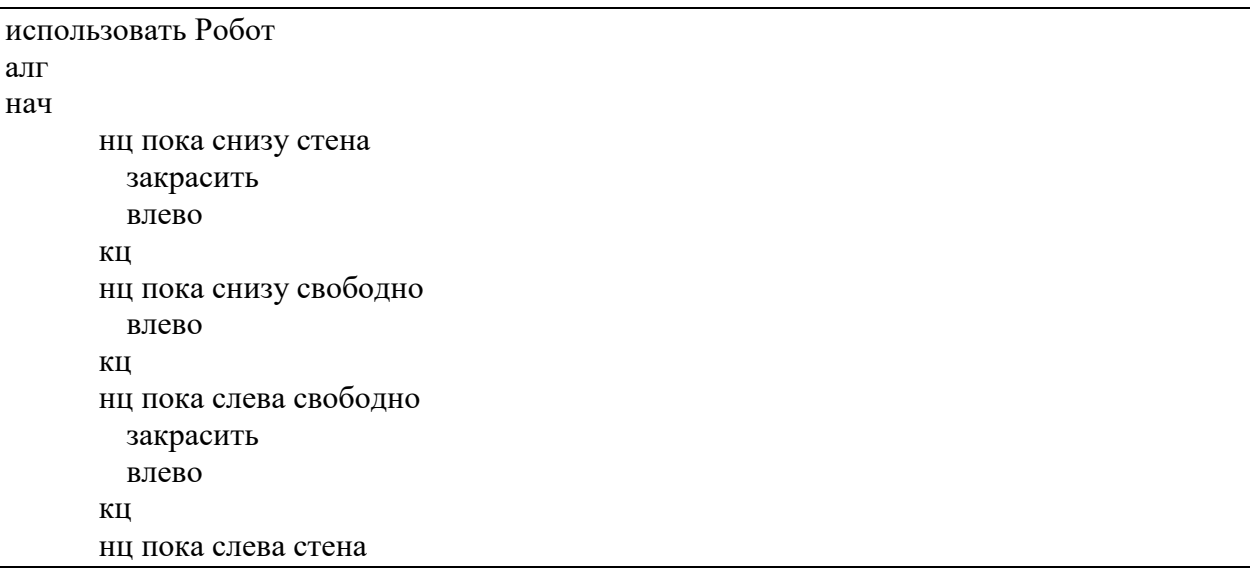

закрасить вверх кц нц пока слева свободно вверх кц нц пока слева стена закрасить вверх кц кон

# Бурый медведь

Участник экзамена 18788

#### Среда обитания

Некогда бурый медведь был обычен по всей Европе, включая Англию <sup>и</sup> Ирландию , а на востоке через Сибирь <sup>и</sup> Китай доходил до Японии. В Северную Америку он, вероятно, попал около 40 000 лет назад из Азии

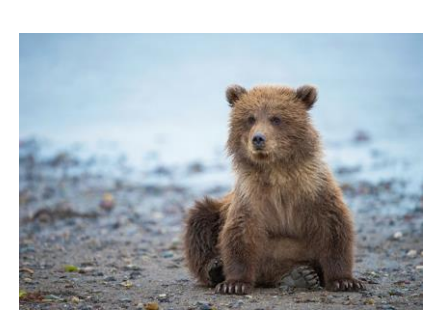

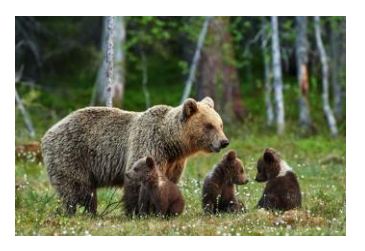

Ареал бурого медведя в России занимает почти всю лесную зону, за исключением её южных районов. Северная граница ареала совпадает с южной границей тундры.

#### Внешний облик

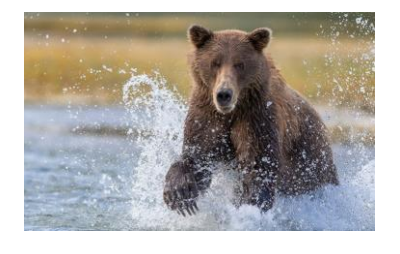

Облик бурого медведя типичен для представителя семейства медвежьих. Тело у него мощное, <sup>с</sup> высокой холкой; голова массивная <sup>с</sup> небольшими ушами <sup>и</sup> глазами.

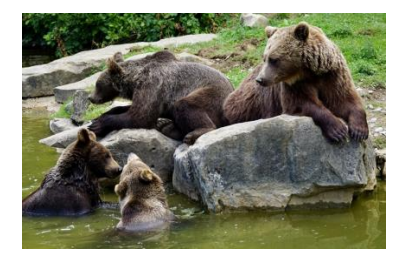

Достоверно наличие на Камчатке медведей массой более 400 кг и существование особо крупных самцов, масса которых превышает 600 кг

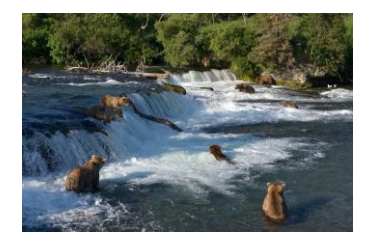

Взрослые самцы бурого медведя значительно крупнее самок на всем ареале (для крупных подвидов различие в массе составляет 1,5-1,6 раза).

#### **14**

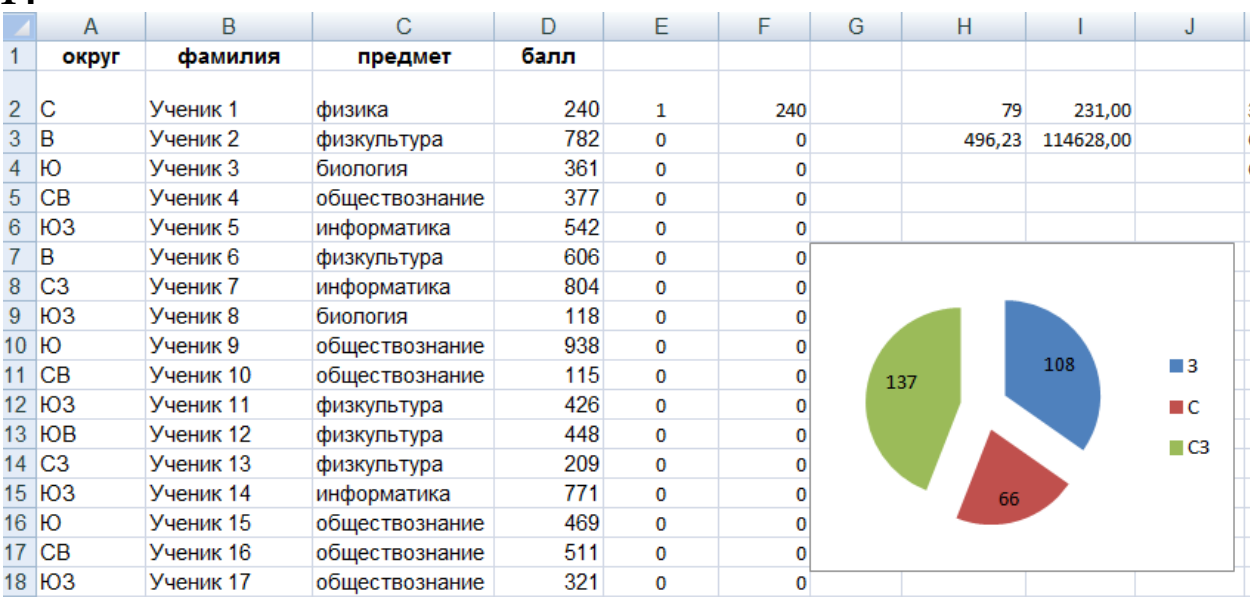

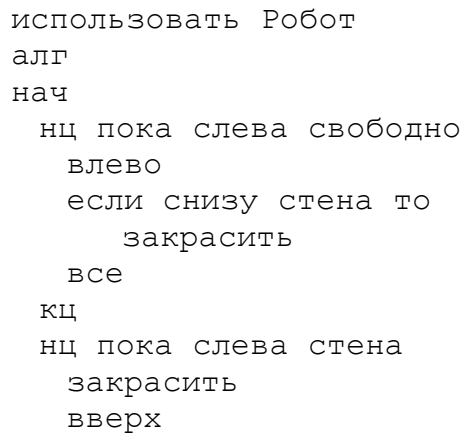

```
кц
 нц пока слева свободно
 вверх
 кц
 нц пока слева стена
 вверх
 кц
кон
```
# Б у р ы й м е д в е д ь

Участник экзамена 4353

#### Среда обитания

Некогда бурый медведь был обычен по всей Европе, включая Англию <sup>и</sup> Ирландию , а на востоке через Сибирь <sup>и</sup> Китай доходил до Японии. В Северную Америку он, вероятно, попал около 40 000 лет назад из Азии

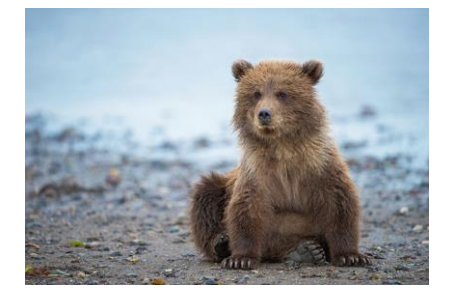

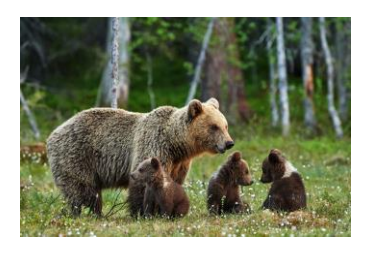

Ареал бурого медведя в России занимает почти всю лесную зону, за исключением её южных районов. Северная граница ареала совпадает с южной границей тундры.

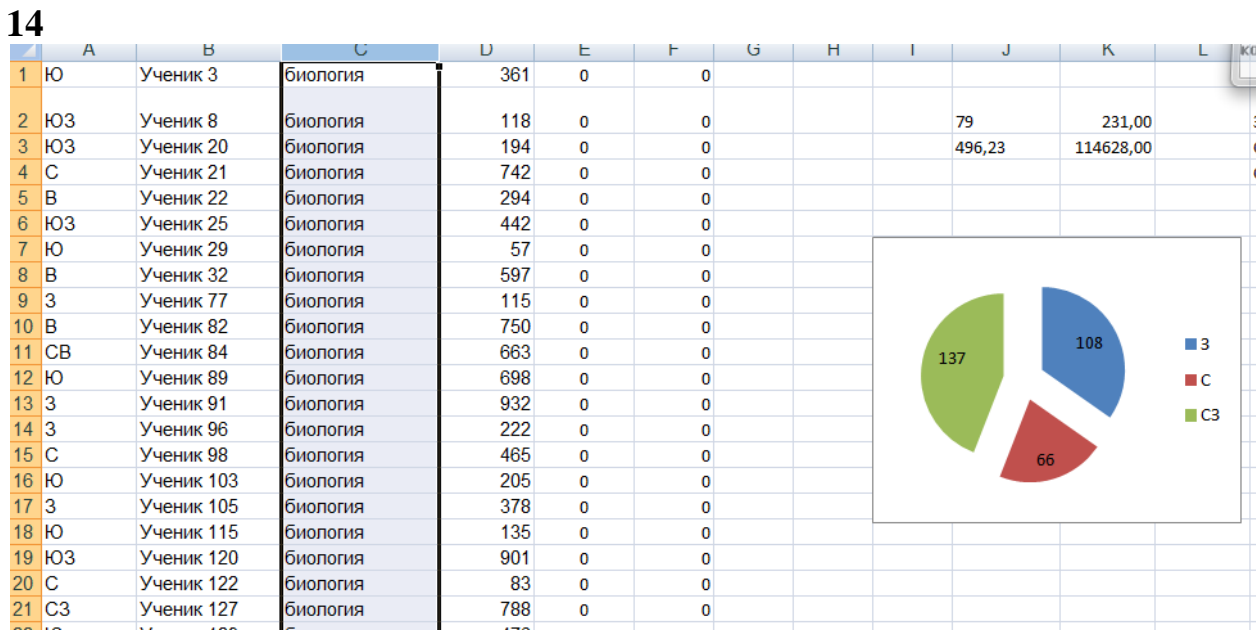

### **15.1**

использовать Робот алг нач нц пока не снизу свободно закрасить влево кц нц пока слева свободно влево закрасить кц нц пока не слева свободно закрасить вверх кц нц пока слева свободно вверх кц нц пока не слева свободно закрасить вверх кц кон

# Б у р ы й м е д в е д ь

Участник экзамена 56456

#### Среда обитания

Некогда бурый медведь был обычен по всей Европе, включая Англию <sup>и</sup> Ирландию , а на востоке через Сибирь <sup>и</sup> Китай доходил до Японии. В Северную Америку он, вероятно, попал около 40 000 лет назад из Азии

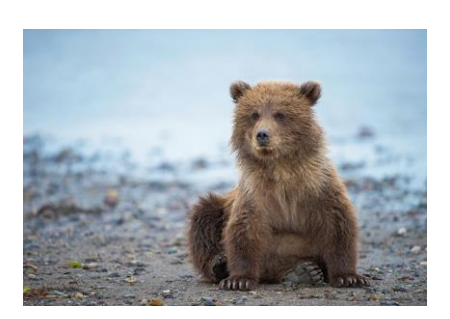

В Азии он распространён от <u>Передней Азии, Палестины</u>, северного <u>Ирака</u> и <u>Ирана</u> до севера <u>Китая и Корейского полуострова</u>. В Японии встречается на острове <u>Хоккайдо</u>. В Северной Америке известен под названием «<u>гризли</u>» (раньше североамериканского бурого медведя выделяли в отдельный вид); он многочислен на <u>Аляске</u>, на западе <u>Канады</u>, имеются ограниченные популяции на северозападе США.

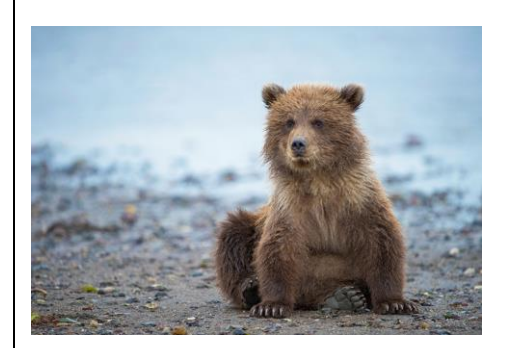

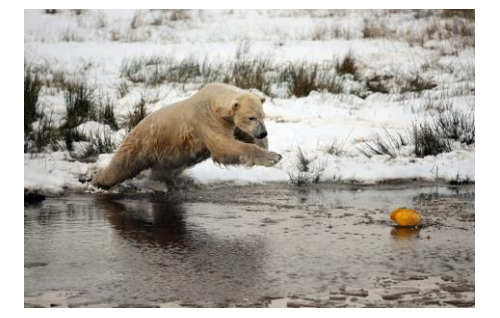

### **14**

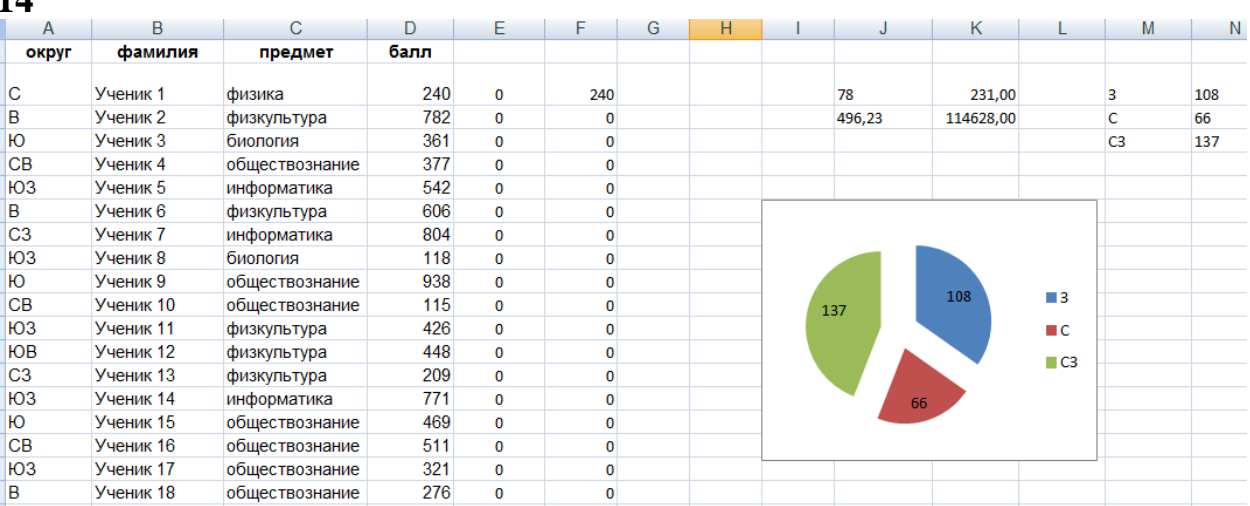

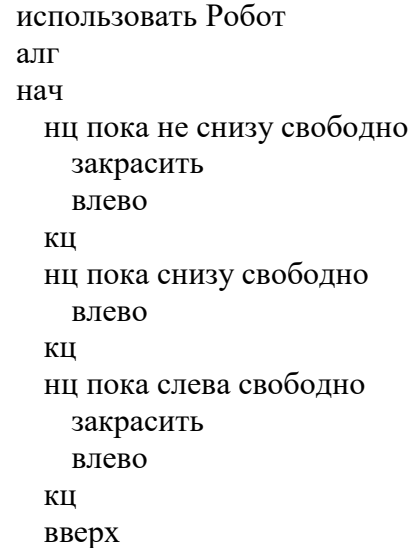

закрасить нц пока не слева свободно закрасить вверх кц нц пока слева свободно вверх кц вверх закрасить нц пока не слева свободно закрасить вверх кц кон

## **4. Эталонные баллы**

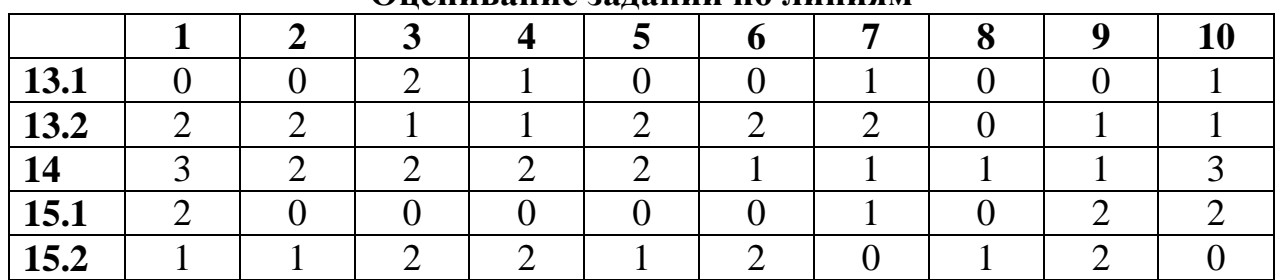

#### **Оценивание заданий по линиям**

### **Оценивание заданий в составе работ**

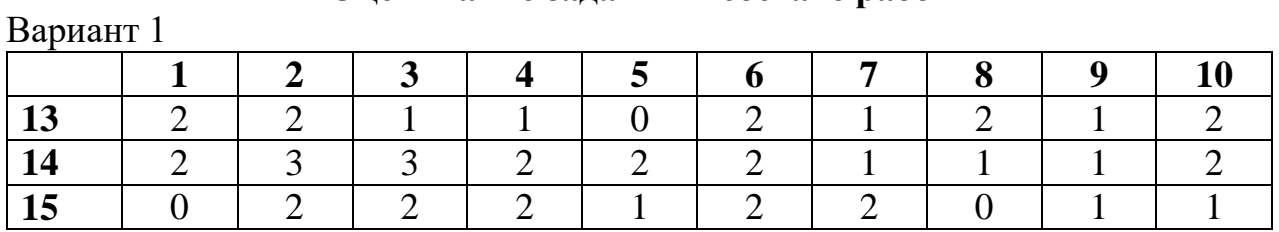

## Вариант 2 **1 2 3 4 5 6 7 8 9 10 13** | 2 | 1 | 1 | 2 | 2 | 1 | 0 | 2 | 1 | 0 **14** | 2 | 2 | 2 | 1 | 1 | 2 | 2 | 3 | 3 | 2

**15** | 2 | 2 | 2 | 1 | 1 | 1 | 2 | 0 | 0 | 1

## **Оценивание заданий в составе работ**

# **5. Приложение**

## **Данные для выполнения задания 14 – содержимое электронной таблицы**

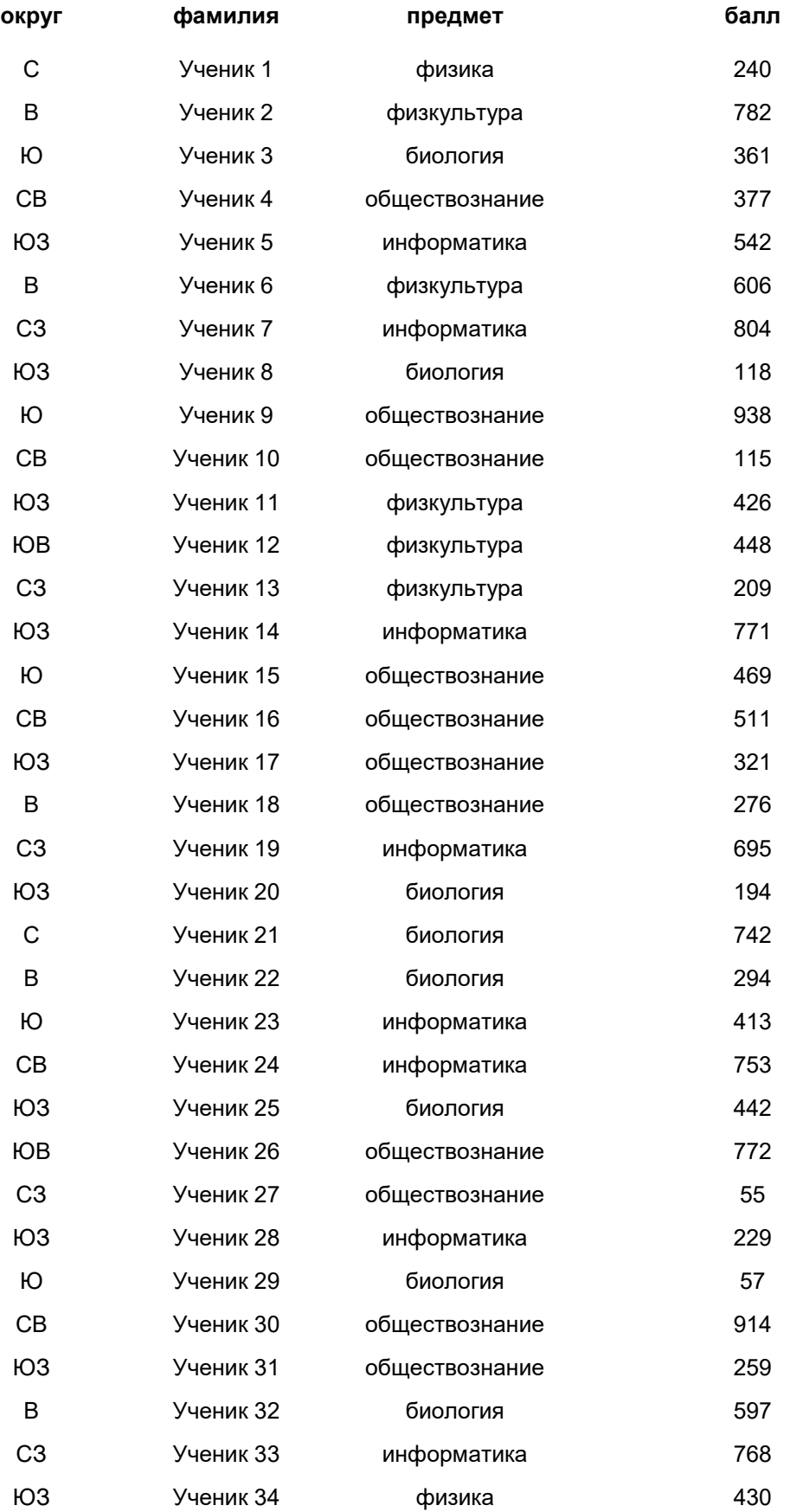

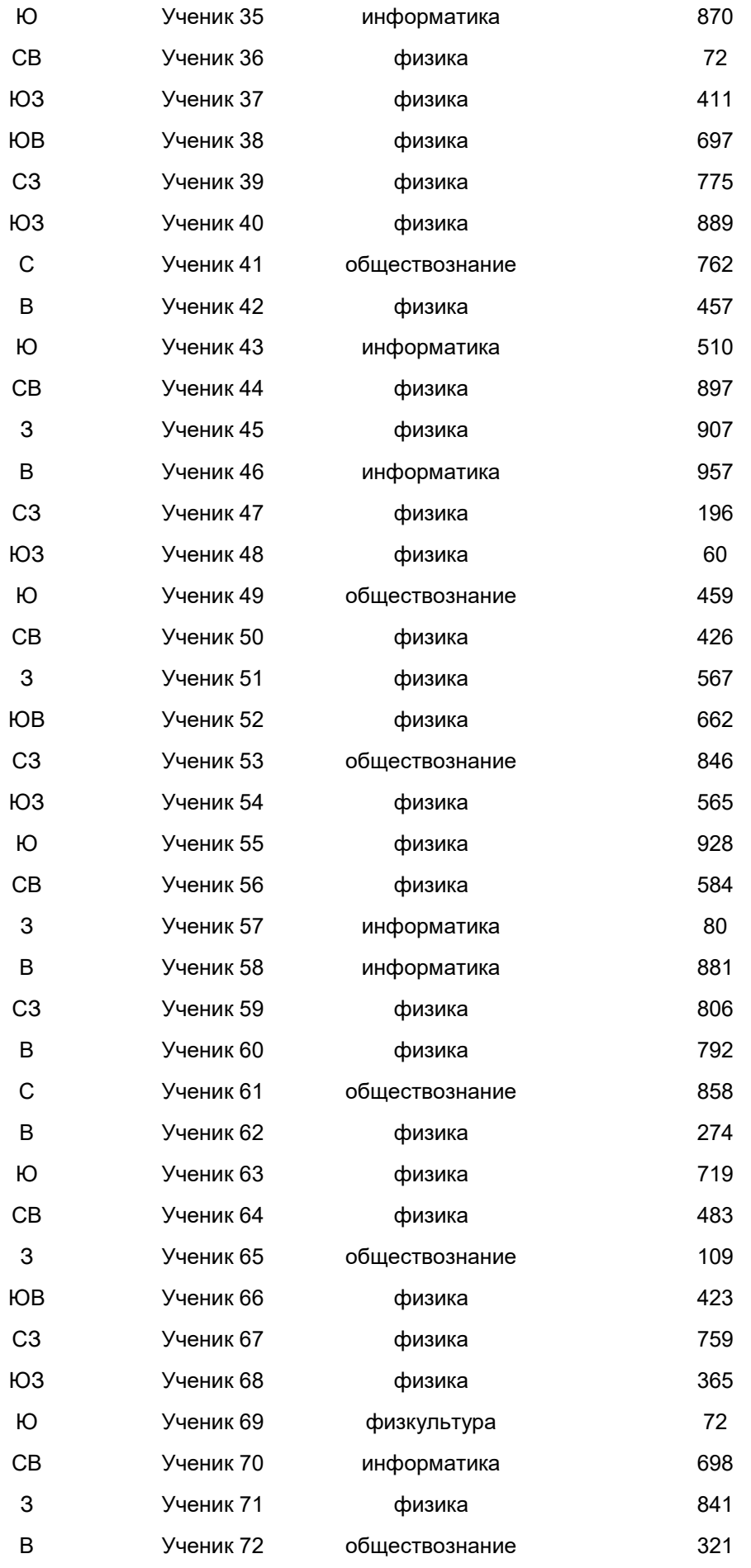

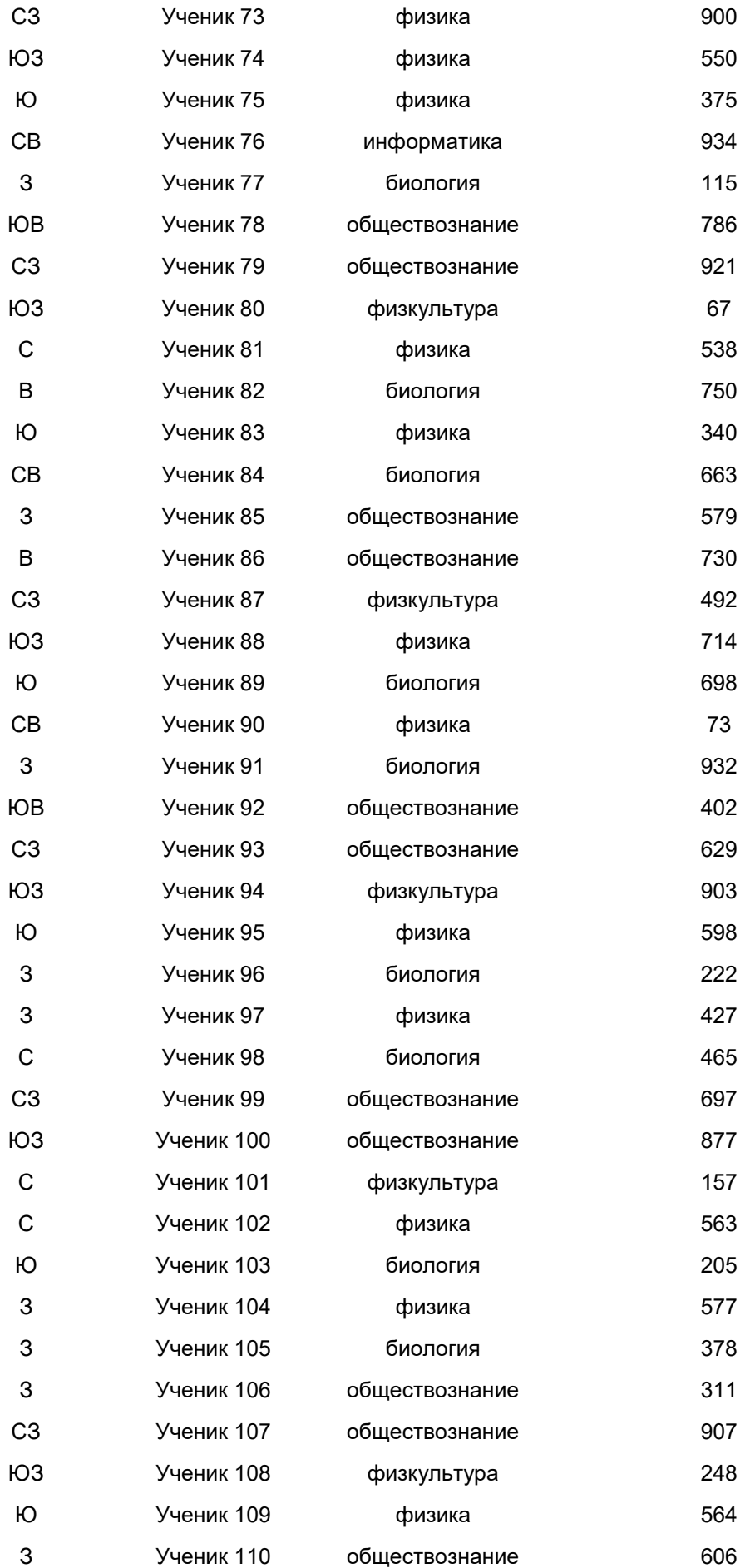

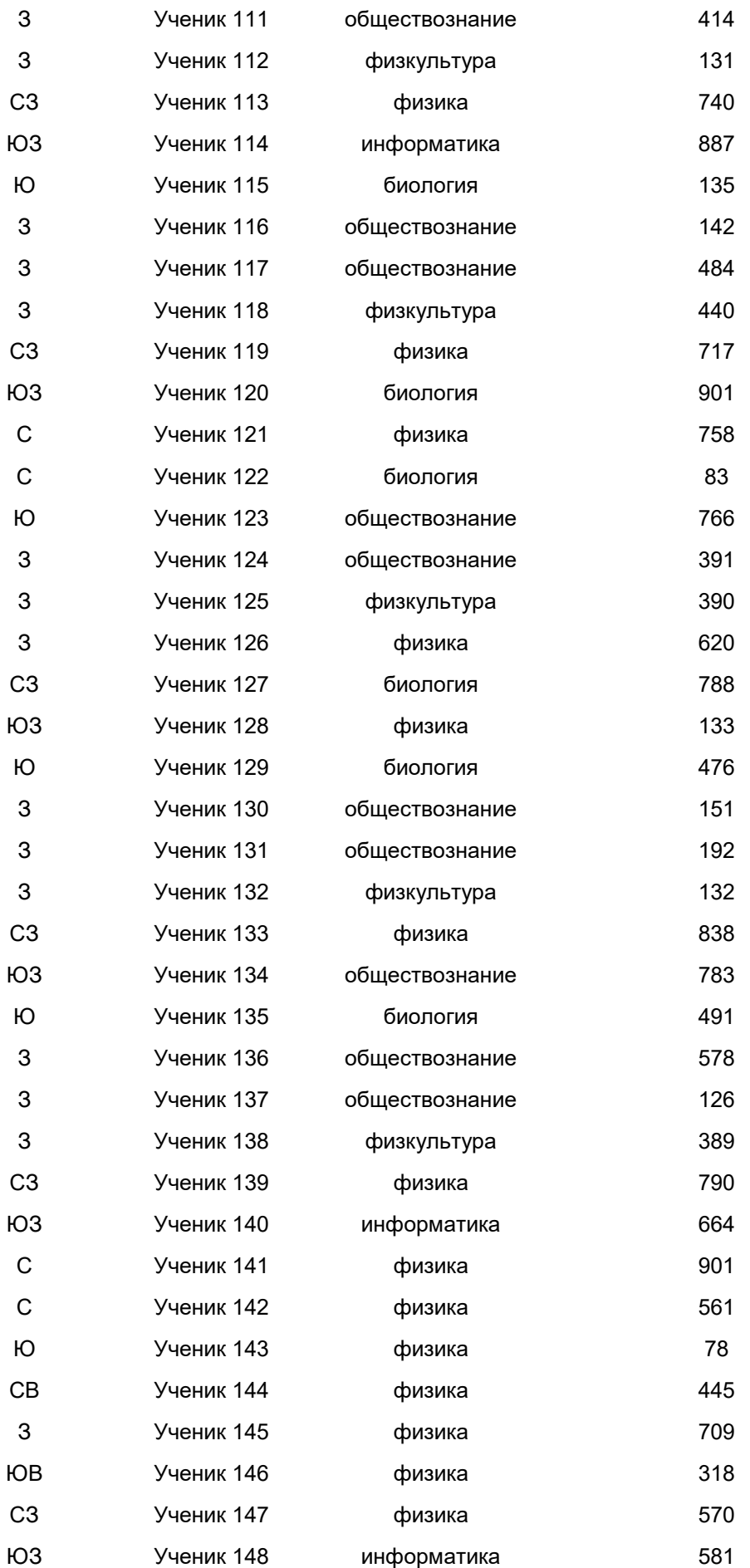

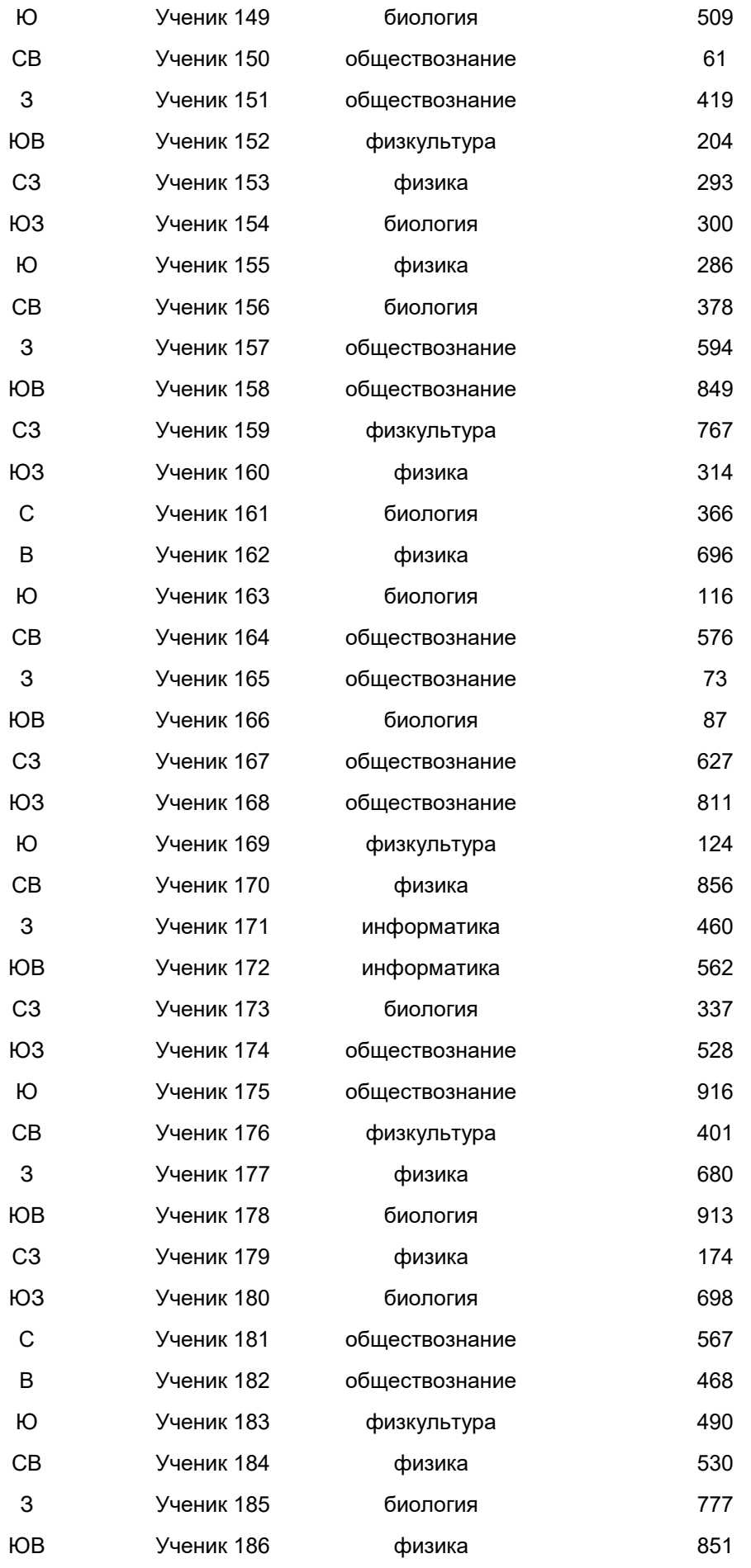

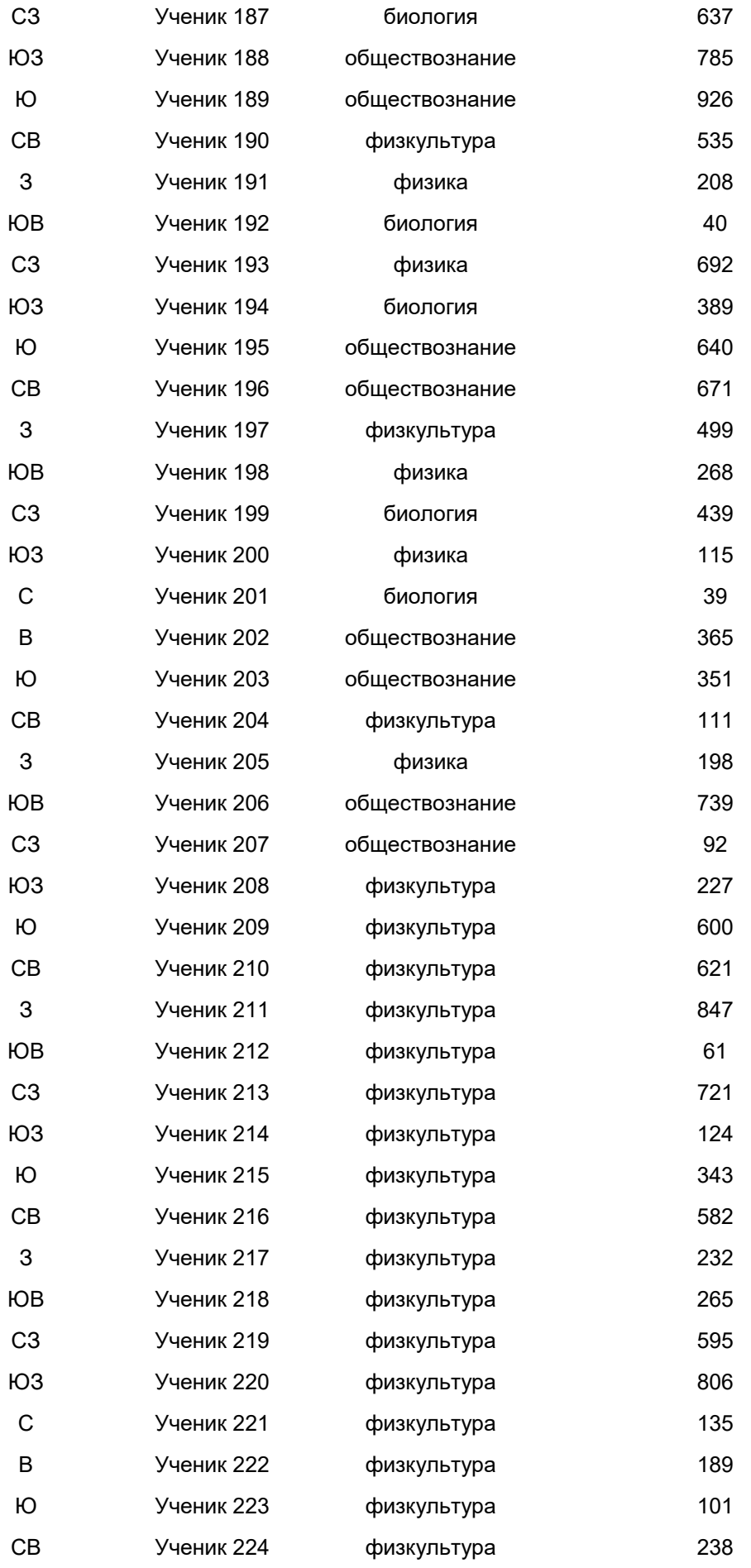

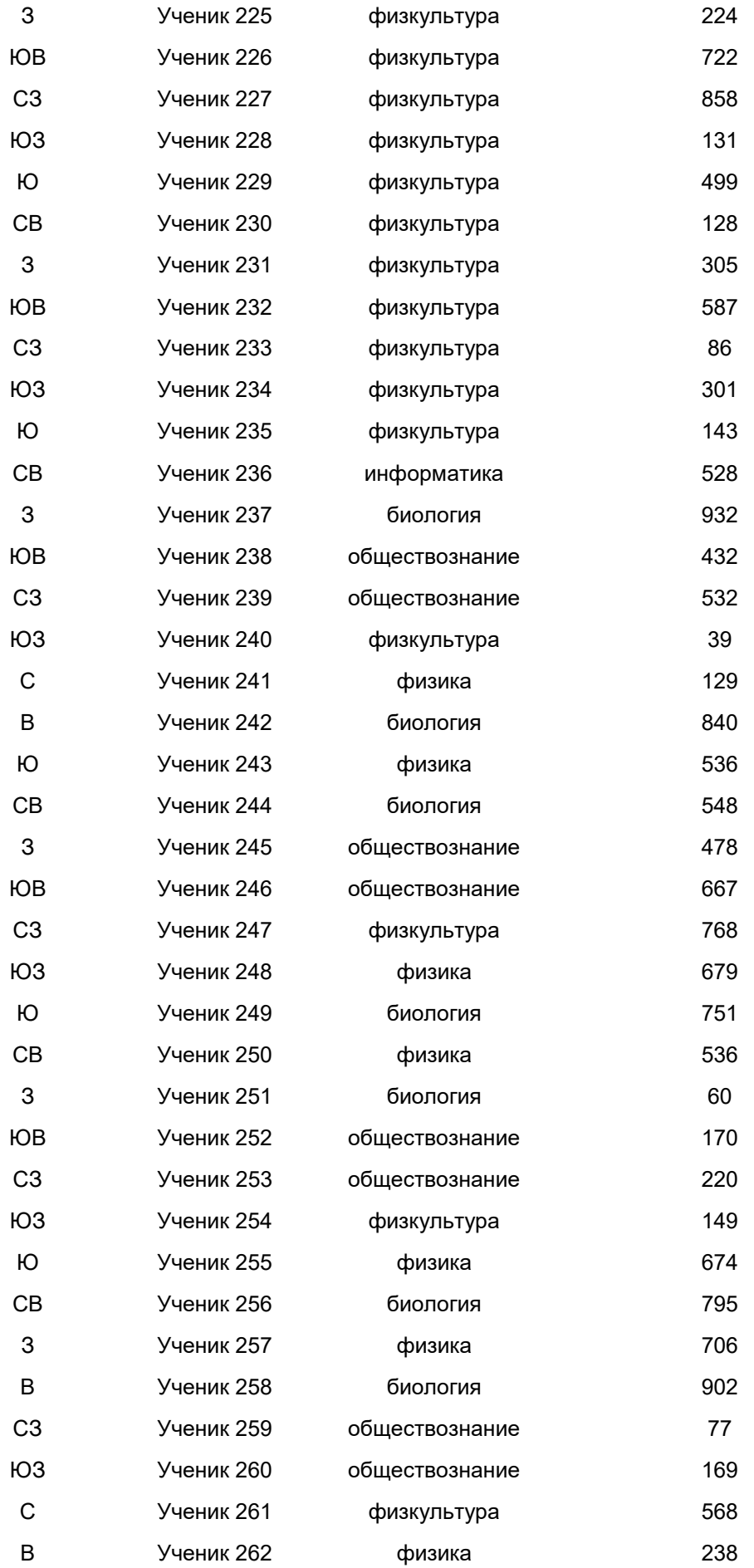

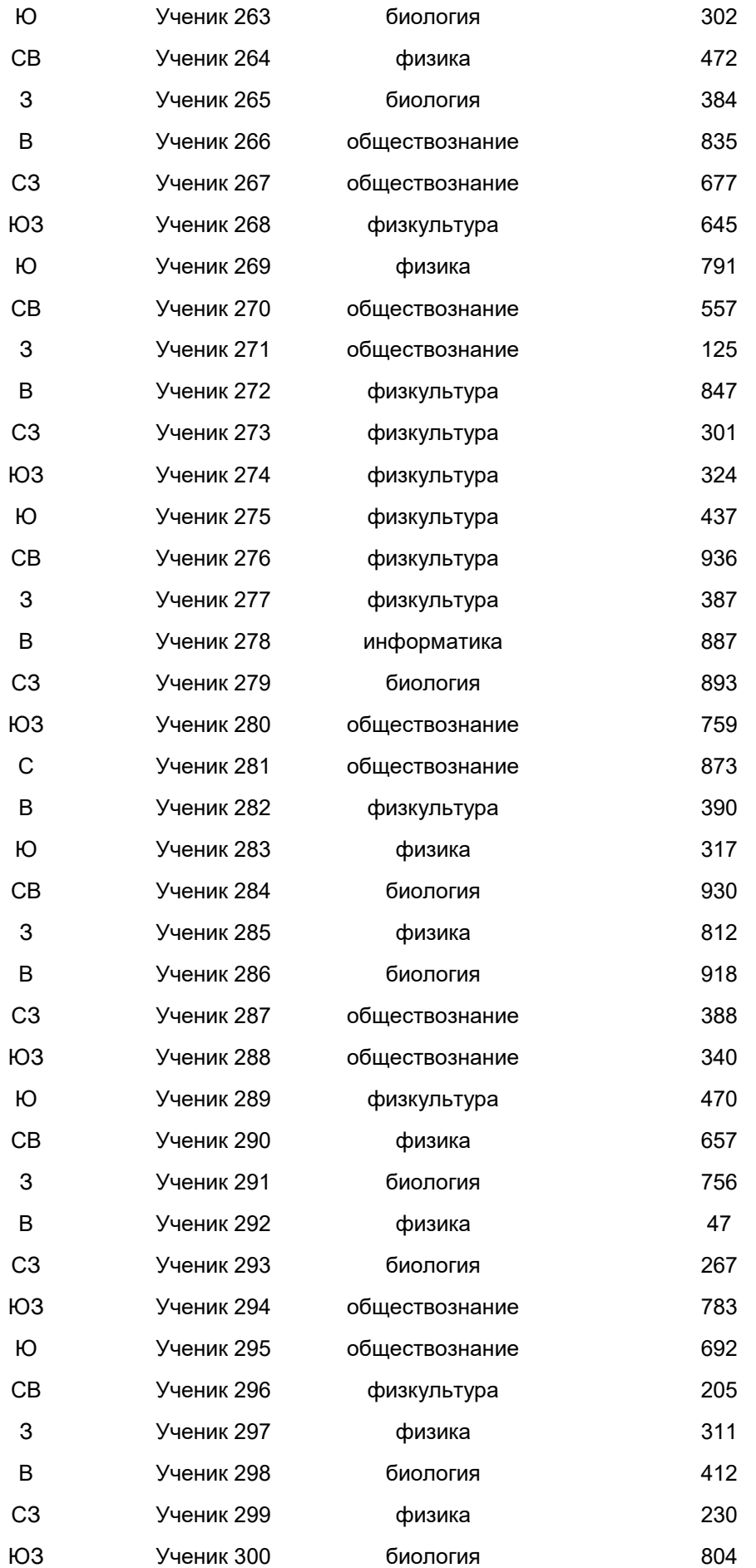

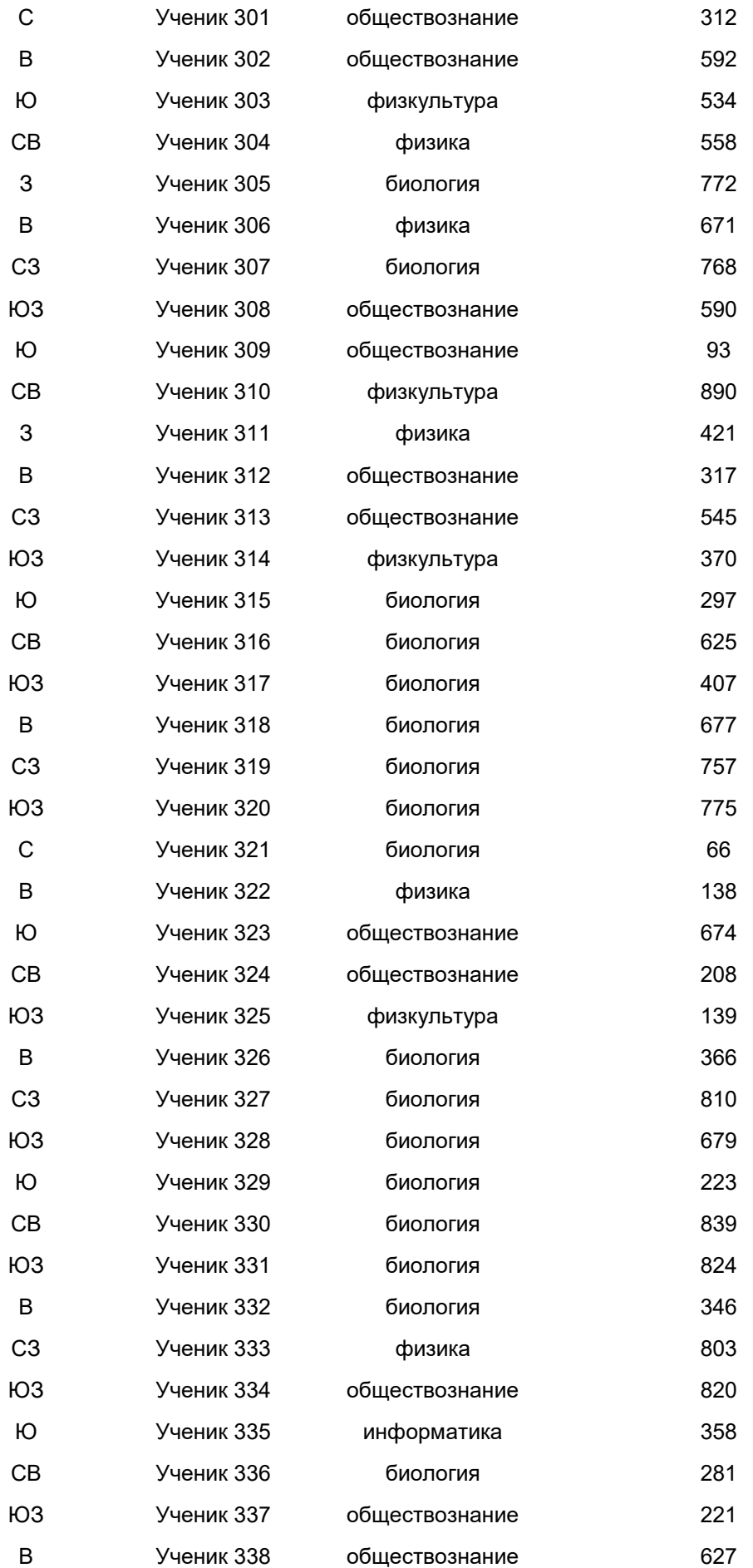

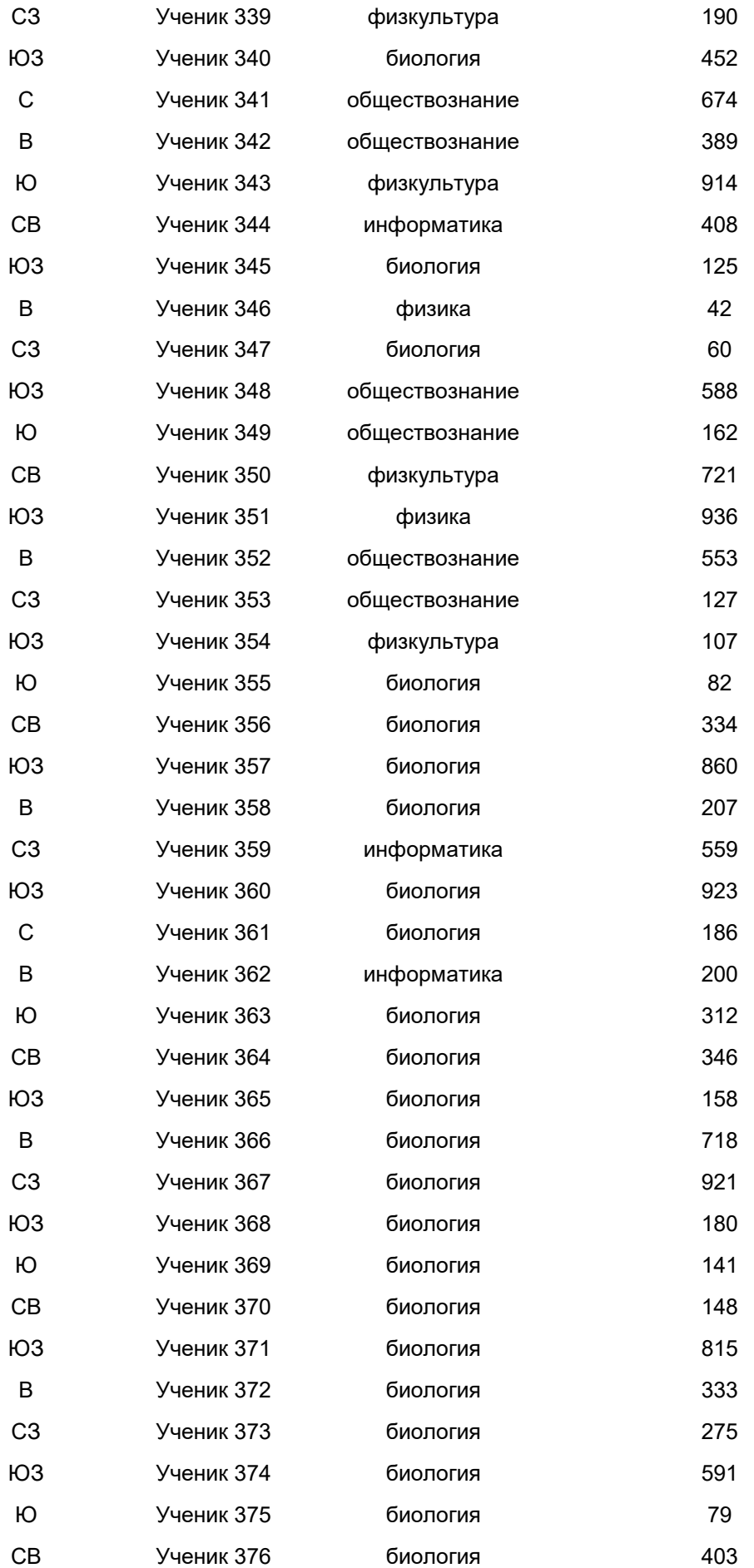

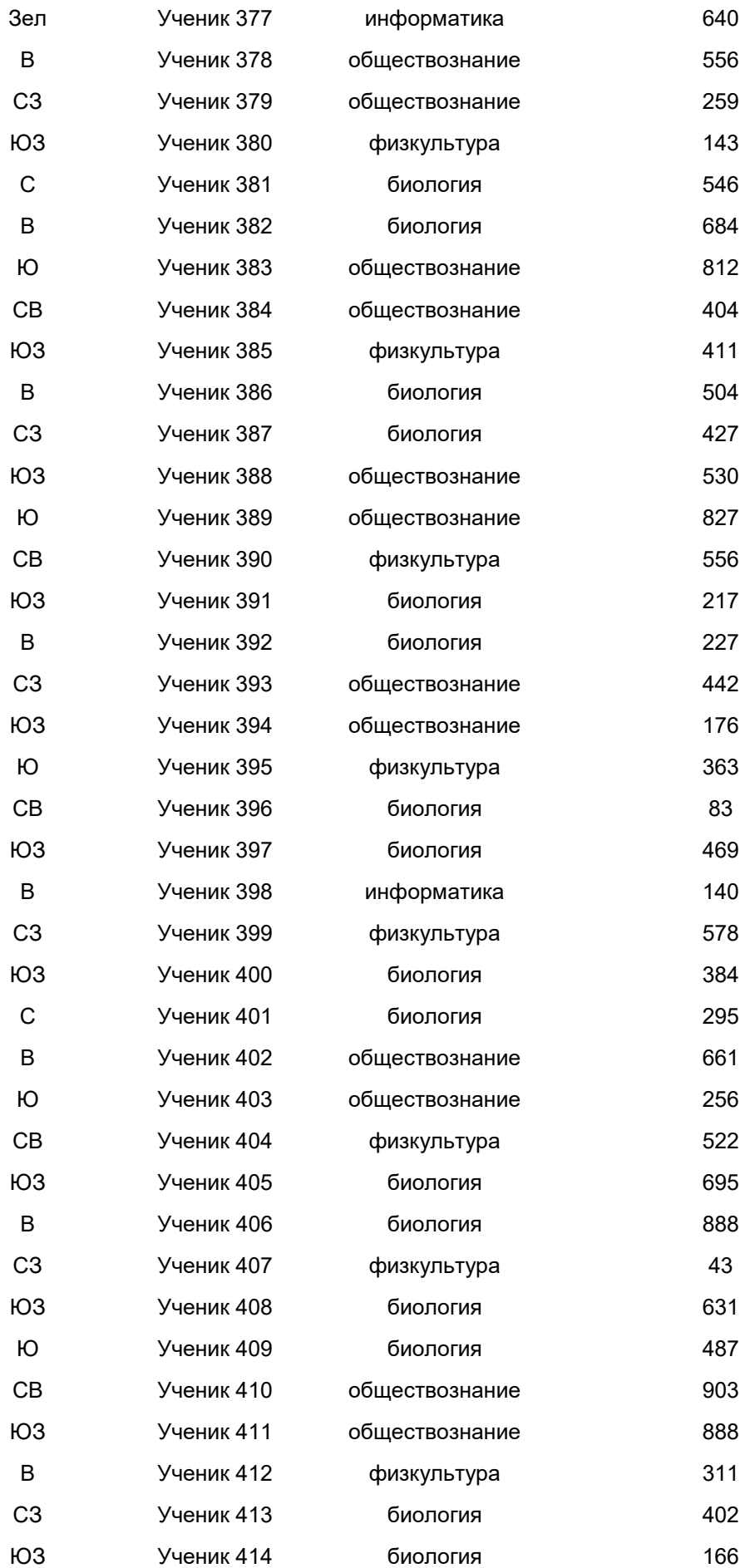

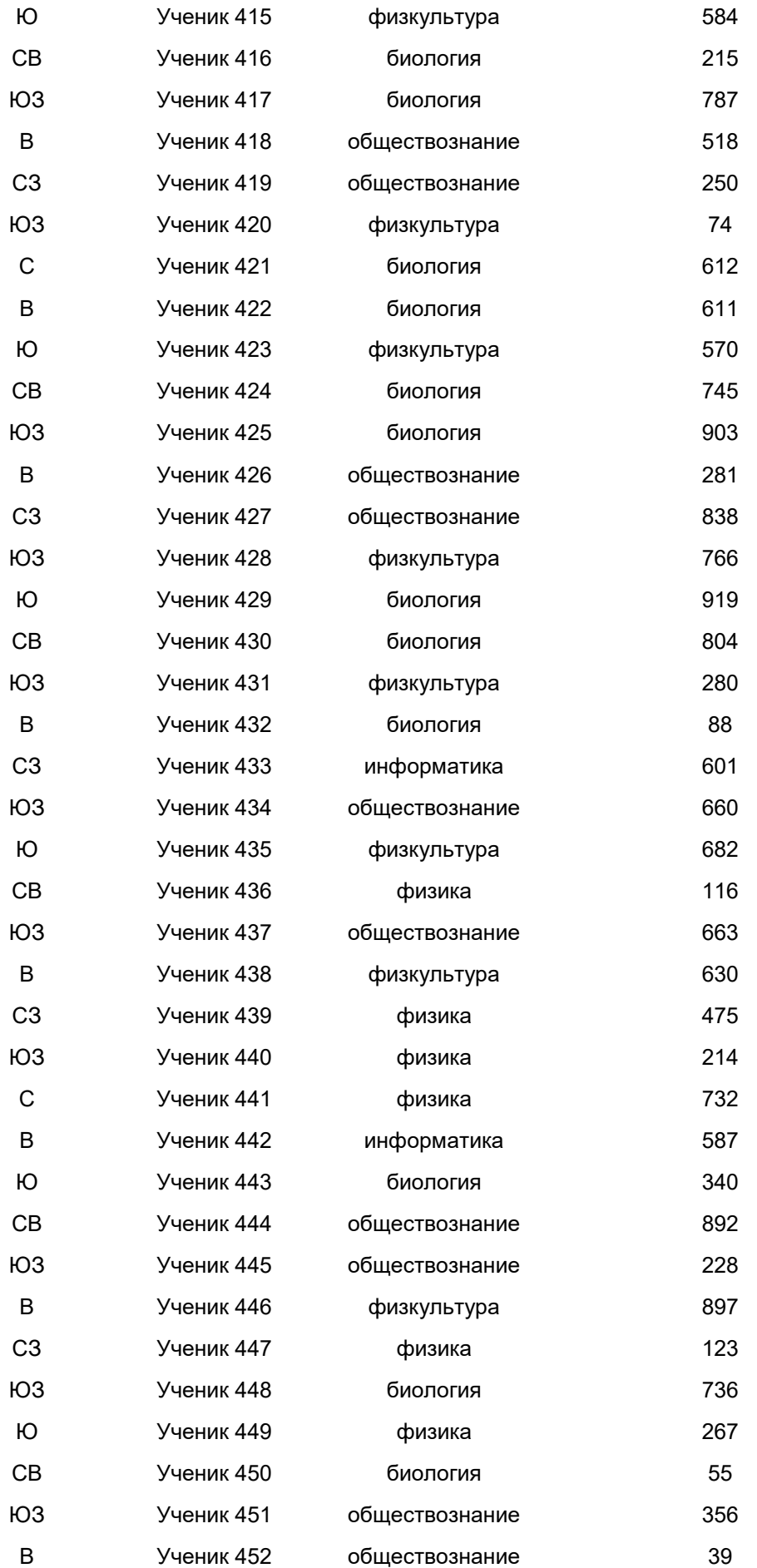

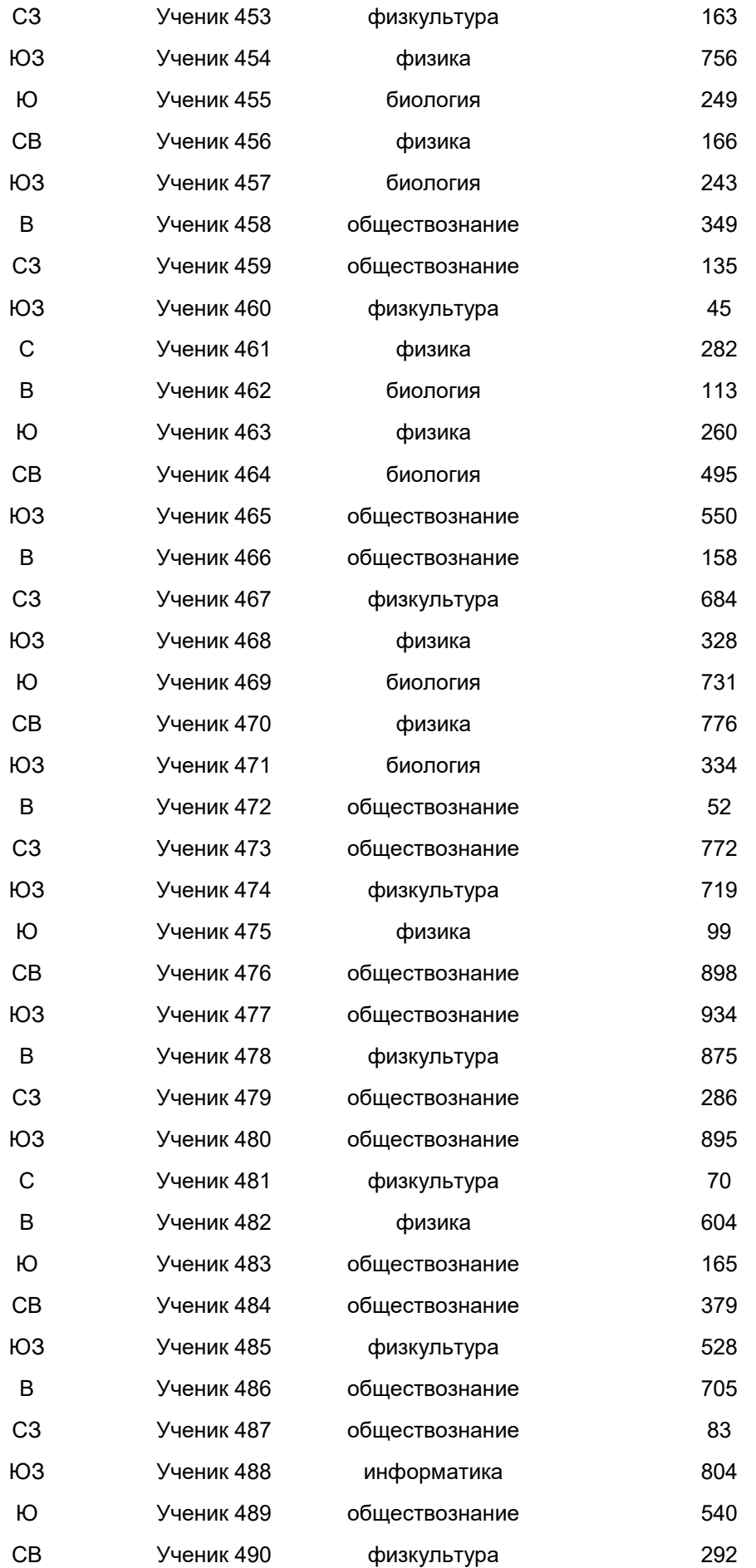

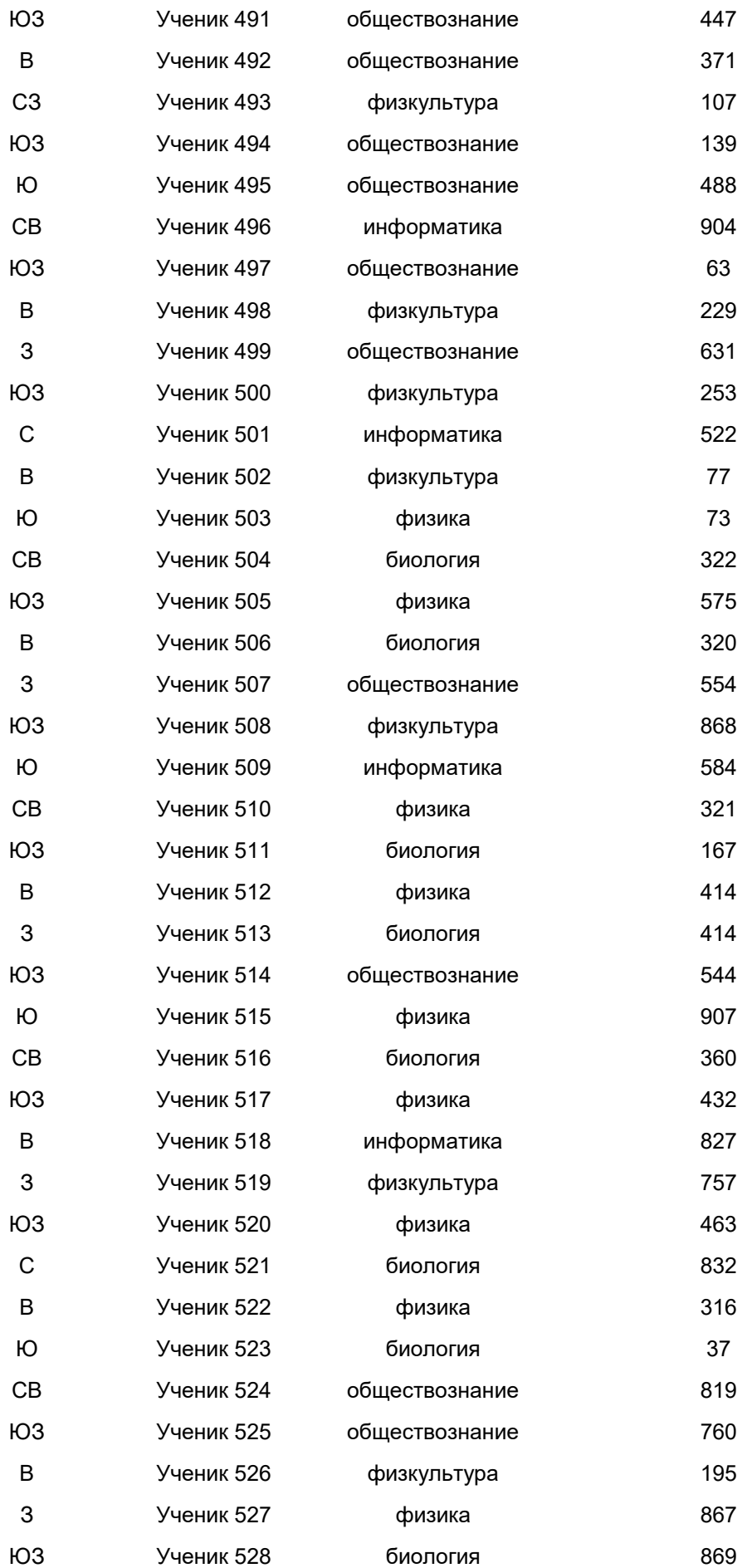

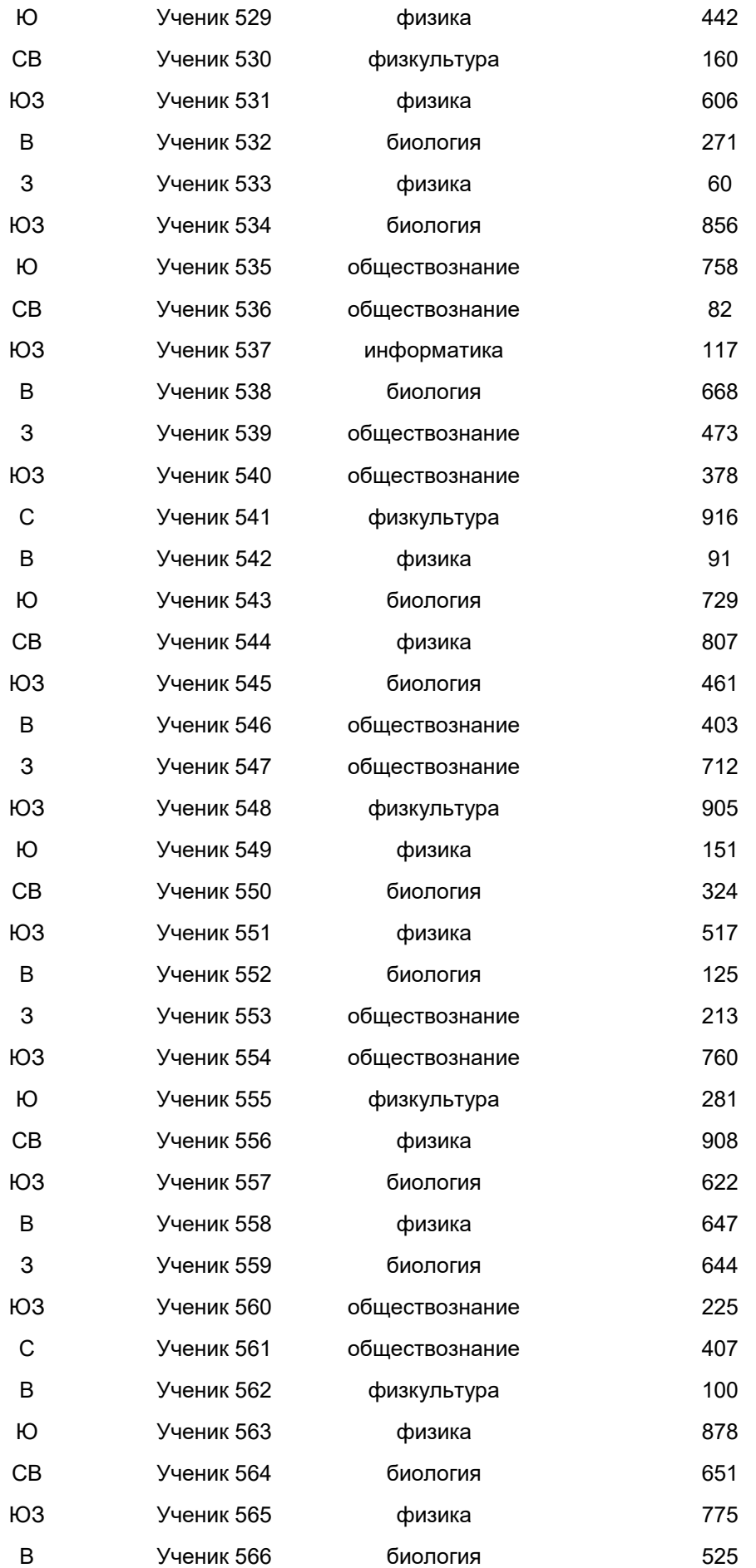

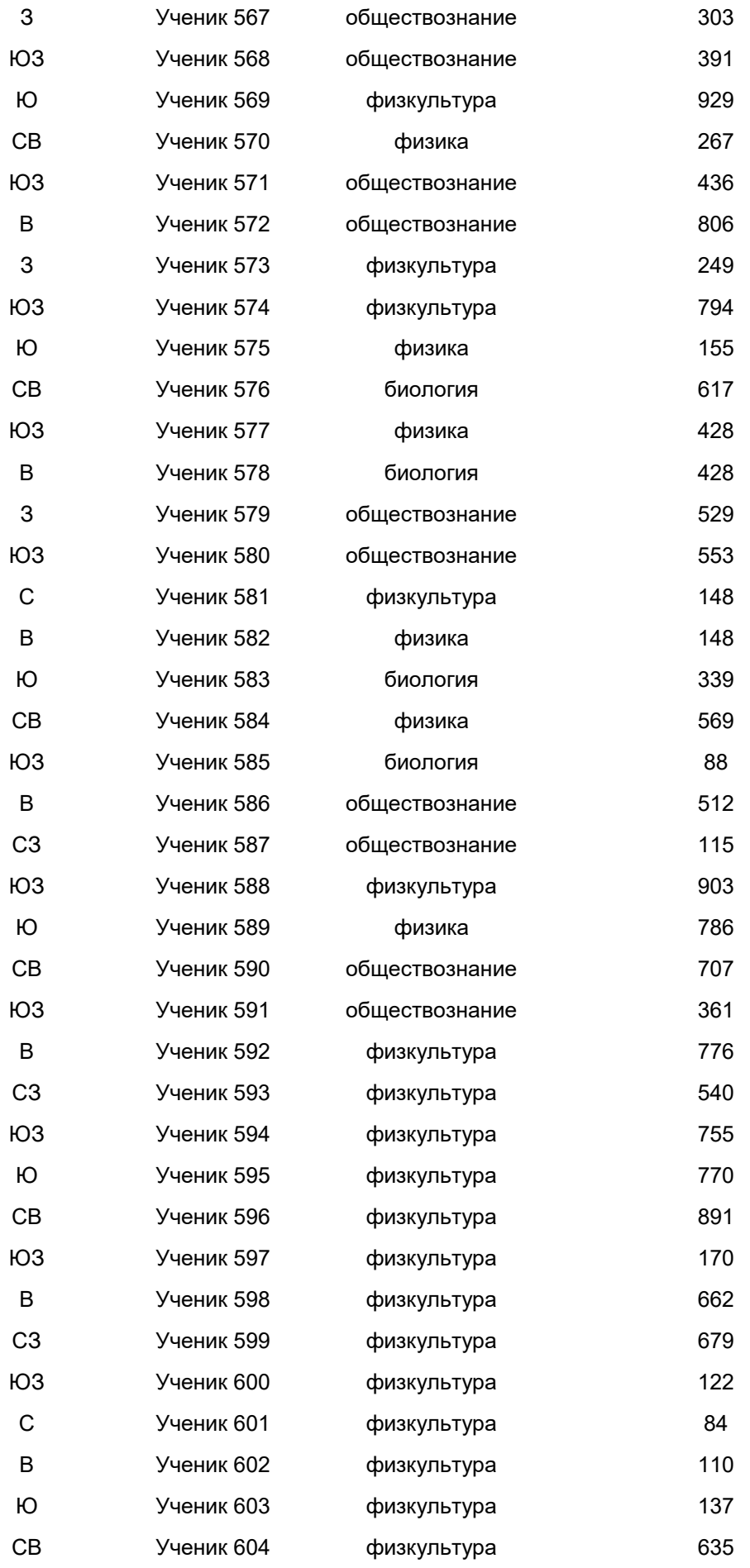

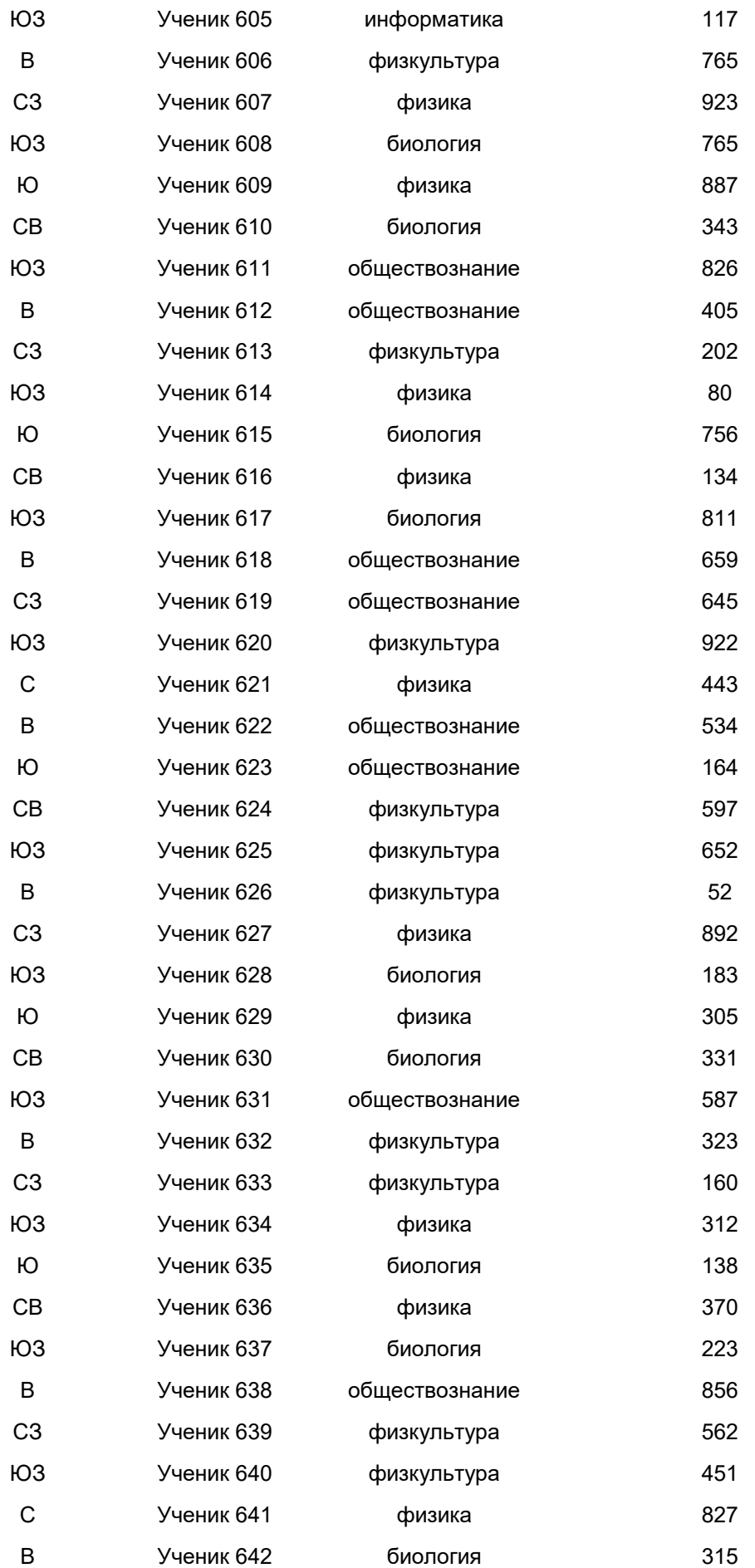

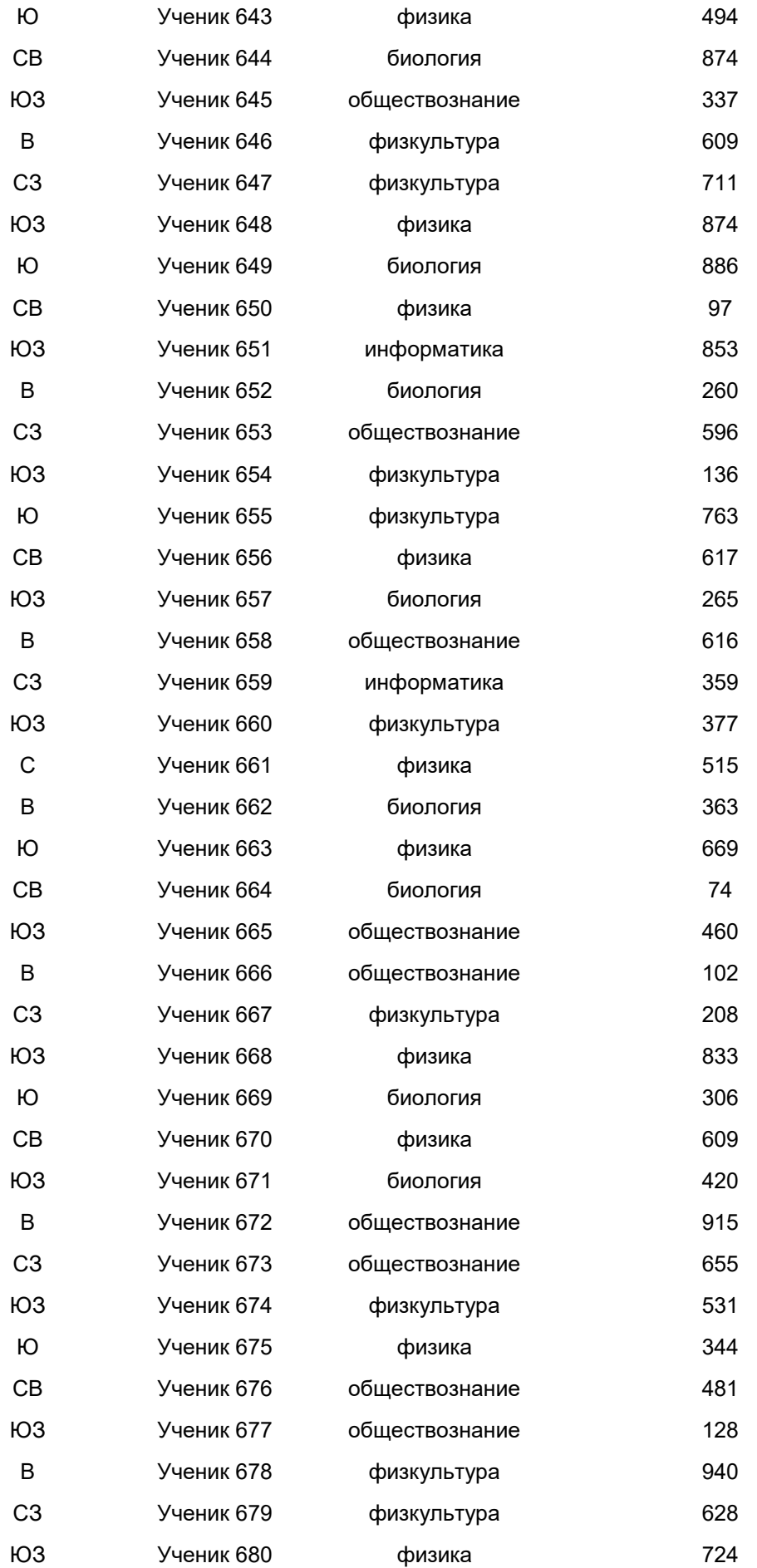

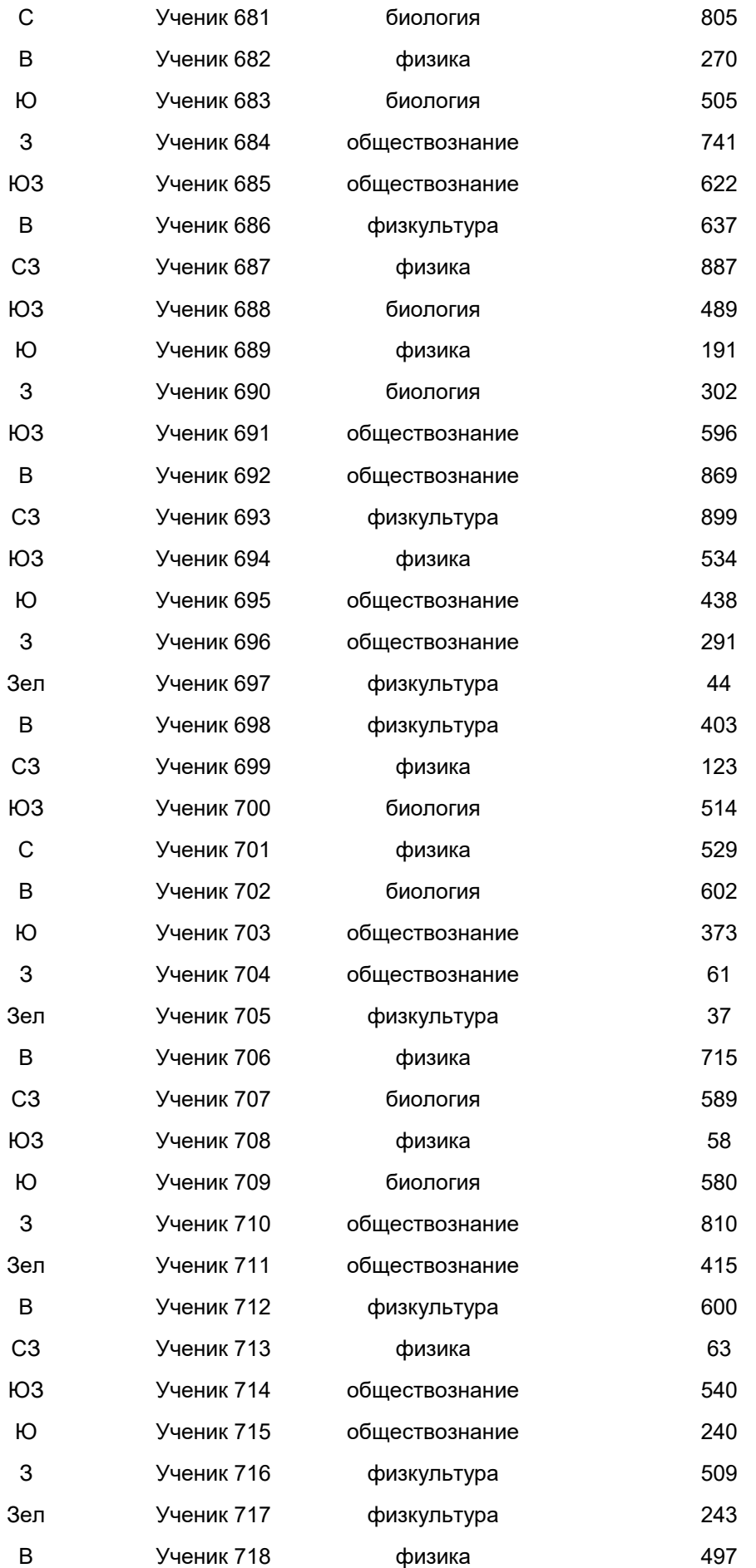

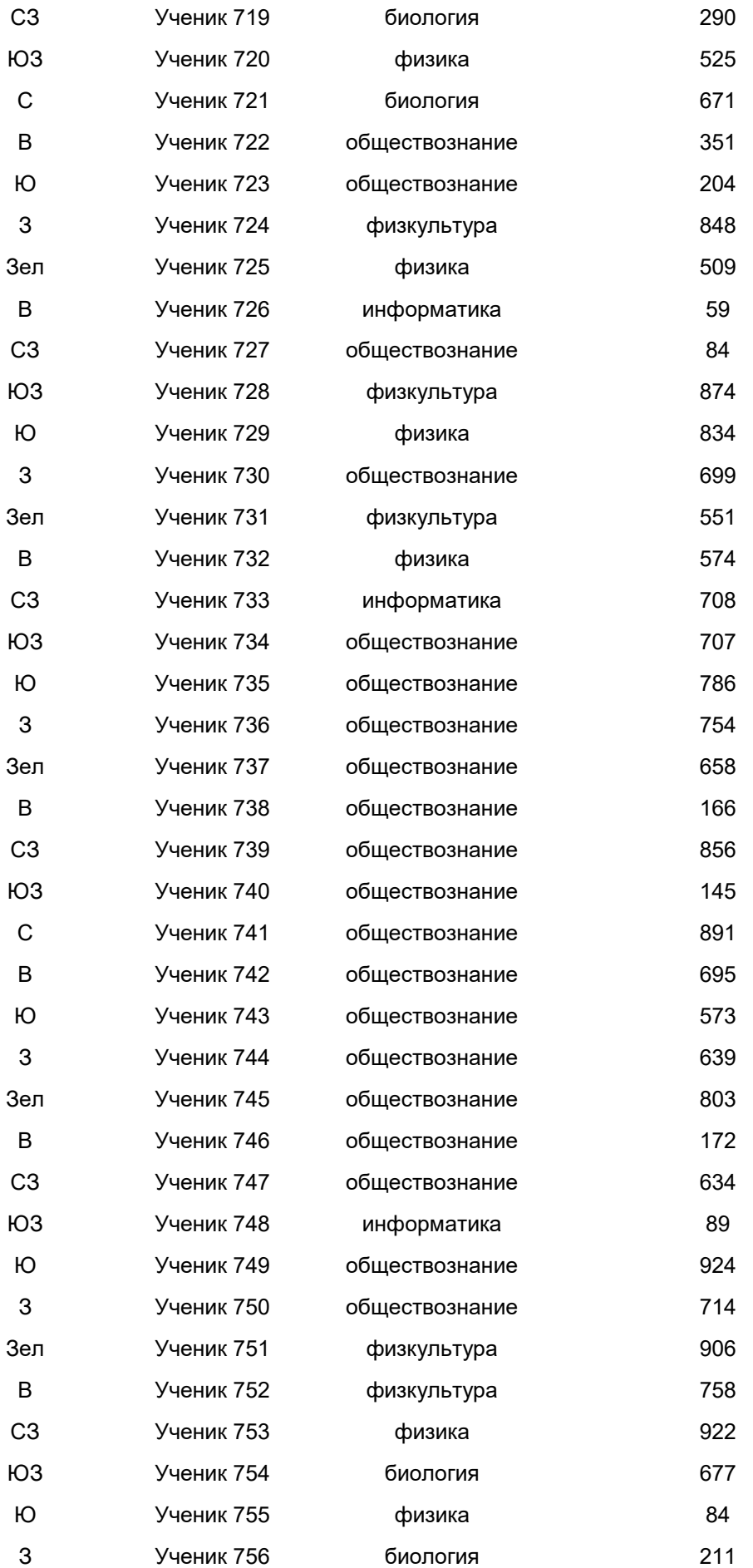

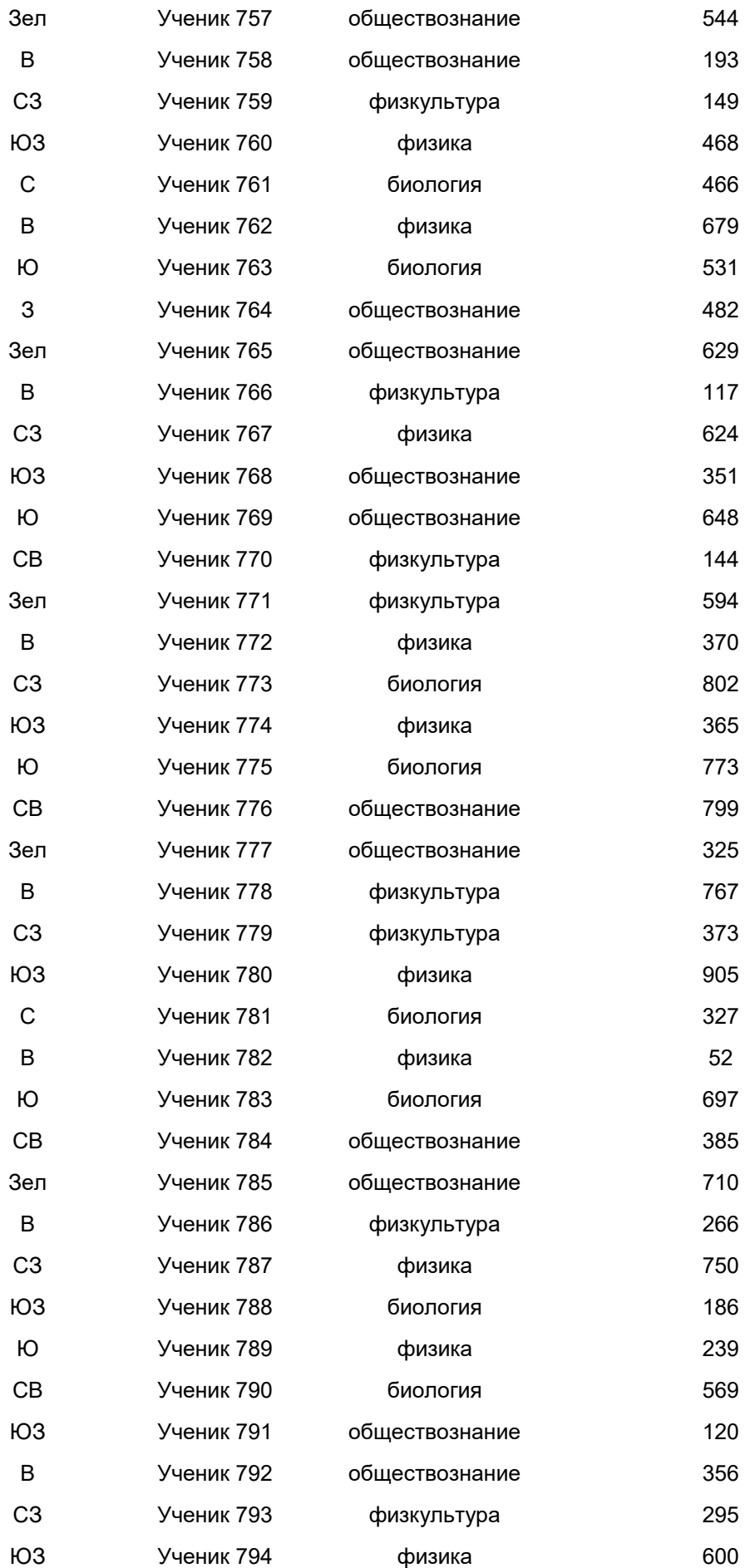

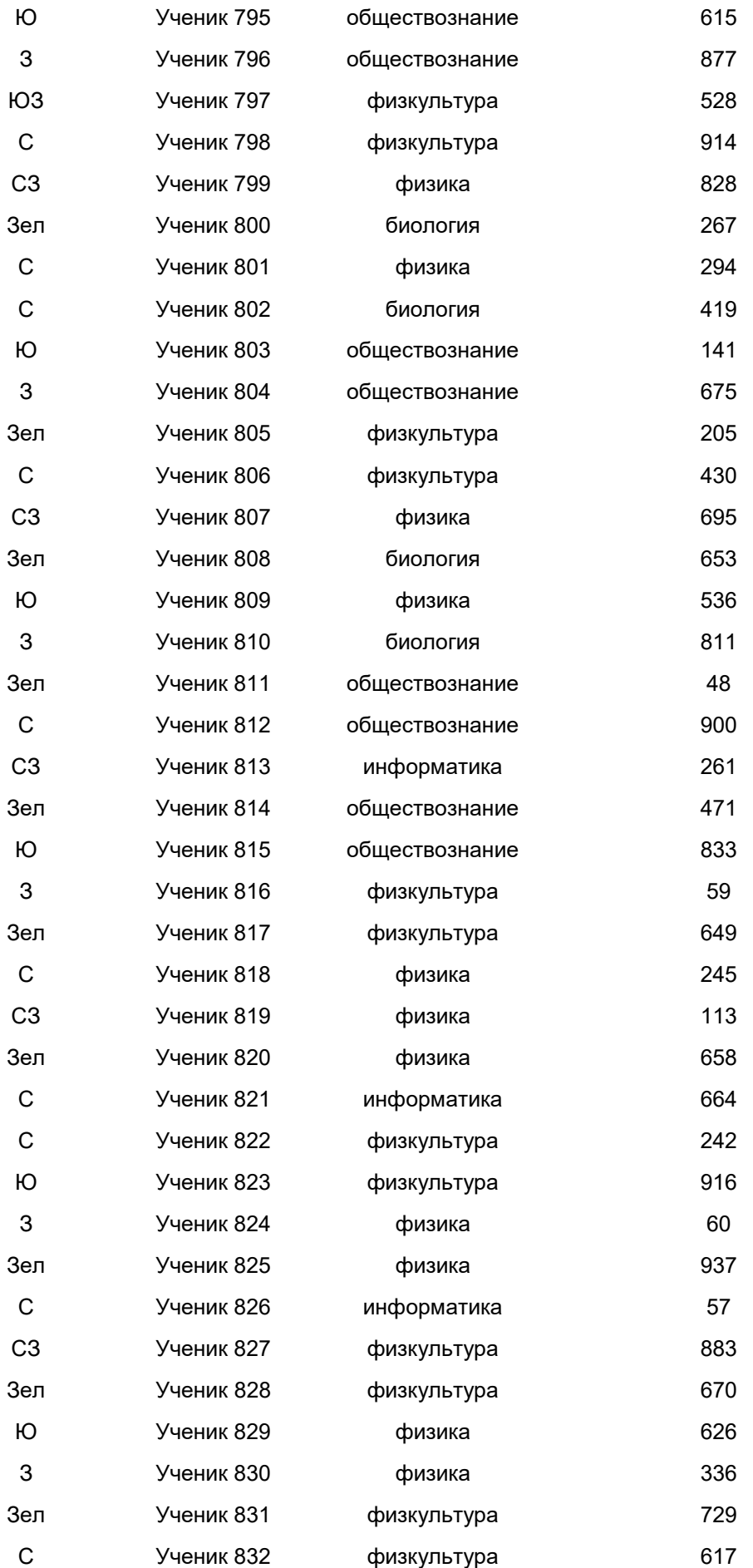

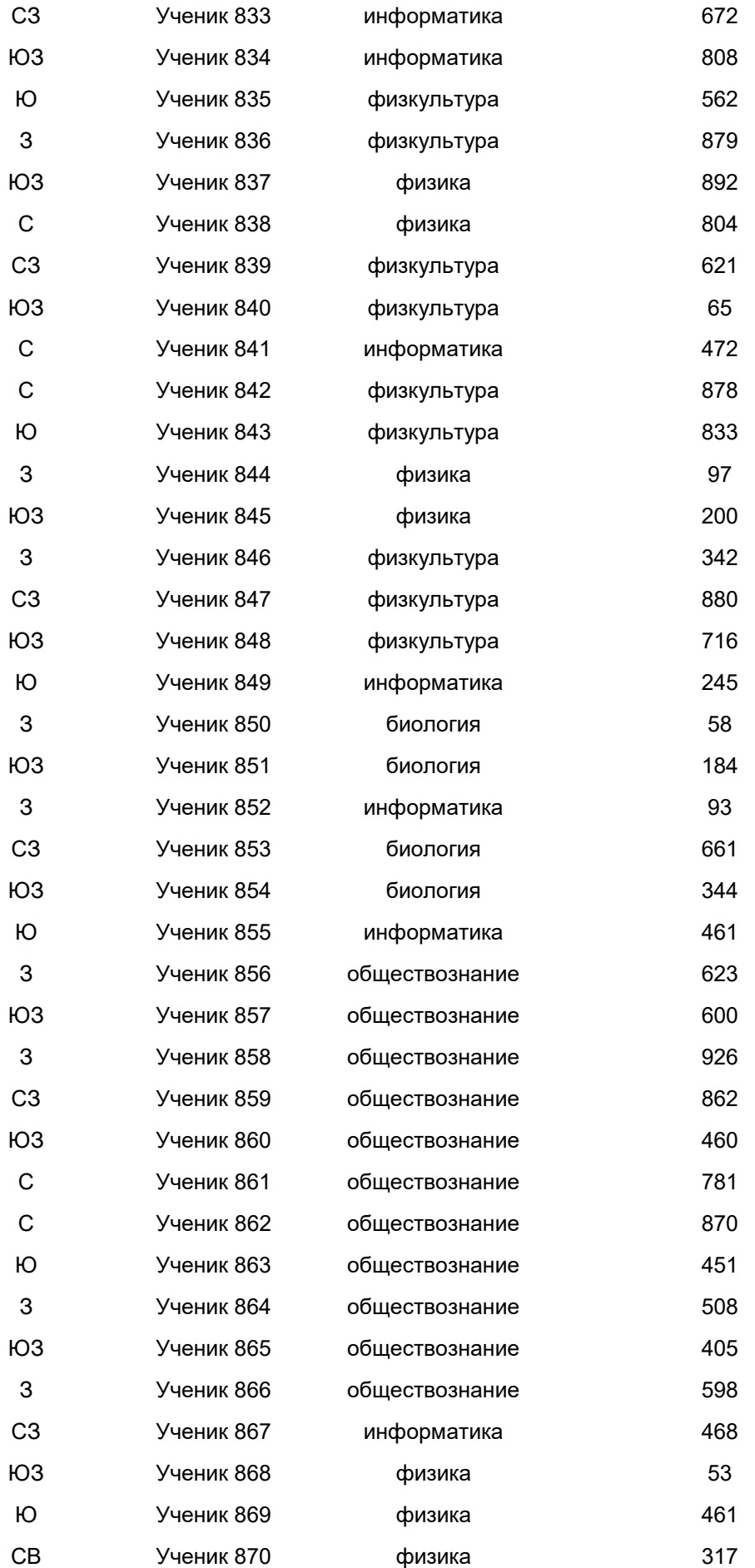
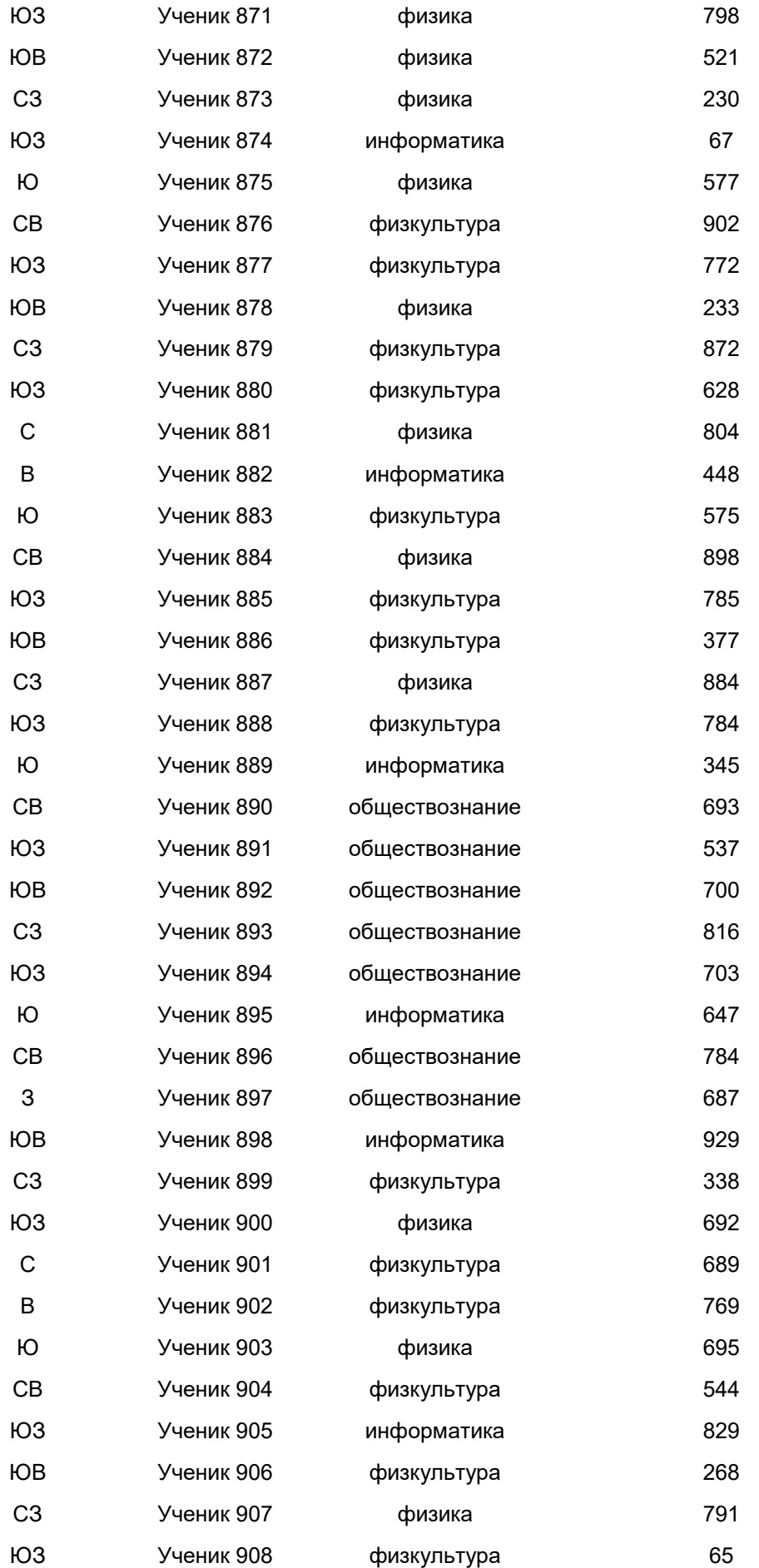

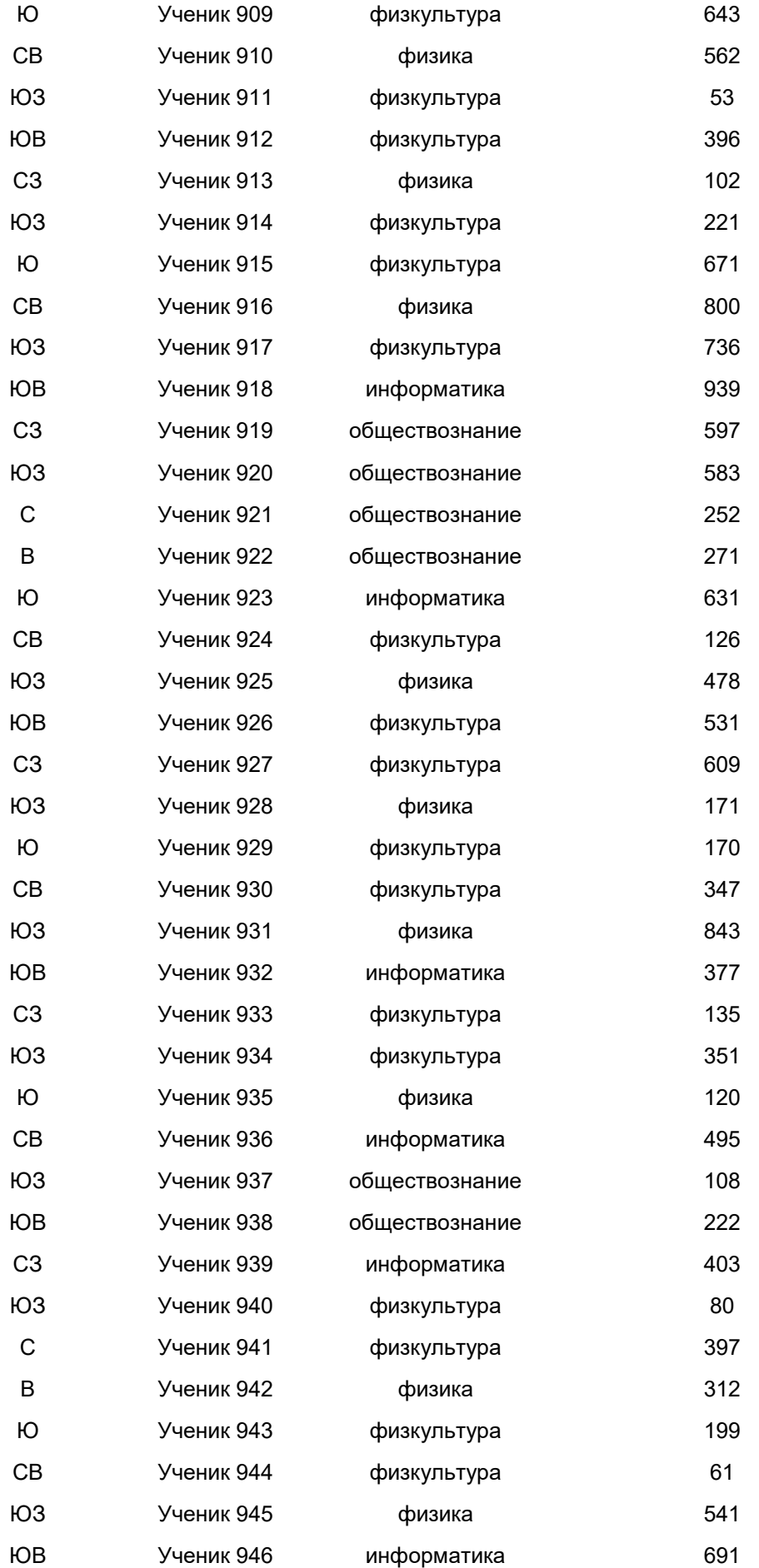

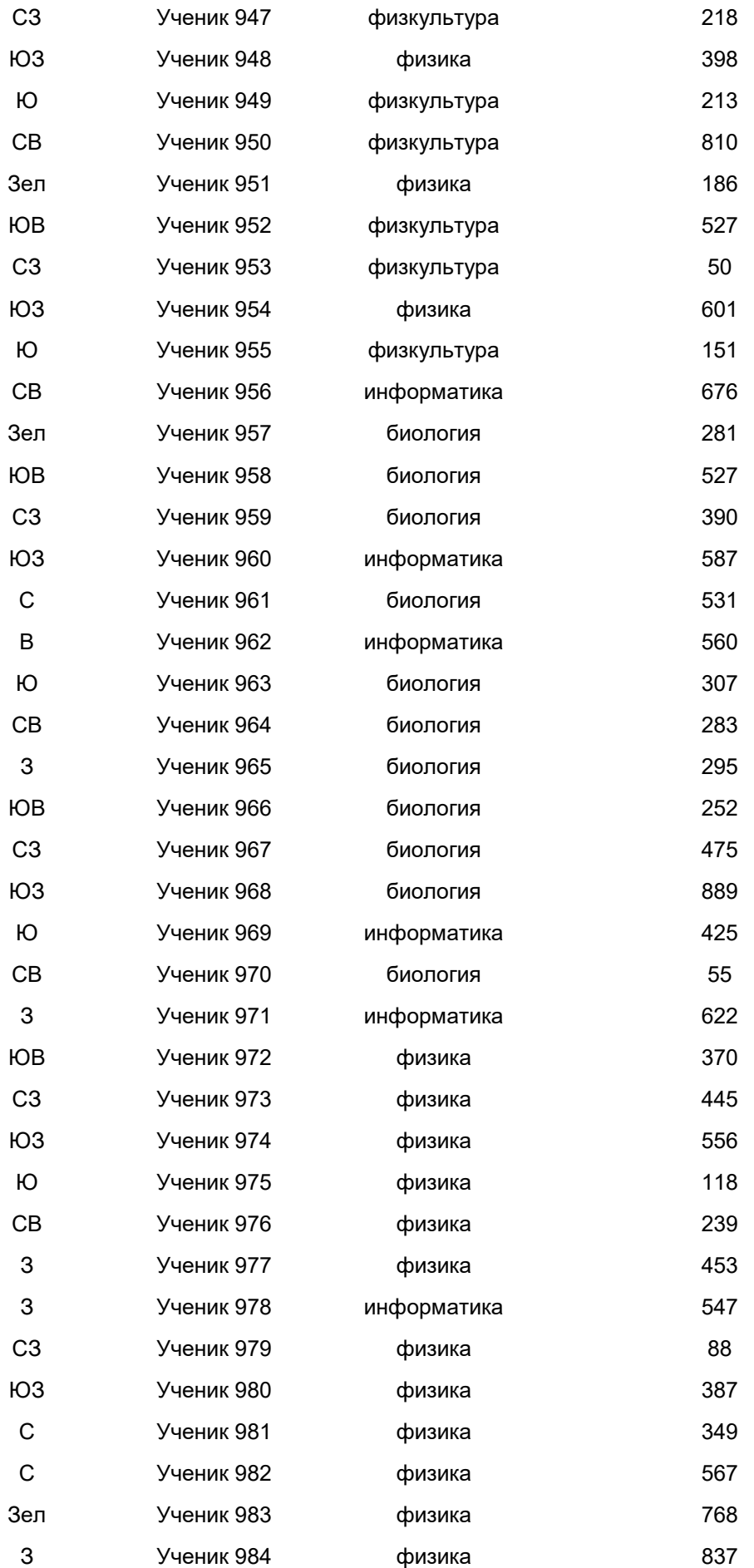

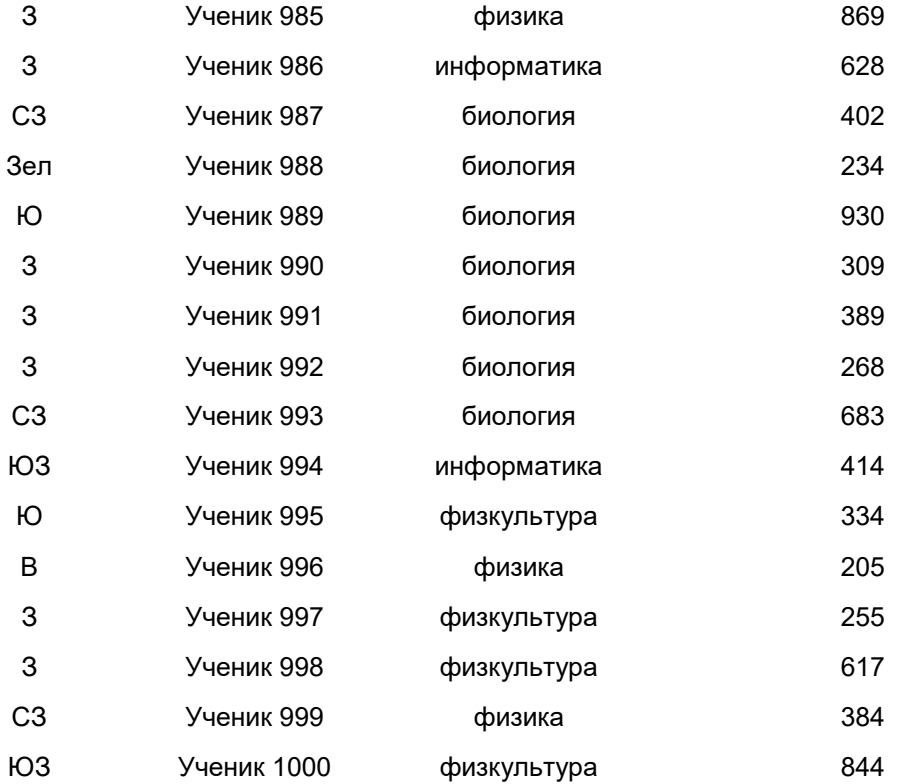